# МИНИCTEPCTBO НАУКИ И ВЫСШЕГО ОБРАЗОВАНИЯ РОССИЙСКОЙ ФЕДЕРАЦИИ

Федеральное государственное автономное образовательное учреждение высшего образования «СЕВЕРО-КАВКАЗСКИЙ ФЕДЕРАЛЬНЫЙ УНИВЕРСИТЕТ»

Невинномысский технологический институт (филиал) СКФУ

### *МЕТОДИЧЕСКИЕ УКАЗАНИЯ*

по выполнению практических работ

### **Инженерная и компьютерная графика**

Форма обучения очная Год начала обучения 2022 года

Направление подготовки 18.03.01 Химическая технология Направленность (профиль) Технология неорганических веществ

Ставрополь, 2022

# **Содержание**

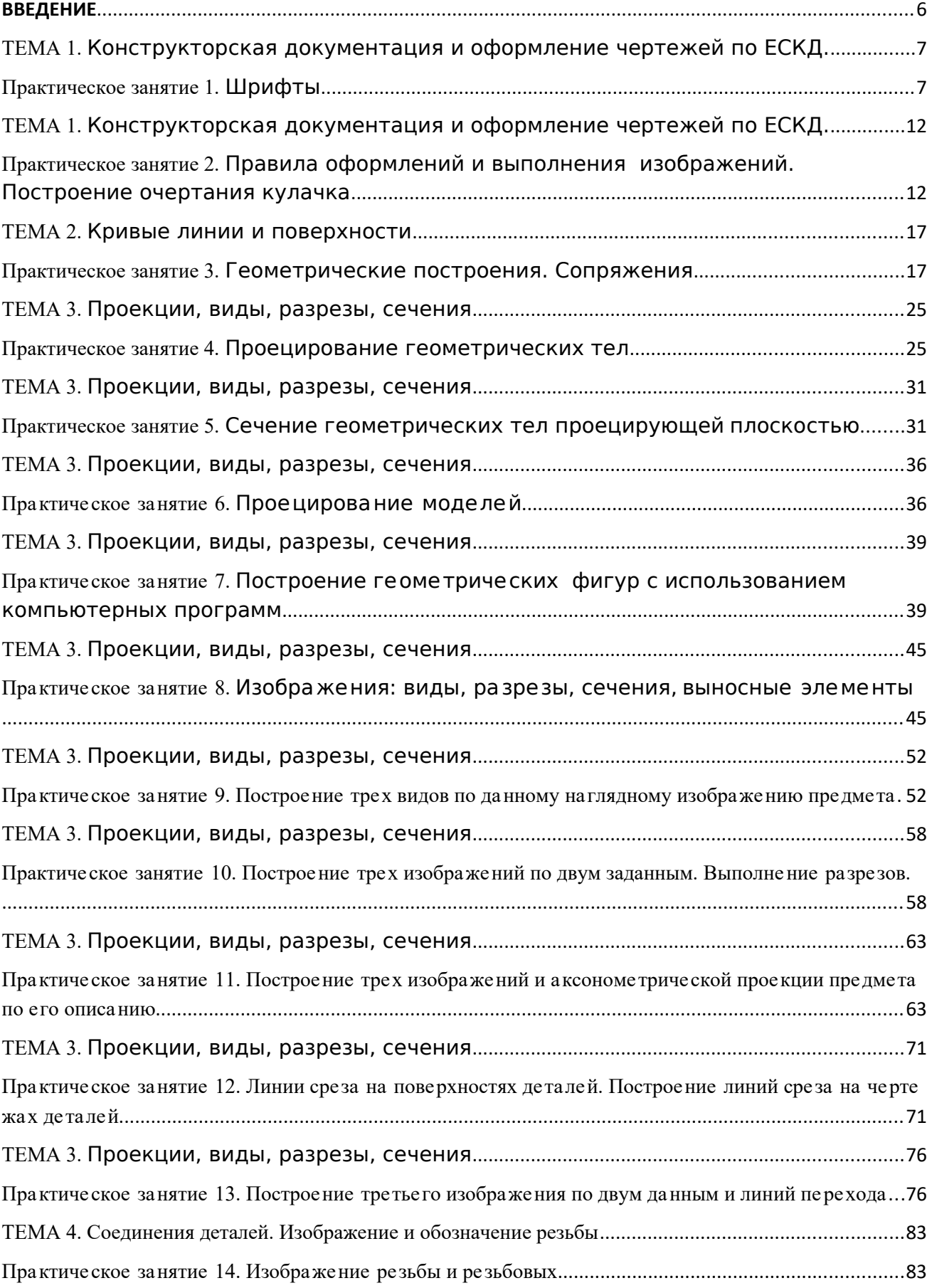

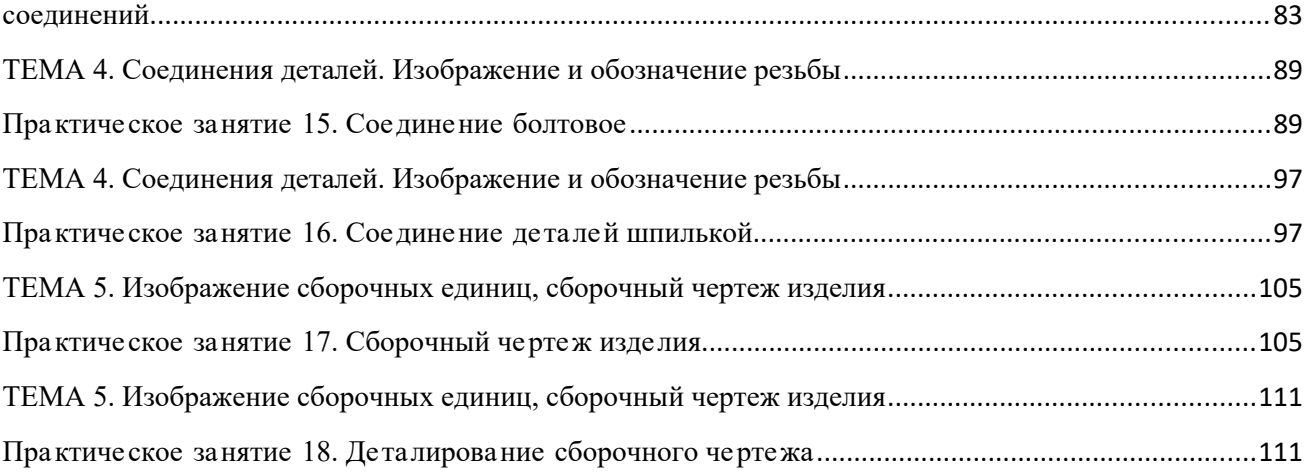

#### <span id="page-3-0"></span>**ВВЕДЕНИЕ**

Учебное пособие составлено на современном научном уровне и рассчитано на студентов, обучающихся по направлению подготовки 18.03.01 Химическая технология.

Целью освоения дисциплины «Инженерная и компьютерная графика» является формирование набора общекультурных и профессиональных компетенций будущего бакалавра путем изучения выполнения и чтения технических чертежей, конструкторской и технической документации производств.

Задачи изучения дисциплины:

– сформировать способность к самоорганизации и самообразованию;

– развитие пространственного мышления, творческих способностей к анализу пространственных форм на основе их графических отображений;

– приобретение знаний и умений инженерного документирования;

– сформировать способность к анализу технической документации, подбирать оборудование, готовить заявки на приобретение и ремонт оборудования.

Дисциплина «Инженерная и компьютерная графика» направлена на формирование общекультурных и профессиональных компетенций, обучающихся в процессе выполнения работ, определенных ФГОС ВО.

Последовательность практических работ соответствует логической структуре их прохождения. Предлагаемое учебное пособие содержит материал, который рекомендуется использовать студентам при осуществлении практических работ.

## <span id="page-4-1"></span><span id="page-4-0"></span>**ТЕМА 1.** Конструкторская документация и оформление чертежей по ЕСКД. **Практическое занятие 1.** Шрифты

Цель работы: изучить виды чертёжного шрифта, научиться грамотно выполнять чертежи, изучить ГОСТы, нормирующие требования к чертежам.

**Актуальность темы.** Изучение темы направлено на овладение стандартами ЕСКД, которые устанавливают единые правила выполнения и оформления конструкторских документов во всех отраслях промышленности.

#### **Теоретическая часть**

Надписи на чертежах и других конструкторских документах, выполненных от руки должны соответствовать ГОСТ2.304-81.

Размер шрифта h - величина определенная высотой прописных букв в миллиметрах.

Высота прописных букв h измеряется перпендикулярно к основанию строки.

Устанавливаются следующие размеры шрифта:1,8; 2,5; 3,5; 5; 7; 10; 14; 20; 28; 40 .

ГОСТ 2.304-81 устанавливает четыре типа шрифта:

тип А без наклона (d=h/14);

тип А с наклоном около 75о (d=h/14);

тип Б без наклона (d=h/10);

тип Б с наклоном около 75о (d=h/10).

Тип определяется параметрами шрифта: расстояниями между буквами, минимальный шаг строк, минимальное расстояние между словами и толщина линий шрифта.

Кроме того, стандартом предусмотрена форма прописных и строчных букв русского, латинского и греческого алфавитов, арабских и римских цифр, различных знаков и правил написания дробей, показателей, индексов и предельных отклонений.

Типы шрифта русского алфавита (кириллица) приведены на рисунках 1.1, 1.2, 1.3, 1.4.

**TEX SUNKAM CX 3UUK/IMHO** OXU ETHIOPIS ANGLES Рисунок 1.1 – Шрифт тип А с наклоном

Рисунок 1.2 – Шрифт тип А без наклона

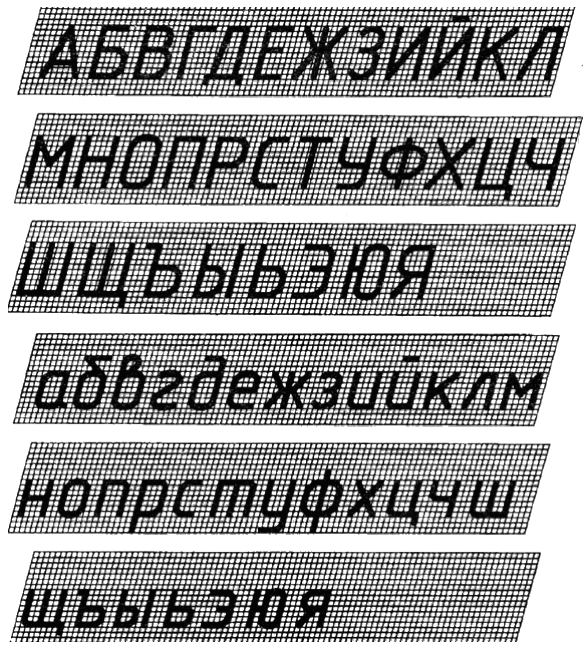

Рисунок 1.3 – Шрифт типа Б с наклоном

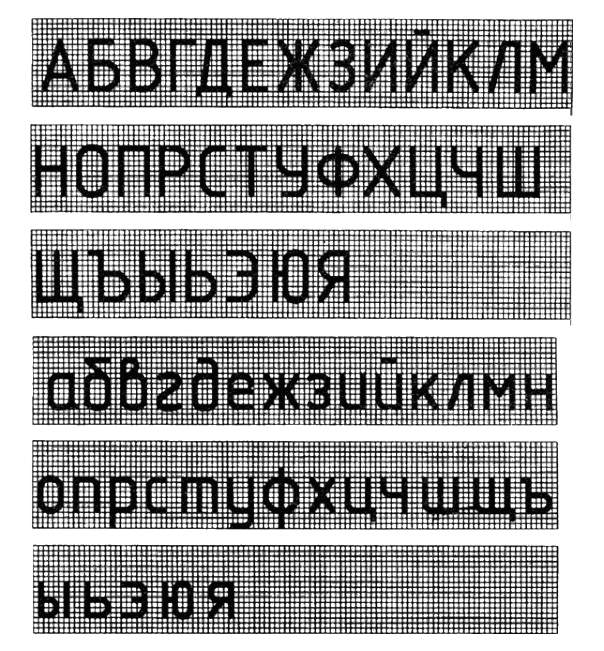

Рисунок 1.4 – Шрифт типа Б без наклона

### **Вопросы и** з**адания**

Рекомендации по тренировке написания чертежного шрифта

1. Помните, что существует несколько стандартов высоты букв и цифр. Это 1,8; 2,5; 3,5; 5; 7; 10; 14; 20; 28; 40. Если вы используете наклонный шрифт, то угол наклона должен быть 75

градусов. Для тренировки попробуйте на отдельном листе бумаги начертить наклонные линии с заданным углом, затем подложите расчерченный лист под чистый и напишите небольшой текст. Всегда соблюдайте одинаковое расстояние между буквами – это придает написанному тексту аккуратности.

2. Писать всегда начинайте твердым карандашом, не нажимая на бумагу. Ни в коем случае не торопитесь обводить текст мягким карандашом, предварительно не убедившись, что текст выполнен по всем стандартам. Буквы пишите четко и ровно – они не должны быть одна ниже или выше другой. Толщина линий тоже играет немаловажную роль.

3. Внимательно изучите правильность написания каждой буквы и цифры, если не получается, то подготовьте для себя шпаргалку, что существенно снизит время в изучении чертежного шрифта. При заполнении чертежным шрифтом таблиц, схем соблюдайте расстояние между уже вычерченными линиями, не пересекая ни одну из них.

4. Заголовки старайтесь выполнять только заглавными буквами, при этом соблюдение наклона не обязательно, но тоже возможно. Выполняйте все правильно с первого раза, а не стирайте постоянно свои надписи и не портите чертежи.

5. Для тренировки подходит миллиметровая бумага, на которой наглядно видно все неровности и неаккуратность чертежного шрифта.

### **Базовый уровень**

Чертежным шрифтом типа Б выполнить на чертежной бумаге формата А4 буквы, цифры и слова в соответствии с заданием. Выполнение задания начинать с нанесения вспомогательной упрощенной сетки сплошными тонкими линиями.

Пример выполнения представлен на рисунке 1.5.

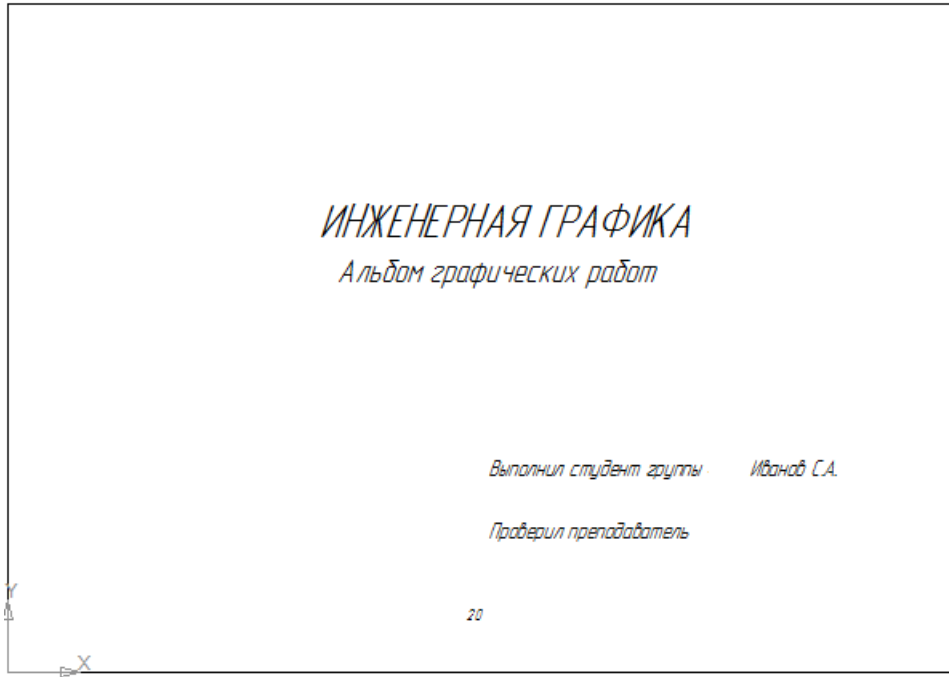

Рисунок 1.5 – Пример оформления титульного листа

## **Повышенный уровень**

1. Где можно посмотреть конструкцию прописных и строчных букв цифр и знаков?

- 2. Какой размер обозначает номер шрифта?
- 3. Какая последовательность выполнения надписей?
- 4. Какой наклон имеют буква и цифры в шрифте типа Б?

# **Список литературы, рекомендуемый к использованию по данной теме Перечень основной литературы:**

1. Чекмарев, А. А. Инженерная графика / А. А. Чекмарев. - Изд. 9-е, перераб. и доп. - М. : Высшая школа, 2014. - 382с.

2. Фазлулин Э. М., Халдинов В.А. Инженерная графика: учебник.- М.:

Академия, 2013.- (Бакалавриат).

### **Перечень дополнительной литературы:**

1. Симонович, С. В. Специальная информатика: Учебное пособие. - М.: АСТ-ПРЕСС КНИГА, 2003.

2. www.tflex.ru/ - Официальный сайт компании Топ Системы - разработчика программного комплекса T-FLEX Cad.

3. Романычева Э.Т. Компьютерные технологии инженерной графики в среде AutoCad 2000. – М.: ДМК Пресс, 2008.

# **Перечень ресурсов информационно-телекоммуникационной сети «Интернет», необходимых для освоения дисциплины (модуля):**

1. http://window.edu.ru/  $-$  единое окно доступа к образовательным ресурсам;

2. http://biblioclub.ru/ — ЭБС «Университетская библиотека онлайн»;

3. http://catalog.ncstu.ru/ — электронный каталог ассоциации электронных библиотек учебных заведений и организаций СКФО;

4. http://www.iprbookshop.ru — ЭБС;

5 http://window.edu.ru/ – Единое окно доступа к образовательным ресурсам;

 $6$  https://openedu.ru – Открытое образование.

# <span id="page-9-0"></span>**ТЕМА 1.** Конструкторская документация и оформление чертежей по ЕСКД.

<span id="page-9-1"></span>**Практическое занятие 2.** Правила оформлений и выполнения изображений. Построение очертания кулачка

Цель работы: изучение сопряжений, циркульных и лекальных кривых линий, применяемых в технике, и приобретение навыков по построению чертежей этих кривых.

**Актуальность темы.** Изучение работы основано на теоретических положениях курса начертательной геометрии, нормативных документах и государственных стандартах ЕСКД.

Черчение – это графический метод решения геометрических задач на плоскости с использованием инструментов рисования. Геометрические конструкции, такие как рисование параллельных прямых линий, перпендикулярных прямой, в середине сегмента с помощью циркуля и линейки, разделение сегмента прямой на равные части, углы с использованием углов, деление круга на равные части и нанесение надписей.

#### **Теоретическая часть**

Кулачок – это элемент устройств, преобразующих движение с профилированной поверхностью скольжения, при своем движении передающие сопряженному устройству движение по заданному закону.

Чертеж кулачка выполняется на основании ГОСТ 2.109-73 единая система конструкторской документации (ЕСКД).

Плоские кулачки и копиры широко используются в различных автоматизированных механизмах и машинах. Например, кулачковый вал в двигателях внутреннего сгорания автомобилей. В качестве примера рассмотрим кулачок, приведенный на рисунке 2.1. Участок С – четвертая часть эллипса, части окружностей радиусов  $R_2$ ,  $R_v$ ,  $R$ . Участок AB эвольвента. Участок АВ - дуги окружностей R, R<sub>1</sub> и участок прямой. Построение кулачка начинают с нанесения вертикальной и горизонтальной осей Ox и Oy. Затем строят лекальные кривые – эвольвенту АВ и эллипс С. Отмечают центры дуг  $R_2$ , R,  $R_y$  Строят дугу радиуса R и радиуса Rx. Заканчивается построение изображением отверстия со шпоночным пазом.

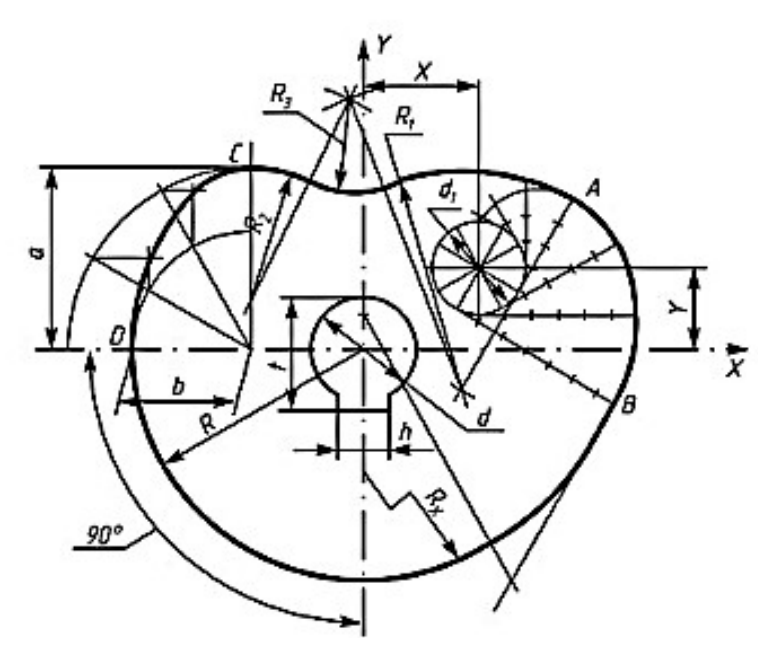

Рисунок 2.1 – Построение очертания кулачка

### **Вопросы и** з**адания**

### **Базовый уровень**

- 1. Подготовить рабочее поле чертежа формата А3 (420х297).
- 2. Построить кулачок.
- 3. Выполнить сетку для основной надписи.
- 4. Выполнить надписи чертёжным шрифтом ГОСТ 2.304-81.
- 5. Обвести чертёж и сдать преподавателю.

Данные для построения очертания кулачка представлены в индивидуальных вариантах. Студент выполняет тот вариант задания, номер которого соответствует порядковому номеру в журнале.

Графическую работу выполнить на листе чертежной бумаги формата А3 (420х297) карандашом. На начальном этапе работы студент должен изучить положения ГОСТ 2.301-68, 2.302-68, 2.304-68.

Ознакомиться с содержанием чертежа своего варианта. Изучить построение лекальных кривых входящих в состав кулачка своего варианта.

Для построения касательной к заданной точке эллипса, необходимо соединить прямую с фокусами эллипса. Биссектриса полученного угла является нормалью к эллипсу в заданной точке. Прямая, перпендикулярная к нормам, есть касательная к эллипсу в заданной точке. Плавные переходы от одной прямой или кривой линии к другой называются сопряжениями. Построение очертания кулачка в каждом из вариантов начинают с нанесения осей OX и OY. Затем строят лекальные кривые по заданным параметрам и выделяют участки кривых, входящие в очертания кулачка и определить точки плавного перехода. Обозначение Rx показывает, что радиус определяется построением. На чертеже вместо Rx следует поставить соответствующее число со знаком \* (размер для справок). Варианты заданий приведены в Приложении 1.

#### **Повышенный уровень**

1. Сколько форматов А4 содержится в листе в листе А1?

2. Как образуются дополнительные форматы чертежей?

3. Чем определяется размер шрифта?

4. Чему равна высота строчных букв по сравнению с прописными?

5. Допускается ли применение в чертежах прямого шрифта?

6.Отчего зависит выбор толщины линии обводки видимого контура?

7. Какого начертания и какой толщины проводят линии осевые, центровые, выносные, размерные и невидимого контура?

8. Как обозначают центровые линии окружности небольшого диаметра (менее 12 мм)?

9. В каких единицах измерения проставляют размерные числа на чертежах?

10. На каком расстоянии от контура рекомендуется проводить размерные линии?

11. В каких случаях стрелку размерной линии заменяют точкой или штрихом?

12. Как располагают цифры размеров угла?

13. В каких случаях проставляют знак диаметра Ø?

14. Какие проставляют размеры при выполнении чертежа в масштабе, отличном от 1:1?

15. На каких двух положениях геометрии основано положение сопряжений?

16. Перечислите элементы сопряжений.

# **Список литературы, рекомендуемый к использованию по данной теме Перечень основной литературы:**

1. Чекмарев, А. А. Инженерная графика / А. А. Чекмарев. - Изд. 9-е, перераб. и доп. - М. : Высшая школа, 2014. - 382с.

2. Фазлулин Э. М., Халдинов В.А. Инженерная графика: учебник.- М.:

Академия, 2013.- (Бакалавриат).

### **Перечень дополнительной литературы:**

1. Симонович, С. В. Специальная информатика: Учебное пособие. - М.: АСТ-ПРЕСС КНИГА, 2003.

2. www.tflex.ru/ - Официальный сайт компании Топ Системы - разработчика программного комплекса T-FLEX Cad.

3. Романычева Э.Т. Компьютерные технологии инженерной графики в среде AutoCad 2000. – М.: ДМК Пресс, 2008.

# **Перечень ресурсов информационно-телекоммуникационной сети «Интернет», необходимых для освоения дисциплины (модуля):**

1. http://window.edu.ru/  $-$  единое окно доступа к образовательным ресурсам;

2. http://biblioclub.ru/ — ЭБС «Университетская библиотека онлайн»;

3. http://catalog.ncstu.ru/ — электронный каталог ассоциации электронных библиотек учебных заведений и организаций СКФО;

4. http://www.iprbookshop.ru — ЭБС;

5 http://window.edu.ru/ – Единое окно доступа к образовательным ресурсам;

<span id="page-14-0"></span>6 https://openedu.ru – Открытое образование.

## <span id="page-14-1"></span>**ТЕМА 2.** Кривые линии и поверхности **Практическое занятие 3.** Геометрические построения. Сопряжения

Цель работы: изучить правила построения вписанных многоугольников,

построение сопряжений прямых, прямой и окружности, двух окружностей

**Актуальность темы.** Эскизы на чертежах многих деталей со сложным контуром изображаются линиями, плавно переходящими одна в другую. Плавность переходов определяется конструктивными особенностями деталей, технологией их изготовления, функциональным назначением, эстетическими и другими требованиями.

### **Теоретическая часть**

Сопряжения – это плавный переход одной линии в другую, места перехода называются точками сопряжения.

Сопряжения прямых линий (рисунок 3.1).

Дано: две прямые линии, расположенные под тупым углом (правило применимо для линий, находящихся под любым углом), и отрезок дуги сопряжения R. Требуется построить сопряжения этих прямых. Построение выполняют в следующей последовательности:

1. Проводят прямые параллельно каждой заданной прямой на расстоянии, равным радиусу дуги сопряжения;

2. Находят точку пересечения построенных прямых линий – центр сопряжения (точку **О**);

3. Из точки **О** опускают перпендикуляры на каждую из заданных прямых линий и получают точки **А** и **В** (точки сопряжения);

4. Отрезки **АО** и **ВО** равны между собой и по построениям равны радиусу дуги сопряжения **R**. Эту проверку следует обязательно выполнить измерителем, чтобы избежать неточности в построениях;

5. Точки **А**и **В** соединяют дугой сопряжения. Сопрягающая дуга **АВ** касается заданных прямых линий, потому что ее центр удален от них на расстояние, равное радиусу дуги сопряжения.

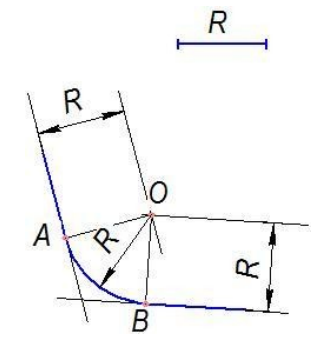

Рисунок 3.1 – Сопряжения прямых линий

Сопряжения прямой и дуги окружности

Внутреннее (рисунок 3.2)

Дано: прямая линия, дуга окружности с центром в точке *О<sup>1</sup>* и отрезок (*R*) радиуса сопрягающей дуги. Требуется построить внутреннее сопряжения прямой и дуги окружности. Построения выполняют в следующей последовательности:

1. На расстоянии *R* от заданной прямой проводят параллельно ей вспомогательную прямую линию;

2. Из центра заданной окружности вычерчивают вспомогательную окружность радиусом, равным сумме радиусов заданной окружности и сопрягающей дуги (*R1+R*);

3. На пересечении построенных линий находят центр сопряжения **О**;

4. Для построения точки сопряжения**А** на окружности соединяют точки **О<sup>1</sup>** и **О**. Точку сопряжения **В** на заданной прямой определяют как основание перпендикуляра, опущенного из центра сопряжения;

5. Отрезки **АО** и **ВО** по построениям равны радиусу дуги сопряжения, поэтому через точки **А** и **В** проводят дугу сопряжения.

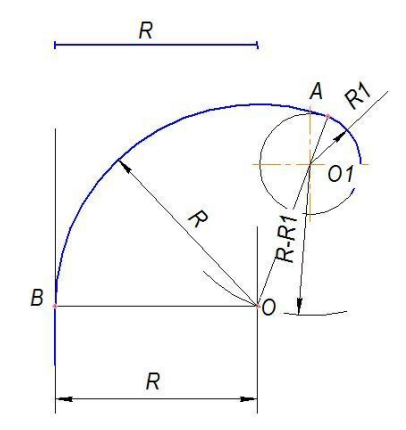

Рисунок 3.2 – Внутреннее сопряжения прямой и дуги окружности

Внешнее (рисунок 3.3)

Дано: прямая линия, дуга окружности с центром в точке **О1** и отрезок (**R**) радиуса сопрягающей дуги. Требуется построить внешнее сопряжения прямой и дуги окружности. Построения выполняют в следующей последовательности:

1. На расстоянии **R** от заданной прямой проводят параллельно ей вспомогательную прямую линию;

2. Из центра заданной окружности вычерчивают вспомогательную окружность радиусом, равным разности радиусов заданной окружности и сопрягающей дуги (**RR1**);

3. На пересечении построенных линий находят центр сопряжения (точку **О**);

4. Строят точки сопряжения: Точку **А** как точку пересечения дуги окружности и продолжения прямой, соединяющей центры **О** и **О1**, и точку **В** на заданной прямой как основание перпендикуляра, опущенного из центра сопряжения **О**;

5. Дугой радиуса **R** соединяют точки сопряжения**А** и **В** (точки плавного перехода).

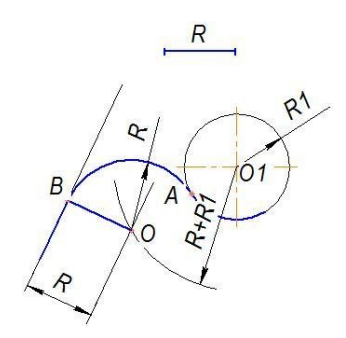

Рисунок 3.3 – Внешнее сопряжения прямой и дуги окружности

Сопряжения двух окружностей

Внешнее (рисунок 3.4)

Дано: центры *О1, О<sup>2</sup>* и радиусы *R1, R<sup>2</sup>* двух окружностей, радиус дуги сопряжения *R*.

Построить внешнее сопряжения заданных окружностей. Построения выполняют в следующей последовательности:

1. Из центра *О<sup>1</sup>* строят вспомогательную дугу окружности радиусом, равным сумме радиуса сопрягающей дуги и радиуса первой окружности (*R1+R*);

2. Из центра *О<sup>2</sup>* строят вспомогательную дугу окружности радиусом, равным сумме радиуса сопрягающей дуги и радиуса второй окружности (*R2+R*);

3. На пересечении вспомогательных дуг находят центр сопряжения (точку **О**);

4. Точку **О** соединяют с центром заданных окружностей **О<sup>1</sup>** и **О<sup>2</sup>** для построения точек сопряжения **А** и **В**;

5. Проверив равенство отрезков **ОА, ОВ** и радиуса дуги сопряжения **R**, вычерчивают сопрягающую дугу между точками **А** и **В**.

Рассматриваемое сопряжения нельзя построить, если расстояние между центрами окружностей будет больше суммы радиусов заданных окружностей и удвоенного радиуса сопрягающей дуги

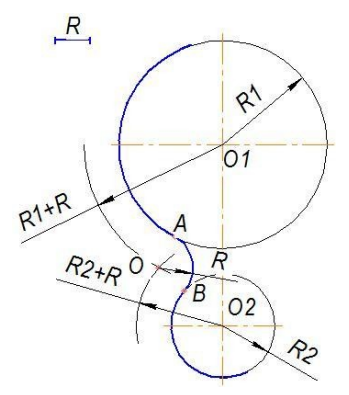

Рисунок 3.4 – Внешнее сопряжения дуг окружностей

Внутреннее (рисунок 3.5)

Дано: центры **О1, О2** и радиусы **R1, R2**двух окружностей, радиус дуги сопряжения **R**.

Построить внутреннее сопряжения заданных окружностей. Построения выполняют в следующей последовательности:

1. Из центра **О<sup>1</sup>** строят вспомогательную дугу окружности радиусом, равным разности радиуса сопрягающей дуги и радиуса первой окружности (**R1+R**);

2. Из центра **О<sup>2</sup>** строят вспомогательную дугу окружности радиусом, равным разности радиуса сопрягающей дуги и радиуса второй окружности (**R2+R**);

3. На пересечении вспомогательных дуг находят центр сопряжения (точку **О**);

4. Точку **О** соединяют с центром заданных окружностей **О<sup>1</sup>** и **О<sup>2</sup>** для построения точек сопряжения **А** и **В**;

5. Проверив равенство отрезков **ОА, ОВ** и радиуса дуги сопряжения **R**, вычерчивают сопрягающую дугу между точками **А** и **В**. Внутреннее сопряжения дуг окружностей нельзя построить, если расстояние между центрами окружностей окажется больше, чем сумма радиусов вспомогательных дуг, или радиус дуги сопряжения меньше радиусов заданных окружностей.

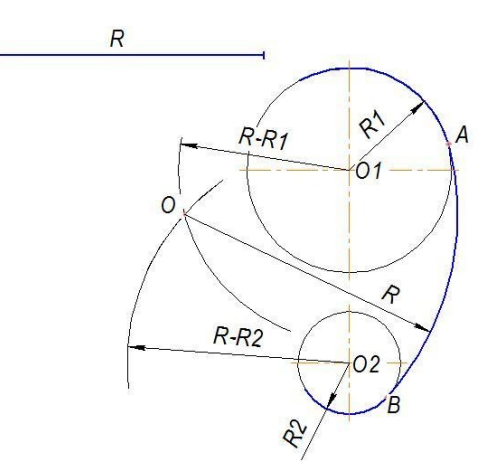

Рисунок 3.5 – Внутреннее сопряжения дуг окружностей

Смешанное (рисунок 3.6)

Дано: центры **О1, О2** и радиусы **R1, R2** двух окружностей, радиус дуги сопряжения **R**.

Построить смешанное сопряжения заданных окружностей допустим, что требуется построить внешнее сопряжения с первой окружностью (центр *О1*) и внутреннее сопряжения со второй окружностью (центр *О2*). Тогда выполняют следующие построения:

1. Из центра **О<sup>1</sup>** строят вспомогательную дугу окружности радиусом, равным сумме радиуса сопрягающей дуги и радиуса первой окружности (**R+R1**);

2. Из центра **О2** строят вспомогательную дугу окружности радиусом, равным разности радиуса сопрягающей дуги и радиуса второй окружности (**R-R2**);

3. На пересечении вспомогательных дуг находят центр сопряжения **О**;

4. Строят точки сопряжения **А и В**, затем соединяют их сопрягающей дугой радиусом **R.**

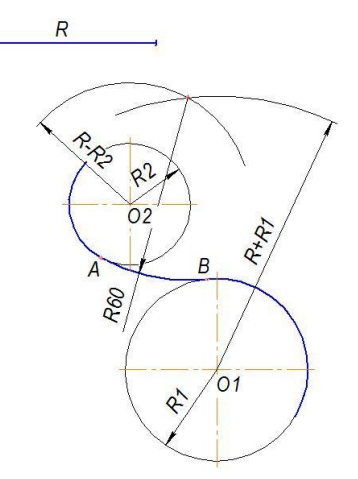

Рисунок 3.6 – Смешанное сопряжения дуг окружностей

## **Вопросы и** з**адания**

### **Базовый уровень**

На чертежной бумаге формата А4 вычертить изображение контуров детали и нанести размеры. Варианты задания представлены в приложении 2.

Пример выполнения представлен на рисунке 3.7.

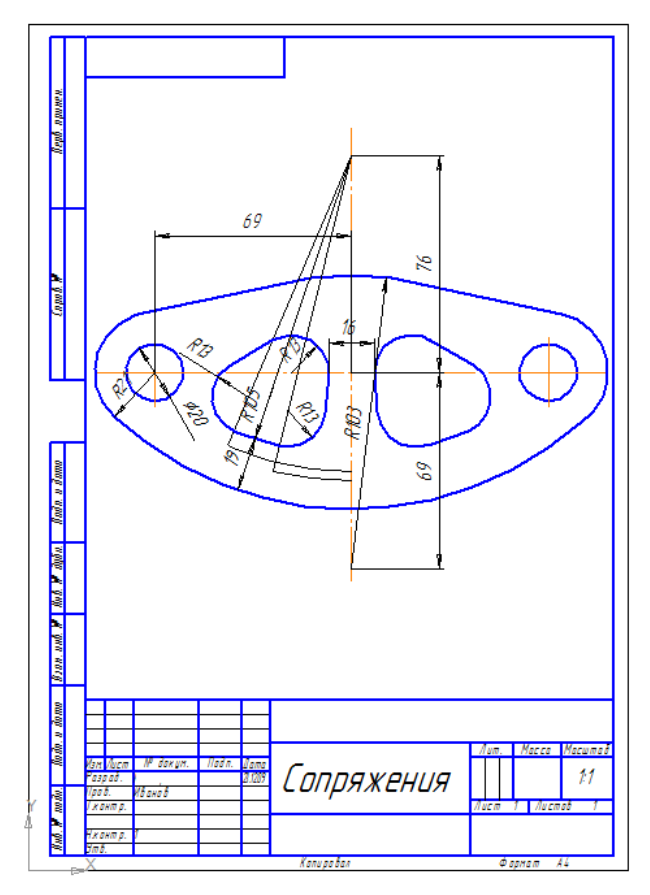

Рисунок 3.7 – Пример оформления работы

### **Повышенный уровень**

1. Что называют сопряжением?

2. Назовите основные элементы сопряжения?

3. Где применяют сопряжения?

4. Каково значение сопряжений?

5. Как определяются центр и точки сопряжений? Приведите примеры.

# **Список литературы, рекомендуемый к использованию по данной теме Перечень основной литературы:**

1. Чекмарев, А. А. Инженерная графика / А. А. Чекмарев. - Изд. 9-е, перераб. и доп. - М. : Высшая школа, 2014. - 382с.

2. Фазлулин Э. М., Халдинов В.А. Инженерная графика: учебник.- М.:

Академия, 2013.- (Бакалавриат).

## **Перечень дополнительной литературы:**

1. Симонович, С. В. Специальная информатика: Учебное пособие. - М.: АСТ-ПРЕСС КНИГА, 2003.

2. www.tflex.ru/ - Официальный сайт компании Топ Системы - разработчика программного комплекса T-FLEX Cad.

3. Романычева Э.Т. Компьютерные технологии инженерной графики в среде AutoCad 2000. – М.: ДМК Пресс, 2008.

# **Перечень ресурсов информационно-телекоммуникационной сети «Интернет», необходимых для освоения дисциплины (модуля):**

1. http://window.edu.ru/ – единое окно доступа к образовательным ресурсам;

2. http://biblioclub.ru/ — ЭБС «Университетская библиотека онлайн»;

3. http://catalog.ncstu.ru/ — электронный каталог ассоциации электронных библиотек учебных заведений и организаций СКФО;

4. http://www.iprbookshop.ru — ЭБС;

5 http://window.edu.ru/ – Единое окно доступа к образовательным ресурсам;

 $6$  https://openedu.ru – Открытое образование.

## <span id="page-22-1"></span><span id="page-22-0"></span>**ТЕМА 3.** Проекции, виды, разрезы, сечения **Практическое занятие 4.** Проецирование геометрических тел

Цель работы: изучить определение поверхностей тел, проецирование

геометрических тел на три плоскости проекций, виды аксонометрических проекций, аксонометрические оси, научиться строить проекции точек принадлежащих поверхностям геометрических тел, научиться изображать плоские фигуры и геометрические тела в аксонометрических проекциях.

**Актуальность темы.** Геометрические тела могут быть изображены в системе трех взаимно перпендикулярных проекционных плоскостей и на одной плоскости (аксонометрическая проекция).

Контуры геометрических тел на любых изображениях задаются проекциями их вершин, ребер, образующих, граней и оснований. Таким образом, построение проекций геометрических тел сводится к построению проекций точек, линий и плоских фигур.

Для различных конструкций на геометрических телах удобно использовать систему прямоугольных координат, связанных непосредственно с телом.

#### **Теоретическая часть**

Формы деталей, встречающиеся в технике, представляют собой сочетание различных геометрических тел или их частей.

Чтобы выполнить и прочитать чертежи деталей, необходимо знать, как изображаются геометрические тела.

Построение проекций прямого цилиндра с вертикальной осью (рисунок 4.1, а) начинается с изображения основания цилиндра, представляющего собой окружность. Поскольку окружность параллельна плоскости проекций π1 и, следовательно, изображена на ней без искажений, ее горизонтальная проекция представляет собой окружность, а фронтальная и профиль – горизонтальные отрезки прямой, равные диаметру окружности. Фронтальная и профильная проекции цилиндра очерчены отрезками прямых, представляющими проекции его основания и крайних образующих. На всех проекциях нанесены оси симметрии. Размеры цилиндра определяются его диаметром основания и высотой.

Фронтальная и профильная проекции цилиндра совпадают, поэтому в данном случае профильная проекция излишняя. На рисунке 4.1 чертежи всех геометрических тел сделаны в трех проекциях только для того, чтобы показать, какие проекции имеют эти тела.

Одно изображение конуса вращения (рисунок 4.1, б) похоже на изображение цилиндра. Итак, на горизонтальной проекции конус изображен в виде круга. На нем проводятся центральные линии. Диаметр круга равен диаметру основания конуса. Два других изображения конуса - равнобедренные треугольники. На этих проекциях также нанесены оси симметрии. Для конуса укажите диаметр его основания и высоту.

На рисунке 4.1, в показаны чертеж и наглядное изображение шара. Все выступы шара представляют собой круги. Их диаметр равен диаметру шара. На каждом изображении нанесены центральные линии.

Как и шар, куб имеет три одинаковых выступа (рисунок 4.1, г). Все его грани квадратные. Размеры куба определяются тремя равными друг другу измерениями: длиной, шириной и высотой.

Построение изображений правильной треугольной призмы (рис. 4.1, д) следует начинать с основания – равностороннего треугольника. На фронтальной плоскости выступов задняя грань призмы изображена в натуральную величину, две передние – с искаженной шириной. На проекции профиля ширина прямоугольника равна высоте фигуры основания призмы. Осевые линии нанесены на горизонтальную и фронтальную проекции, на проекции профиля ось симметрии отсутствует. Для правильной треугольной призмы укажите ее высоту, длину стороны основания и угол.

Построение прямоугольных выступов правильной шестиугольной призмы (рисунок 4.1, д) также начинается с рисования вида сверху, который представляет собой правильный шестиугольник. На основном виде средний край отображается в полном размере, а ширина боковых краев искажается. В проекции профиля края отображаются искаженными по ширине. Размеры правильной шестиугольной призмы определяются ее высотой и шириной, равной удвоенной длине стороны основания.

На рисунке 4.1, ж показаны три проекции и наглядное изображение правильной четырехугольной пирамиды. Его основание, параллельное горизонтальной плоскости проекции, проецируется на него в натуральную величину, т.е. изображается квадратом. Боковые ребра, идущие от вершины основания к вершине пирамиды, изображены диагоналями. Фронтальная и профильная проекции представляют собой равнобедренные треугольники, высота которых равна высоте пирамиды. На всех проекциях должны быть нанесены оси симметрии. Для правильной четырехугольной пирамиды укажите длины двух сторон основания и высоту.

Изображения правильной шестиугольной пирамиды аналогичны (рисунок 4.1, з). Его горизонтальная проекция представляет собой правильный шестиугольник с диагоналями, представляющими боковые грани пирамиды. На фронтальной проекции видны три лица, а на профиле – два. На всех проекциях нанесены оси симметрии. Размеры правильной шестиугольной пирамиды определяются ее высотой и шириной, равной удвоенной длине стороны основания.

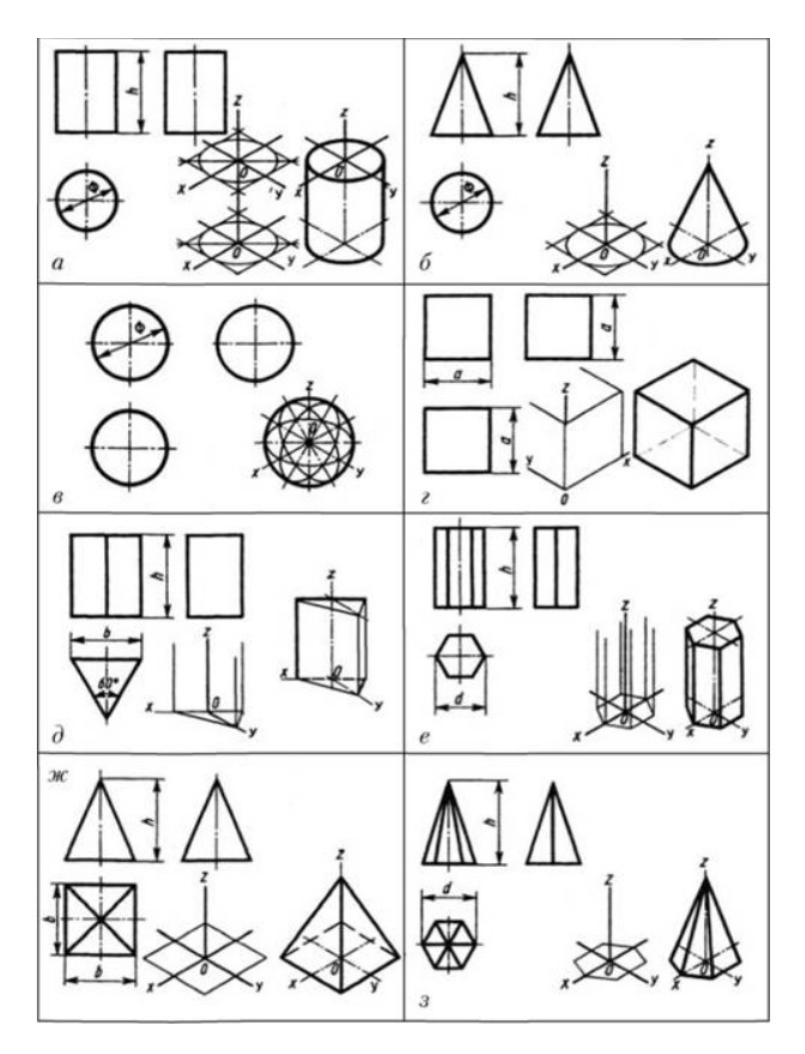

Рисунок 4.1 – Проекции геометрических тел

# **Вопросы и** з**адания Базовый уровень**

1. По двум заданным проекциям геометрических тел вычертить каждое из них в трех проекциях, построив третью (профильную) самостоятельно.

2. Найти проекции заданных точек на всех трех проекциях, соблюдая проекционную связь.

3. Построить аксонометрические проекции каждого из заданных геометрических тел. Причем фигуры, имеющие квадратное основание вычертить в косоугольной фронтальной диметрии (ось х – горизонтально, ось у – под углом 45°),

остальные – в изометрии (оси взаимно расположены под углом  $120^\circ$ ).

4. Построить аксонометрические проекции каждого из заданных геометрических тел. Причем фигуры, имеющие квадратное основание, вычертить в косоугольной фронтальной диметрии (ось х – горизонтально, ось у – под углом 45°), остальные – в изометрии (оси взаимно расположены под углом 120°).

Примечание. Задание на аксонометрические проекции выполняется на выбор 3 или 4.

Варианты заданий приведены в Приложении 3. Пример оформления представлен на рисунке 4.2.

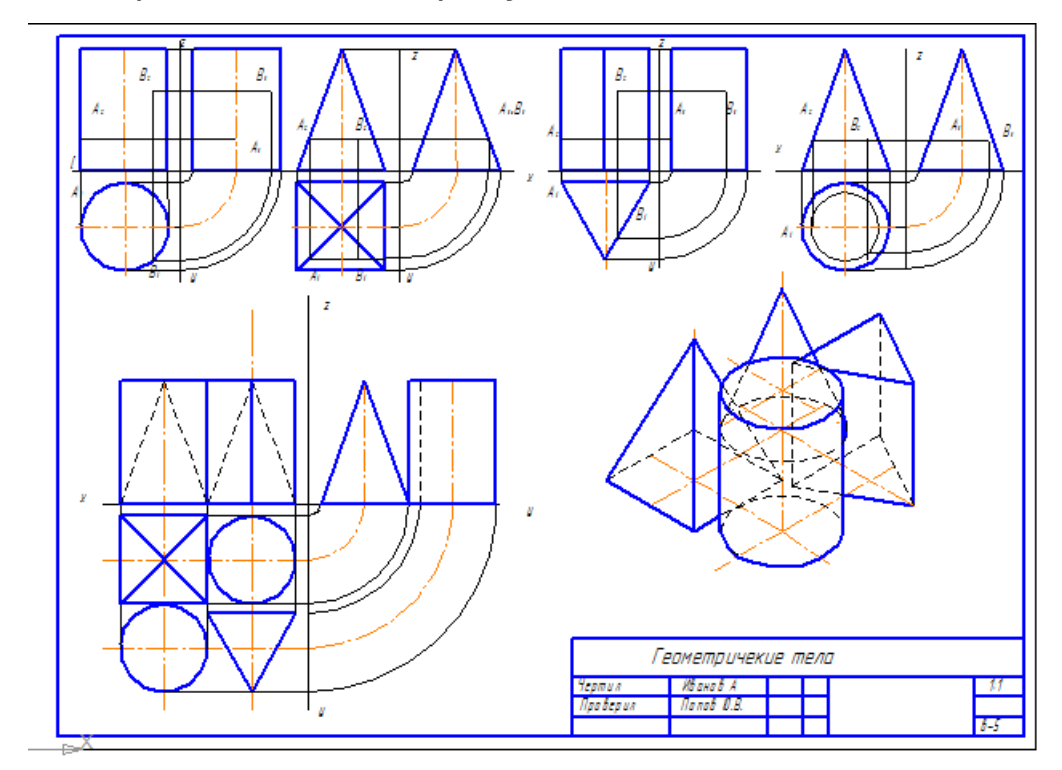

Рисунок 4.2 – Пример оформления работы

### **Повышенный уровень**

- 1. Виды геометрических тел?
- 2. На какие группы делятся все геометрические тела?
- 3. Как образуются поверхности у геометрических тел?
- 4. Способы нахождения точек на поверхности?

# **Список литературы, рекомендуемый к использованию по данной теме Перечень основной литературы:**

1. Чекмарев, А. А. Инженерная графика / А. А. Чекмарев. - Изд. 9-е, перераб. и доп. - М. : Высшая школа, 2014. - 382с.

2. Фазлулин Э. М., Халдинов В.А. Инженерная графика: учебник.- М.: Академия, 2013.- (Бакалавриат).

### **Перечень дополнительной литературы:**

1. Симонович, С. В. Специальная информатика: Учебное пособие. - М.: АСТ-ПРЕСС КНИГА, 2003.

2. www.tflex.ru/ - Официальный сайт компании Топ Системы - разработчика программного комплекса T-FLEX Cad.

3. Романычева Э.Т. Компьютерные технологии инженерной графики в среде AutoCad 2000. – М.: ДМК Пресс, 2008.

## **Перечень ресурсов информационно-телекоммуникационной сети «Интернет», необходимых для освоения дисциплины (модуля):**

1. http://window.edu.ru/  $-$  единое окно доступа к образовательным ресурсам;

2. http://biblioclub.ru/ — ЭБС «Университетская библиотека онлайн»;

3. http://catalog.ncstu.ru/ — электронный каталог ассоциации электронных библиотек учебных заведений и организаций СКФО;

4. http://www.iprbookshop.ru — ЭБС;

5 http://window.edu.ru/ – Единое окно доступа к образовательным ресурсам;

 $6$  https://openedu.ru – Открытое образование.

## <span id="page-29-1"></span><span id="page-29-0"></span>**ТЕМА 3.** Проекции, виды, разрезы, сечения **Практическое занятие 5.** Сечение геометрических тел проецирующей плоскостью

Цель работы: изучить сечение геометрических тел проецирующей плоскостью, построение развертки, построение истинной величины фигуры сечения, построение аксонометрической проекции усеченного геометрического тела.

**Актуальность темы.** Построение проекций усеченных геометрических тел, а также определение истинного вида сечений часто используется на практике. Когда плоскость пересекает призму или пирамиду в сечении, получается многоугольник с вершинами, расположенными на краях. Когда плоскость пересекает цилиндр или конус, сечение ограничивается кривой линией.

### **Теоретическая часть**

Сечение – изображение фигуры, получающееся при мысленном рассечении предмета одной или несколькими плоскостями».

На сечениях показано лишь то, что находится в самой секущей плоскости; что расположено за секущей плоскостью, не показывают.

Фигура поперечного сечения на чертеже выделена штриховкой, чтобы отличать мысленно сформированные поверхности от существующих на деталях. Штриховка нанесена тонкими линиями. Наклонные параллельные линии штриховки проводят под углом 45 к линиям рамки чертежа.

Сечение широко используется в техническом рисовании для определения формы и внутреннего строения предметов.

Сечение поверхности геометрических тел плоскостью представляет собой плоскую фигуру, точки которой принадлежат как поверхности тела, так и плоскости сечения.

Т.е. рассекая геометрическое тело плоскостью, получают сечение – ограниченную замкнутую линию, все точки которой принадлежат как секущей плоскости, так и поверхности тела.

При пересечении плоскостью многогранника (например, призмы, пирамиды) в сечении получается многоугольник с вершинами, расположенными на ребрах многогранника.

Когда плоскость пересекает тела вращения (например, цилиндр, конус), форма сечения часто ограничивается изогнутой линией. Точки этой кривой находятся с помощью вспомогательных линий – прямых или окружностей, проведенных на поверхности тела. Точки пересечения этих линий с секущей плоскостью и будут искомыми точками контура криволинейного сечения.

На них проецируются элементы деталей, наклоненные к плоскостям проекции, с искаженными размерами. Однако в некоторых случаях требуется получить на чертеже реальные размеры отрезков прямых или плоских фигур, в частности, при построении развёртки.

Натуральные размеры отрезков и фигур получаются на плоскости проекции, параллельной которой они расположены. Следовательно, для определения действительного размера отрезка линии или фигуры необходимо, чтобы плоскость проекции была параллельна изображенному элементу. Для этого используется метод поворота или метод смены плоскостей проекции.

Метод поворота заключается в том, что отрезок прямой или плоская фигура вращается вокруг выбранной оси до положения, параллельного плоскости проекции.

Метод смены плоскостей проекции отличается от метода поворота тем, что проецируемая линия или фигура остается неподвижной, а одна из плоскостей проекции заменяется новой дополнительной плоскостью, на которую проецируется изображенный элемент.

# **Вопросы и** з**адания Базовый уровень**

На листе формата А3:

1. Вычертить усеченную пирамиду в трех проекциях.

2. Построить фигуру сечения в натуральную величину методом замены плоскостей.

3. Построить изометрическую проекцию и развертку поверхности усеченного тела.

Варианты заданий представлены в Приложении 4.

Пример оформления работы представлен на рисунке 5.1.

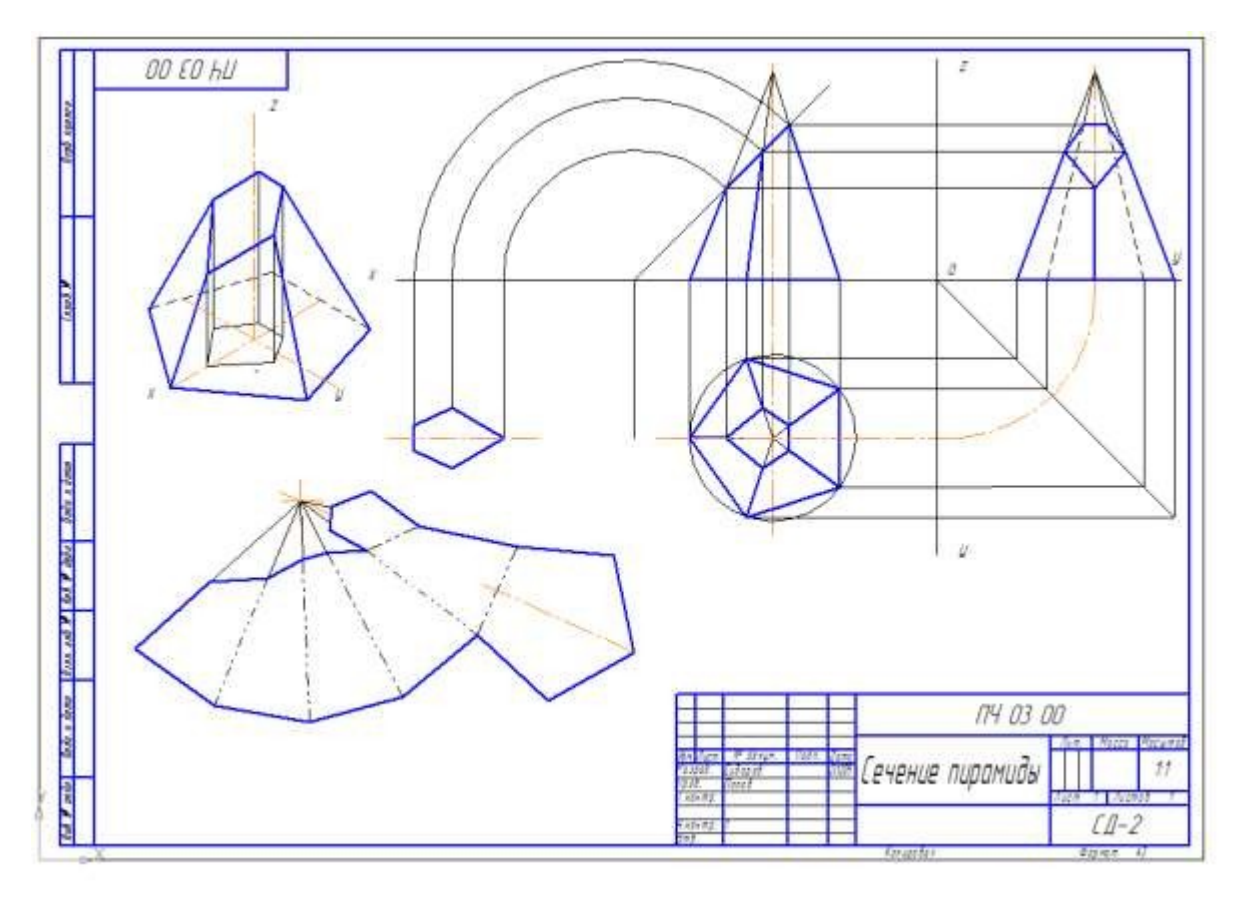

Рисунок 5.1 – Пример оформления работы

## **Повышенный уровень**

1. Что называют разверткой?

2. Как построить развертку усеченного конуса?

3. Как построить развертку усеченного цилиндра?

4. Как построить изометрическое изображение усеченного цилиндра?

5. Как построить изометрическое изображение усеченной пирамиды?

6. Какие кривые можно получить в сечении прямого конуса различными плоскостями?

7. Что называется линией среза, и каков порядок ее построения?

# **Список литературы, рекомендуемый к использованию по данной теме Перечень основной литературы:**

1. Чекмарев, А. А. Инженерная графика / А. А. Чекмарев. - Изд. 9-е, перераб. и доп. - М. : Высшая школа, 2014. - 382с.

2. Фазлулин Э. М., Халдинов В.А. Инженерная графика: учебник.- М.:

Академия, 2013.- (Бакалавриат).

## **Перечень дополнительной литературы:**

1. Симонович, С. В. Специальная информатика: Учебное пособие. - М.: АСТ-ПРЕСС КНИГА, 2003.

2. www.tflex.ru/ - Официальный сайт компании Топ Системы - разработчика программного комплекса T-FLEX Cad.

3. Романычева Э.Т. Компьютерные технологии инженерной графики в среде AutoCad 2000. – М.: ДМК Пресс, 2008.

# **Перечень ресурсов информационно-телекоммуникационной сети «Интернет», необходимых для освоения дисциплины (модуля):**

1. http://window.edu.ru/ – единое окно доступа к образовательным ресурса м;

2. http://biblioclub.ru/ — ЭБС «Университетская библиотека онлайн»;

3. http://catalog.ncstu.ru/ — электронный каталог ассоциации электронных библиотек учебных заведений и организаций СКФО;

4. http://www.iprbookshop.ru — ЭБС;

5 http://window.edu.ru/ – Единое окно доступа к образовательным ресурсам;

 $6$  https://openedu.ru – Открытое образование.

# <span id="page-33-1"></span><span id="page-33-0"></span>**ТЕМА 3.** Проекции, виды, разрезы, сечения **Практическое занятие 6.** Проецирование моделей

Цель работы: научиться читать чертежи и развивать пространственное представление о форме деталей. На учиться выполнять аксонометрию группы геометрических тел.

**Актуальность темы.** Чтобы наиболее наглядно передать форму изделий и предметов, наглядно и наглядно предста вить схемы взаимодействия различных деталей, используются аксонометрические проекции, именно поэтому изучение да нной темы актуально.

### **Теоретическая часть**

Изображение объекта в аксонометрии получается путем параллельного проецирования его на одну плоскость прое кции вместе с осями прямоугольных координат, которым этот объект назначен. Изометрические оси показаны на рисунке 6.1.

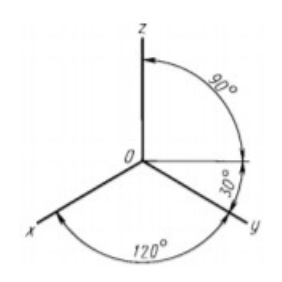

Рисунок 6.1 – Оси изометрии

Аксонометрические проекции называются прямоугольными, если напра вление проекции и линий прое кции перпендикулярны плоскости, на которую они проецируются, и наклонными, если направление проекции не перпе ндикулярно плоскости аксонометрических проекций. Проекции аксонометриче ских осей на плоскость называются аксонометрическими осями, а проекции е диниц измерения вдоль осей называются аксонометрическими единицами.

### **Вопросы и** з**адания**

#### **Базовый уровень**

1. По двум заданным проекциям моделей достроить третью проекцию для двух любых фигур, размеры наносить не надо.

2. Выполнить построение аксонометрической проекции этих фигур.

Варианты заданий представлены в Приложении 5.

### **Повышенный уровень**

**Задание повышенного уровня – изобразить третью фигуру в трех проекциях и построить ее аксонометрию**

**Список литературы, рекомендуемый к использованию по данной те**

**ме**

### **Перечень основной литературы:**

1. Чекмарев, А. А. Инженерная графика / А. А. Чекмарев. - Изд. 9-е, перераб. и доп. - М. : Высшая школа , 2014. - 382с.

2. Фазлулин Э. М., Халдинов В.А. Инженерная графика: учебник.- М.: Акаде мия, 2013.- (Бакалавриат).

### **Перечень дополнительной литературы:**

1. Симонович, С. В. Специальная информатика: Учебное пособие. - М.: АСТ-ПРЕСС КНИГА, 2003.

2. www.tflex.ru/ - Официальный сайт компании Топ Системы - разработчика программного комплекса T-FLEX Cad.

3. Романычева Э.Т. Компьютерные технологии инженерной графики в среде AutoCad 2000. – М.: ДМК Пресс, 2008.

# **Перечень ресурсов информационно-телекоммуникационной сети «Интернет», необходимых для освоения дисциплины (модуля):**

1. http://window.edu.ru/ – единое окно доступа к образовательным ресурса м;

2. http://biblioclub.ru/ — ЭБС «Университетская библиотека онлайн»;

3. http://catalog.ncstu.ru/ — электронный каталог ассоциации электронных библиотек учебных заведений и организаций СКФО;

4. http://www.iprbookshop.ru — ЭБС;
5 http://window.edu.ru/ – Единое окно доступа к образовательным ресурсам:

6 https://openedu.ru – Открытое образование.

# ТЕМА 3. Проекции, виды, разрезы, сечения Практическое занятие 7. Построение геометрических фигур с использованием компьютерных программ

Цель работы: Изучить основные возможности программ, программу Компас, его интерфейс, главное меню, последова тельность разработки нового чертежа.

Актуальность темы. Привлекательность современных компьютеров связана с возможностью получать изображения на экранах мониторов. С помощью компьютера можно даже на рисовать то, что невозможно или очень сложно изобразить на бумаге: построить объемные изображения, рассмотреть их с любой точки, завершить рисунок, а также распечатать эти фигуры и рисунки на бумаге.

## Теоретическая часть

После включения компьютера откройте окно Компас-3DV8, введя команды: Все программы, Аскон, Компас-3DV8. В гла вном окне откройте формат А-4, введя команды: Файл, Черте Ж.

Для проведения линий необходимо на компактной панели Геометрические активизировать КНОПКУ построения, B инструментальной панели выбрать команду Отрезок по двум точкам, в панели свойств установить тип линии, угол её на клона и длину. Установка отрезка в нужное место осуще

ствляется щелчком левой кнопкой мыши в начале и конце отре зка.

Отрисовка перпендикулярных отрезков отличается тем, что необходимо выделять отрезок не только по двум точкам, но и расположенный только по вертикали. Для этого нажмите и удерживайте команду «Отрезок» левой кнопкой мыши и выберите нужное расположение отрезка в команде расшире ния. Перед тем, как задать отрезок по двум точкам, не обходимо указать курсором прямую, к которой он будет ра сполагаться перпендикулярно, при этом прямая линия должна быть выделена красным цветом.

Окружность можно построить, активировав команду «Окружность» на панели инструментов, выбрав стиль линии, необходимость в осях на панели свойств, введите радиус окружности и в окне формата используйте курсор, чтобы указа ть центр. круга.

Радиус дуги круга создается путем активации команды Ра диус круга, которая имеет расширенный набор команд. При вводе радиуса окружности по двум точкам необходимо ввести радиус окружности и направление движения курсора по окружности между двумя точками. Поместите курсор в первую точку, при перемещении курсора появится фантом радиуса, который будет установлен на место, когда курсор выберет вторую точку.

Построение эллипса сводится к активации команды «Эллипс», которая имеет расширенный набор методов для создания эллипса. Когда вы вводите эллипс в центре и две

точки на эллипсе, вы должны ввести длину по большой и малой осям эллипса на панели свойств, указать местоположение це нтра и установить фантом эллипса, щелкнув левой кнопкой мыши кнопку на оси эллипса в желаемом положении.

Построение ломанной линии осуществляется выбором кома нды: «Непрерывный ввод объектов». Точки останова обозначе ны курсором.

Линия обрыва вводится путем активации команды «Кривая Бизе». Установите тип линии на панели свойств. Курсор входит в начальные точки, конец разрыва между которыми в любом порядке указывает несколько точек. Положение линии обре зки вводится на экране в виде фантома. Щелкните команду Enter, чтобы задать линию.

Чтобы нарисовать прямоугольник, активируйте команду «Прямоугольник» на панели инструментов, которая имеет ра сширенную композицию. Выберите «Четырехугольник или Многоугольник» с четырьмя углами. Установите размеры че тырехугольника на панели свойств. Переместите четыре хугольный фантом с курсором в желаемое место. Скругление углов четырехугольника вызывает вызов команды «Скругле ние углов объекта», которая имеет расширенный набор кома нд. Введите радиус скругления угла, укажите курсором, какие углы четырехугольника вы хотите скруглить.

Снятие фаски выполняется путем вызова команды «Фаска» на углах объекта. Введите угол и длину фаски, укажите угол четырехугольника курсором, нажмите левую кнопку мыши.

Нанесение размеров выполняется путем изменения кома нды на компактной панели с «Геометрические конструкции» на команду «Размеры». Найдите и активируйте команду «Лине йные размеры» на измененной панели инструментов. На появившейся панели свойств активируйте желаемое ра сположение размера (горизонтальное, вертикальное, на клонное). Используйте курсор, чтобы указать точки, между которыми вы собираетесь нанести размер, с курсором поме стите фантом размерной линии, который появляется в желае мом месте. После нажатия левой кнопки мыши автоматически появится линия обмена с размерным номером.

### **Вопросы и** з**адания**

### **Базовый уровень**

Построить геометрические фигуры по размерам, указа нным на рисунке 7.1. Панель инструментов, геометрические построения и размеры. Заполнить основную надпись чертежа.

Распечатать и сдать чертеж МЧ 01 00 Панель инструме нтов, и последните приняти и последните и последните и последните и последните и по

размеры. Пример выполнения представлен на рисунке 7.1.

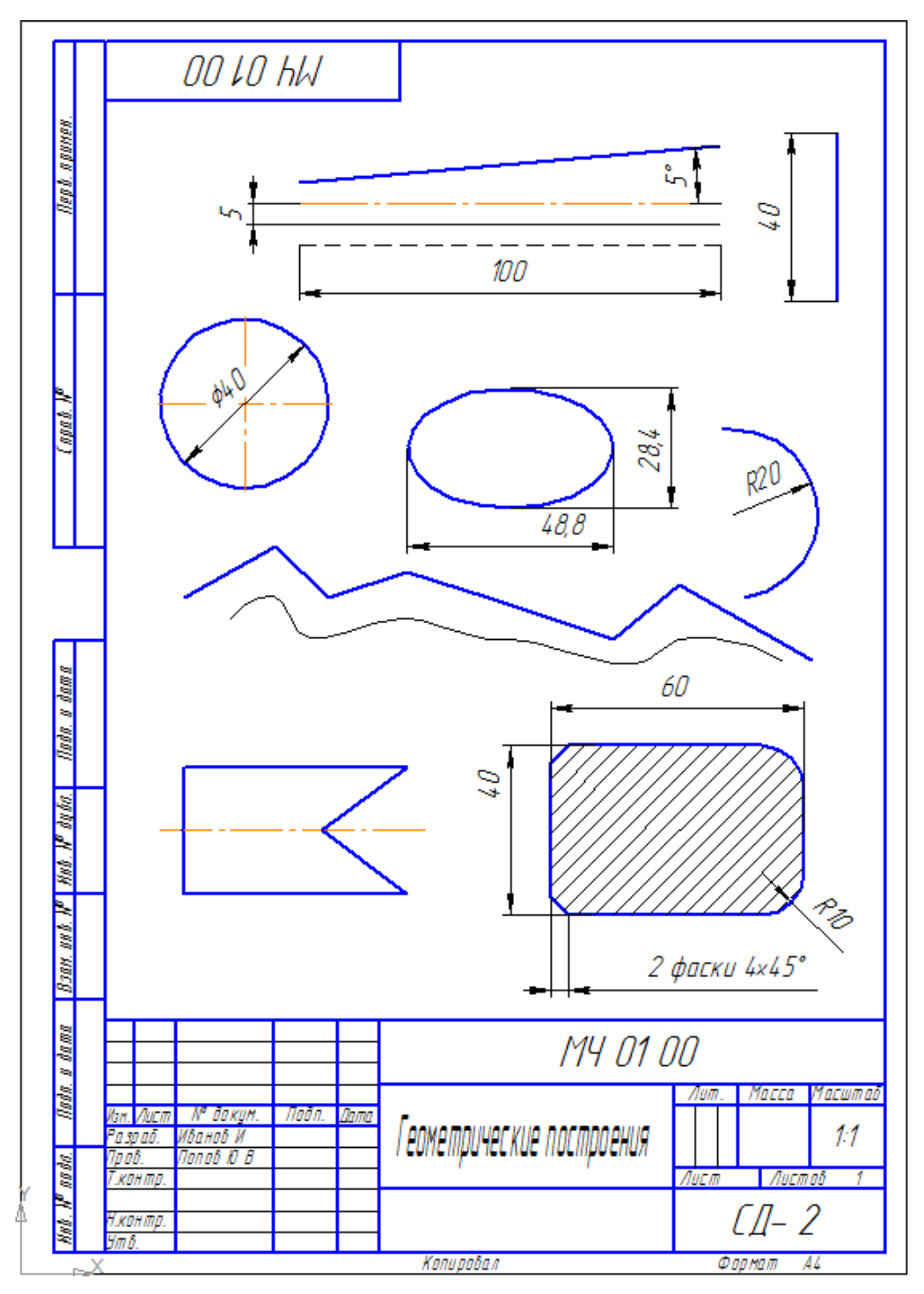

Рисунок 7.1 – Пример выполнения работы

# **Повышенный уровень**

1. Что такое отрезок и чем он отличается от прямой;

2. Что такое окружность, дуга окружности, точка, прямоугольник;

- 3. Что такое кривая Бизе;
- 4. Что такое фаска, скругление.
- 5. Интерфейс системы проектирования Компас 3DV8;
- 6. Главное меню программы;

7. Расположение в окне компактной панели и панели текуще го состояния;

- 8. Содержание расширенных команд при построении отрезка;
- 9. Содержание расширенных команд построения окружности;
- 10. **Как классифицирует размеры программа?**

# **Список литературы, рекомендуемый к использованию по данной те**

### **ме**

# **Перечень основной литературы:**

1. Чекмарев, А. А. Инженерная графика / А. А. Чекмарев. - Изд. 9-е, перераб. и доп. - М. : Высшая школа , 2014. - 382с.

2. Фазлулин Э. М., Халдинов В.А. Инженерная графика: учебник.- М.: Акаде мия, 2013.- (Бакалавриат).

# **Перечень дополнительной литературы:**

1. Симонович, С. В. Специальная информатика: Учебное пособие. - М.: АСТ-ПРЕСС КНИГА, 2003.

2. www.tflex.ru/ - Официальный сайт компании Топ Системы - разработчика программного комплекса T-FLEX Cad.

3. Романычева Э.Т. Компьютерные технологии инженерной графики в среде AutoCad 2000. – М.: ДМК Пресс, 2008.

# **Перечень ресурсов информационно-телекоммуникационной сети «Интернет», необходимых для освоения дисциплины (модуля):**

1. http://window.edu.ru/ – единое окно доступа к образовательным ресурса м;

2. http://biblioclub.ru/ — ЭБС «Университетская библиотека онлайн»;

3. http://catalog.ncstu.ru/ — электронный каталог ассоциации электронных библиотек учебных заведений и организаций СКФО;

4. http://www.iprbookshop.ru — ЭБС;

5 http://window.edu.ru/ – Единое окно доступа к образовательным ресурсам;

6 <u>https://openedu.ru</u> – Открытое образование.

# **ТЕМА 3.** Проекции, виды, разрезы, сечения Практическое занятие 8**.** Изображения: виды, разрезы, сечения, выносные элементы

Цель работы: Изучить виды, назначение, расположение и обозначение основных, местных и дополнительных видов, ра зрезы горизонтальный, фронтальный, профильный, наклонный и сложные разрезы (ступенчатый, ломаный), обозначения и надписи, местные разрезы.

**Актуальность темы.** Правила изображения объектов (изделий, конструкций и их составных элементов) на чертежах для всех отраслей промышленности и строительства устана вливаются ГОСТ 2.305 – 2008\* «Изображения – виды, разрезы, сечения».

## **Теоретическая часть**

Вид – изображение обращенной к наблюдателю видимой части поверхности предмета. Для уменьшения количества изображений допускается на видах показывать необходимые

невидимые части поверхности предмета при помощи штриховых линий.

Устанавливаются следующие названия видов, получаемых на основных плоскостях проекций:

1 - вид спереди (главный вид);

2 - вид сверху;

3 - вид слева;

4 - вид справа;

5 - вид снизу;

6 - вид сзади.

Названия видов на чертежах не должны быть подписаны, за исключением случая, когда виды сверху, слева, справа, снизу, сзади не находятся в прямой проекционной связи с основным изображением (видом или разрезом, показанным на плоскости фронтальной проекции).

Если соединение проекции нарушено, направление прое цирования должно быть указано стрелкой возле соотве тствующего изображения. Над стрелкой и над получившимся изображением (видом) должна быть нанесена та же заглавна я буква (рисунок 8.1, вид Д). Чертежи оформляются ана логично, если перечисленные типы отделены от основного изображения другими изображениями или не расположены с ним на одном листе.

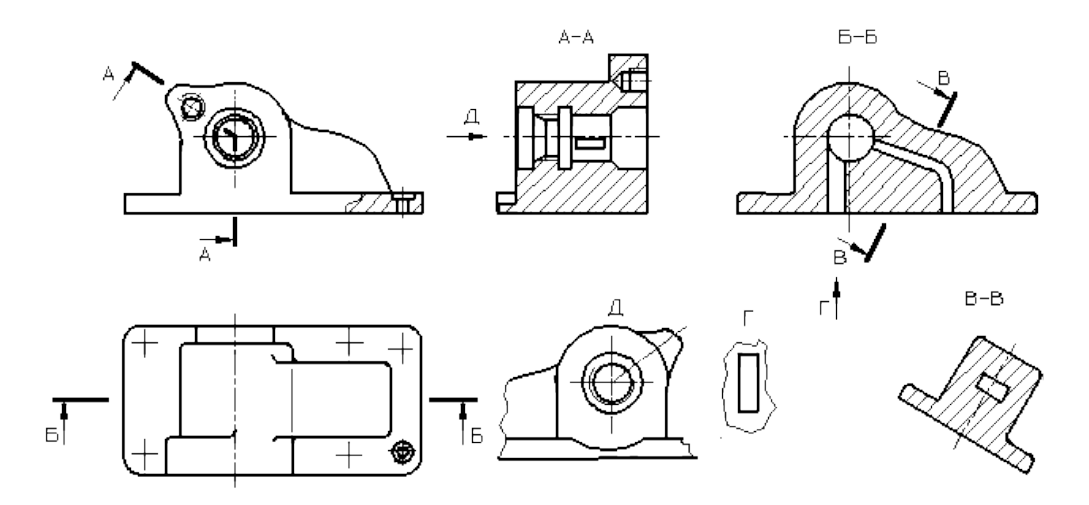

Рисунок 8.1 – Корпусная деталь

Если какая-либо часть объекта не может быть отображена на основных видах без искажения формы и размера, то используются дополнительные виды, полученные на плоскостях, не параллельных плоскостям основной проекции. (рисунок 8[.2](https://graph.power.nstu.ru/wolchin/umm/eskd/eskd/GOST/2_305.htm#%D1%8702), 8.[3,](https://graph.power.nstu.ru/wolchin/umm/eskd/eskd/GOST/2_305.htm#%D1%8703) 8.[4\)](https://graph.power.nstu.ru/wolchin/umm/eskd/eskd/GOST/2_305.htm#%D1%8704).

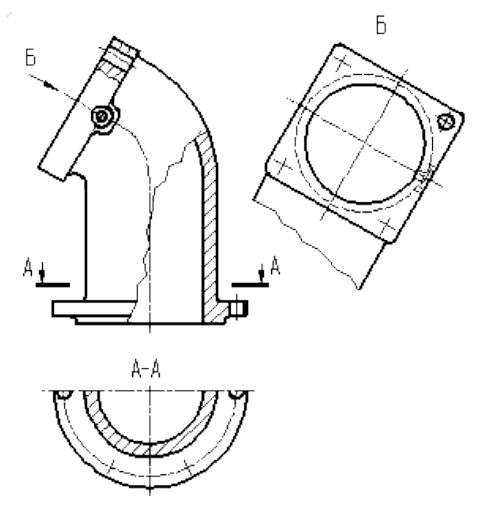

Рисунок 8.2 – Расположение и обозначение дополните

льного вида

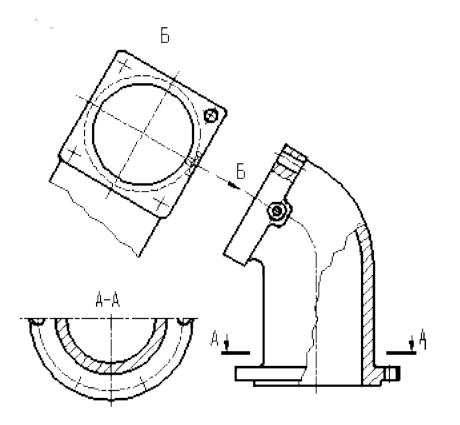

Рисунок 8.3 – Расположение и обозначение дополните

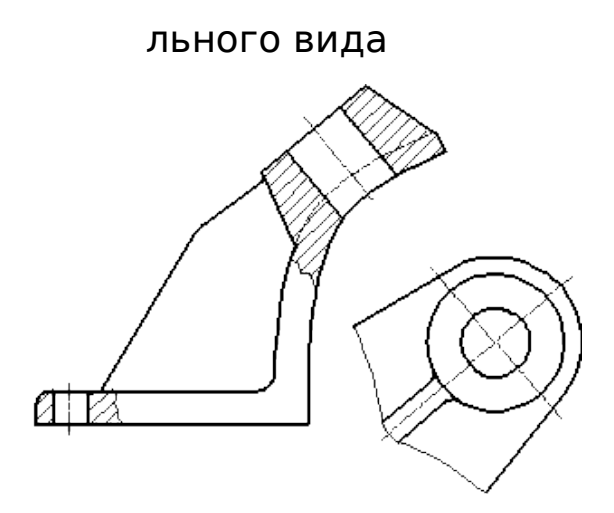

Рисунок 8.4 – Дополнительный вид построенный без на рушения проекционной связи

Дополнительный вид должен быть обозначен на чертеже заглавной буквой (рисунки 8.2, 8.3), а объект, связанный с дополнительным видом изображения, должен иметь стрелку, указывающую направление обзора, с соответствующим букве нным обозначением (стрелка Б, рисунки 8.2, 8.3).

Когда дополнительный вид расположен в прямой прое кционной связи с соответствующим изображением, стрелка и обозначение вида не применяются (рисунок 8.4).

Дополнительные виды располагают, как показано на рисунок 8.[2,](https://graph.power.nstu.ru/wolchin/umm/eskd/eskd/GOST/2_305.htm#%D1%8702) 8[.3](https://graph.power.nstu.ru/wolchin/umm/eskd/eskd/GOST/2_305.htm#%D1%8703), 8[.4](https://graph.power.nstu.ru/wolchin/umm/eskd/eskd/GOST/2_305.htm#%D1%8704). Расположение дополнительных видов по рисунок 8.[2](https://graph.power.nstu.ru/wolchin/umm/eskd/eskd/GOST/2_305.htm#%D1%8702) и 8[.4](https://graph.power.nstu.ru/wolchin/umm/eskd/eskd/GOST/2_305.htm#%D1%8704) предпочтительнее.

Допускается поворот дополнительного ракурса, но с сохра нением, как правило, принятого для этого объекта положения на основном изображении; в этом случае обозначение вида не обходимо дополнить условным графическим обозначением.  $Q$ .

Несколько одинаковых дополнительных видов, относящихся к одному предмету, обозначают одной буквой и вычерчивают один вид. Если при этом связанные с дополните льным видом части предмета расположены под различными углами, то к обозначению вида условное графическое обозна чение  $\Theta$  не добавляют.

Изображение отдельного, ограниченного места пове рхности предмета называется местным видом (вид Г, рисунок 8[.1](https://graph.power.nstu.ru/wolchin/umm/eskd/eskd/GOST/2_305.htm#%D1%8701)). Местный вид может быть ограничен линией обрыва, по возможности в наименьшем размере, или не ограничен. Ме стный вид должен быть отмечен на чертеже подобно дополнительному виду.

Соотношение размеров стрелок, указывающих направле ние взгляда, должно соответствовать приведенным на рисунок 8[.5](https://graph.power.nstu.ru/wolchin/umm/eskd/eskd/GOST/2_305.htm#%D1%8705).

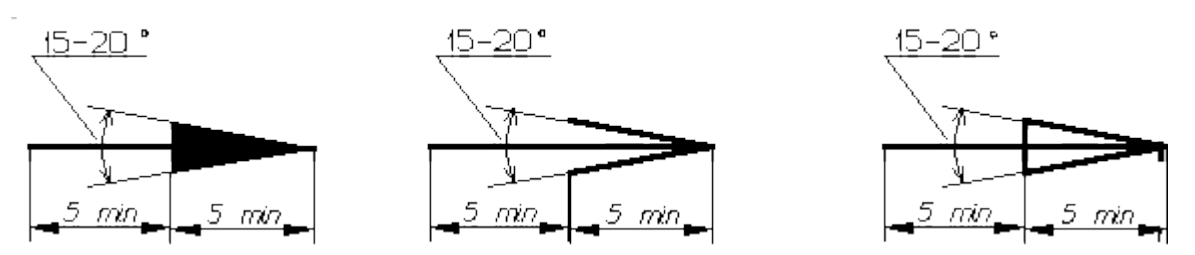

Рисунок 8.5. Размеры стрелок определяющих направление

# взгляда

Разрезы разделяются, в зависимости от положения секуще й плоскости относительно горизонтальной плоскости проекций, на:

- горизонтальные – секущая плоскость параллельна горизонтальной плоскости проекций.

В строительных чертежах горизонтальным разрезам могут присваиваться другие названия, например, «план»;

- вертикальные – секущая плоскость перпендикулярна горизонтальной плоскости проекций;

- наклонные –секущая плоскость составляет с горизонта льной плоскостью проекций угол, отличный от прямого.

В зависимости от числа секущих плоскостей разрезы разде ляются на:

- простые – при одной секущей плоскости;

- сложные – при нескольких секущих плоскостях.

Вертикальное сечение называется фронтальным, если се кущая плоскость параллельна фронтальной плоскости выступов, и профилированным, если секущая плоскость пара ллельна плоскости профиля выступов.

Сложные разрезы ступенчатые, если секущие плоскости параллельны, и ломаные, если секущие плоскости.

*Сечение* – изображение фигуры, получающейся при мысленном рассечении предмета одной или несколькими плоскостями (рисунок 8.6). На сечении показывается только то, что получается непосредственно в секущей плоскости.

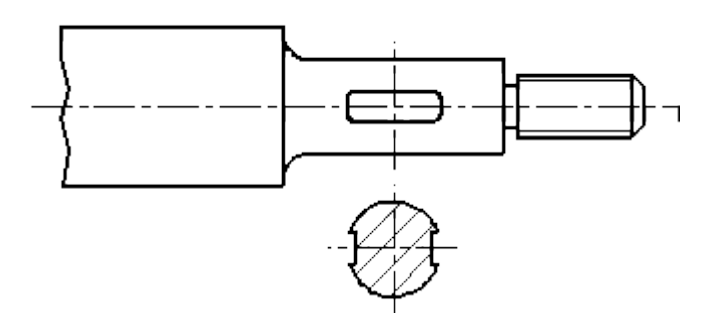

Рисунок 8.6 – Оформление вынесенного сечения

Сечения, не входящие в состав разреза, разделяют на:

- вынесенные;

- наложенные.

### **Вопросы и** з**адания**

### **Базовый уровень**

- начертить главный вид заданного вала, взяв направление взгляда по стрелке А в масштабе 1:1;

- выполнить три сечения; - сечение плоскостью А расположить на продолжении следа секущей плоскости;

- сечение плоскостью Б - на свободном месте чертежа;

- сечение плоскостью Б – в проекционной связи;

- наименование детали: **Вал**;

- материал: *Сталь 45 ГОСТ 1050-88.*

# **Варианты заданий графической работы приведены в Приложении 6**.

## **Повышенный уровень**

1. Какая разница между основным и дополнительным видом?

2. Какие элементы детали в продольных разрезах не штрихуют?

3. Какой разрез называют сложным?

4. Как располагают основные виды?

**5. Назначение разрезов и сечений**

### **Список литературы, рекомендуемый к использованию по данной те**

**ме**

### **Перечень основной литературы:**

1. Чекмарев, А. А. Инженерная графика / А. А. Чекмарев. - Изд. 9-е, перераб. и доп. - М. : Высшая школа , 2014. - 382с.

2. Фазлулин Э. М., Халдинов В.А. Инженерная графика: учебник.- М.: Акаде мия, 2013.- (Бакалавриат).

### **Перечень дополнительной литературы:**

1. Симонович, С. В. Специальная информатика: Учебное пособие. - М.: АСТ-ПРЕСС КНИГА, 2003.

2. www.tflex.ru/ - Официальный сайт компании Топ Системы - разработчика программного комплекса T-FLEX Cad.

3. Романычева Э.Т. Компьютерные технологии инженерной графики в среде AutoCad 2000. – М.: ДМК Пресс, 2008.

# **Перечень ресурсов информационно-телекоммуникационной сети «Интернет», необходимых для освоения дисциплины (модуля):**

1. http://window.edu.ru/ – единое окно доступа к образовательным ресурса м;

2. http://biblioclub.ru/ — ЭБС «Университетская библиотека онлайн»;

3. http://catalog.ncstu.ru/ — электронный каталог ассоциации электронных библиотек учебных заведений и организаций СКФО;

4. http://www.iprbookshop.ru — ЭБС;

5 http://window.edu.ru/ – Единое окно доступа к образовательным ресурсам;

6 https://openedu.ru – Открытое образование.

# ТЕМА 3. Проекции, виды, разрезы, сечения Практическое занятие 9. Построение трех видов по данному наглядному изображению предмета

Цель работы: закрепить полученные знания о правилах выполнения и оформления чертежа, нанесения размеров, последовательности построения видов и их расположения относительно друг друга на чертеже; развитие пространстве нного воображения, навыки работы с чертежными инструме нтами.

Актуальность темы. Построение трех типов частей визуа льного образа в аксонометрической проекции основано на принципах начертательной геометрии. Выполнение рисунков наилучшим образом стимулирует накопление **He** ТОЛЬКО конкретных геометрических изображений, но и развивает уме ние четко представлять ту или иную геометрическую фигуру и, более того, уметь мысленно оперировать элементами этой Изучение фигуры. темы поможет учащимся ПОНЯТЬ трансформации **ВОЗМОЖНОСТЬ** различных геометрических фигур - все это этап в развитии пространственного мышления бакалавров.

### Теоретическая часть

виды. ГОСТ 2.305-68 устанавливает правила Основные изображения предметов на чертежах. Изображения предме тов выполняют методом прямоугольного проецирования на ше сть основных плоскостей проекций. При этом предмет распола гается между наблюдателем и соответствующей плоскостью проекций. За основные плоскости принимают шесть граней куба, которые затем совмещают с фронтальной плоскостью проекций. Изображения на чертеже в зависимости их содержа ния могут быть выполнены как виды. Вид - изображение обра щённой к наблюдению видимой части поверхности предмета. Для сокращения количества изображений допускается на видах показывать невидимые части поверхности предмета штриховыми линиями. Виды бывают: основные, дополните льные и местные.

Для полного выявления формы предмета на чертеже применяют различные изображения. Мы уже познакомились с построением горизонтальной, фронтальной и профильной прое кций предмета, однако для изображения сложных предметов иногда трех проекций бывает недостаточно. В этом случае для точного показа формы предмета строят более трех изобра жений, выбирая за основные плоскости проекций шесть гране й куба. При этом предполагается, что предмет расположен ме жду наблюдателем и соответствующей плоскостью проекций, т. е. внутри куба. Затем куб разворачивают, и грани куба совмещают с фронтальной плоскостью.

Изображение на фронтальной плоскости проекций принимается в качестве главного. Предмет располагают относительно фронтальной плоскости проекций так, чтобы изображение на ней давало наиболее полное представление о форме и размерах предмета. Все проекции располагаются в проекционной связи, суть которой мы рассмотрели раньше.

Согласно стандарту ЕСКД изображения на технических че ртежах, полученные по методу прямоугольного проецирова ния, называют видами.

Вид – это изображение обращенной к наблюдателю видимой части поверхности предмета.

Устанавливаются следующие названия видов, полученных на основных плоскостях проекций (рисунок 9.1): 1 – вид спере ди (или главный вид); 2 – вид сверху; 3 – вид слева; на плоскостях 4, 5 и 6 могут быть построены виды справа, снизу и сзади. Вид спереди, является основным. Под ним расположен вид сверху. Справа от главного вида и на одной с ним высоте – вид слева. Названия видов на чертеже не подписывают.

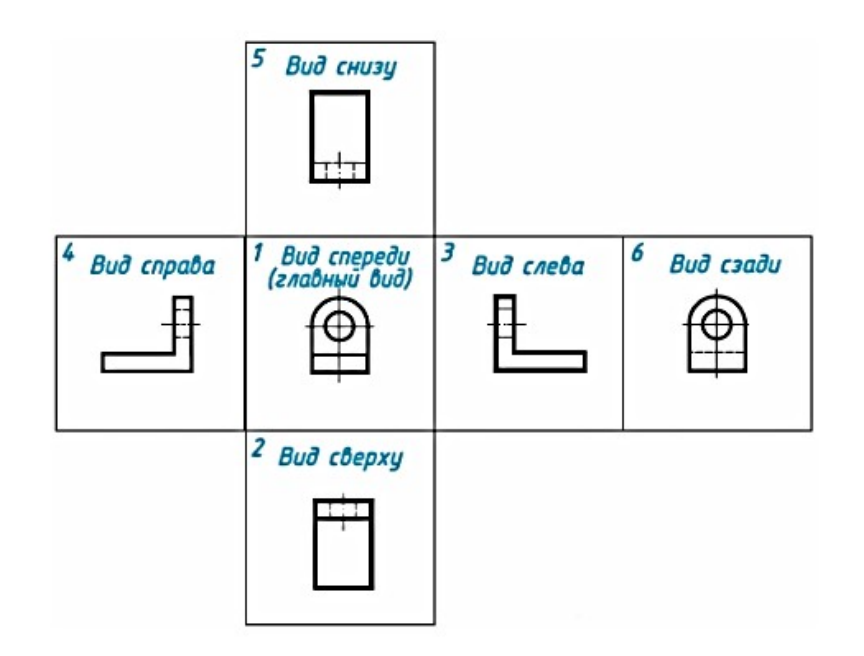

Рисунок 9.1 –- Названия видов, полученные на основных плоскостях проекций

Количество видов, других изображений на чертеже должно быть наименьшим, но достаточным для полного выявле ния формы предметов. Использование знаков, различных условностей, надписей позволяет уменьшить количество изображений. С этой целью на видах допускается, например, показывать при помощи штриховых линий невидимые части предмета.

Если перед размерным числом, указывающим сторону ква драта, нанести его знак, тогда для изображения такой дета ли на чертеже достаточно одного вида. Тонкие пересека ющиеся линии на изображении говорят, что поверхности на этой детали плоские.

Использование знака диаметра позволяет привести на че ртеже некоторых деталей цилиндрической формы лишь одно изображение, например, дать только главный вид. При построении чертежа так называемой «плоской» детали можно указать толщину детали знаком и цифрой. Разрешается подобным образом указывать длину детали. В этих случаях на чертеже достаточно одного вида.

Местные виды. В некоторых случаях на чертеже вместо полного вида можно показать его часть. Это упрощает построение изображения предмета.

Изображение отдельного, ограниченного места пове рхности предмета называется местным видом. Его применяют в том случае, когда требуется показать форму и размеры отде льных элементов детали, например, шпоночной канавки, фла нца.

### **Вопросы и** з**адания**

#### **Базовый уровень**

**Построить три вида детали по данному наглядному изображению в а ксонометрической проекции.**

1. Чертеж выполняе тся на формате А-3 в масштабе 1:1

2. Варианты заданий размещены в Приложении 7.

3. Внимательно изучают конструкцию модели, т.е. мысленно делят её на составные элементы

4. Выбирают направление проецирования :

5. Фронтальная проекция должна более полно раскрывать форму модели

6. Зная габаритные размеры, выполняют компоновку чертежа

7. Строят изображение в тонких линиях

8. Если модель симметричная, то на всех габаритных прямоугольниках проводят оси симметрии

9. Наносят все необходимые размерные линии (ГОСТ 2.307-68)

10. Построение обычно начинают с основания модели

- 11. Проверяют правильность построения
- 12. Обводят чертеж карандашом по ГОСТ 2.303-68 (СТ СЭВ 1178-78)
- 13. Проставляют размерные числа (ГОСТ 2.304-81)

# **Повышенный уровень**

1. Каковы названия шести основных видов и укажите, как их располага ют на чертеже.

2. Что называют главным видом?

3. Когда на чертеже делают надписи названий основных видов?

4. Какой вид на зывают дополнительным? Как его изображают на черте же?

5. Какой вид называют местным?

### **Список литературы, рекомендуемый к использованию по данной те**

**ме**

### **Перечень основной литературы:**

1. Чекмарев, А. А. Инженерная графика / А. А. Чекмарев. - Изд. 9-е, перераб. и доп. - М. : Высшая школа , 2014. - 382с.

2. Фазлулин Э. М., Халдинов В.А. Инженерная графика: учебник.- М.: Акаде мия, 2013.- (Бакалавриат).

### **Перечень дополнительной литературы:**

1. Симонович, С. В. Специальная информатика: Учебное пособие. - М.: АСТ-ПРЕСС КНИГА, 2003.

2. www.tflex.ru/ - Официальный сайт компании Топ Системы - разработчика программного комплекса T-FLEX Cad.

3. Романычева Э.Т. Компьютерные технологии инженерной графики в среде AutoCad 2000. – М.: ДМК Пресс, 2008.

# **Перечень ресурсов информационно-телекоммуникационной сети «Интернет», необходимых для освоения дисциплины (модуля):**

1. http://window.edu.ru/ – единое окно доступа к образовательным ресурса м;

2. http://biblioclub.ru/ — ЭБС «Университетская библиотека онлайн»;

3. http://catalog.ncstu.ru/ — электронный каталог ассоциации электронных библиотек учебных заведений и организаций СКФО;

4. http://www.iprbookshop.ru — ЭБС;

5 http://window.edu.ru/ – Единое окно доступа к образовательным ресурсам;

6 https://openedu.ru – Открытое образование.

# **ТЕМА 3.** Проекции, виды, разрезы, сечения **Практическое занятие 10. Построение трех изображений по двум заданным. Выполнение разрезов.**

Цель работы: научиться проецированию предмета на три плоскости прое кций, познакомить с расположением видов (проекций) и их названиями; ра звивать пространственные представления и мышление.

**Актуальность темы.** Некоторые детали, как и изделия в целом, имеют очень сложную форму. Большое количество пунктирных линий, если они используются на чертеже для отображения всех невидимых элементов детали, создает дополнительные трудности в восприятии ее формы. Для понимания внутренней формы детали по чертежу, для обозна чения отдельных ее частей и элементов используются разрезы.

### **Теоретическая часть**

Комплексным чертежом называют изображения предме та на совмещенных плоскостях проекций. При этом горизонта льная проекция (вид сверху) располагается под фронтальной, а профильная (вид слева) - справа от фронтальной и на одном уровне с ней. Нарушать это правило расположения проекций нельзя. Фронтальную проекцию называют видом спереди, или главным видом. Главный вид, получаемый на фронтальной плоскости проекций, является исходным, он должен давать на иболее полное представление о форме и размерах предмета. Остальные проекции располагаются в зависимости от гла вного вида. Такое расположение проекций называют прое кционной связью. При проведении линий связи между горизонтальной и профильной проекциями удобно пользова ться вспомогательной прямой, которую проводят под углом 45° примерно на уровне вида сверху, правее его. Линии связи, идущие от вида сверху, доводят до вспомогательной прямой. Из точек пересечения с нею восставляют перпендикуляры для построения вида слева.

Даны вид спереди и вид сверху, для построения третьей проекции- вида слева в произвольном месте чертежа, приме рно на одном уровне с видом сверху и немного правее него, проведём наклонную прямую линию под углом 45º к вертика льной или горизонтальной линии. Перенесём теперь размеры ширины детали и выреза с вида сверху на эту прямую. Затем из полученных точек проведём вертикальные линии до пересечения с горизонтальными линиями, которые ограничива ют размер достраиваемого вида по высоте. В заключение можно не удалять линии построения и обвести.

Разрез – это изображение предмета, мысленно рассече нного одной или несколькими плоскостями. При этом часть пре дмета, расположенная между наблюдателем и секущей плоскостью, мыслится удаленной. На разрезе показывают то, что находится в секущей плоскости и за ней

# **Вопросы и** з**адания Базовый уровень**

Построить третье изображение детали по двум данным, дать разре зы, построить аксонометрическую проекцию предмета с вырезом одной четверти Индивидуальные задания указаны в Приложении 8 (слева над изображением – номера вариантов). Графическую работу выполнить на листе чертежной бумаги формата А3 карандашом.

1. Ознакомиться с конструкцией детали и определить её основные геоме трические тела, из которых она состоит.

2. Выделить на листе бумаги соответствующую площадь для каждого вида.

3. После построения трех видов нужно выполнить необходимые разрезы. Обозначения и изображения разрезов должно соотве тствовать ГОСТу. При симметричных изображениях следует обязательно соединять половину разре за с половиной вида. Фронтальные, горизонтальные, профильные и местные разрезы обычно располагаются на месте соответствующих основных видов. Штриховка частей предмета, расположенных в секущей плоскости, осуще ствляется сплошной тонкой линией с интервалом штрихов 2÷3 мм.

4. После построения трех изображений и соотве тствующих разрезов сле дует нанести размеры в соответствии с ГОСТ 2.307-68. Общее количество ра змеров на чертеже должно быть минимальным и доста точным для изготовле ния и контроля изделия (максимум размеров располагать на главном виде).

5. Аксонометрическая проекция предмета выполняе тся в соответствии с требованиями ГОСТ 2.317-69. Линии штриховки сечений в аксонометрических проекциях наносят параллельно одной из диагоналей проекций квадратов, ле жащих в соответствующих координатных плоскостях.

### **Повышенный уровень**

- 1. Дайте определение разреза.
- 2. Укажите назначение разрезов.
- 3. Как изменится изображение после выполнения разреза?
- 4. Укажите отличия разреза от вида.

5. Как выделяется фигура сечения, входящего в разрез?

6. Какие разрезы называют простыми?

7. Какие разрезы называют горизонтальными? фронтальными? профильными?

8. В каких случаях разрезы не обозначают?

9. Какой разрез называют местным?

10. Когда применяют местный разрез?

11. Какими линиями ограничивают местный разрез?

12. С какой целью на чертеже используют ча сть вида и часть разреза? Какой линией их разделяют?

13. В каких случаях можно соединять половину вида и половину ра зре за? Какой линией их разделяют?

14. Показывают ли на половине вида внутренние очертания предме та?

15. В чем заключается особенность изображения в разрезе деталей с тонкими стенками?

16. В чем особенность изображения спиц в разрезе?

# **Список литературы, рекомендуемый к использованию по данной те**

#### **ме**

### **Перечень основной литературы:**

1. Чекмарев, А. А. Инженерная графика / А. А. Чекмарев. - Изд. 9-е, перераб. и доп. - М. : Высшая школа , 2014. - 382с.

2. Фазлулин Э. М., Халдинов В.А. Инженерная графика: учебник.- М.: Акаде мия, 2013.- (Бакалавриат).

## **Перечень дополнительной литературы:**

1. Симонович, С. В. Специальная информатика: Учебное пособие. - М.: АСТ-ПРЕСС КНИГА, 2003.

2. www.tflex.ru/ - Официальный сайт компании Топ Системы - разработчика программного комплекса T-FLEX Cad.

3. Романычева Э.Т. Компьютерные технологии инженерной графики в среде AutoCad 2000. – М.: ДМК Пресс, 2008.

# **Перечень ресурсов информационно-телекоммуникационной сети «Интернет», необходимых для освоения дисциплины (модуля):**

1. http://window.edu.ru/ – единое окно доступа к образовательным ресурса м;

2. http://biblioclub.ru/ — ЭБС «Университетская библиотека онлайн»;

3. http://catalog.ncstu.ru/ — электронный каталог ассоциации электронных библиотек учебных заведений и организаций СКФО;

4. http://www.iprbookshop.ru — ЭБС;

5 http://window.edu.ru/ – Единое окно доступа к образовательным ресурсам;

6 <u>https://openedu.ru</u> – Открытое образование.

# **ТЕМА 3.** Проекции, виды, разрезы, сечения **Практическое занятие 11. Построение трех изображений и аксономе трической проекции предмета по его описанию**

Цель работы: научиться строить три изображения предмета, применяя простые разрезы и аксонометрическую проекцию по его описанию.

**Актуальность темы.** Многие детали машиностроения име ют различные отверстия, выемки, канавки и т. д., которые не полностью видны на видах. Если невидимый внутренний контур показан пунктирными линиями, то в случаях сложных внутренних форм детали чертеж будет нечетким и неудобным для чтения. Для определения внутреннего контура детали используются разрезы и сечения.

### Теоретическая часть

Разрезом называется изображение предмета, мысленно рассеченного одной или несколькими плоскостями. На разрезе показывается то, что получается в секущей плоскости и что ра сположено за ней.

Сечением называется изображение фигуры, получающе йся при мысленном рассечении предмета одной или не сколькими плоскостями. На сечении показывается только то, что получается непосредственно в секущей плоскости.

При выполнении разреза или сечения деталь рассекают мнимой плоскостью и удаляют часть, находящуюся между на блюдателем секущей Плоская ПЛОСКОСТЬЮ. фигура, И получившаяся при этом, называется сечением. Сечение выде ляется штриховкой. Если показать не только сечение, но и видимые поверхности, расположенные за плоскостью сечения, то получится разрез.

#### Вопросы и задания

#### Базовый уровень

Построить три изображения и аксонометрическую прое кцию предмета с двумя отверстиями - призматическим и цилиндрическим. Цилиндрическое отверстие ВЫПОЛНИТЬ B соответствии со своим вариантом по таблице 11.1. Призматиче ское отверстие - это сквозное отверстие, ребра которого пе рпендикулярны фронтальной плоскости проекций; форму и ра

змеры отверстия взять из таблицы 11.2. Работу выполнить на листе чертежной бумаги формата А3 карандашом.

Порядок выполнения.

1. Ознакомиться с содержанием чертежа (рисунок 11.1) изучить данные, представить себе форму предмета в простра нстве. Выполнение задания требует мысленного представле ния предмета, чертеж которого затем должен быть выполнен.

2. Построив три вида внешней формы предмета, следует выполнить на главном виде призматическое отверстие по форме и размерам, данным в таблице 4, построить проекции этого отверстия на виде сверху и виде сбоку. После этого построить проекции цилиндрического отверстия, начав построение с вида сверху. Построение выполнять тонкими линиями (s/3), применяя штриховые линии для невидимого внутреннего контура предмета.

3. После построения трех видов нужно выполнить разрезы. При заданных формах предмета потребуется выполнить три разреза: горизонтальный, фронтальный и профильный. Обозна чения и изображения разрезов должны соответствовать пра вилам ГОСТ 2.305-68 . При симметричных изображениях следуе т обязательно соединять половину разреза с половиной вида. При этом виде показывают штриховыми линиями внутренний контур (рисунок 11.1).

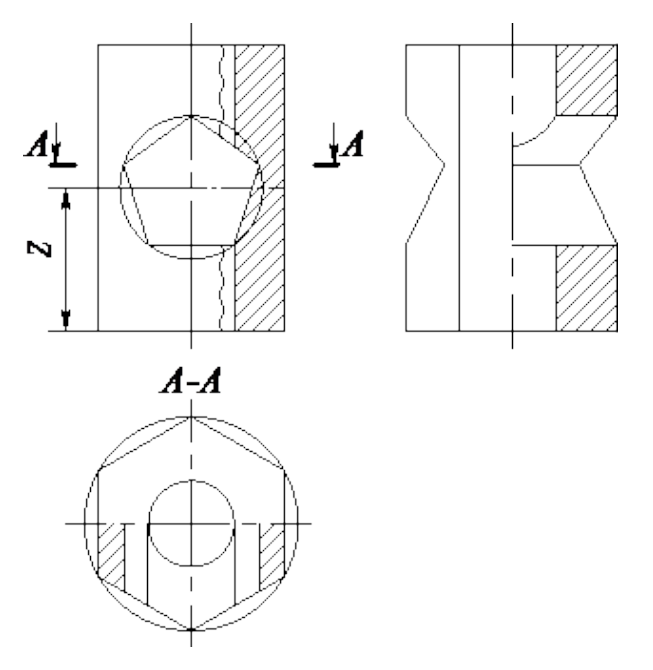

Рисунок 11.1 – Штриховка внутреннего контура трех изображений предмета

4. После построения трех изображений предмета следует нанести размеры в соответствии с ГОСТ 2.307-68. За основу на несения размеров нужно взять параметры геометрических поверхностей. Размеры наносятся относительно базовых линий или поверхностей. Заключительным этапом является обводка чертежа (рисунок 11.2).

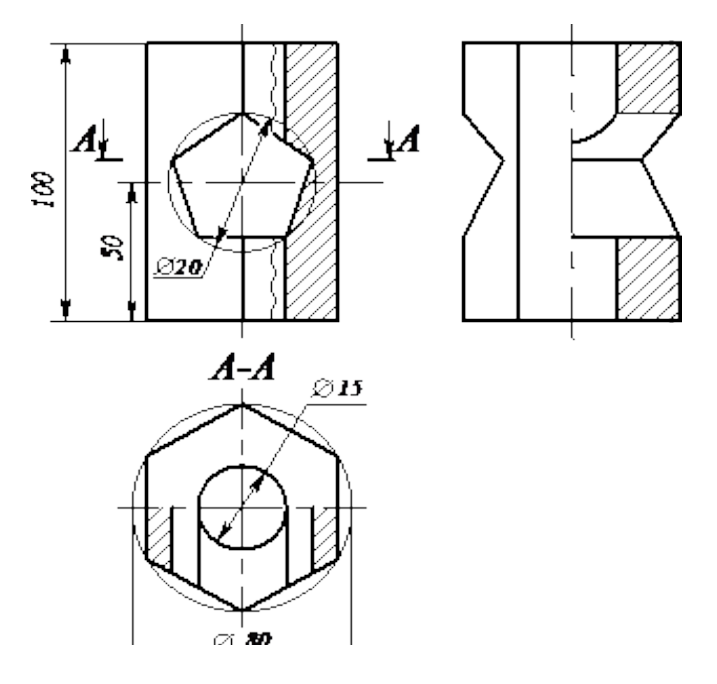

Рисунок 11.2 – Построение трех изображений предмета по его описанию

5. Выполнить аксонометрическое изображение с вырезом передней четверти в правом нижнем углу чертежа. Если а ксонометрическое изображение не помещается на чертеже, допускается выполнять его на отдельном формате вторым листом.

 Таблица 11.1 – Описание предмета и цилиндрического отве рстия к практическому занятию.

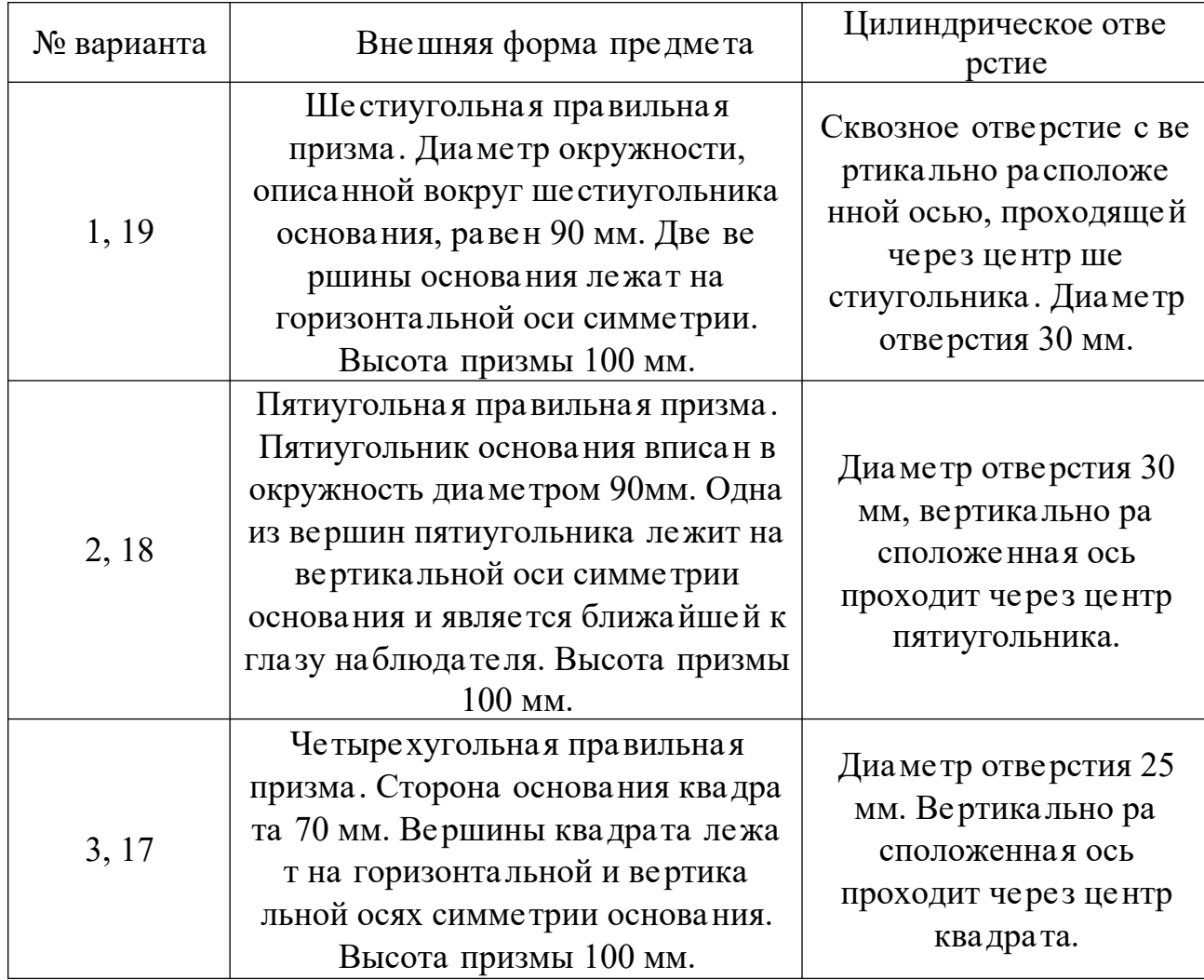

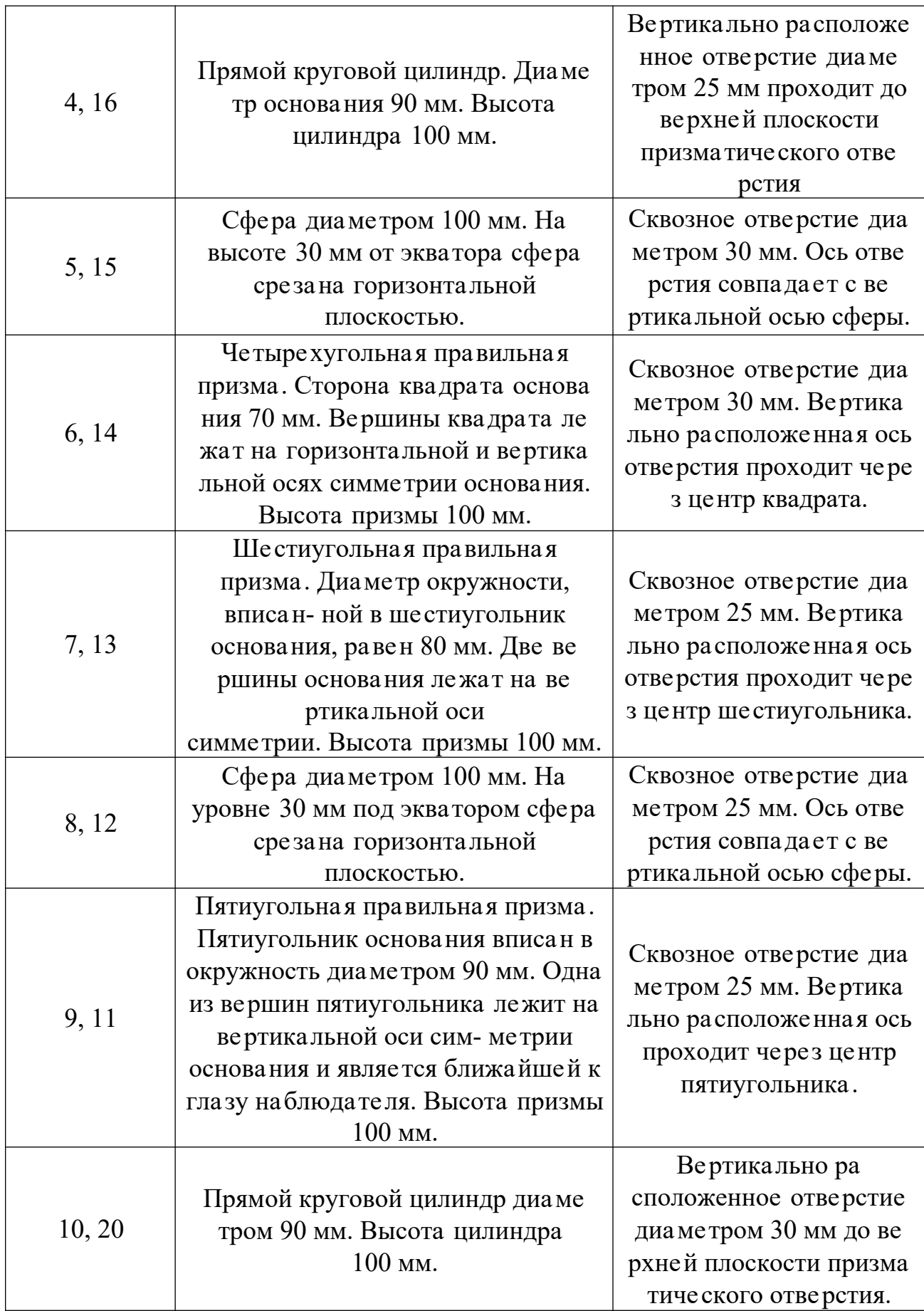

# Таблица 11.2 – Описание призматического отверстия к практическому за нятию

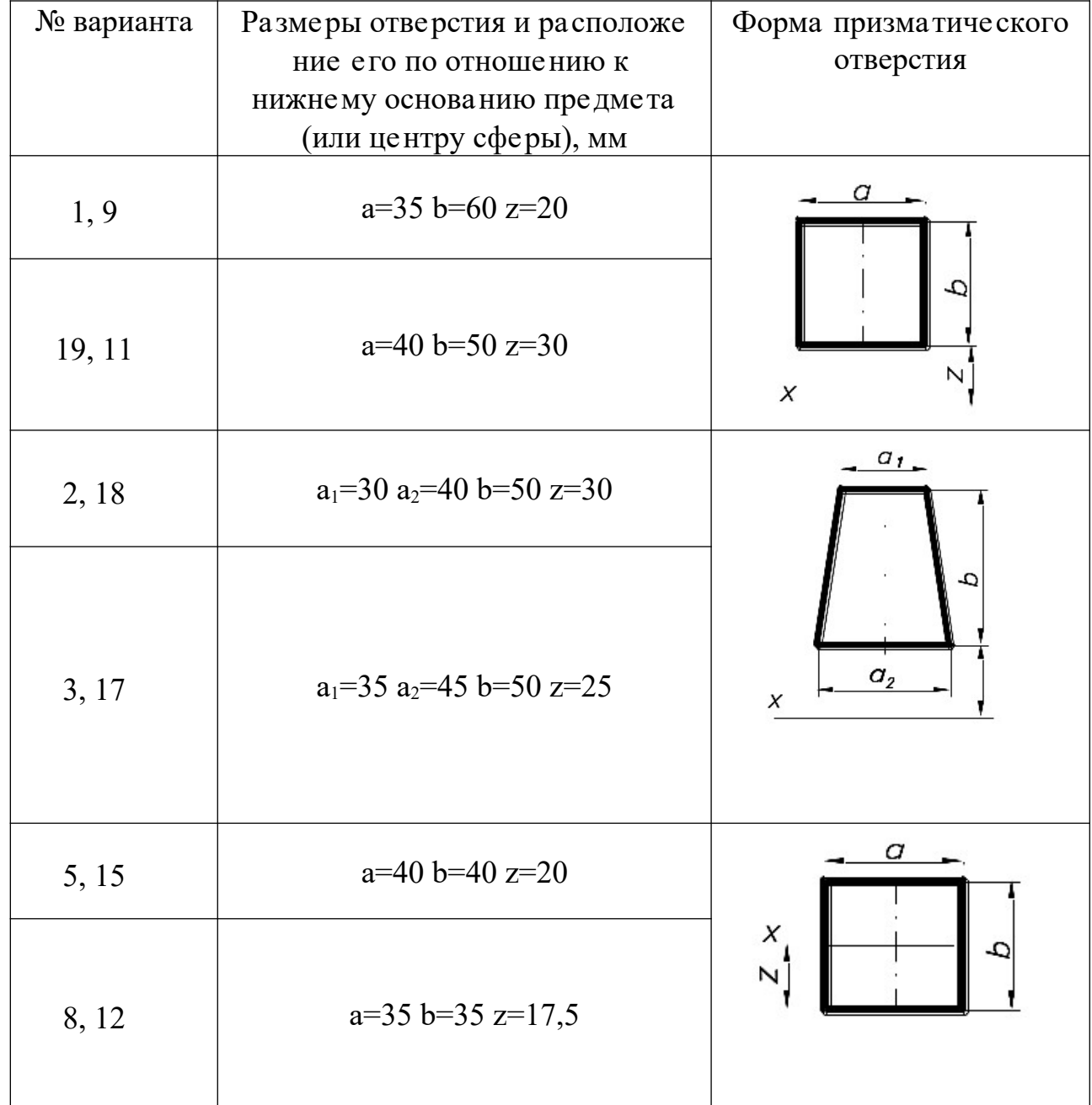

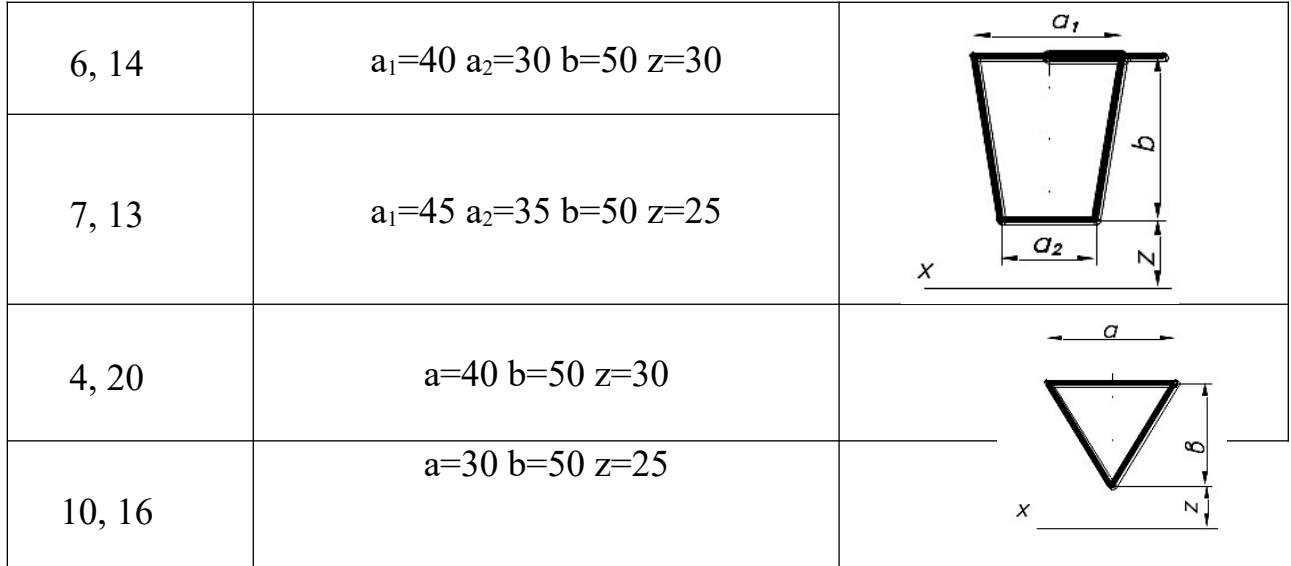

# Повышенный уровень

1. Что такое разрез?

2. Для какой цели применяют разрезы?

3. Что такое полный разрез, простой и сложный разрезы?

4. Какой разрез называют горизонтальным? вертикальным? наклонным?

5. Какие бывают вертикальные разрезы?

6. Где могут быть расположены горизонтальный, фронтальный и профильный разрезы?

7. В каком случае можно соединить половину вида с половиной разреза?

8. При соединении половины вида и половины разреза как следует выявлять внешнее и внутреннее ребро, совпадающее с осью симметрии?

9. Как обозначают простые разрезы?

10. Каковы соотношения размеров стрелки, указывающей направление взгляда при выполнении сечения и разреза?

11. Какой простой разрез можно не обозначать?

12. Как проводят секущие плоскости при образовании разрезов на а ксонометрических изображениях?

13. Как направляются линии штриховки сечений на аксонометрических изображениях?

# **Список литературы, рекомендуемый к использованию по данной те**

**ме**

## **Перечень основной литературы:**

1. Чекмарев, А. А. Инженерная графика / А. А. Чекмарев. - Изд. 9-е, перераб. и доп. - М. : Высшая школа , 2014. - 382с.

2. Фазлулин Э. М., Халдинов В.А. Инженерная графика: учебник.- М.: Акаде мия, 2013.- (Бакалавриат).

### **Перечень дополнительной литературы:**

1. Симонович, С. В. Специальная информатика: Учебное пособие. - М.: АСТ-ПРЕСС КНИГА, 2003.

2. www.tflex.ru/ - Официальный сайт компании Топ Системы - разработчика программного комплекса T-FLEX Cad.

3. Романычева Э.Т. Компьютерные технологии инженерной графики в среде AutoCad 2000. – М.: ДМК Пресс, 2008.

# **Перечень ресурсов информационно-телекоммуникационной сети «Интернет», необходимых для освоения дисциплины (модуля):**

1. http://window.edu.ru/ – единое окно доступа к образовательным ресурса м;

2. http://biblioclub.ru/ — ЭБС «Университетская библиотека онлайн»;

3. http://catalog.ncstu.ru/ — электронный каталог ассоциации электронных библиотек учебных заведений и организаций СКФО;

4. http://www.iprbookshop.ru — ЭБС;

5 http://window.edu.ru/ – Единое окно доступа к образовательным ресурсам;

 $6$  https://openedu.ru – Открытое образование.

# ТЕМА 3. Проекции, виды, разрезы, сечения Практическое занятие 12. Линии среза на поверхностях деталей. Построе ние линий среза на чертежах деталей

Цель работы: практически изучить построение проекции линий «среза», полученные от сечения поверхностей вращения плоскостями, параллельными оси вращения, выработать устойчивые навыки в конструировании геометриче ских объектов по теоретически заданным свойствам, развить пространстве нные представления и пространственное воображение.

Актуальность темы. Форма большинства наиболее сложных деталей устройств и машин формируется комбинацие й различных тел, расположенных в пространстве таким обра зом, что их поверхности пересекаются друг с другом. Поэтому важным этапом проектирования таких деталей является опре деление границ элементарных поверхностей, которые пре дставляют собой линии их взаимного пересечения.

# Теоретическая часть

В технике часто встречаются детали (шатуны, серьги и др.), поверхности которых являются поверхностями вращения, пересеченные плоскостями, параллельными оси вращения. Линия пересечения этой плоскости с данной поверхностью вра щения называется линией среза. На рисунке 12.1 изображена деталь, поверхность которой представляет собой сочетание конической, торовой и сферической поверхностей. При пересе чении этих поверхностей образуются соответственно гипе рбола, кривая четвертого порядка и окружность, которые и представляют из себя линию среза детали с плоскостью. Для построения этой линии применены секущие плоскости, перпе ндикулярные оси вращения.

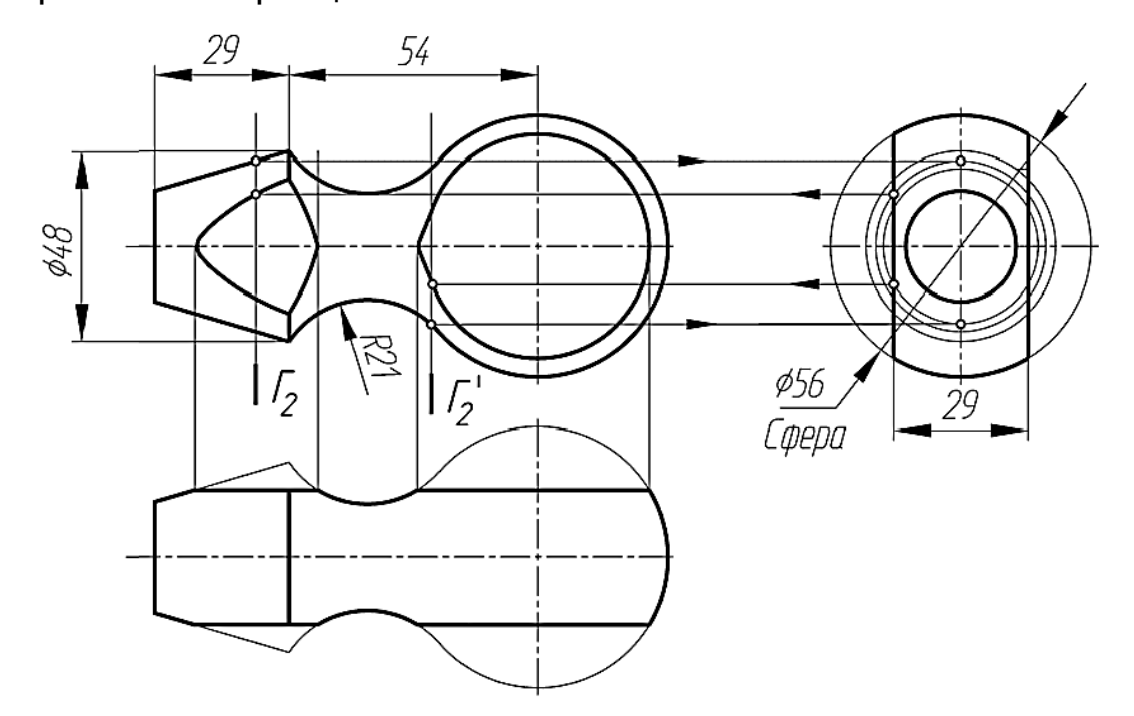

Рисунок 12.1 – Чертеж детали с построенными линиями среза

Разграничение участков элементарных поверхностей позволяет опреде лить характер отдельных участков линий среза и правильно выбрать количе ство и расположение вспомогательных секущих плоскостей, необходимых для построения промежуточных точек на линии среза.

На чертеже границами поверхностей вращения являются линии касания или пересечения элементарных поверхностей. Их проекции в виде отрезков прямых, перпендикулярных оси вращения, проводят через проекции точек сопряжения или пересечения образующих.

Для построения линий среза, прежде всего, следует определить границы элементарных геометрических тел, составляющих деталь и пересекаемых плоскостями. Границы тел определяются по точкам сопряжений контуров этих тел. При этом следует помнить, что плоскость, проходящая параллельно оси, пересекает цилиндр по образующим, прямой круговой конус - по гиперболе,

сфера всегда пересекается с плоскостью по окружности, тор пе ресекается по кривой, называемой в общем случае кривой Персея. При выполнении чертеже й тел, содержащих линии среза, тела обычно располагают так, чтобы плоскость среза, а, следовательно, и линия сре за были параллельны фронта льной плоскости проекций. При таком расположении проекция линии сре за на главном виде будет иметь натуральный вид, а на видах слева и сверху ее прое кциями окажутся отрезки прямых – следы секущих плоскостей

## **Вопросы и** з**адания**

#### **Базовый уровень**

Построить три изображения детали и проекции линий «сре за», получе нные от сечения поверхностей вращения плоскостями, параллельными оси вращения. Индивидуальные задания представлены в Приложении 9. Работу выполнить на листе чертежной бумаги формата А3 карандашом.

Порядок выполнения.

1. Построить чертеж детали в трех видах.

2. Установить состав поверхности детали.

3. Построить линии среза, определив все виды линии пересечения пове рхностей детали с плоскостью.

4. Обвести и оформить чертеж.

### **Повышенный уровень**

1. Какие изображения используются для выявления внутренней формы изделия?

2. Определение понятия «разрез».

3. Какие разрезы называются простыми?

4. Назовите простые разрезы.

5. С какой целью применяют сечения?
6. Какие изображения называются сечениями?

7. Какие сечения называются наложенными, а какие вынесенными?

8. Как на чертеже может быть показана линия сечений?

9. Как обозначаются вынесенные сечения?

10. В каких случаях вынесенные сечения не обозначаются?

11. Как выделяют на чертеже фигуру сечения?

12. Какие особые случаи выполнения сечений вы знаете?

13. В каких случаях соединяют часть вида с частью разреза? Какой линией их разделяют?

14. В каких случаях соединяют половину вида с половиной разреза? Какой линией их разделяют?

15. Когда не допускается совмещать половину вида с половиной разре за?

16. Определение местного разреза.

17. Какой линией ограничивают местный разрез?

18. Какие правила следует соблюда ть при выполнении изображения, содержащего соединение половины вида с половиной разреза?

#### **Список литературы, рекомендуемый к использованию по данной те**

**ме**

### **Перечень основной литературы:**

1. Чекмарев, А. А. Инженерная графика / А. А. Чекмарев. - Изд. 9-е, перераб. и доп. - М. : Высшая школа , 2014. - 382с.

2. Фазлулин Э. М., Халдинов В.А. Инженерная графика: учебник.- М.: Акаде мия, 2013.- (Бакалавриат).

#### **Перечень дополнительной литературы:**

1. Симонович, С. В. Специальная информатика: Учебное пособие. - М.: АСТ-ПРЕСС КНИГА, 2003.

2. www.tflex.ru/ - Официальный сайт компании Топ Системы - разработчика программного комплекса T-FLEX Cad.

3. Романычева Э.Т. Компьютерные технологии инженерной графики в среде AutoCad 2000. – М.: ДМК Пресс, 2008.

# **Перечень ресурсов информационно-телекоммуникационной сети «Интернет», необходимых для освоения дисциплины (модуля):**

1. http://window.edu.ru/ – единое окно доступа к образовательным ресурса

м;

2. http://biblioclub.ru/ — ЭБС «Университетская библиотека онлайн»;

3. http://catalog.ncstu.ru/ — электронный каталог ассоциации электронных библиотек учебных заведений и организаций СКФО;

4. http://www.iprbookshop.ru — ЭБС;

5 http://window.edu.ru/ – Единое окно доступа к образовательным ресурсам;

 $6$  https://openedu.ru – Открытое образование.

# **ТЕМА 3.** Проекции, виды, разрезы, сечения **Практическое занятие 13. Построение третьего изображения по двум да нным и линий перехода**

Цель работы: изучить нахождение проекций линий пересе чения (перехода) поверхностей, развить умения свободного составления и чтения чертежей.

**Актуальность темы.** На чертежах деталей машин и ме ханизмов всегда присутствуют линии пересечения пове рхностей, которые иначе называются линиями перехода. На практике переходные линии часто встречаются на чертежах корпусов машин, станков, устройств вентиляции трубопроводов и т. д.

#### **Теоретическая часть**

При выполнении чертежей деталей часто приходится строить проекции линией перехода и среза. В тех случаях, когда не требуется точного изображе ния таких линий, ГОСТ допуска ет чертить их упрощенно. Такое упрощение позволяет выиграть время при выполнении чертежей, но очень часто лишает их наглядности. Во многих же случаях точное изображение кривой пересече ния являе тся необходимым. Так, например, при выполнении разверток конструкций из листового ма териала пользуются данными, взятыми непосре дственно с чертежа, и неточное вычерчивание проекций кривых линий може т повлечь за собой неточность разверток.

На практике линии пересечения поверхностей чаще называются линиями перехода. Следует отличать линии явного и не явного перехода. Линии неявного перехода являются воображаемыми линиями между двумя поверхностями, сопряженными тре тьей. Эти линии обводятся тонкими сплошными линиями.

Построение линий перехода требует знаний способов секущих плоскостей и вспомога тельных сфер из курса начертательной геометрии. На рисунке 13.1 показан пример выполнения этой задачи, где способом секущих плоскостей построены линия явного перехода - между цилиндрами  $\varnothing$  32 и R34, линии неявного перехода - между конусом и цилиндрами R53 и R39.

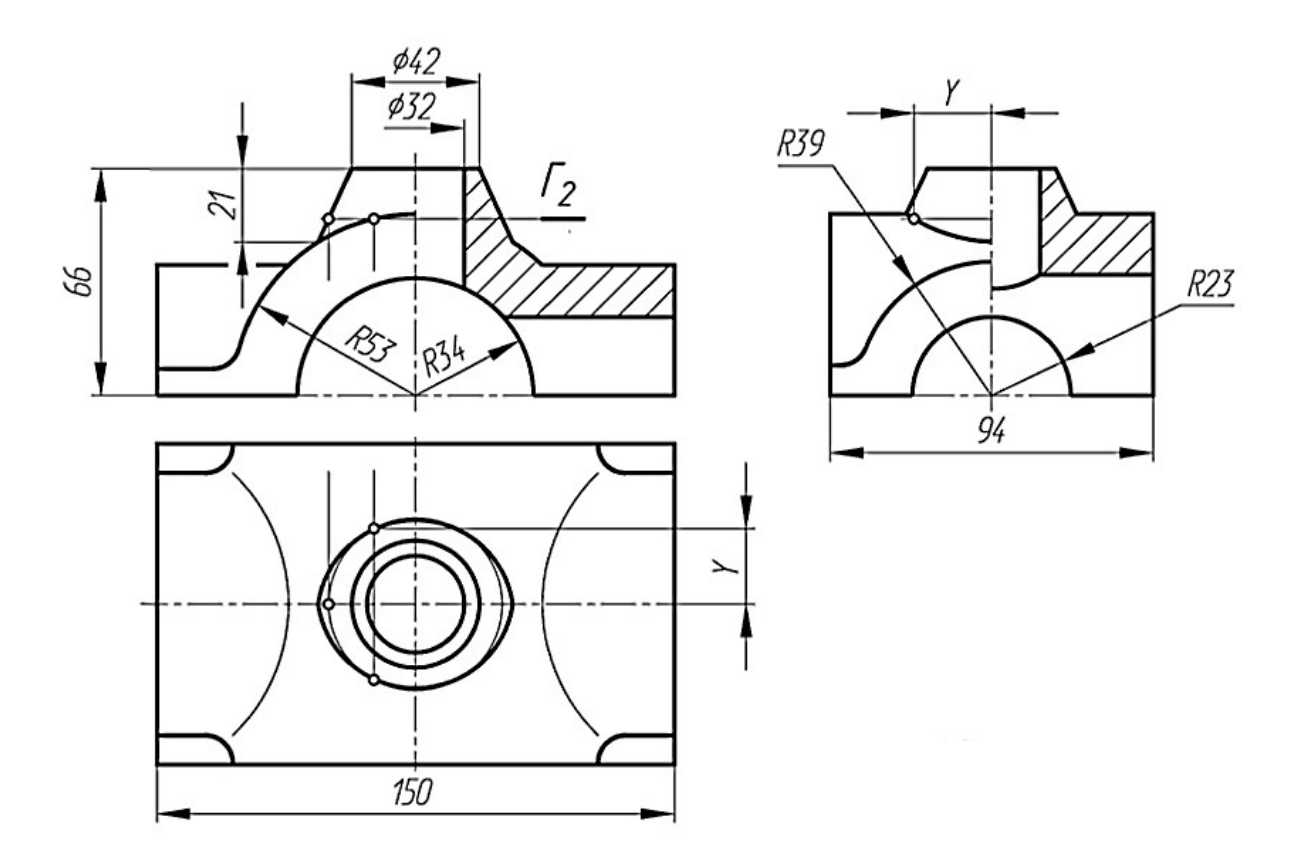

Рисунок 13.1 – Построение линии перехода

При построении линии перехода внутренних поверхностей следует применять разрезы.

Линии перехода двух поверхностей в общем случае представляет собой пространственную кривую, котора я может распадаться на две и более части. Эти части могут быть плоскими кривыми. Линии пе рехода обычно строят по отдельным точкам. Построение линии перехода значительно упрощается, е сли заранее известен вид кривой. В этом случае линию перехода можно построить по ее параметрам.

Общим способом построения точек линии перехода является способ пове рхностей посредников, в качестве которых применяют плоскости – способ вспомогательных плоскостей или сфер – способ вспомога тельных сфер, конце нтрических и эксцентрических. Плоскостями посредниками могут быть

плоскости ча стного и обще го положения. Применение того или иного способа зависит как от типа заданных поверхностей, так и от их взаимного положения.

Способ вспомога тельных сфер, концентрических и эксцентрических, сле дует применять при построении линий пересечения поверхностей вращения или поверхностей, каждая из которых содержит семейство окружностей, по которым их могут пересекать сферы. Эти поверхности должны иметь также общую плоскость симметрии, расположенную параллельно одной из плоскосте й проекции. При построении точек линий перехода следует широко использовать свойства вырожденных оригиналов.

# **Вопросы и** з**адания Базовый уровень**

Построить по двум изображениям де тали третье с «поле зными» разреза ми и линией перехода. Индивидуальные задания даны в Приложении 10. Ра боту выполнить на листе чертежной бумаги формата А3 карандашом.

В индивидуальных заданиях линии перехода проведены не полностью, а лишь начало и конец их поставлены знаки вопросов (?). Студенту необходимо достроить эти линии, применяя вспомогательные плоскости, параллельные одной из плоскостей проекции, или сферы. Для нахождения точек линий пере сечения двух поверхностей (линий перехода) нужно выбрать наиболее ра циональный способ решения. Следует по возможности подбирать такие вспомогательные плоскости, которые в пересечении с данными пове рхностями могут дать простые для построения линии (например, прямые линии, окружности).

Каким бы способом ни проводилось построение линий пересечения, нужно сначала найти характерные или «опорные» точки искомой кривой. К ним относятся: точки, проекции которых лежат на проекциях очерковых линий одной из поверхностей (например, на крайних образующих цилиндра или конуса, на главном меридиане и экваторе шара), отделяющие видимую ча сть линии пересечения от невидимой; «крайние точки» – правые и левые, ближа йшие и наиболее удаленные от плоскостей проекций. Все остальные точки линии пересечения поверхностей называются промежуточными.

Порядок выполнения работы.

1. Изучить методические указания и рекомендуемую литературу.

2. Внимательно ознакомиться с индивидуальным заданием и определить основные геометрические тела, из которых составлена деталь.

3. Вычертить тонкими линиями два изображения детали и дать «поле зные» разрезы.

4. Построить третье изображение детали.

5. Определить характерные или «опорные» точки линий перехода.

#### **Повышенный уровень**

1. Какие задачи называются позиционными?

2. Какова последовательность решения задач на пересечение на компле ксном чертеже?

3. Какая прямая являе тся линией пересечения плоскости общего положе ния с горизонтальной плоскостью уровня?

4. Какая прямая являе тся линией пересечения плоскости общего положе ния с фронтально проецирующей плоскостью?

5. По какой линии пересекаются две фронтально проецирующие плоскости?

6. Как определяется видимость при пересечении двух плоскостей обще го положения?

7. Как строится линия пересечения поверхностей плоскостью?

8. Какие линии могут быть получены в сечении прямого кругового цилиндра, конуса, сферы?

9. Что такое линия среза?

10. Что представляет собой вырез?

11. Чем можно задать необходимую форму выреза?

12. Как строят линию пересечения двух поверхностей?

13. Какие вспомогательные поверхности удобно использова ть при построении точек линии пересечения двух поверхностей?

14. В чем сущность способа вспомогательных секущих плоскостей в построении линии пересечения двух поверхностей?

15. По каким линиям пересекаются соосные поверхности вращения?

16. Когда можно использова ть вспомогательные сферы при построении линии пересечения двух поверхностей?

17. По каким линиям пересекаются два прямых круговых цилиндра одного диаметра, если их оси пересекаются? Почему?

18. Какую линию называют линией перехода и как она вычерчивается при изображении пересекающихся поверхностей?

#### **Список литературы, рекомендуемый к использованию по данной те**

#### **ме**

#### **Перечень основной литературы:**

1. Чекмарев, А. А. Инженерная графика / А. А. Чекмарев. - Изд. 9-е, перераб. и доп. - М. : Высшая школа , 2014. - 382с.

2. Фазлулин Э. М., Халдинов В.А. Инженерная графика: учебник.- М.: Акаде мия, 2013.- (Бакалавриат).

#### **Перечень дополнительной литературы:**

1. Симонович, С. В. Специальная информатика: Учебное пособие. - М.: АСТ-ПРЕСС КНИГА, 2003.

2. www.tflex.ru/ - Официальный сайт компании Топ Системы - разработчика программного комплекса T-FLEX Cad.

3. Романычева Э.Т. Компьютерные технологии инженерной графики в среде AutoCad 2000. – М.: ДМК Пресс, 2008.

# **Перечень ресурсов информационно-телекоммуникационной сети «Интернет», необходимых для освоения дисциплины (модуля):**

1. http://window.edu.ru/ – единое окно доступа к образовательным ресурса м;

2. http://biblioclub.ru/ — ЭБС «Университетская библиотека онлайн»;

3. http://catalog.ncstu.ru/ — электронный каталог ассоциации электронных библиотек учебных заведений и организаций СКФО;

4. http://www.iprbookshop.ru — ЭБС;

5 http://window.edu.ru/ – Единое окно доступа к образовательным ресурсам;

6 <u>https://openedu.ru</u> – Открытое образование.

# **ТЕМА 4. Соединения деталей. Изображение и обозначение резьбы Практическое занятие 14. Изображение резьбы и резьбовых**

# **соединений**

Цель работы: освоить правила построения изображений резьбы и ре зьбовых соединений; научиться строить изображения резьбы и резьбовых сое динений.

**Актуальность темы.** Для соединения деталей используются стандартные крепежные элементы: болты, шурупы, шпильки, гайки. Все резьбовые соединения изгота вливаются с метрической резьбой и производятся в соотве тствии с соответствующими стандартами, устанавливающими требования к материалу, покрытию и другим условиям производства этих деталей. Резьбовые соединения обычно имеют крупную метрическую резьбу, менее тонкую. У каждой застежки есть символ, который отражает: форму, основные ра змеры, материал и покрытие.

#### **Теоретическая часть**

Резьбой называется поверхность, образованная при винтовом движении некоторой плоской фигуры по цилиндриче ской или кониче ской поверхности та к, что плоскость фигуры все гда проходит через ось.

Резьбы изготовляют либо пла стической деформацией (накатка на ре зьбонакатных станках, выдавливание на тонкостенных металлических изде лиях), либо ре занием (на токарно-винторезных, резьбонарезных, резьбофрезе рных, резьбошлифовальных станках); на деталях из стекла, пластмассы, мета ллокерамики.

Геометрическими параметрами, определяющими какую-либо конкре тную резьбу, являются:

- профиль резьбы – сечение винтового выступа плоскостью, проходящей через ось резьбы;

- номинальный диаметр резьбы (d) – диаметр, условно характеризующий размеры резьбы и используемый при ее обозначении. За номинальный диаме тр большинства типов ре зьбы принимается наружный диаметр d – это диаметр воображаемого цилиндра , касающегося вершин наружной резьбы или впадин внутренней резьбы. Внутренний диаметр  $d_1$  цилиндрической резьбы – диаметр воображаемого цилиндра, касающегося впадин наружной резьбы или выступа внутренней;

- шаг резьбы (Р) – это ра сстояние между ближайшими одноименными боковыми сторонами профиля, измеренное вдоль оси ре зьбы . У ре зьбы с ме

лким шагом на одной той же длине вдоль оси ре зьбы распределено больше е количество витков, чем у резьбы с крупным шагом;

- ход резьбы (Ph) – это расстояние вдоль оси резьбы, на которое переме щается деталь за один полный оборот, например, гайка за один полный оборот вдоль оси болта . Для однозаходной резьбы Рh=Р, для многоза ходной Рh=Р х n, где n – число заходов.

Резьбы классифицируются по на значению – крепежная для соединения, крепления деталей друг с другом, например, метрическая, трубная. Такая ре зьба неподвижная, как правило, однозаходная. Ходовая – для передачи и пре образования вращательного движения в поступательное, например, упорная, прямоугольная, используется в домкра тах, тисках. Такая резьба подвижная, ча сто многозаходная. Специальная используе тся в патронах электрических ла мп, окулярная, часовая резьба и т. д.

Правила изображения и обозначения резьбы на чертежах всех отраслей промышленности и строительства устанавливает ГОСТ 2.311 – 82.

Наружную резьбу на стержне изображают сплошными основными линиями по наружному диаметру резьбы и сплошными тонкими линиями по внутреннему диаметру, включая фаску. Тонкие линии резьбы на главном виде должны пересекать фаску. На изображениях, перпендикулярных оси, по внутреннему диаметру резьбы проводят дугу сплошной тонкой линией, ра вную приблизительно 3/4 окружности, ра зомкнутую в любом ме сте. Дуга, ра вная 3/4 окружности, не должна начинаться и кончаться точно у осевой линии.

# **Вопросы и** з**адания Базовый уровень**

Заданы две пары деталей с определённой толщиной и диаметрами отве рстий в них. В третьей паре деталей одна из них имеет наружную резьбу, другая – внутреннюю. Изображения резьбовых соединений всех трёх пар дета лей выполняются для следующих условий:

применения метрической резьбы;

 диаметр отверстий в деталях на 5% больше диаметров, соединяющих болта или шпильки;

 упрощённого вычерчивания головки болта и гаек по эмпирическим соотношениям в зависимости от заданных диаметров болта или шпильки;

– шпилька ввинчивается в отверстие на всю длину резьбы ввинчивае мого конца;

 в третьей паре соединяемых деталей одну из них в другую ввёртыва ть не полностью, а лишь на 10÷15 мм, чтобы наглядно показать особенности выче рчивания резьбы двух соединяемых деталей.

Индивидуальные задания даны в Приложении 11. На формате А3 выполнить резьбовое соединение первой пары деталей с помощью болта, вторую пару деталей соединить шпилькой и тре тью пару деталей показать в резьбовом сборе. Сделать также расчёт длины болта и шпильки, записать их стандартные условные обозначения.

Порядок выполнения работы.

1. Определив габаритные размеры всех изображений, следует заняться композицией чертежа: равномерно распределить габаритные прямоугольники изображений по чертёжному полю. Далее приступают к изображениям сое динений с помощью крепёжных резьбовых изделий. Они выполняются согла сно ГОСТ 2.315-68.

2. Болтовое соединение деталей применяют при небольшой их толщине . Диаметр болта меньше диаметра отверстий в деталях примерно на 5%. В болтовое соединение входят: болт, шайба, гайка и соединяемые детали. Для упрощенного вычерчивания отдельных элементов болтовых, шпилечных и других винтовых соединений применяют эмпириче ские формулы, в которых исходным размером служит диаметр стержня – d.

3. Проставляются размеры в соотве тствии с ГОСТ 2.307-68 и де лается обозначение резьбы по правилам, рекомендуемым ГОСТ 2.311-68.

4. Над изображениями болтового соединения записать стандартное условное обозначение болта, полученного в результате расчёта для заданного варианта и уточнения по ГОСТ 7798-70.

5. Изобразить шпилечное соединение. Шпильки используют для скрепле ния двух и более деталей, если болтовое соединение невозможно или нецеле сообразно. В шпилечное соединение входят: шпилька, гайка, шайба и сое диняемые детали. Изображают такие соединения по тем же правилам, что и болтовое. Шпилька ввинчивается на всю длину ре зьбы ввинчива емого конца, т.е. на чертеже линия границы резьбы на посадочном конце шпильки совпада ет с линией разъёма соединяемых деталей. Определив длину шпильки, округляют полученные размеры до ближайших больших величин и записыва ют стандартное обозначение шпильки над изображениями шпилечного сое динения.

6. Выполняя резьбовое соединение третьей пары деталей, надо обратить внимание на равенство диаметров наружной и внутренней резьбы соединяе мых деталей. На изображении резьбовое соединение выглядит как переход тонкой линии в толстую и наоборот.

7. Сделать штриховку соединяемых деталей. При наличии резьбы штриховка всегда проводится до контурной линии (сплошной основной).

#### **Повышенный уровень**

1. Как образуется и какими параметрами характеризуется резьба?

2. Перечислите стандартные крепежные резьбовые детали.

3. Как обозначается резьба на чертеже?

4. Как обозначаются резьбы? В каких случаях указывается шаг метриче ской резьбы?

5. В чем особенность трубной, конической резьбы?

6. Какие соединения называются разъемными?

7. Какое соединение называется резьбовым?

8. Перечислите типы резьбовых соединений.

9. В каких случаях используе тся болтовое соединение, соединение шпилькой, винтом?

10. От че го зависит длина ввинчива емого резьбового конца шпильки, винта?

11. Перечислите виды трубных соединений.

12. Какую информацию содержит условное обозначение болта?

13. Какие бывают гайки по форме ?

14. В каких условиях применяются шайбы?

## **Список литературы, рекомендуемый к использованию по данной те**

### **ме**

## **Перечень основной литературы:**

1. Чекмарев, А. А. Инженерная графика / А. А. Чекмарев. - Изд. 9-е, перераб.

и доп. - М. : Высшая школа , 2014. - 382с.

2. Фазлулин Э. М., Халдинов В.А. Инженерная графика: учебник.- М.: Акаде мия, 2013.- (Бакалавриат).

# **Перечень дополнительной литературы:**

1. Симонович, С. В. Специальная информатика: Учебное пособие. - М.: АСТ-ПРЕСС КНИГА, 2003.

2. www.tflex.ru/ - Официальный сайт компании Топ Системы - разработчика программного комплекса T-FLEX Cad.

3. Романычева Э.Т. Компьютерные технологии инженерной графики в среде AutoCad 2000. – М.: ДМК Пресс, 2008.

# **Перечень ресурсов информационно-телекоммуникационной сети «Интернет», необходимых для освоения дисциплины (модуля):**

1. http://window.edu.ru/ – единое окно доступа к образовательным ресурса м;

2. http://biblioclub.ru/ — ЭБС «Университетская библиотека онлайн»;

3. http://catalog.ncstu.ru/ — электронный каталог ассоциации электронных библиотек учебных заведений и организаций СКФО;

4. http://www.iprbookshop.ru — ЭБС;

5 http://window.edu.ru/ – Единое окно доступа к образовательным ресурсам;

 $6$  https://openedu.ru – Открытое образование.

# **ТЕМА 4. Соединения деталей. Изображение и обозначение резьбы Практическое занятие 15. Соединение болтовое**

Цель работы: изучить соединения болтовые, приобрести практические на выки вычерчивания указанных соединений, а также соответствующих де тале й с проставлением необходимых размеров на чертеже.

**Актуальность темы.** В химическом машиностроении широко используются разъемные соединения, позволяющие удобно разбирать детали машин без разрушения, соединяе мых и соединительных элементов. Среди разъемных соедине ний часто используются болтовые, шпильки, винтовые, трубные, шлицевые, шпоночные, штифтовые, элементы которых соответствуют стандартам.

## **Теоретическая часть**

Болт представляет собой цилиндриче ский стержень, на одном конце которого имеется головка, на другом – резьба для навинчивания на него га йки. Размеры и форма головки позволяют завинчивать болт при помощи ста ндартного гаечного ключа . Стержень болта может быть полностью резьбовым – для небольших длин болтов, или нарезается определенная длина стержня. Наиболее распространение получили болты с ше стигранной головкой норма льной точности по ГОСТ 7798-70.

При обозначении стандартных болтов записывается название «Болт», исполнение (1-е по умолчанию), диаметр резьбы, шаг резьбы (мелкий), рабоча я длина болта *l*, класс прочности, класс точности, покрытие болта, ГОСТ.

Пример 1

Условное обозначение болта с шестигранной головкой, исполнения 1, диаметром резьбы  $d=20$  мм, с крупным шагом, длиной  $l=80$  мм, класса прочности – 5.8, без покрытия, кла сса точности С: Болт М20. 80.58 ГОСТ 7798- 70

В учебных чертежах допускается некоторые пункты не указывать, на пример:

Болт М20.80 ГОСТ 7798-70 Обозначение болта исполнения 1, диаметром  $d=20$  мм, с мелким шагом резьбы  $P=0,75$ мм, рабочей длиной  $l=65$ мм, ГОСТ 7798-70:

Болт М 20. 0,75.65 ГОСТ 7798-70

Тот же, но исполнение 2, с крупным шагом резьбы:

Болт 2 М 20. 65 ГОСТ 7798-70

Обычно болты применяются для соединения деталей не очень большой толщины (фланцев, крышек и т.д.) и при необходимости частого соединения и разъединения деталей по условиям их эксплуатации.

Как видно из чертежа (Рисунок 15.1), гиперболы, обра зованные пересе чением конической фаски с гранями призматической головки болта, заме няются дугами окружностей.

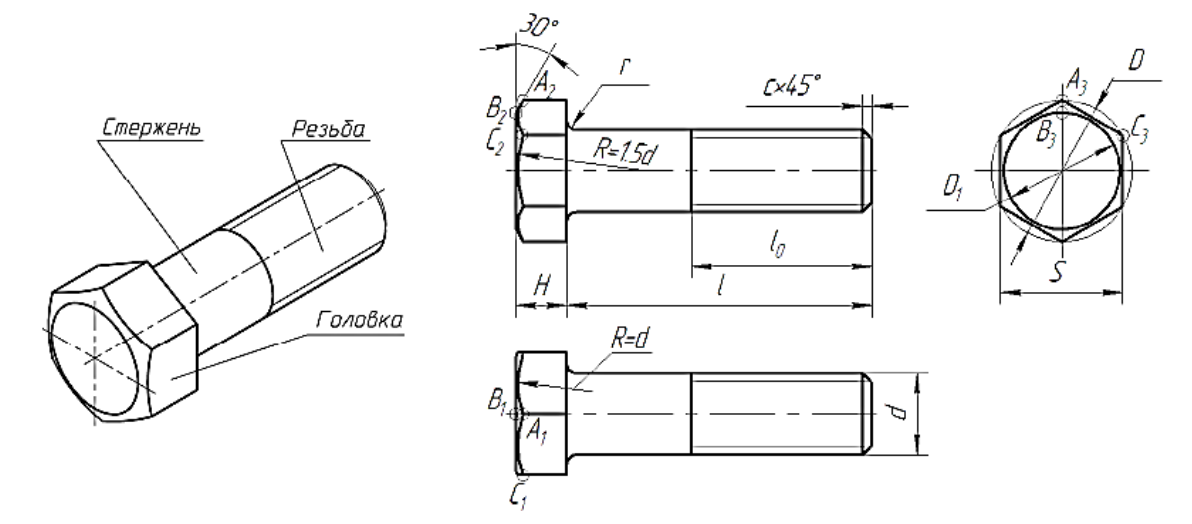

Рисунок 15.1 – Болт и е го изображение

Болтовое соединение применяется для скрепления двух и более детале й. В комплект болтового соединения входят следующие крепежные изделия: болт, гайка, шайба.

В соединяемых деталях сверлят сквозное отверстие, диаметр которого рассчитываем по формуле  $d_0=1.1d$  или подбираем по ГОСТ 11284-75.

Пример 2

Две детали с толщинами 20 мм и 30 мм ( $B=20+30=50$ ) следует соединить посредством болта М24 ГОСТ 7798-76, гайки М24 ГОСТ 5915-70 и шайбы 24 ГОСТ 11371-78 (Рисунок 15.2).

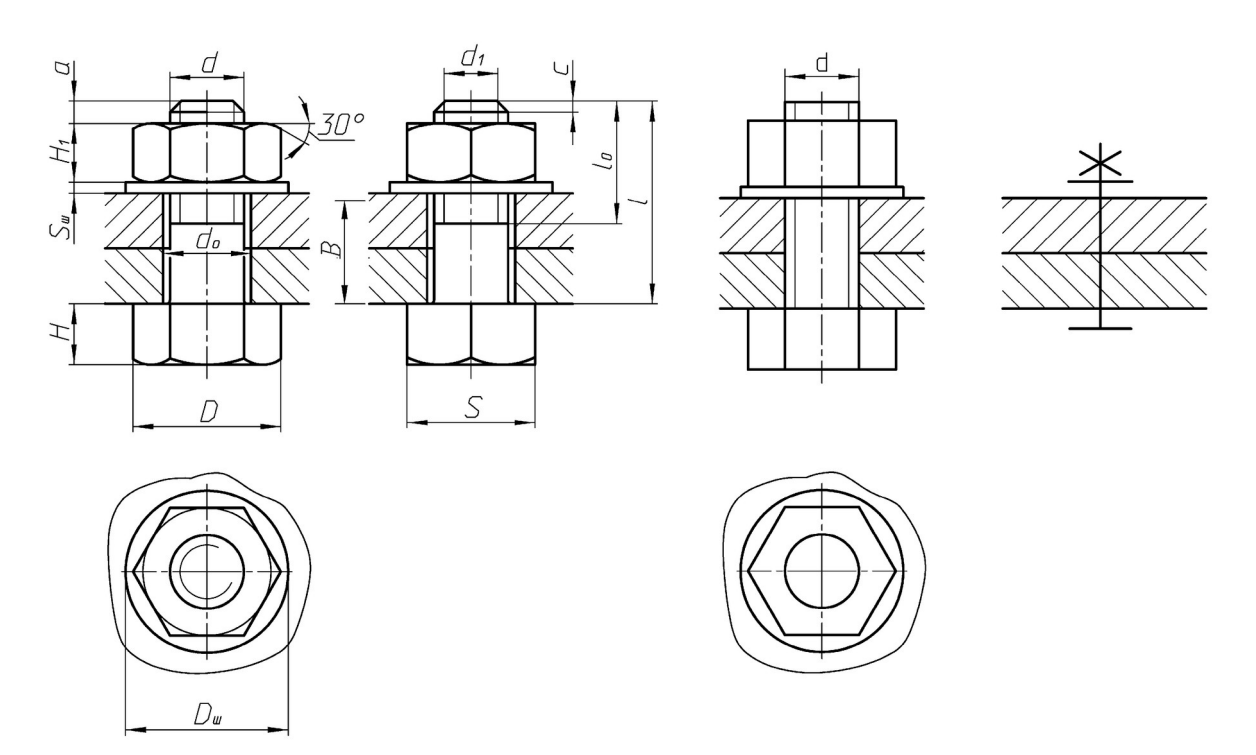

*а* – конструктивное; *б –* упрощенное; *в* – условное изображения Рисунок 15.2 – Соединение деталей болтом

Требуемая длина болта (рисунок 15.2, *а*) определяется по формуле (высота головки болта *Н* в длину болта не включается):

$$
l \geq B + S_{\rm m} + H_1 + a,\tag{15.1}
$$

где *В* – толщина соединяемых деталей;

*Sш – толщина шайбы;*

*Н*1 – высота гайки;

*a* –запас резьбы *а*=0,25*d*…0,5*d* (0,3*d*).

В соответствующих ГОСТах находим числовые значения величин:

 $S_{\text{III}} = 4$  мм (по ГОСТ 11371-78);

*Н*<sub>1</sub> = 19 мм (по ГОСТ 5915-70);

*а* = 6 мм (по ГОСТ 9150).

Затем подставляем их в формулу (15.1) и получа ем расчетную длину болта *l* = 50 + 4 + 19 + 6 = 79 ≈ 80 мм.

Для резьбы М24 по ГОСТ 7798-70 выбира ем длину болта 80 мм (ближа

йшее большее значение к величине расчетной) и находим длину нарезанной части стержня  $l_0$  =54 мм.

Размеры элементов стандартных деталей, входящих в комплект болтового соединения, выбира ем из соответствующих стандартов. По размера м строим конструктивное изображение в 3-х проекциях. Стандартные детали на сборочных чертежах в разрезах условно показывают не рассеченными.

*Для выполнения упрощенного изображения* (рисунок 15.2, *б) используем относительные размеры, являющиеся функциями диаметра резьбы d крепе жной детали (в данном случае болта).*

*Внутренний диаметр резьбы* –  $d_1=0.85d$ .

*Высота гайки – Н*1=0,8*d.*

*Высота головки болта – =0,7d.*

*Толщина шайбы – S*ш=0,15*d.*

*Диаметр шайбы – D*<sub>ш</sub>=2,2*d*.

*Диаметр описанной окружности для шестигранной головки болта и га йки – D*=2*d.*

*Длина болта – l*=*B*+0,8*d*+0,15*d*+0,3*d*=*B*+1,25*d.*

Рассчитываем относительные размеры для упрощенного изображения:

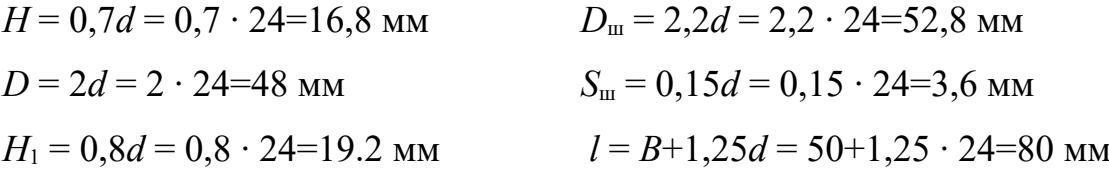

Условное изображение соединения (рисунок 8.2) вычерчиваем по ГОСТ 2.315-68.

Пример выполнения практического занятия «Соединение болтовое» представлен на рисунке 15.3.

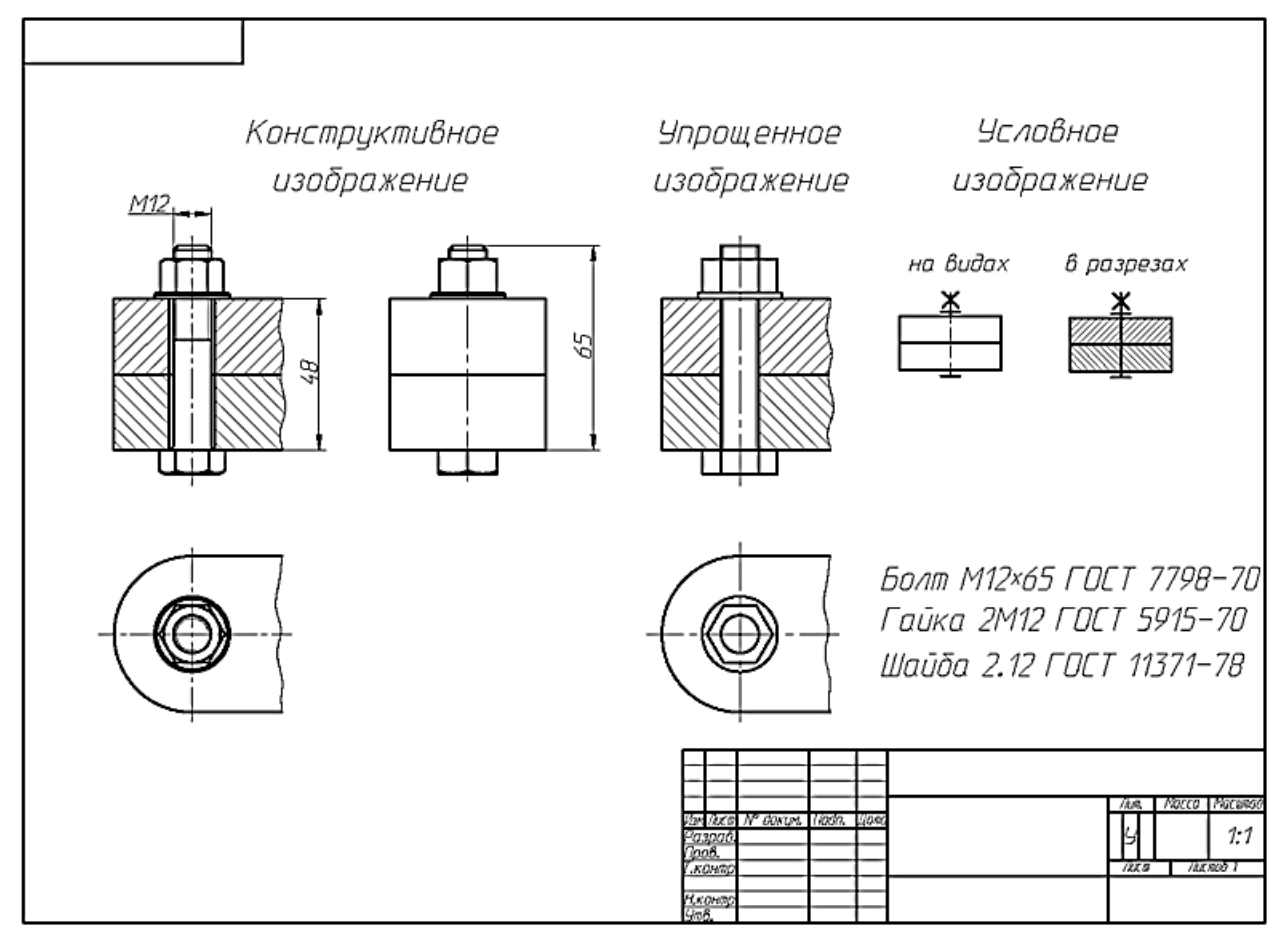

Рисунок 15.3 – Пример выполнения практического занятия «Соединение болтовое»

## **Вопросы и** з**адания**

### **Базовый уровень**

Исходные данные для выполнения практического занятия представлены в таблице 15.1:

- диаметр резьбы болта (d);

- толщина соединяемых деталей (В).

Задание:

1. Вычертить соединение деталей болтом:

- конструктивное изображение по действительным размерам, которые следует взять из соответствующих стандартов;

- упрощенное изображение (по относительным размерам);

- условное изображение (по ГОСТ 2.315-68).

2. Проставить размеры: толщину соединяемых деталей, длину болта , диа метр резьбы болта.

3. Записать условное обозначение стандартных деталей согласно ГОСТ. Таблица 15.1 – Исходные данные для выполнения практического занятия «Сое динение болтовое»

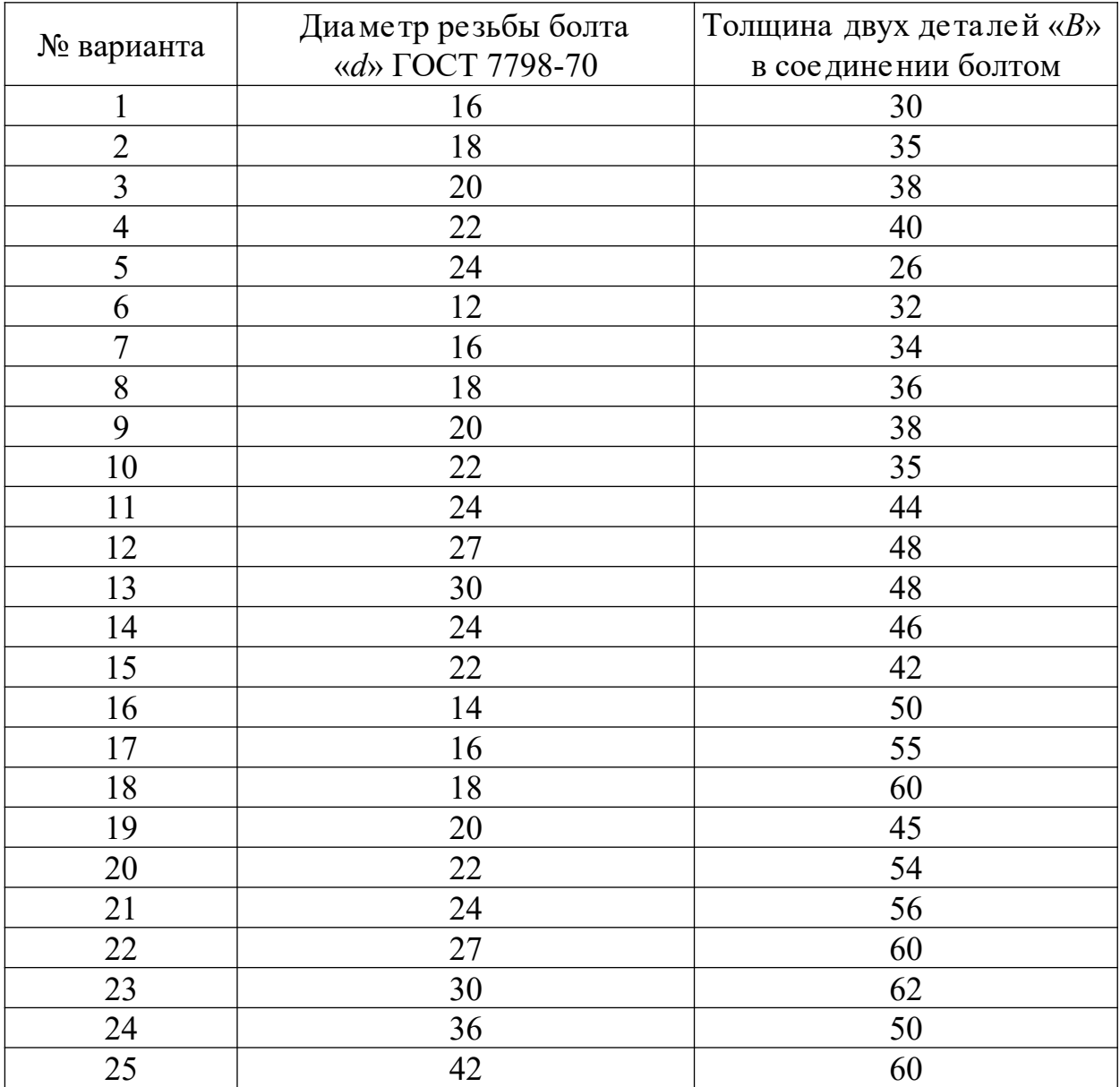

# **Повышенный уровень**

1. Устройство соединений болтами, области их применения.

2. Какую информацию содержит условное обозначение болта: Болт 2 М16х1,5.2аX75.68.09 ГОСТ 7798-70;

3. Какую информацию содержит условное обозначение болта: Болт М20 - 6g х 90. 58 ГОСТ 7798-70?

4. Какую информацию содержит условное обозначение болта:

Болт ЗМ20 X 1,5 – 6gх 90.109.40Х.019 ГОСТ 7798-70?

5. Приведите примеры соединения деталей болтом.

6. Конструктивные разновидности болтов.

7. Что является главным критерием работоспособности стандартного кре пёжного болта?

### **Список литературы, рекомендуемый к использованию по данной те**

**ме**

### **Перечень основной литературы:**

1. Чекмарев, А. А. Инженерная графика / А. А. Чекмарев. - Изд. 9-е, перераб. и доп. - М. : Высшая школа , 2014. - 382с.

2. Фазлулин Э. М., Халдинов В.А. Инженерная графика: учебник.- М.: Акаде мия, 2013.- (Бакалавриат).

## **Перечень дополнительной литературы:**

1. Симонович, С. В. Специальная информатика: Учебное пособие. - М.: АСТ-ПРЕСС КНИГА, 2003.

2. www.tflex.ru/ - Официальный сайт компании Топ Системы - разработчика программного комплекса T-FLEX Cad.

3. Романычева Э.Т. Компьютерные технологии инженерной графики в среде AutoCad 2000. – М.: ДМК Пресс, 2008.

# **Перечень ресурсов информационно-телекоммуникационной сети «Интернет», необходимых для освоения дисциплины (модуля):**

1. http://window.edu.ru/ – единое окно доступа к образовательным ресурса м;

2. http://biblioclub.ru/ — ЭБС «Университетская библиотека онлайн»;

3. http://catalog.ncstu.ru/ — электронный каталог ассоциации электронных библиотек учебных заведений и организаций СКФО;

4. http://www.iprbookshop.ru — ЭБС;

5 http://window.edu.ru/ – Единое окно доступа к образовательным ресурсам;

 $6$  https://openedu.ru – Открытое образование.

# **ТЕМА 4. Соединения деталей. Изображение и обозначение резьбы Практическое занятие 16. Соединение деталей шпилькой**

Цель работы: изучить соединение деталей шпилькой, приобрести практические навыки вычерчивания указанных соединений, а также соответствующих деталей с проставле нием необходимых размеров на чертеже.

**Актуальность темы.** Разъемные резьбовые соединения с использованием резьбы или крепежа широко используются в химиче ском ма шиностроении. Эти соединения обладают такими преимуществами, такими ка к универсальность, высокая степень стандартизации, относительно небольшие габариты и малый вес конструктивных элементов, простота изготовления. Шипованное соединение – это скрепление деталей при помощи болта , гайки и шайбы. Шпилечное соединение используется, когда нельзя использовать болты. Иногда установка шпилек может быть продиктована экономическими соображениями, связанными с размером и весом машины. На шпильку можно навинтить обычную, зубча тую или шлицевую гайку.

#### **Теоретическая часть**

Шпилька – крепежная деталь в виде цилиндриче ского стержня с резьбой на обоих концах или по всей длине.

Шпильки общего назначения, предназначенные для соединения деталей с резьбовыми и гладкими отверстиями, показаны на рисунке 16.1. Их выпускают согласно ГОСТ 22032-76… ГОСТ 22043-76 норма льного (В) и повышенного (А) классов точности.

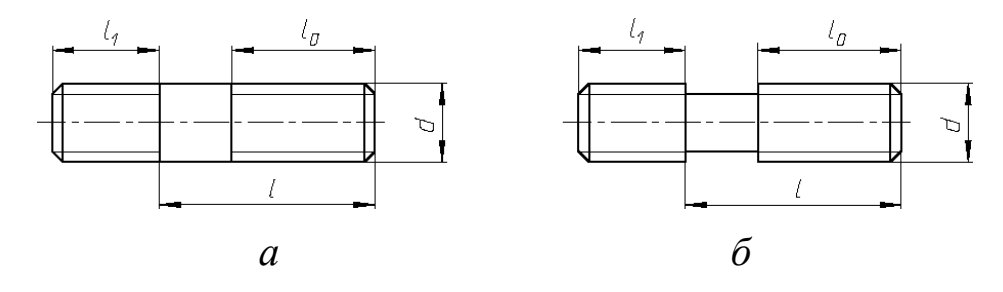

*Рисунок* 16.1 – *Шпильки общего назначения для деталей с резьбовыми* отверстиями: *а, б – классов точности В и А*

Один нарезанный конец *l*1 шпильки на зывается ввинчиваемым концом. Он предназначен для завинчивания в отверстие (гнездо под шпильку), нареза нное в одной из соединяемых деталей. Длина ввинчива емого резьбового конца определяется материалом детали, в которую он должен завинчиваться и может выполняться различной величины, которую ре гламентирует ГОСТ (та блица 16.1).

Под длиной шпильки *l* понимается длина стержня без ввинчива емого ре зьбового конца *l*1.

Нарезанный конец шпильки *l*0 называется *гаечным* концом. Он предна значен для навинчивания на него гайки при соединении скрепляемых детале й. Длина резьбового конца *l*0 может иметь различные значения, определяемые диаметром резьбы *d* и длиной шпильки *l*.

Конструкция и размеры шпильки определяются стандартами.

Пример 1

Условное обозначение шпильки с диаметром резьбы d=8мм, крупным ша гом резьбы P=1,25мм, длиной шпильки l =60мм и размерами по ГОСТ 22038-76: Шпилька М 8. 60 ГОСТ 22038-76

То же с мелким шагом Р=1мм: Шпилька М 8. 1. 60 ГОСТ 22038-76 Таблица 16.1 – Длины ввинчива емых концов шпилек класса точности В

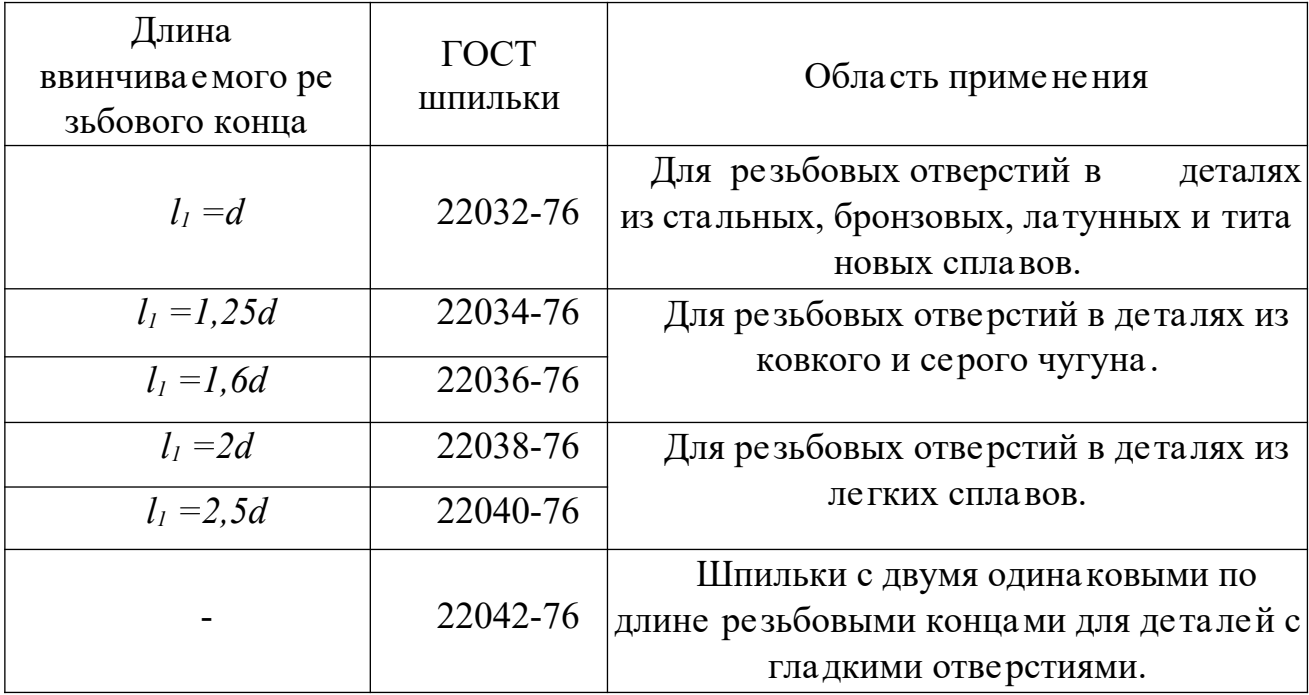

Соединение шпилькой и гайкой применяют для скрепления двух и более деталей, когда по конструктивным соображениям применение болтового сое динения невозможно или нецелесообразно, например, из-за недоступности монтажа болтового соединения, невозможности сквозного сверления всех скре пляемых деталей и т.д. Кроме того соединения шпильками уменьшает массу конструкции.

В соединение входят шпилька, гайка, шайба (рисунок 16.2). Назначение шайбы то же, что и в болтовом соединении.

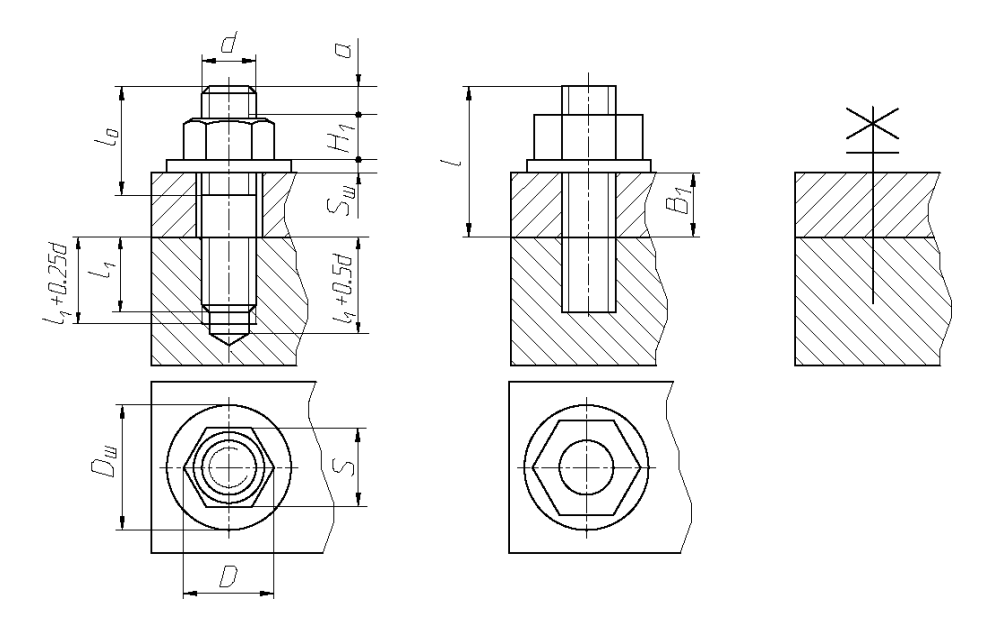

*а* – конструктивное, б – упрощенное, в – условное Рисунок 16.2 – Изображение соединения деталей шпилькой

В детали, в которую ввинчивают шпильку, сначала высверливают отве рстие (гнездо под шпильку), за тем делают фаску, после нарезают резьбу.

Диаметр сверленого отверстия принимаем *D*отв*=0,85 d,* или подбираем по ГОСТ 19257-73 в зависимости от номинального диаметра резьбы и шага (шаг для выполнения задания выбираем крупный).

Глубина сверления:

 $l_{\text{orb}} = l_1 + 6P$ , или упрошенно  $l_{\text{orb}} = l_1 + 0.5d$ ,

где *l*<sup>1</sup> *–* длина ввинчиваемого конца шпильки,

0,5*d* – включает величину недореза 0,25*d* (недовод метчика + сбег ре зьбы) и 0,25*d* – запас резьбы.

Гнездо под шпильку оканчивается конической поверхностью с углом 120° (угол заточки сверла).

На рисунке 16.2, *а* приведены формулы для ра счета параметров гнезда под шпильку с резьбой.

Длина резьбы полного профиля равна сумме длин ввинчива емого конца шпильки  $l_1$  и запаса резьбы в отверстии, равного 0,25*d*:  $l_p = l_1 + 0,25d$ .

Конструктивное изображение (рисунок 16.2, *а*) применяют на сборочных чертежах только в отве тственных случаях. При построении используем станда ртные размеры. Диаметр сквозного отверстия присоединяемой детали толщиной *В* выбираем по ГОСТ 11284-75 или ра ссчитываем по формуле  $d_0 = (1, 05...1, 1d).$ 

В шпилечном соединении шпилька ввинчивается в деталь на всю длину резьбового конца, включая и сбег резьбы, который можно не показывать. На че ртеже линия раздела соединяемых деталей должна совпадать с границей резьбы ввинчиваемого резьбового конца шпильки (рисунок 16.2, *а*). Штриховка в соединении шпильки с деталью показана на рисунке 16.2. Крепежные детали: шпилька, гайка, шайба на сборочных чертежах в разрезах условно показывают не рассеченными.

Длину *l* шпильки (без ввинчиваемого конца) определяем по формуле:

$$
l = B + H_1 + S_{\rm m} + a, \tag{16.1}
$$

где *B* – толщина присоединяемой детали;

 $H_1$  – высота гайки;

*S*ш – толщина шайбы, *а*=0,3*d* (запас резьбы).

Расчетную длину шпильки округляем до ближайшего стандартного зна чения.

Для выполнения упрощенного изображения (рисунок 16.2, *б*) используем относительные размеры, являющиеся функциями диаметра резьбы шпильки *d.*

Условное изображение соединения на видах и разрезах вычерчиваем по ГОСТ 2.315-68.

#### **Вопросы и** з**адания**

#### **Базовый уровень**

Исходные данные для выполнения практического занятия «Соединение деталей шпилькой» представлены в таблице 16.2:

- диаметр резьбы шпильки (*d*);

- толщина присоединяемой детали (*В*1);

- номер ГОСТа на шпильку.

Задание:

1. Вычертить этапы получения гнезда под шпильку:

- отверстие сверленое;

- отверстие с резьбой.

2. Вычертить соединение деталей шпилькой:

- конструктивное изображение (по действительным размерам, которые следует взять из соответствующих стандартов);

- упрощенное изображение (по относительным размерам);

- условное изображение (по ГОСТ 2.315-68).

3. Нанести размеры: толщину присоединяемой детали В<sub>1</sub>, длину шпильки, диаметр резьбы шпильки и ра змеры гнезда под шпильку: диаметр и глубину сверления, диаметр резьбы и глубину нарезания резьбы.

4. Записать условное обозначение стандартных деталей согласно ГОСТ.

Пример выполнения практического занятия «Соединение деталей шпилькой» представлен на рисунке 16.3.

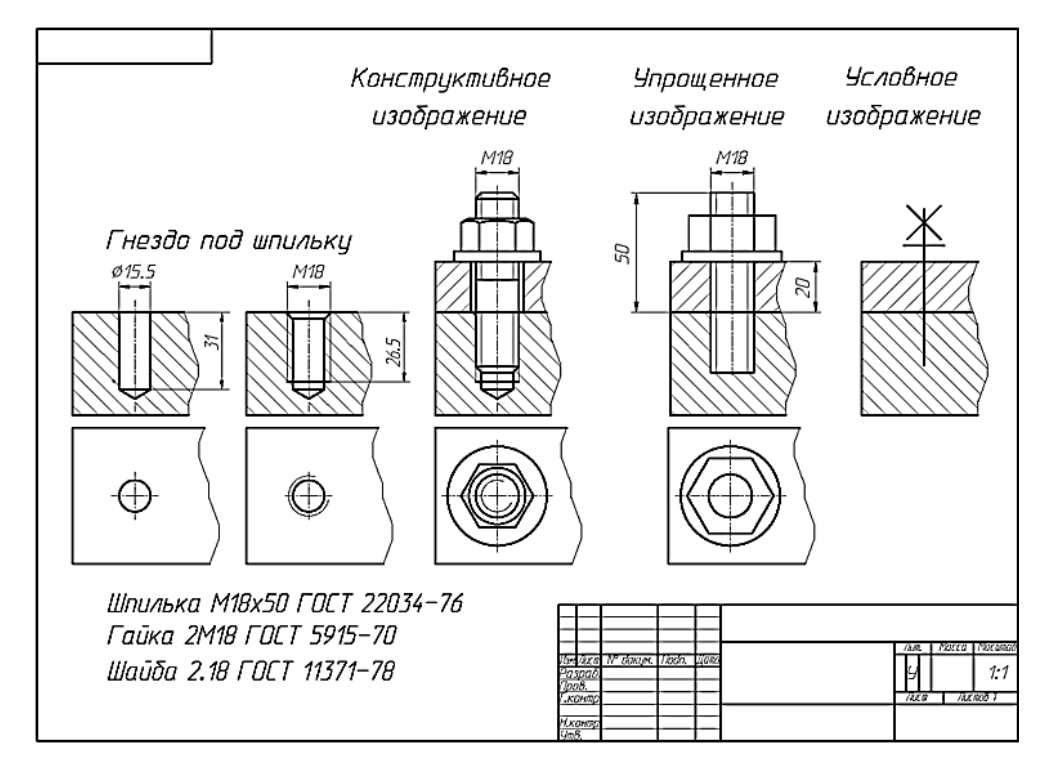

Рисунок 16.3 – Пример выполнения практического занятия «Соединение

деталей шпилькой»

Таблица 16.2 – - Исходные данные для выполнения практического занятия «Соединение деталей шпилькой»

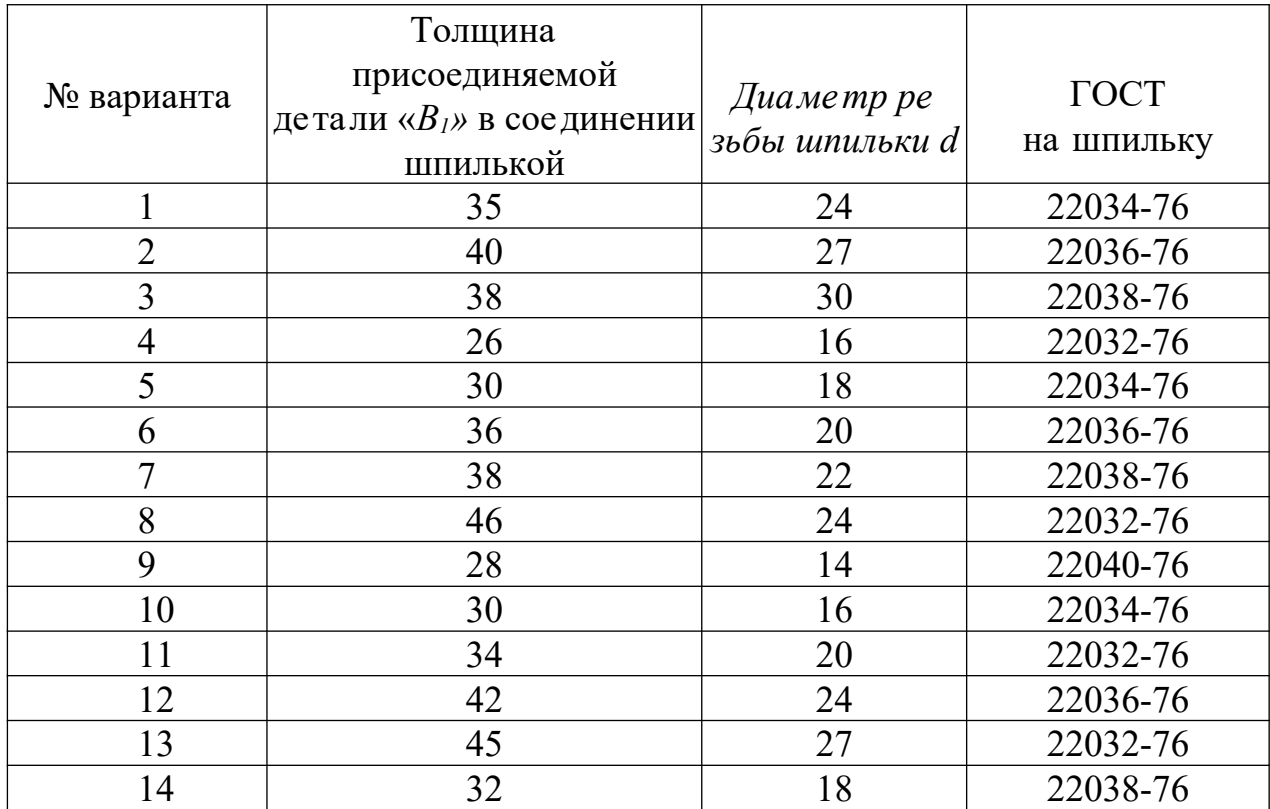

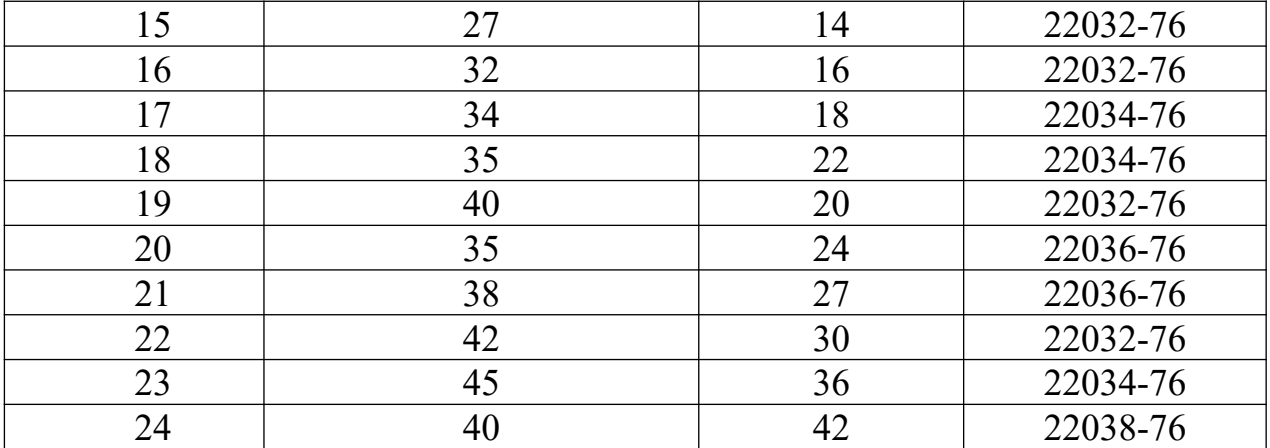

# **Повышенный уровень**

- 1. Устройство соединений деталей шпилькой, обла сти их применения.
- 2. Как выполняется расчет длины шпильки?
- 3. Приведите примеры соединения деталей шпилькой.
- 4. Конструктивные разновидности шпилек.
- 5. Как выбирается длина ввинчиваемого конца шпильки?
- 6. Размерами каких элементов определяется длина болта и шпильки?
- 7. Как выполняют штриховку на разрезах резьбовых деталей?

## **Список литературы, рекомендуемый к использованию по данной те**

### **ме**

## **Перечень основной литературы:**

1. Чекмарев, А. А. Инженерная графика / А. А. Чекмарев. - Изд. 9-е, перераб. и доп. - М. : Высшая школа , 2014. - 382с.

2. Фазлулин Э. М., Халдинов В.А. Инженерная графика: учебник.- М.: Акаде мия, 2013.- (Бакалавриат).

## **Перечень дополнительной литературы:**

1. Симонович, С. В. Специальная информатика: Учебное пособие. - М.: АСТ-ПРЕСС КНИГА, 2003.

2. www.tflex.ru/ - Официальный сайт компании Топ Системы - разработчика программного комплекса T-FLEX Cad.

3. Романычева Э.Т. Компьютерные технологии инженерной графики в среде AutoCad 2000. – М.: ДМК Пресс, 2008.

# **Перечень ресурсов информационно-телекоммуникационной сети «Интернет», необходимых для освоения дисциплины (модуля):**

1. http://window.edu.ru/ – единое окно доступа к образовательным ресурса м;

2. http://biblioclub.ru/ — ЭБС «Университетская библиотека онлайн»;

3. http://catalog.ncstu.ru/ — электронный каталог ассоциации электронных библиотек учебных заведений и организаций СКФО;

4. http://www.iprbookshop.ru — ЭБС;

5 http://window.edu.ru/ – Единое окно доступа к образовательным ресурсам;

6 <u>https://openedu.ru</u> – Открытое образование.

# **ТЕМА 5. Изображение сборочных единиц, сборочный чертеж изделия Практическое занятие 17. Сборочный чертеж изделия**

Цель работы: изучить основные правила и нормы государственных ста ндартов ЕСКД, относящие ся к содержанию и разработке сборочных чертежей изделий и спецификаций. Практически освоить ме тодику и технику разра ботки и оформления конструкторской документации. Углубить и ра сширить те оретические знания, практические умения и навыки, необходимые для чтения сборочных чертежей и чертежей общих видов изделий машиностроения.

**Актуальность темы.** Сборочные чертежи изделий ма шиностроения и спецификации к ним относятся к основным ра бочим конструкторским документам. Каждый такой чертеж содержит изображения и другие данные для сборки (изготовления) и контроля качества изделия (сборочная е диница, комплекс, комплект). В спецификации устанавливае тся состав продукта.

**Овладение студентами навыков чтения и составления сборочных чертежей в учебной версии и технических за даний к ним является одной из основных задач дисциплины «Инженерная графика».**

#### **Теоретическая часть**

Сборочный чертеж – графический документ, содержащий изображения сборочной единицы и другие данные, необходимые для ее сборки и контроля. Его выполняют на стадии разработки рабочей документации на основании че ртежа общего вида.

На основании ГОСТа 2.109-79 сборочный чертеж должен содержать:

1) изображение сборочной единицы, дающее представление о ра сположении и взаимной связи составных частей, соединяемых по данному че ртежу, и обе спечивающее возможность осуществления сборки и контроля сборочной единицы;

2) размеры и другие параметры, которые должны быть выполнены или проконтролированы по данному сборочному чертежу;

3) указания о характере сопряжения разъемных частей изделия, а также указания о способах соединения неразъемных соединений, например, сва рных, паяных и др.;

4) номера позиций составных частей, входящих в изделие;

5) габаритные размеры изделия;

6) установочные, присоединительные и другие необходимые спра вочные размеры.

Сборочный чертеж выполняе тся с упрощениями, установленными ЕСКД. Допускается не показывать на чертеже мелкие элементы: фаски, проточки, скругления, зазоры между сопрягающимися де талями, головка болта и гайка изображаются прямоугольными.

Последовательность выполнения учебного сборочного чертежа:

1-й этап. Установить назначение и принцип работы изделия.

2-й этап. Разборка изделия на составные части.

3-й этап. Уточнение способов соединения отдельных сопряженных дета лей (резьба, сварка, развальцовка).

4-й этап. Выполнение эскизов нестандартных деталей изделия.

5-й этап. Составление спецификации.

6-й этап. Выполнение сборочного чертежа в тонких линиях. Начинают с выбора главного вида. Затем размещают другие изображения, чертеж должен содержать минимально необходимое количество видов.

7-й этап. Нанесение на сборке габаритных, осевых, межцентровых и присоединительных ра змеров. Нанесение номеров позиций в соотве тствии со спецификацией. Заполнение основной надписи. Обводка че ртежа.

Спецификация - текстовой конструкторский документ, определяющий состав сборочной единицы. Ее выполняют на листах формата А4, разбитых на графы. На заглавном листе применяют основную надпись. Текст разделяют на разделы, которые располагают в определенной последовательности: документация; сборочные единицы; детали; стандартные изделия; прочие изделия; материалы.

Наименование каждого раздела указывают в виде заголовка в графе «Наименование» и подчеркивают сплошной тонкой линией. Выше и ниже за головка оставляют по одной свободней строке. Графы заполняют сверху вниз.

В графе «Формат» указывает размер формата, на котором выполнен че ртеж (эскиз) детали или сборочный чертеж.

В графе «Поз.» указывают порядковые номера составных частей изде лия.

В графе «Зона» указывают обозначение зоны, в которой находится номе р позиции записываемой части, изделия (в учебных чертежах данная графа не заполняется).

В графе «Обозначение» указывают обозначение документа.

В графе «Наименование» указывают наименование документов, на пример «Сборочный чертеж», а для деталей – их наименование в соотве тствии с основной надписью на чертежах (эскиз).

В графе «Кол.» указывают количество составных ча стей, входящих в одно изделие.

#### **Вопросы и** з**адания**

#### **Базовый уровень**

Задание. Выполнить учебный сборочный чертеж. Вариант своего зада ния взять из Приложения 12.

На формате А3 выполнить сборочный чертеж изделия и специфика цию к нему.

Для этого формат А3 разделить на два формата А4. В правой части листа подготовить основную надпись по форме 1 (для чертежей), а в левой – по форме 2 (для текстовых документов).

На формате А4 правой части начертить сборочный чертеж с разре зом. Проставить необходимые размеры. Нанести номера позиций с уче том созданной выше спецификации.

**На формате А4 левой части разместить спецификацию изделия.**

### **Повышенный уровень**

1. Какое назначение имеет сборочный чертеж?

2. Каким образом принято указывать номер позиции какой-либо де та ли на сборочном чертеже?

3. Какой способ лежит в основе штриховки в ра зрезе двух различных смежных деталей?

4. К каким деталям и, в каких случаях применительно на чертеже на звание «не рассеченные»?

5. Сколько суще ствует видов, и как допускается размещать изображе ние детали при выполнении сборочного чертежа?

- 6. Как называются размеры, используемые в сборочных чертежах?
- 7. Что предполагает чтение сборочного чертежа?

8. Что называют упрощением в чертежах изучаемого типа?

### **Список литературы, рекомендуемый к использованию по данной те**

#### **ме**

### **Перечень основной литературы:**

1. Чекмарев, А. А. Инженерная графика / А. А. Чекмарев. - Изд. 9-е, перераб.

и доп. - М. : Высшая школа , 2014. - 382с.

2. Фазлулин Э. М., Халдинов В.А. Инженерная графика: учебник.- М.: Акаде мия, 2013.- (Бакалавриат).

### **Перечень дополнительной литературы:**

1. Симонович, С. В. Специальная информатика: Учебное пособие. - М.: АСТ-ПРЕСС КНИГА, 2003.

2. www.tflex.ru/ - Официальный сайт компании Топ Системы - разработчика программного комплекса T-FLEX Cad.

3. Романычева Э.Т. Компьютерные технологии инженерной графики в среде AutoCad 2000. – М.: ДМК Пресс, 2008.

# **Перечень ресурсов информационно-телекоммуникационной сети «Интернет», необходимых для освоения дисциплины (модуля):**

1. http://window.edu.ru/ – единое окно доступа к образовательным ресурса м;

2. http://biblioclub.ru/ — ЭБС «Университетская библиотека онлайн»;

3. http://catalog.ncstu.ru/ — электронный каталог ассоциации электронных библиотек учебных заведений и организаций СКФО;

4. http://www.iprbookshop.ru — ЭБС;

5 http://window.edu.ru/ – Единое окно доступа к образовательным ресурсам;

 $6$  https://openedu.ru – Открытое образование.

# **ТЕМА 5. Изображение сборочных единиц, сборочный чертеж изделия Практическое занятие 18. Деталирование сборочного чертежа**

Цель работы: приобретение навыков в чтении сборочных чертежей и выполнение по ним рабочих чертежей деталей по чертежу общего вида.

**Актуальность темы.** На машиностроительных чертежах изображены детали, сборочные единицы и вся необходимая информация для изготовления, контроля, условий эксплуата ции и сборки изделий. Для ясного понимания и правильного прочтения чертежей деталей и сборочных единиц необходимо составить их по общим правилам и требованиям: применять стандартизированные условные обозначения и упрощения при выполнении изображений, а также при обозначении и изобра жении материалов изделий, составлении технических требова ния и технические условия.

#### **Теоретическая часть**

Деталированием называют выполнение рабочих чертеже й деталей изделия по сборочному чертежу.

Рабочие чертежи деталей – это чертежи, содержащие изображения деталей и необходимые данные для изготовле ния и контроля. Приступая к деталированию сборочного черте жа, нужно его прочитать.

Процесс деталирования при этом состоит из двух этапов:

- подготовительный этап – уяснение формы детали, выбор главного изображения, количества изображений, масштаба че ртежа;

- собственно выполнение чертежа детали.

Выполнение чертежей деталей проводится следующим образом:

1. Выбрать деталь, для которой будет составляться ра бочий чертеж, определив по спецификации ее наименование. Начинать следует с выполнения чертежей наиболее значимых деталей.

2. Найти все изображения детали на сборочном чертеже, уяснить ее наружную и внутреннюю форму и определить габа ритные размеры. Эта операция является наиболее важной. При ее выполнении следует понимать, что нельзя правильно
выполнить чертеж детали, предварительно не уяснив вида поверхностей, которыми ограничены ее наружная и внутре нняя формы. Поэтому при выполнении этой операции не обходимо придерживаться следующей последовательности:

а) найти все изображения на сборочном чертеже, начина я с того изображения, к которому отнесена полка с номером позиции данной детали. При этом данная деталь мысленно ка к бы выделяется из всех остальных. Поэтому на рисунках в примере деталировки изображения соответствующих деталей выделены сплошной основной линией, в то время как оста льные показаны тонкой;

б) представляя все изображения детали и учитывая способ соединения ее с другими изделиями, определить виды поверхностей, ограничивающих наружную и внутреннюю формы детали, и. на основании этого, представить ее конструкцию;

в) деталирование предохранительного клапана следует начать с выполнения чертежа корпуса как наиболее значимой детали, затем составить чертежи остальных деталей по мере убывания их степени сложности.

3. Выбрать главное изображение.

4. Наметить необходимое количество изображений.

5. Выбрать масштаб изображения по ГОСТ 2.302-68. Масштаб для вычерчивания детали выбирается в зависимости от сложности ее формы и размеров. Часто масштаб чертежа де тали не совпадает с масштабом сборочного чертежа.

6. Выбрать по ГОСТ 2.301-68 необходимый формат листа для чертежа да нной детали.

7. Приступить к построению изображений данной детали тонкими линиями, строго соблюдая ГОСТ 2.305-2008. Следует отметить, что главное изображение отдельной детали может и не совпадать с расположением этой детали на главном изображении сборочного чертежа.

8. Нанести выносные и размерные линии в соотве тствии с ГОСТ 2.307- 68.

9. Определить на сборочном чертеже размеры детали и проставить их на чертеже с учетом требований ГОСТ 2.307-68, ГОСТ 872481, ГОСТ 6357-81. Размеры деталей определяют непосредственно измерением по чертежу зада ния с учетом масштаба изображения. Особое внимание при вписывании разме ров обращают на сопрягаемые размеры, т. е. на те размеры соединяемых де талей, номинальные значения которых являются одинаковыми. Во избежание ошибок целесообразно их вписывать в первую очередь, последовательно на всех чертежах сопрягаемых деталей.

10. Нанести штриховку согласно ГОСТ 2.306-68.

11. Проверить чертеж, внеся необходимые исправления.

12. Заполнить основную надпись.

13. Закончив чертеж одной детали, в той же последовательности приступить к выполнению чертежа другой детали.

Главным изображением может быть вид, разрез или вид с разрезом. Положение главного изображения детали на рабочем чертеже может и не соответствовать расположению детали, обрабатываемой на токарном станке, представляющей собой сочетание поверхностей вращения: оси, втулки, валы и т. д.). Их изображают так, чтобы их ось была горизонтальна. Штампованные детали помещают на главном изображении соответственно их положению при штамповке. Детали, заготовки которых получают литьем, располагать так, как они находятся в изделии или в проце ссе разметки на разметочной плите. При этом основная обработанная плоскость де тали чаще всего занимает горизонта льное положение.

Количество и характер изображений детали на рабочем чертеже могут соответствовать или не соответствовать количе ству изображений на сборочном чертеже. Начинать следует с определения необходимого (наиме ньшего) количества изображений каждой детали.

Все виды. Разрезы, сечения и другие изображения выполняются по ре комендациям ГОСТ 2.302 – 81 ЕСКД. Для каждой детали выбира ется масштаб изображений по ГОСТ 2. 302 – 68 с уче том ее формы и ра змеров. Чем сложнее форма, тем больше разных контурных и размерных линий будет на чертеже, поэтому подобное изображение деталей следует вычерчивать в более крупном масштабе в увеличенном масштабе.

Небольшие проточки, углубления, выступы и т. п. желательно изобража ть в виде выносных элементов в большом увеличенном масштабе.

Все рабочие чертежи деталей обязательно выполняются на листах бума ги стандартных форматов А3 или А4. Для полного представления о форме де тали на рабочем чертеже нужно вычертить фронтальный разрез, вид слева и вид сверху.

Перед выполнением рабочих чертежей необходимо изучить выданный сборочный чертеж и спецификацию. В результате изучения чертежа уста новить конструктивные формы всех деталей, их конструктивные особенности, определить количе ство необходимых изображений и их масштаб.

## **Вопросы и** з**адания Базовый уровень**

Задание. Получить представленный на деталирование сборочный че ртёж общего вида, внимательно изучить его с целью выяснения:

- названия, назначения и принципа работы изделия;

- названия деталей и к какой группе относится каждая деталь (оригина льные, стандартные);

- взаимной связи отдельных деталей между собой и характера их сое динения;

- формы, размеров изделия и к какой группе размеров относится каждый размер на сборочном чертеже (габаритные, монтажные, установочные и др.);

- использования общепринятых условностей и упрощений;

- масштаба изображений;

- формы деталей, подлежащих деталированию.

Выполнить рабочие чертежи двух оригинальных деталей по чертежу общего вида, номера позиций которых определяются преподавателем и для одной из них построить аксонометрическую проекцию с выре зом передней че тверти.

#### **Повышенный уровень**

1. Определение сборочного чертежа.

2. Последовательность чтения сборочных чертежей.

3. Как называется изделие, изображенное на сборочном чертеже?

4. Что можно сказать о назначении изделия по его наименованию и описанию?

5. Сколько изображений выполнено на Вашем сборочном чертеже? Дать их названия по ГОСТ 2.305-68.

6. Какие составные части входят в изделие на Вашем чертеже? Ука жите их наименование, количество и материал (марка металла и ГОСТ).

7. На каких изображениях Вашего сборочного чертежа показан корпус? Показать контур этой детали на всех изображениях, мысленно удалив другие составные части изделия.

8. Укажите детали, смежные с корпусом, и способы их сое динения. Ка ково назначение тех или других отверстий на Вашем чертеже? В какой после довательности нужно разобрать данное изделие?

9. В каком масштабе целесообразно выполнять чертеж детали?

- 10. Как выбрать главный вид на ту или иную деталь?
- 11. Что такое номинальный размер?
- 12. Что такое допуск?
- 13. Что называется посадкой?
- 14. Что называется деталированием?
- 15. Каково назначение сборочного чертежа?

16. Каким требованиям должны удовле творять рабочие чертежи дета лей?

17. Как изображают на чертежах детали, элементы которых не показа ны на сборочном чертеже (фаски, проточки, скругления)?

18. Какие размеры наносят на сборочных чертежах?

19. Каким образом наноситься штриховка деталей в разрезах на сборочном чертеже?

20. Как наносят номера позиций составных частей сборочной е диницы?

21. Какие сведения содержит спецификация? Как она оформляется?

#### **Список литературы, рекомендуемый к использованию по данной те**

**ме**

#### **Перечень основной литературы:**

1. Чекмарев, А. А. Инженерная графика / А. А. Чекмарев. - Изд. 9-е, перераб. и доп. - М. : Высшая школа , 2014. - 382с.

2. Фазлулин Э. М., Халдинов В.А. Инженерная графика: учебник.- М.: Акаде мия, 2013.- (Бакалавриат).

#### **Перечень дополнительной литературы:**

1. Симонович, С. В. Специальная информатика: Учебное пособие. - М.: АСТ-ПРЕСС КНИГА, 2003.

2. www.tflex.ru/ - Официальный сайт компании Топ Системы - разработчика программного комплекса T-FLEX Cad.

3. Романычева Э.Т. Компьютерные технологии инженерной графики в среде AutoCad 2000. – М.: ДМК Пресс, 2008.

## **Перечень ресурсов информационно-телекоммуникационной сети «Интернет», необходимых для освоения дисциплины (модуля):**

1. http://window.edu.ru/ – единое окно доступа к образовательным ресурса м;

2. http://biblioclub.ru/ — ЭБС «Университетская библиотека онлайн»;

3. http://catalog.ncstu.ru/ — электронный каталог ассоциации электронных библиотек учебных заведений и организаций СКФО;

4. http://www.iprbookshop.ru — ЭБС;

5 http://window.edu.ru/ – Единое окно доступа к образовательным ресурсам;

6 <u>https://openedu.ru</u> – Открытое образование.

Приложение 1.

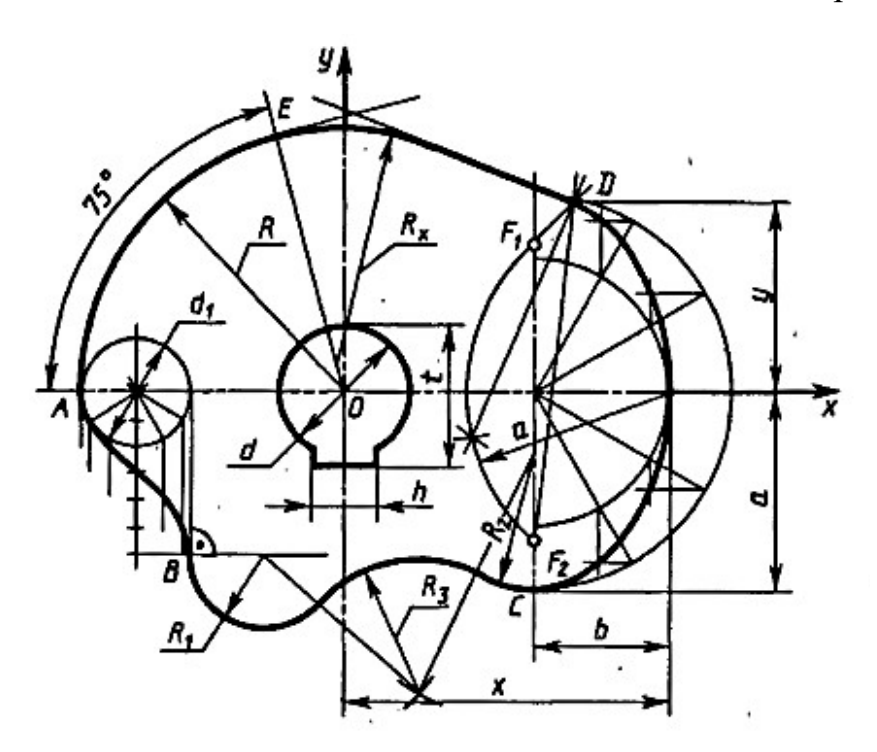

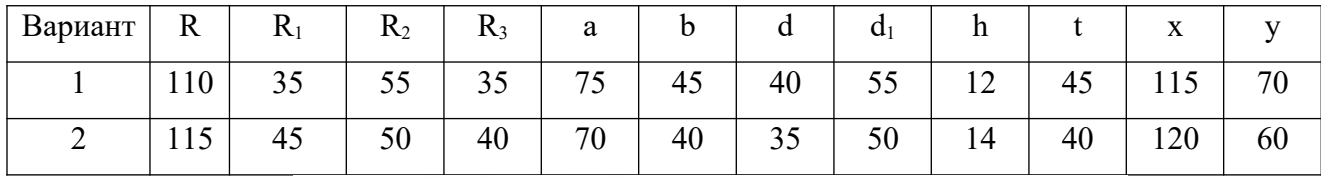

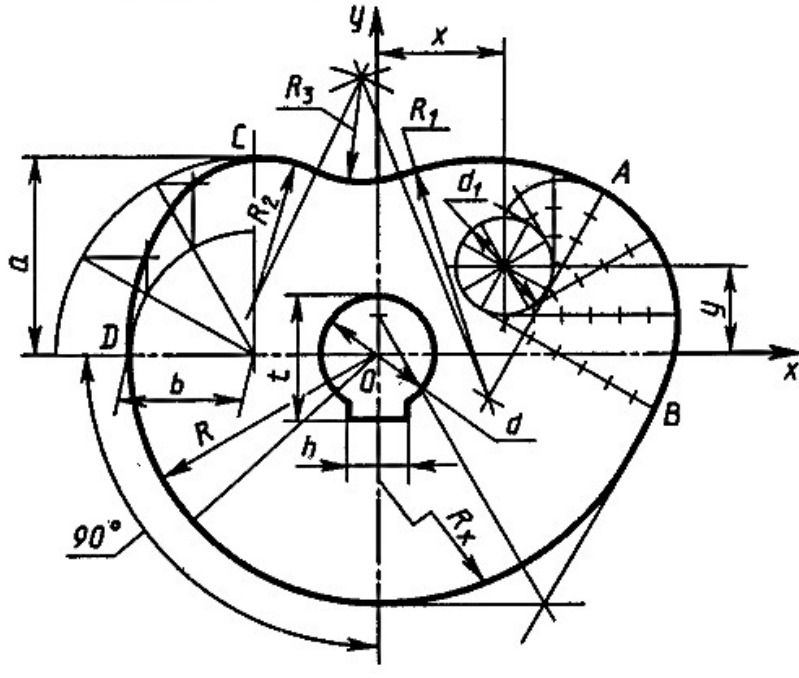

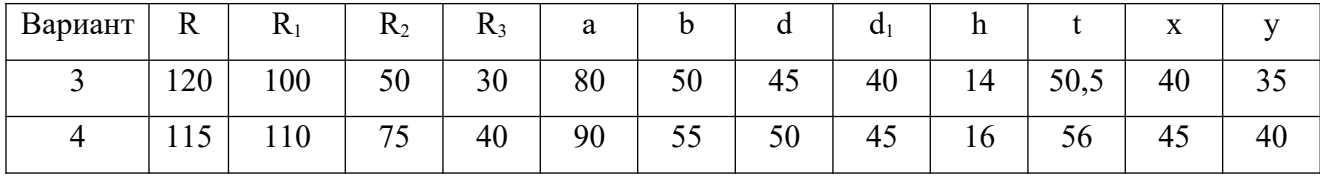

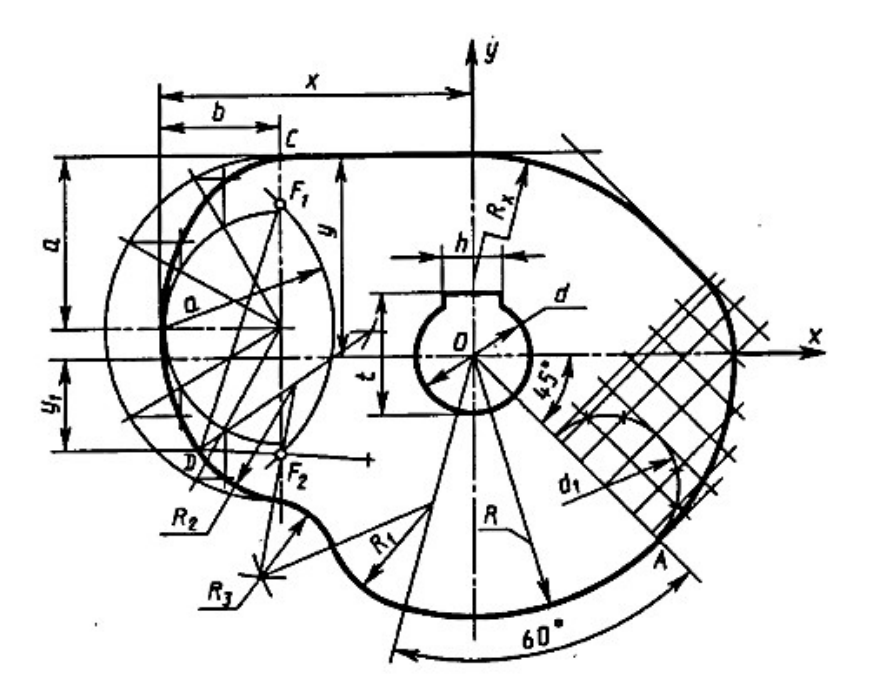

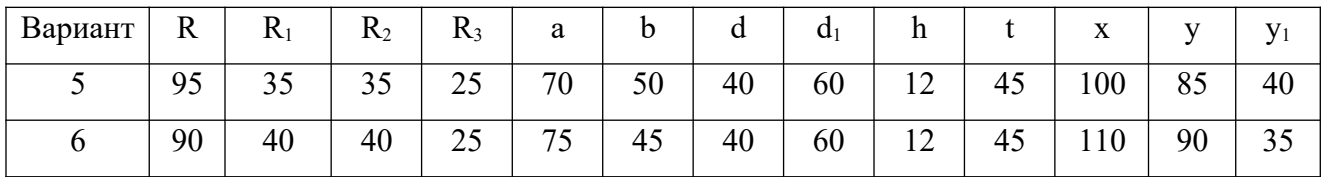

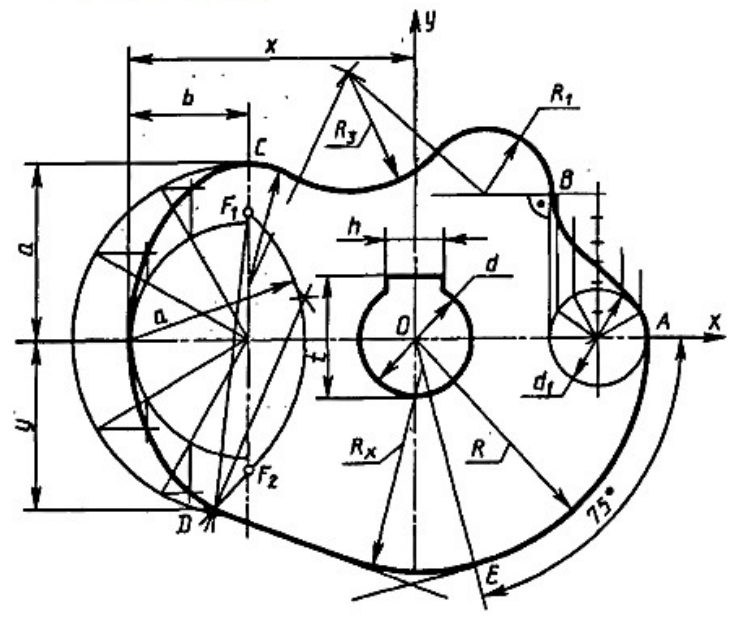

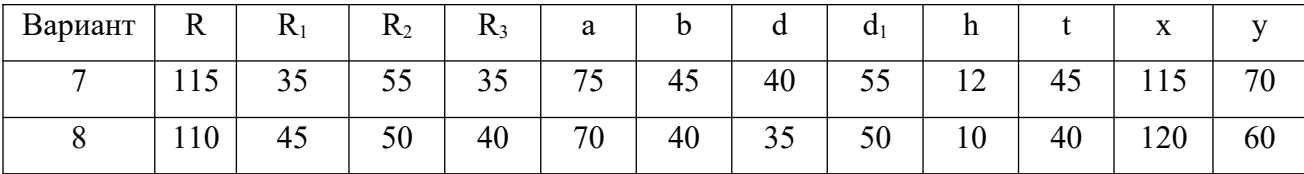

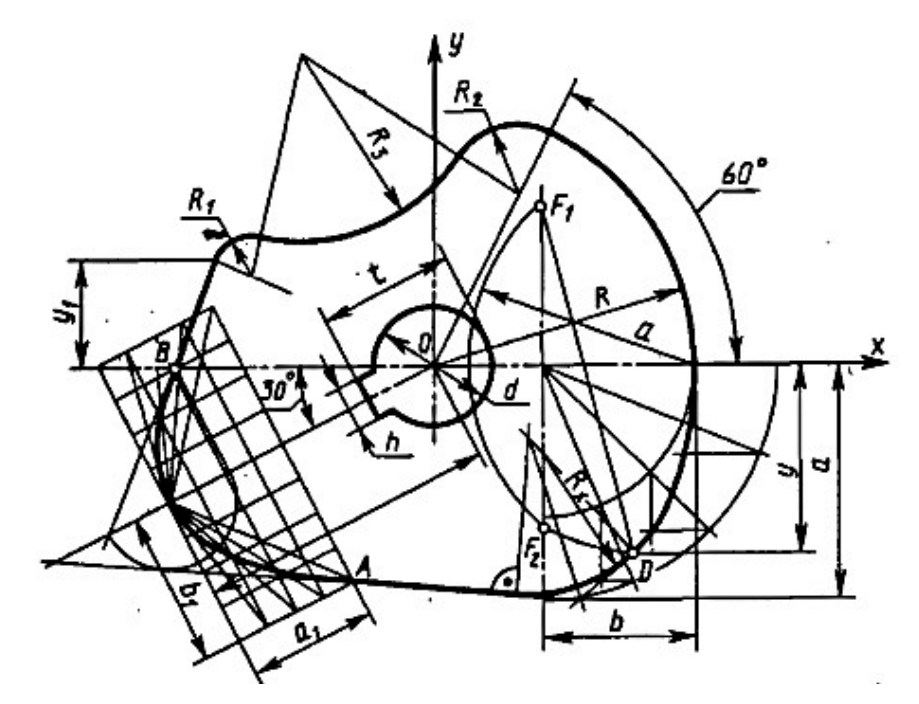

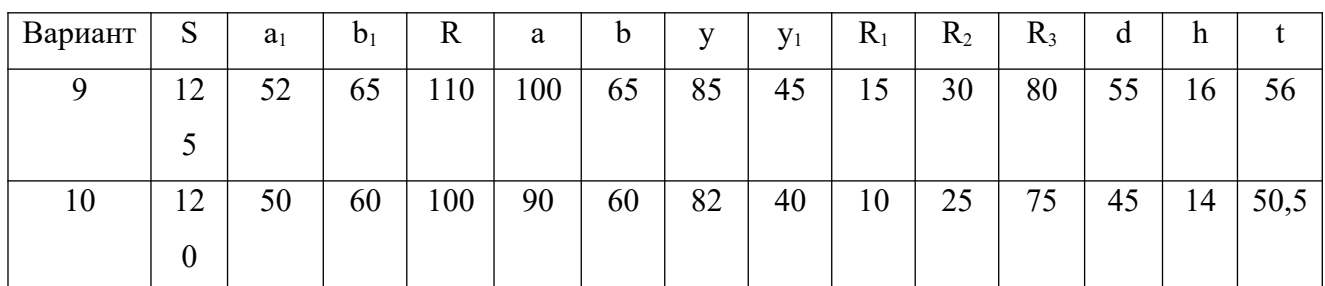

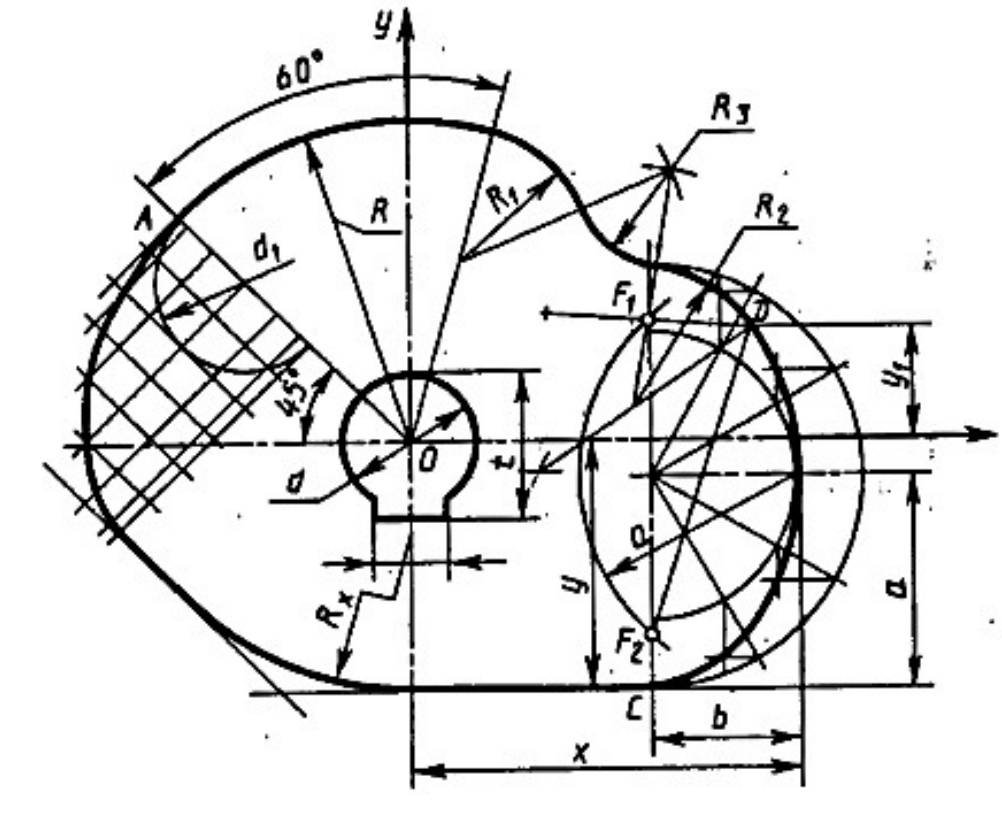

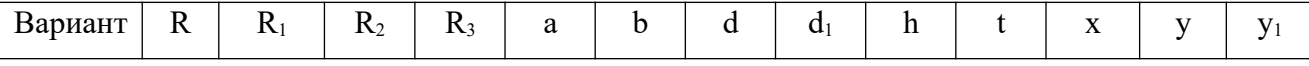

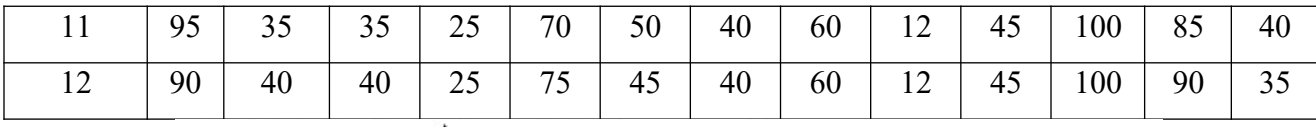

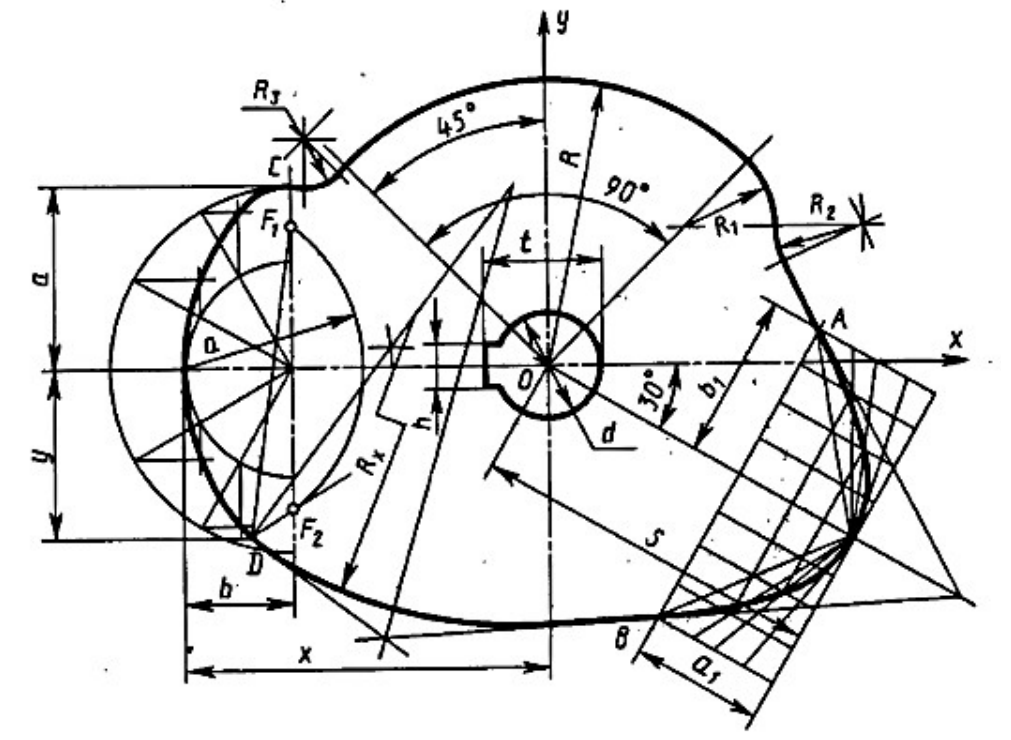

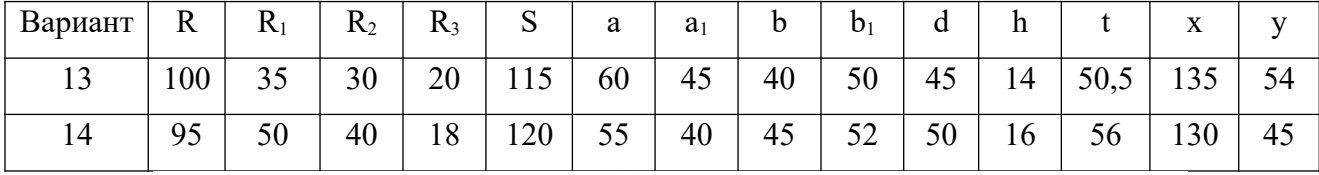

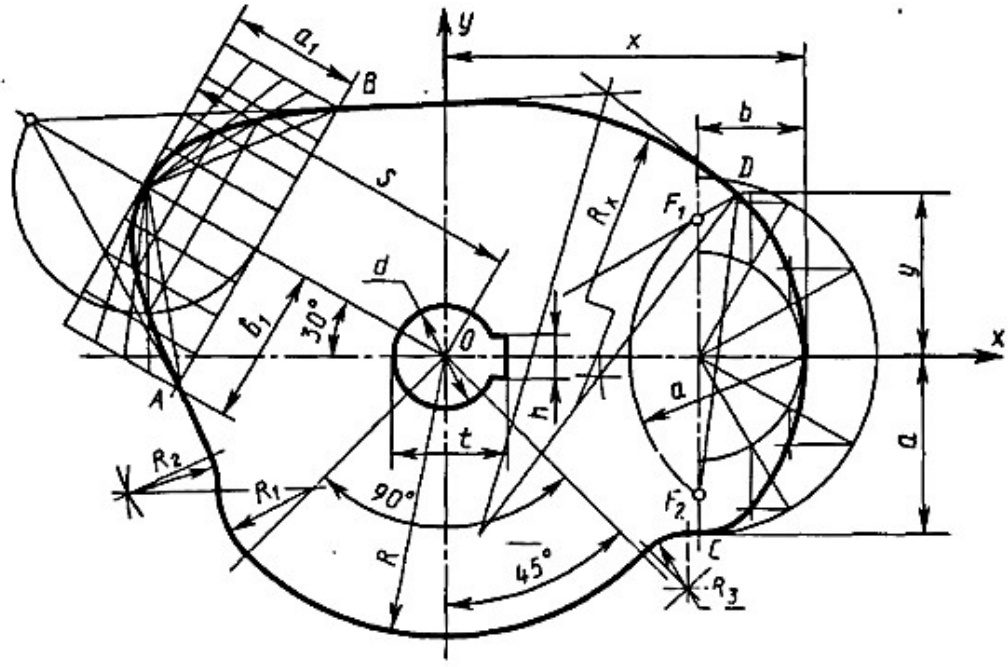

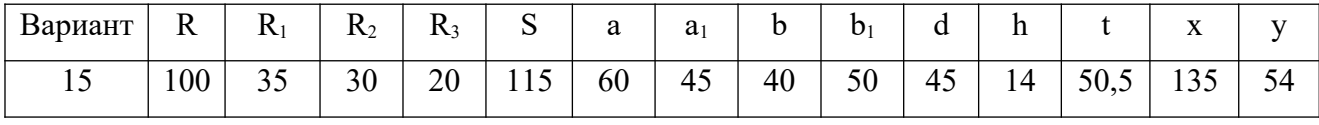

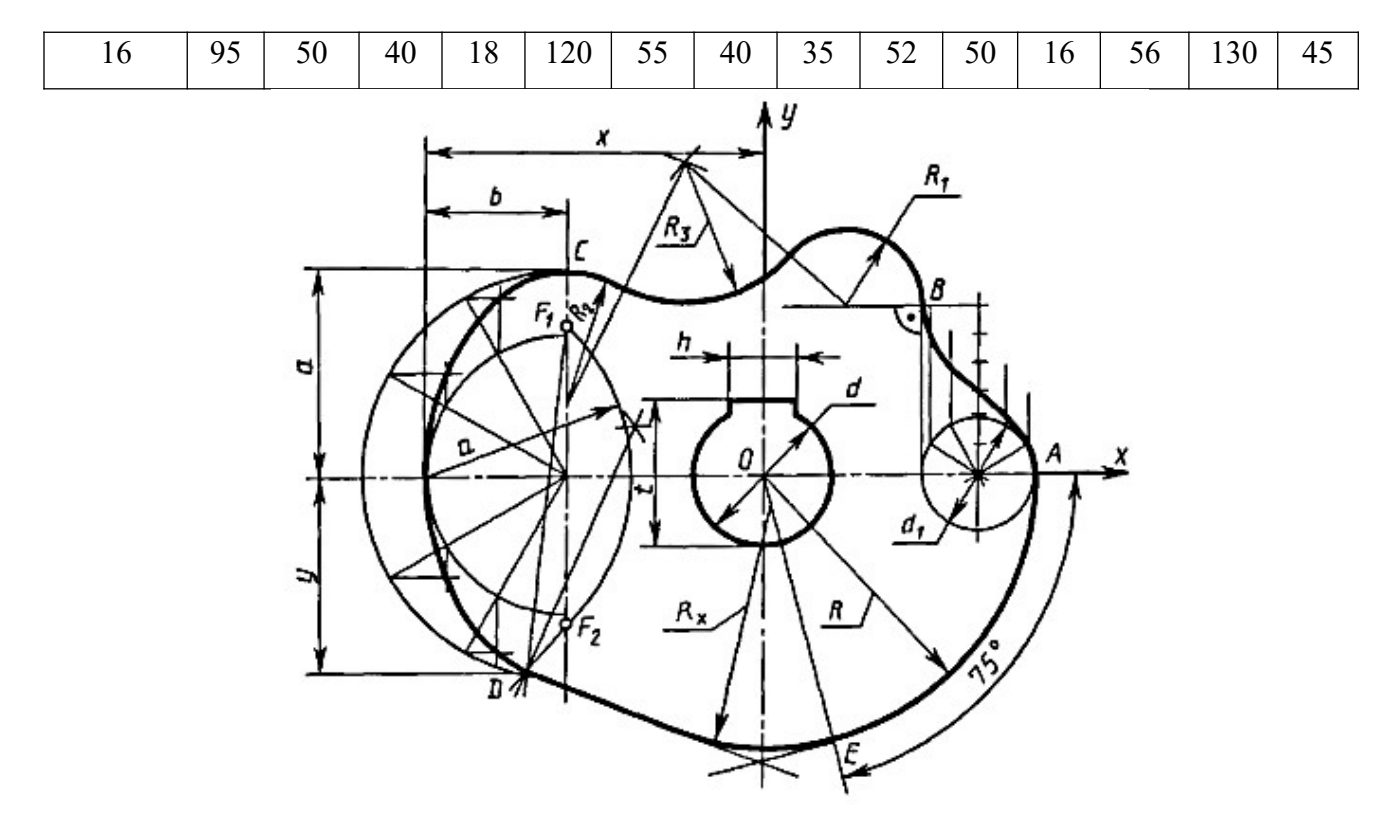

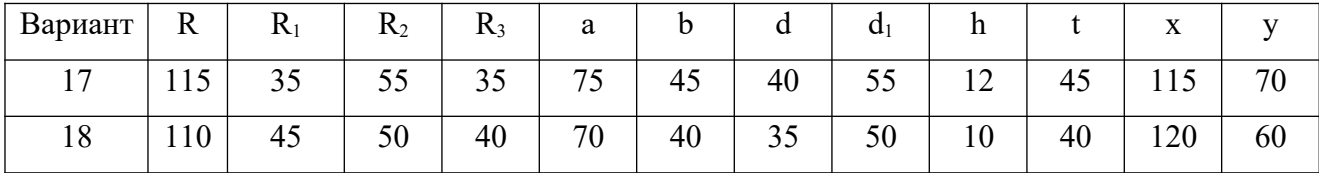

## Приложение 2.

## Вариант 1 Вариант 2

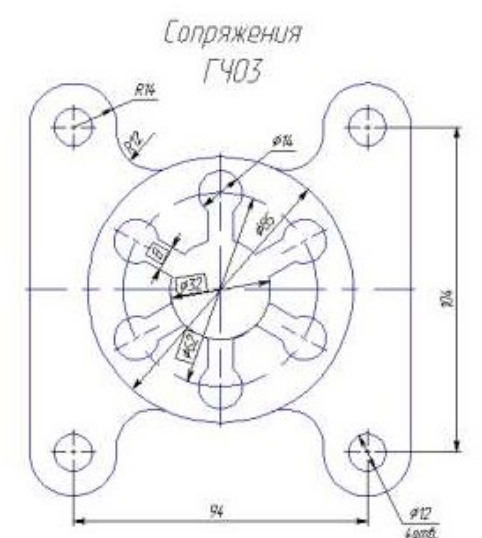

Сопряжения  $T403$ 

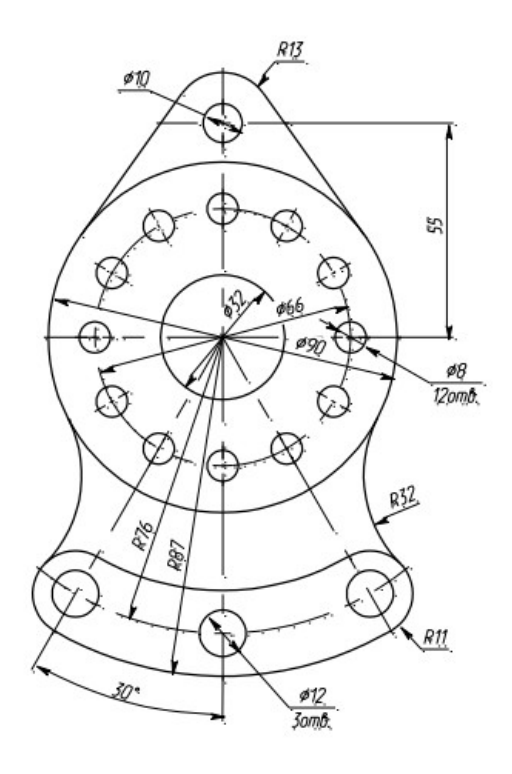

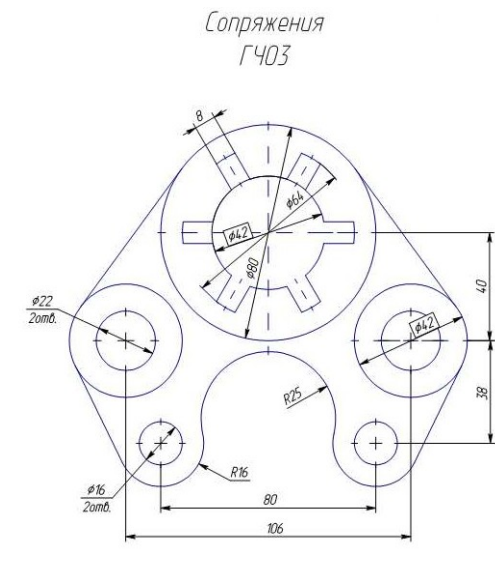

Вариант 3 Вариант 4

Сопряжения F403

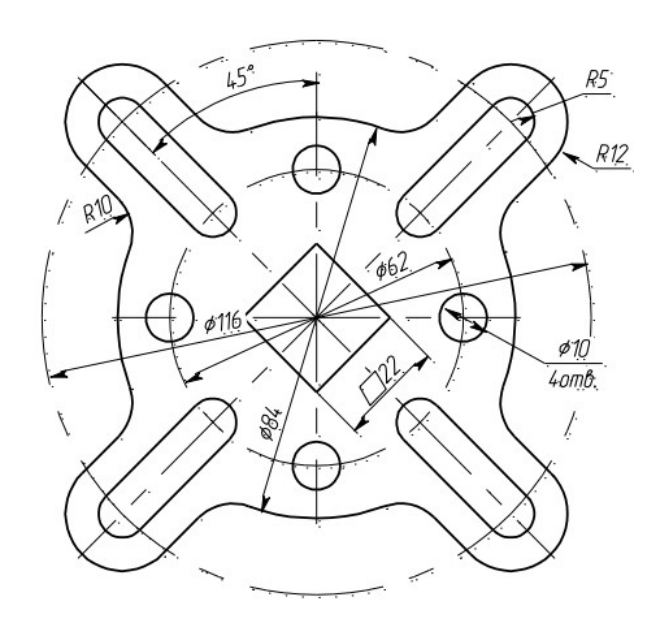

#### Вариант 5 Вариант 6

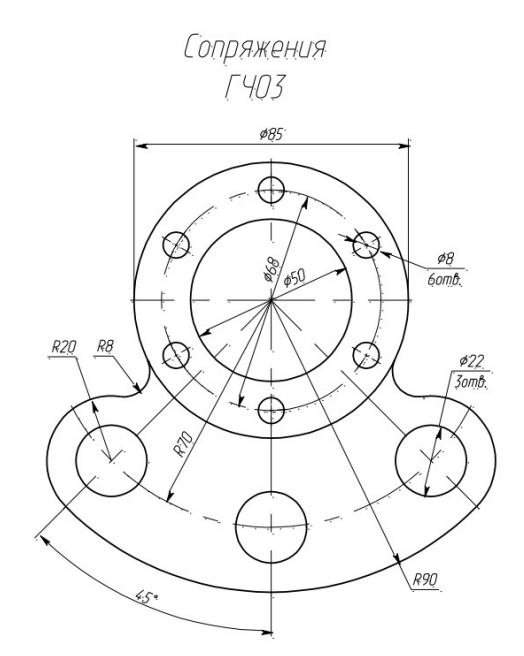

Вариант 7 Вариант 8

Сопряжения  $T403$ 

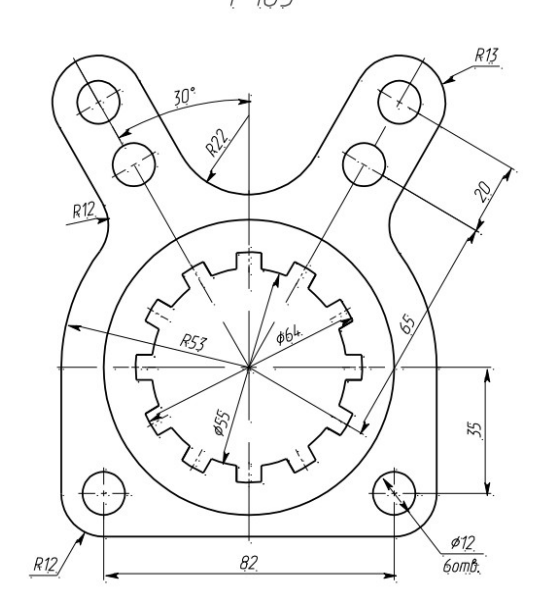

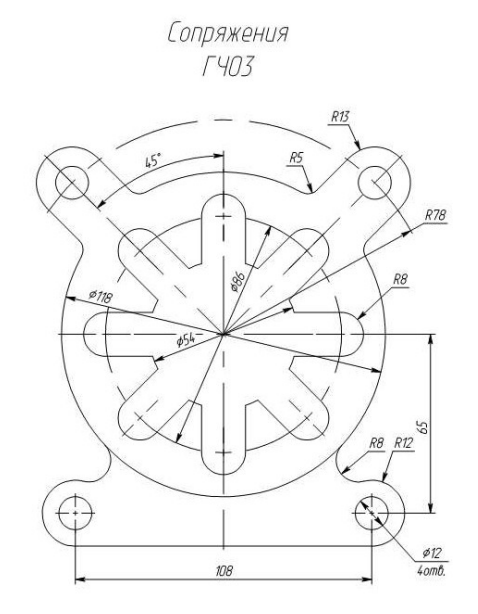

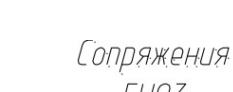

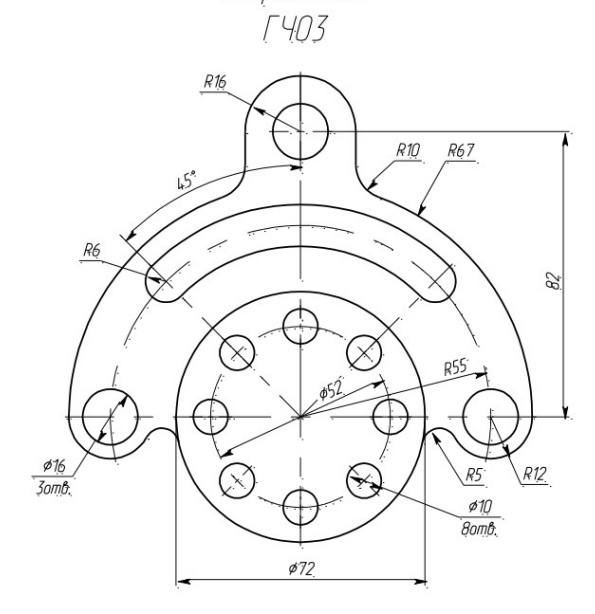

Вариант 9 Вариант 10

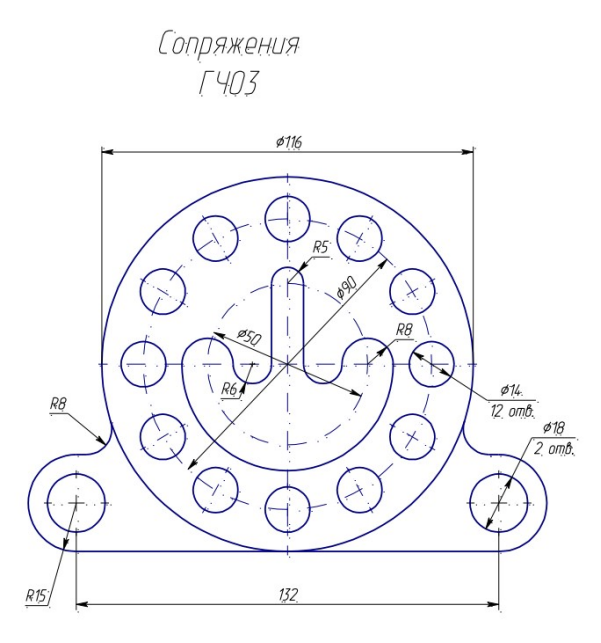

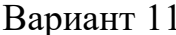

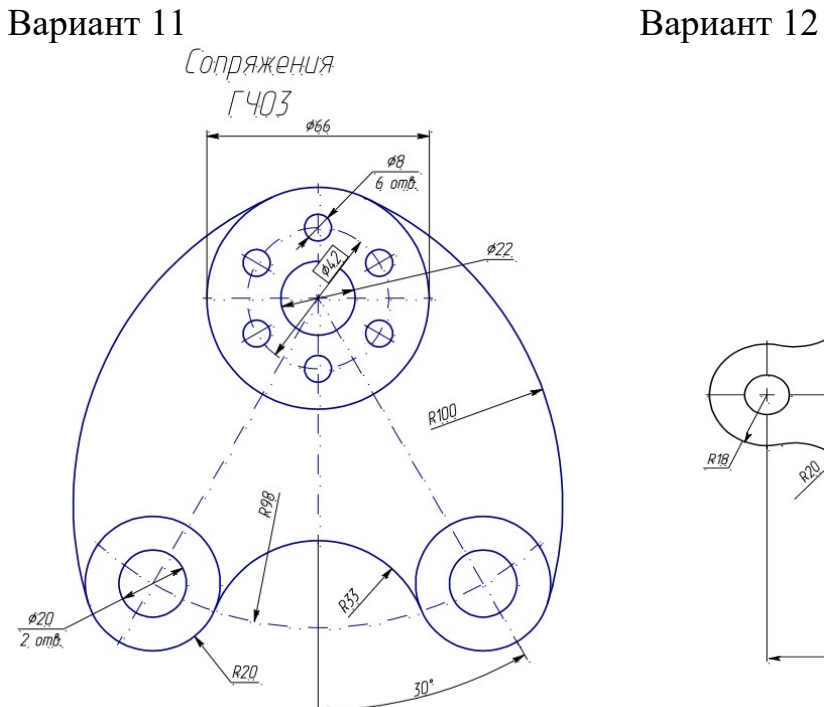

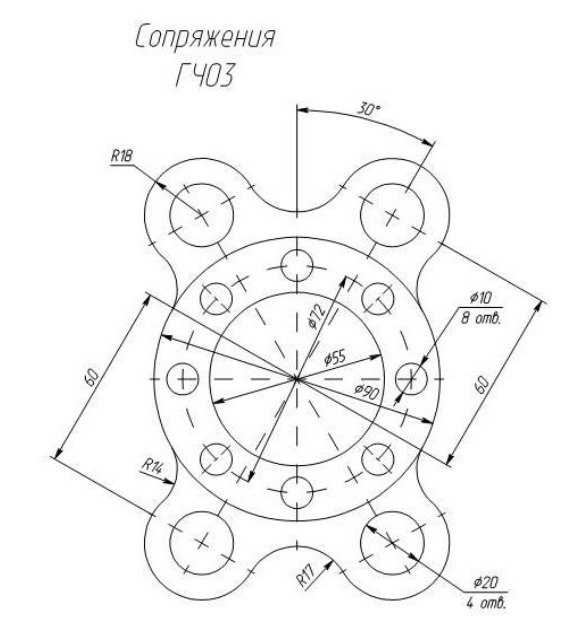

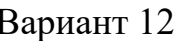

Сопряжения  $T403$ 

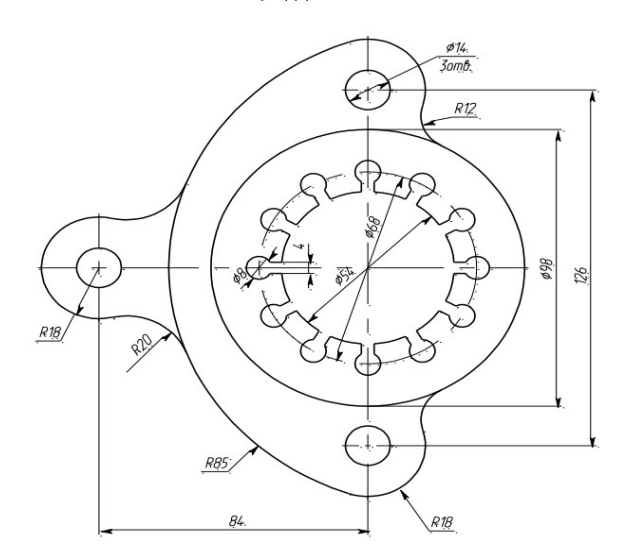

## Вариант 13 Вариант 14

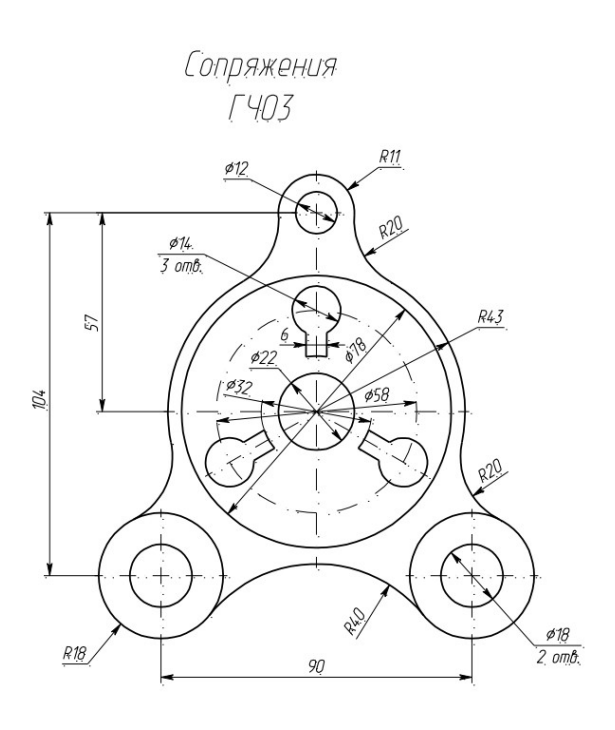

Сопряжения<br>ГЧО3

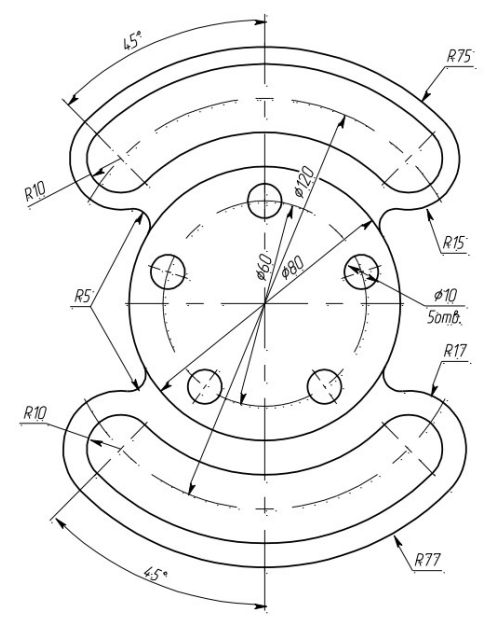

# Приложение 3.

# Вариант 1

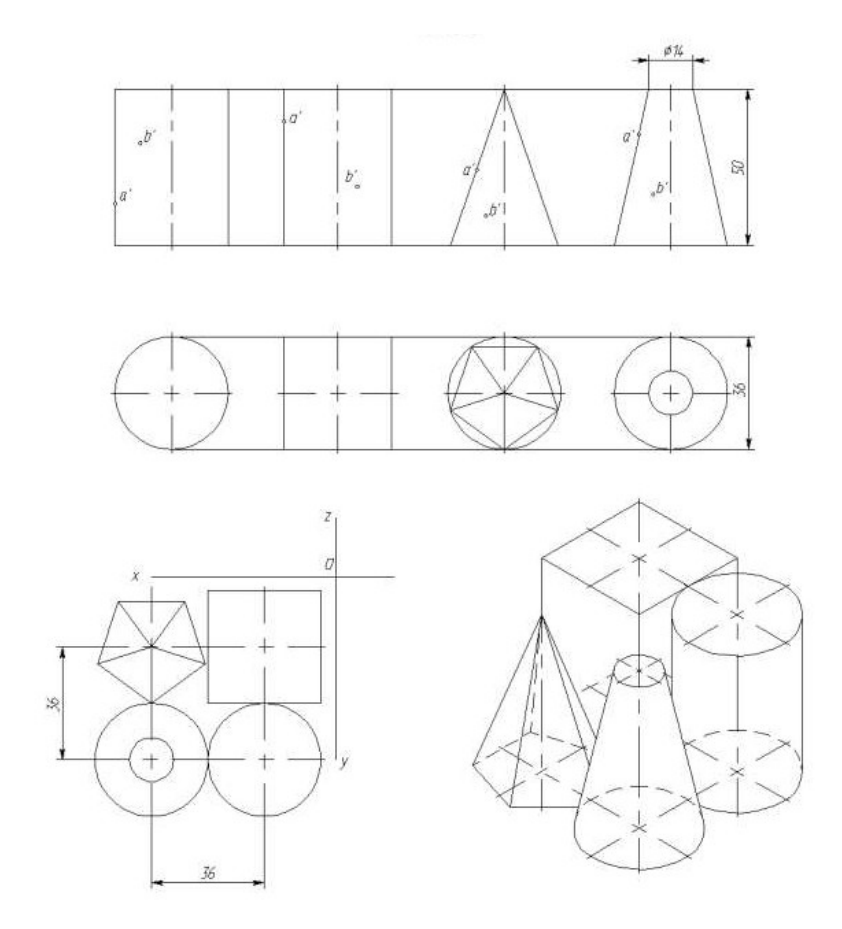

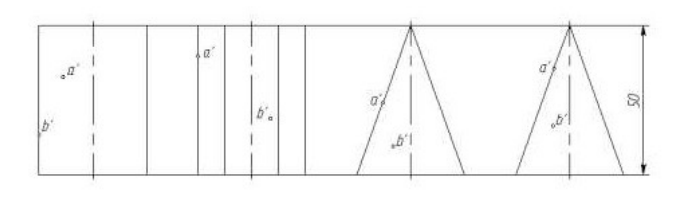

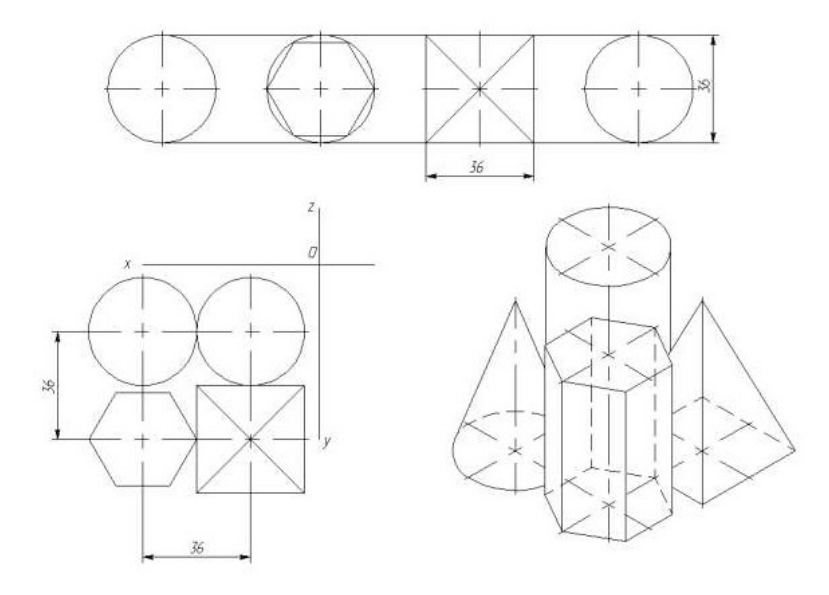

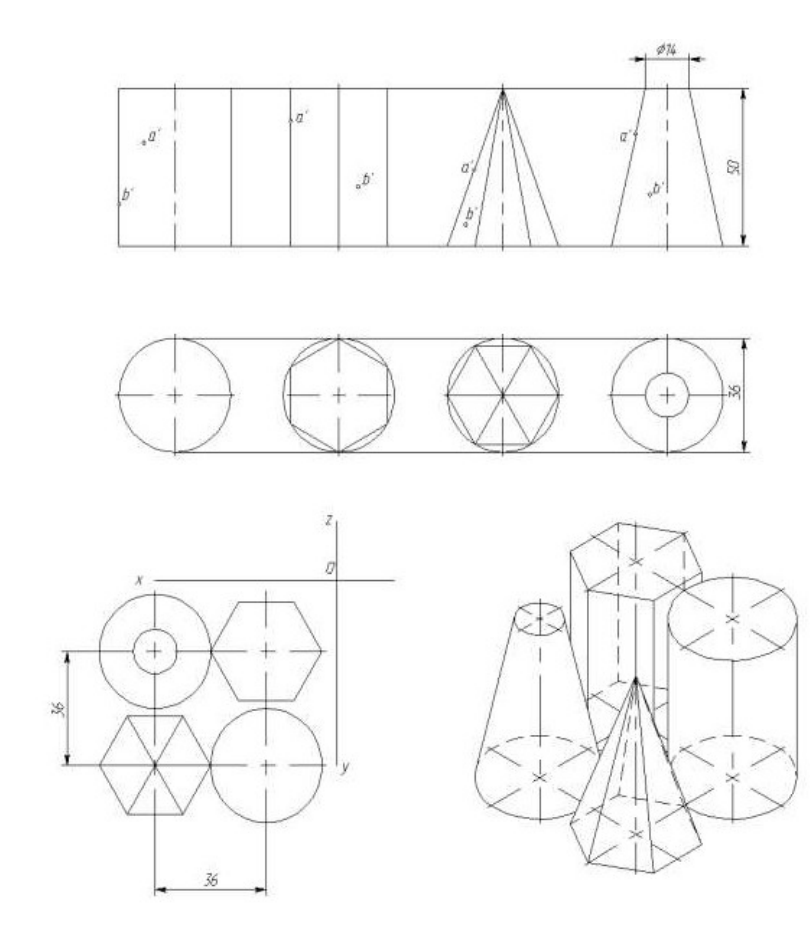

# Вариант 4

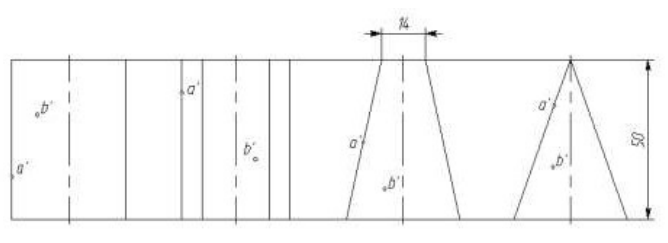

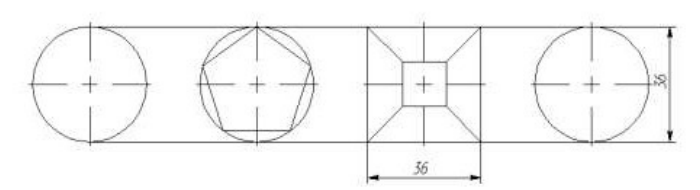

î

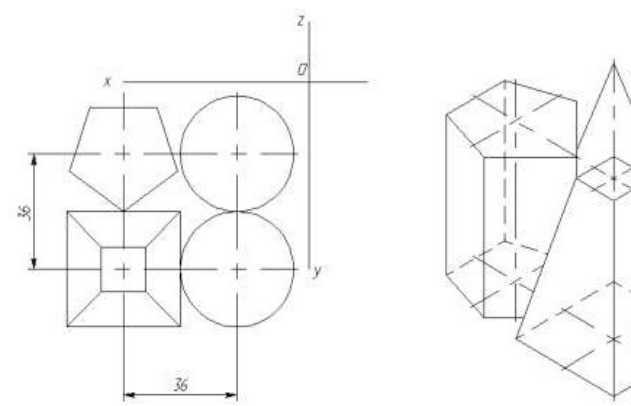

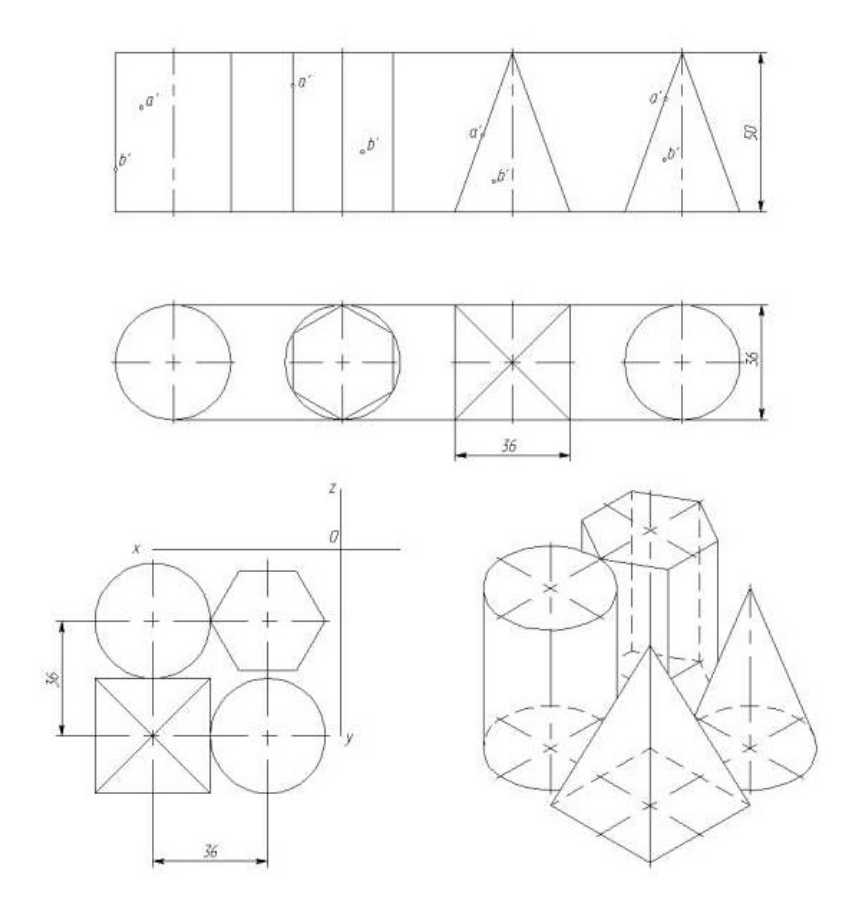

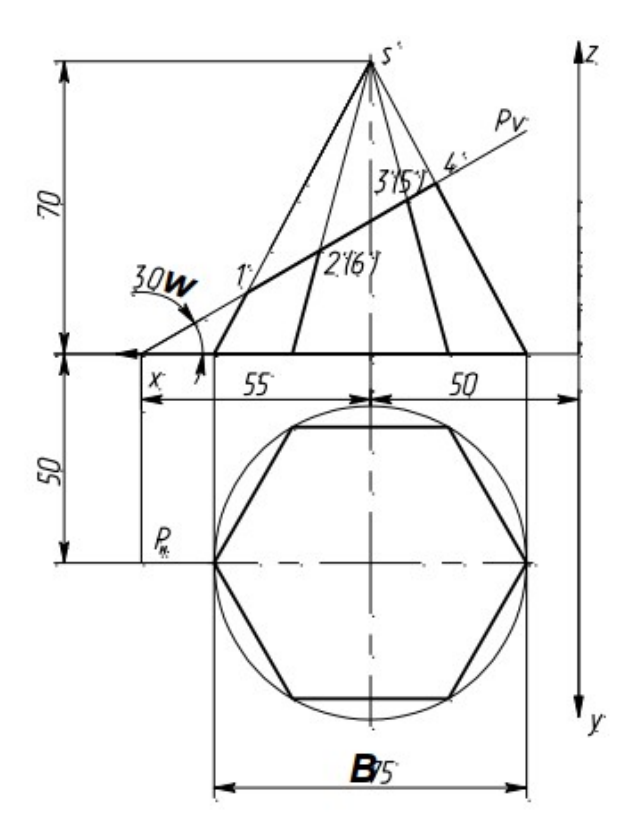

Разметка для варианта 1 (формат А3, размеры заданы от рамки)

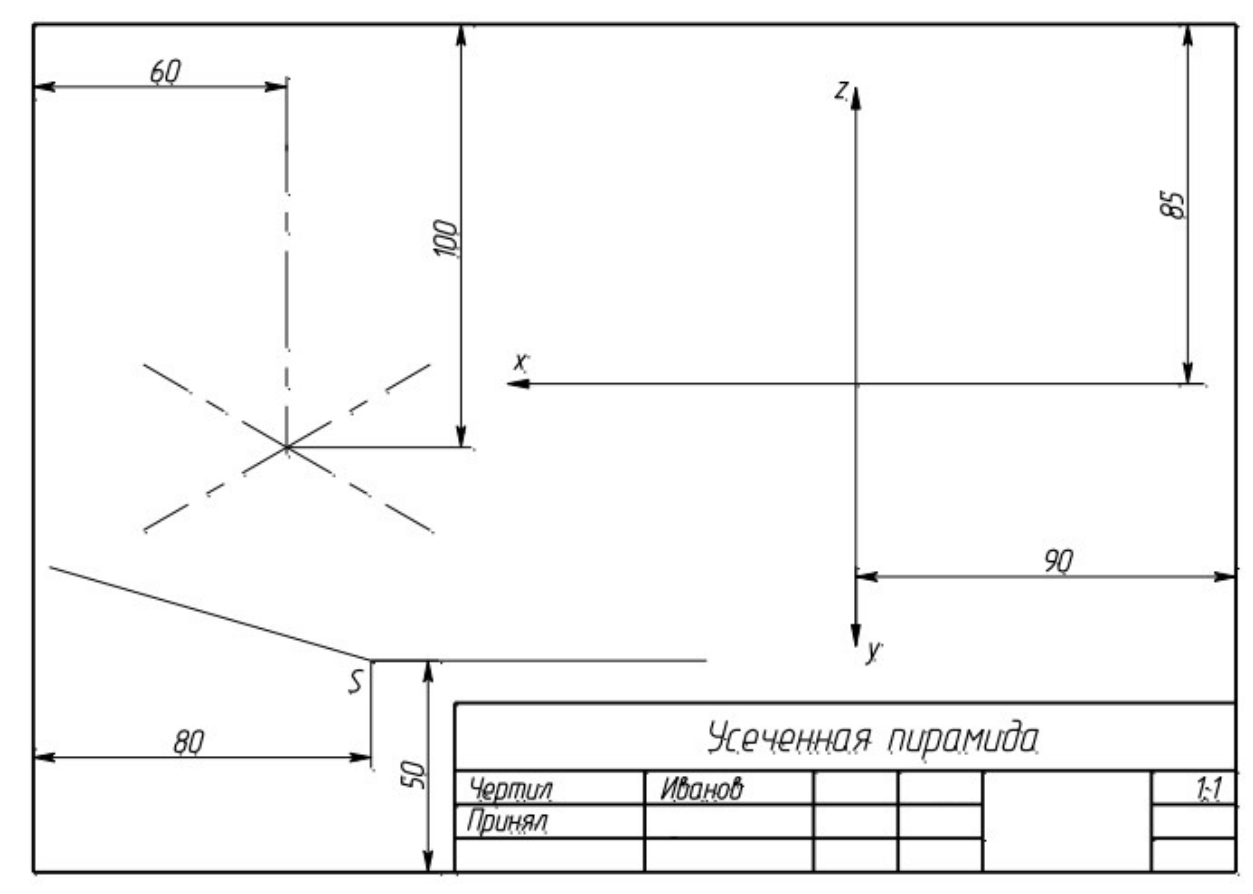

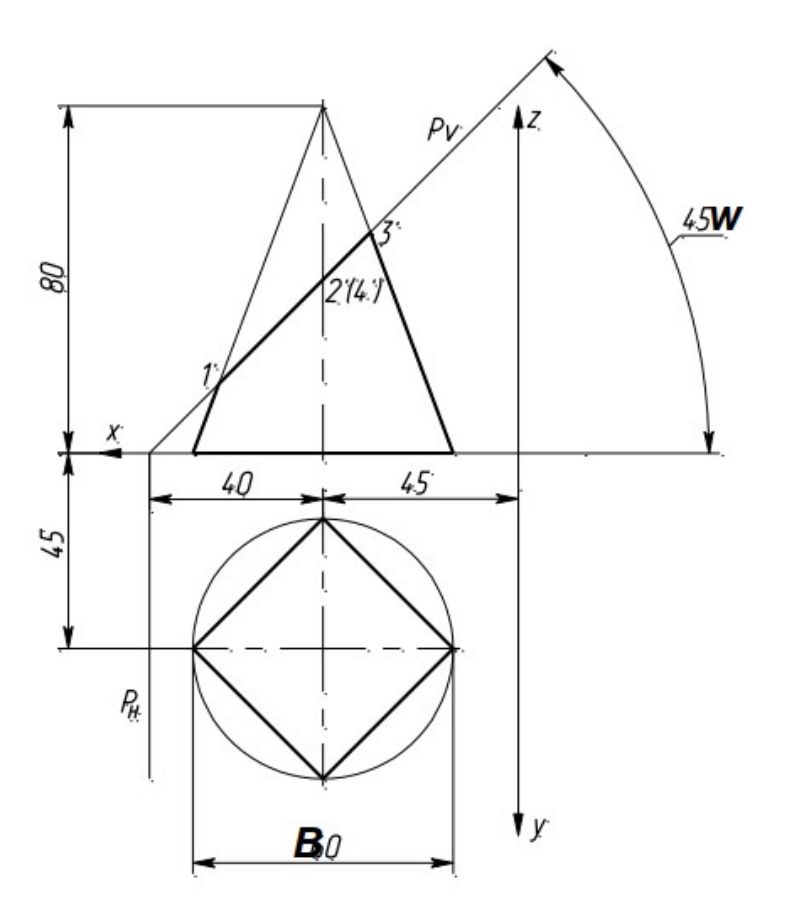

Разметка для варианта 2 (формат А3, размеры заданы от рамки)

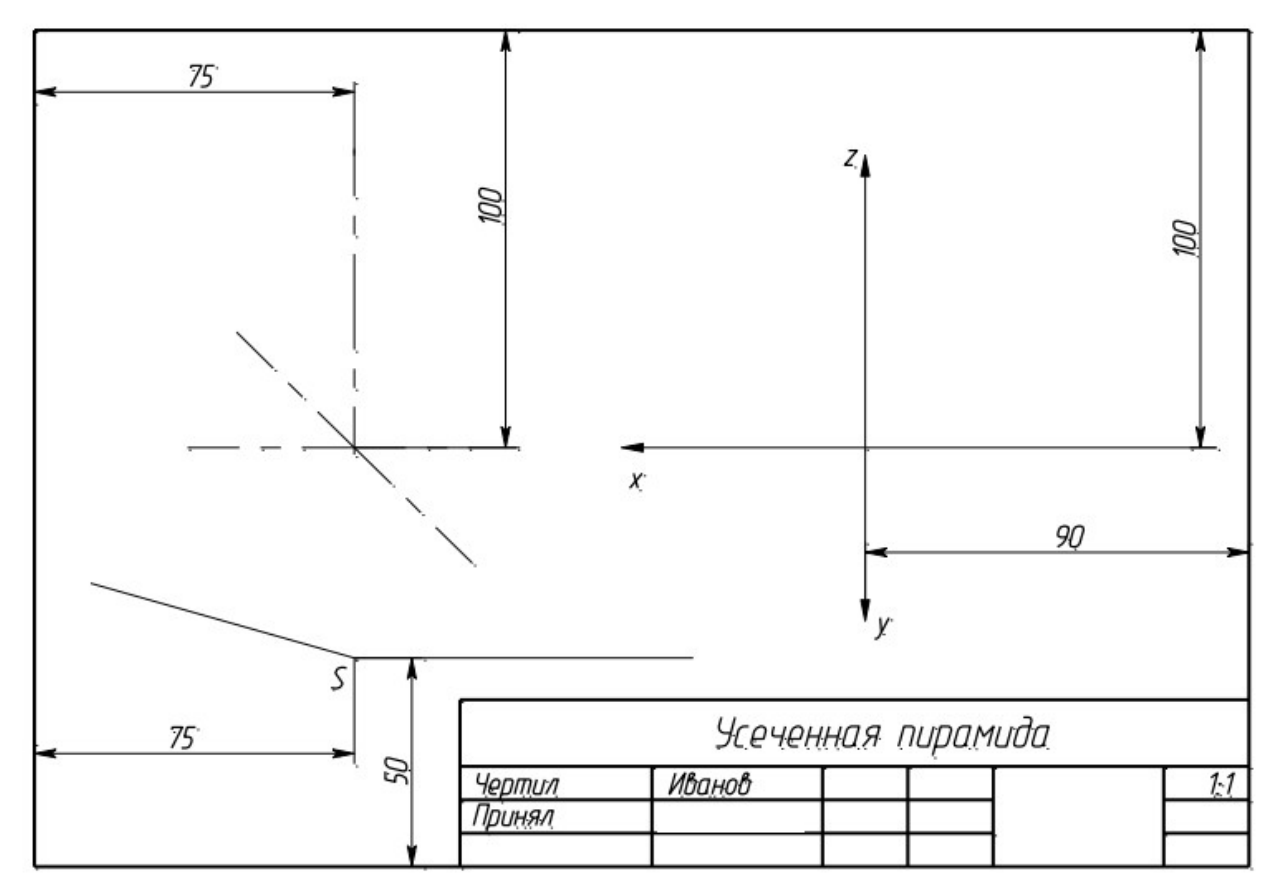

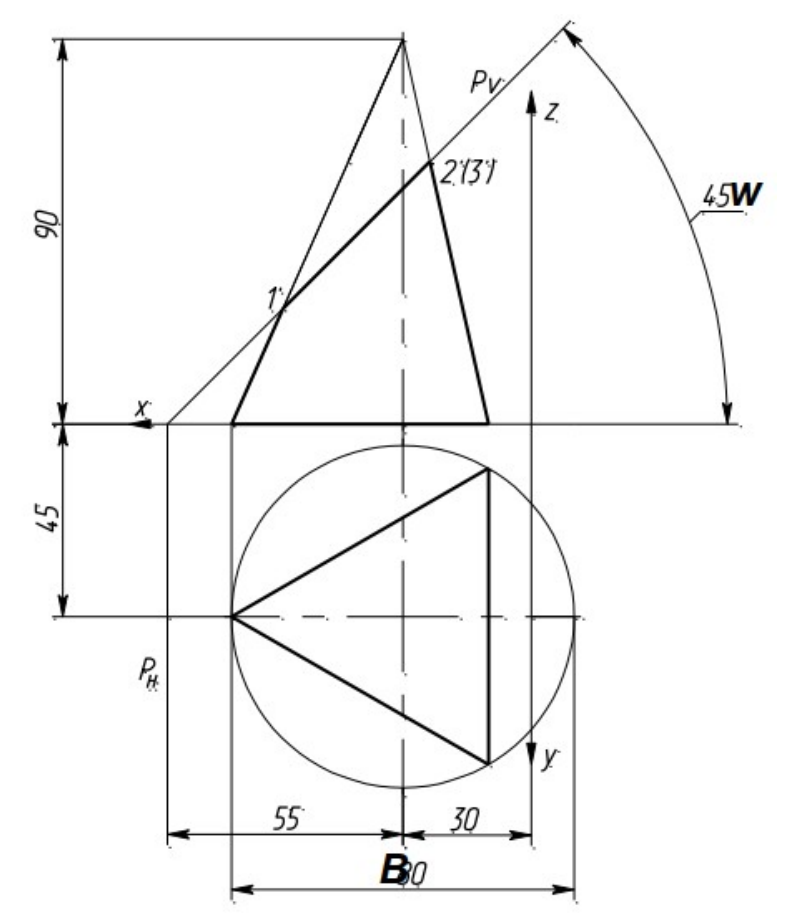

Разметка для варианта 3 (формат А3, размеры заданы от рамки)

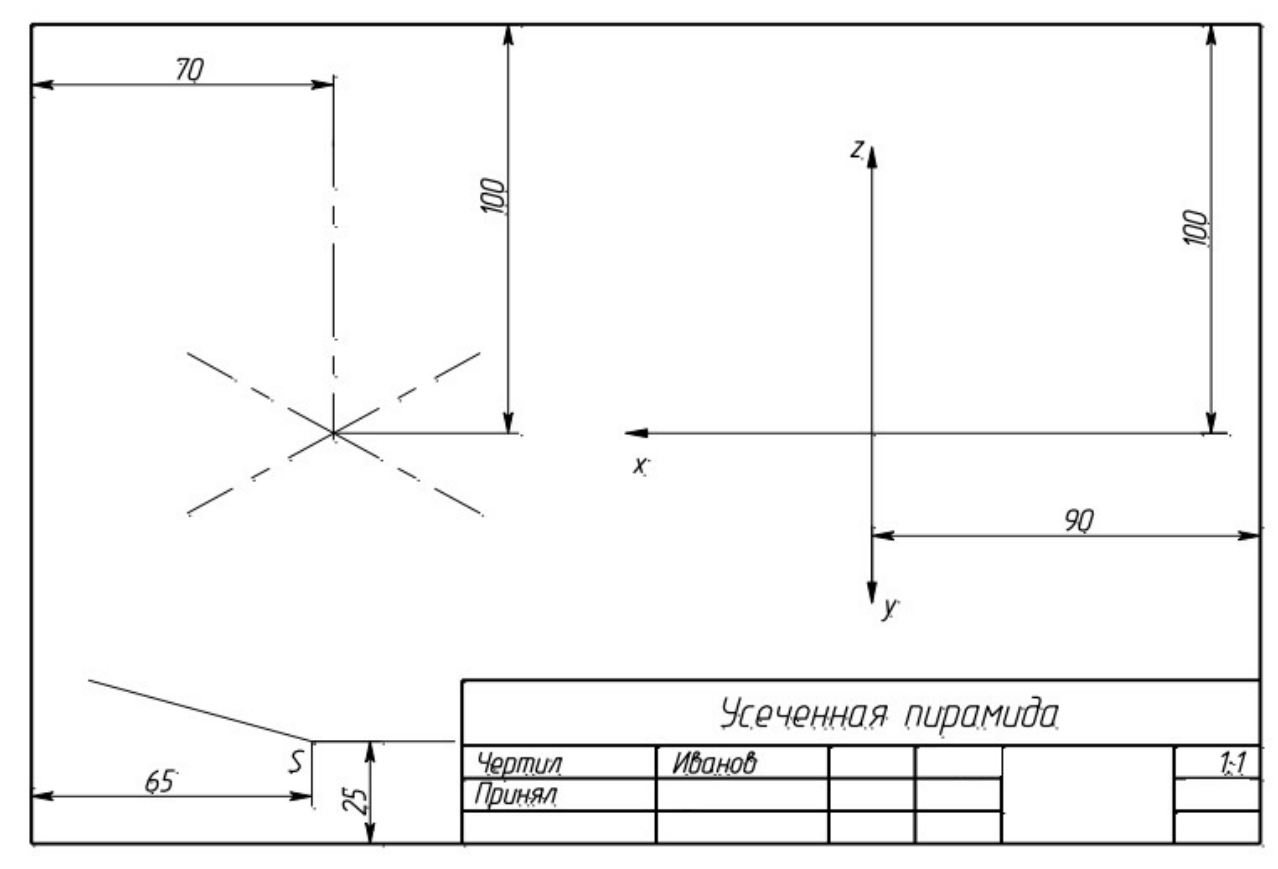

Вариант 4

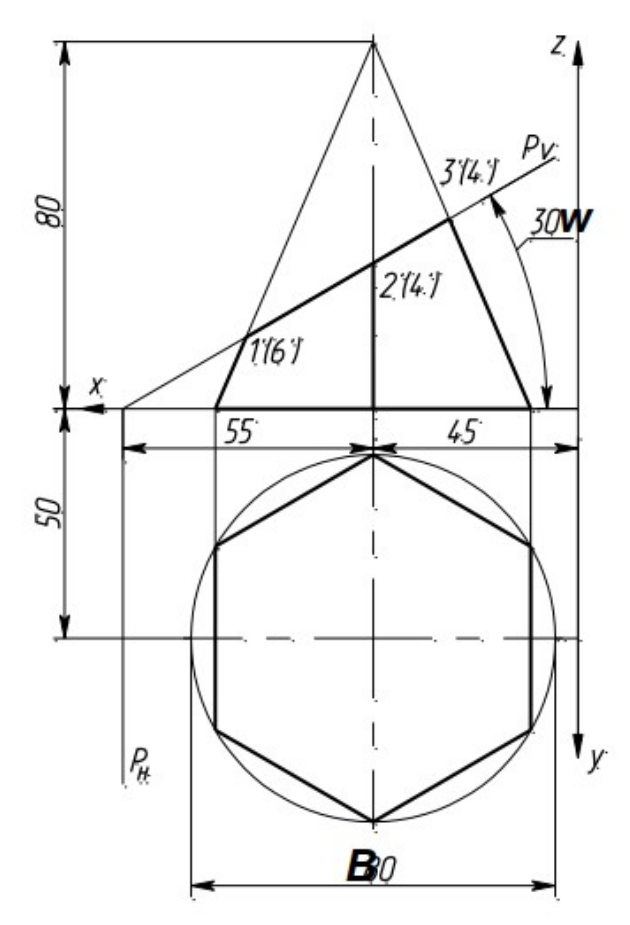

Разметка для варианта 4 (формат А3, размеры заданы от рамки)

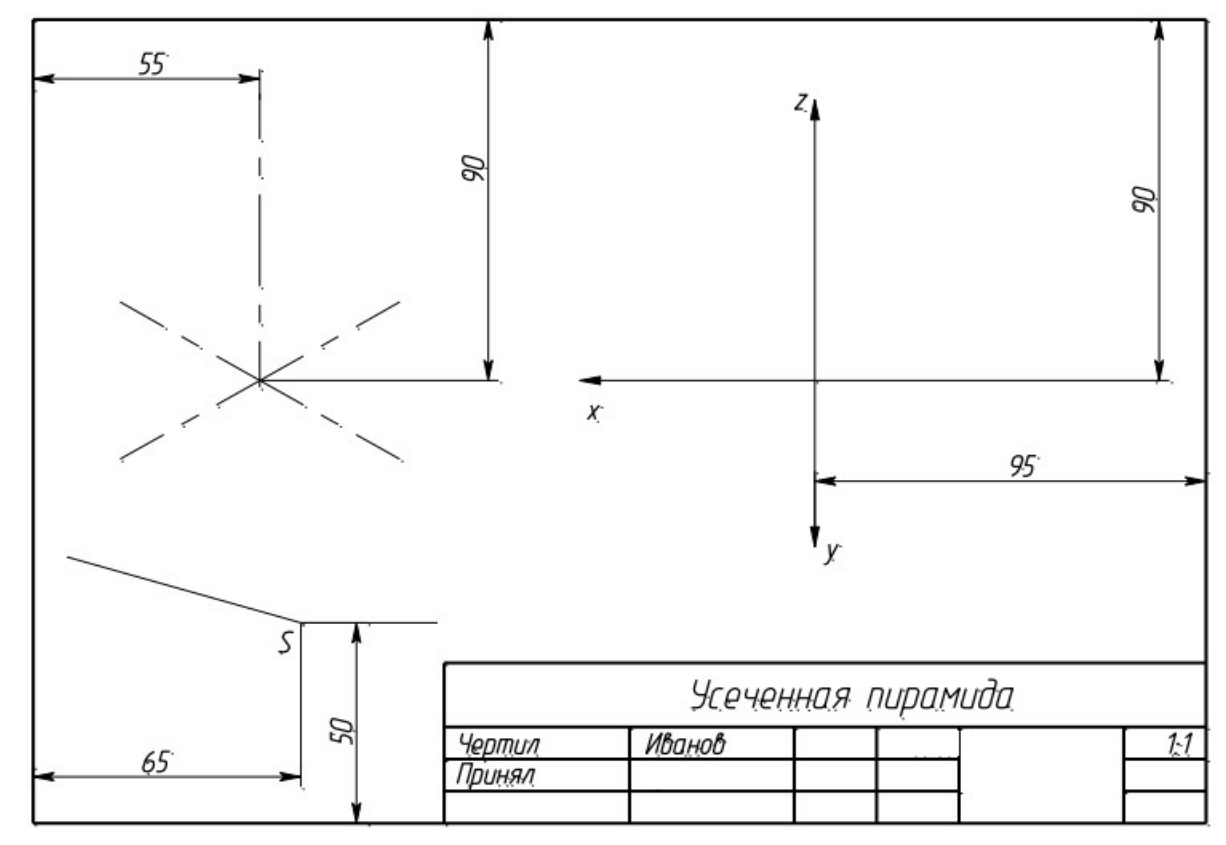

Вариант 5

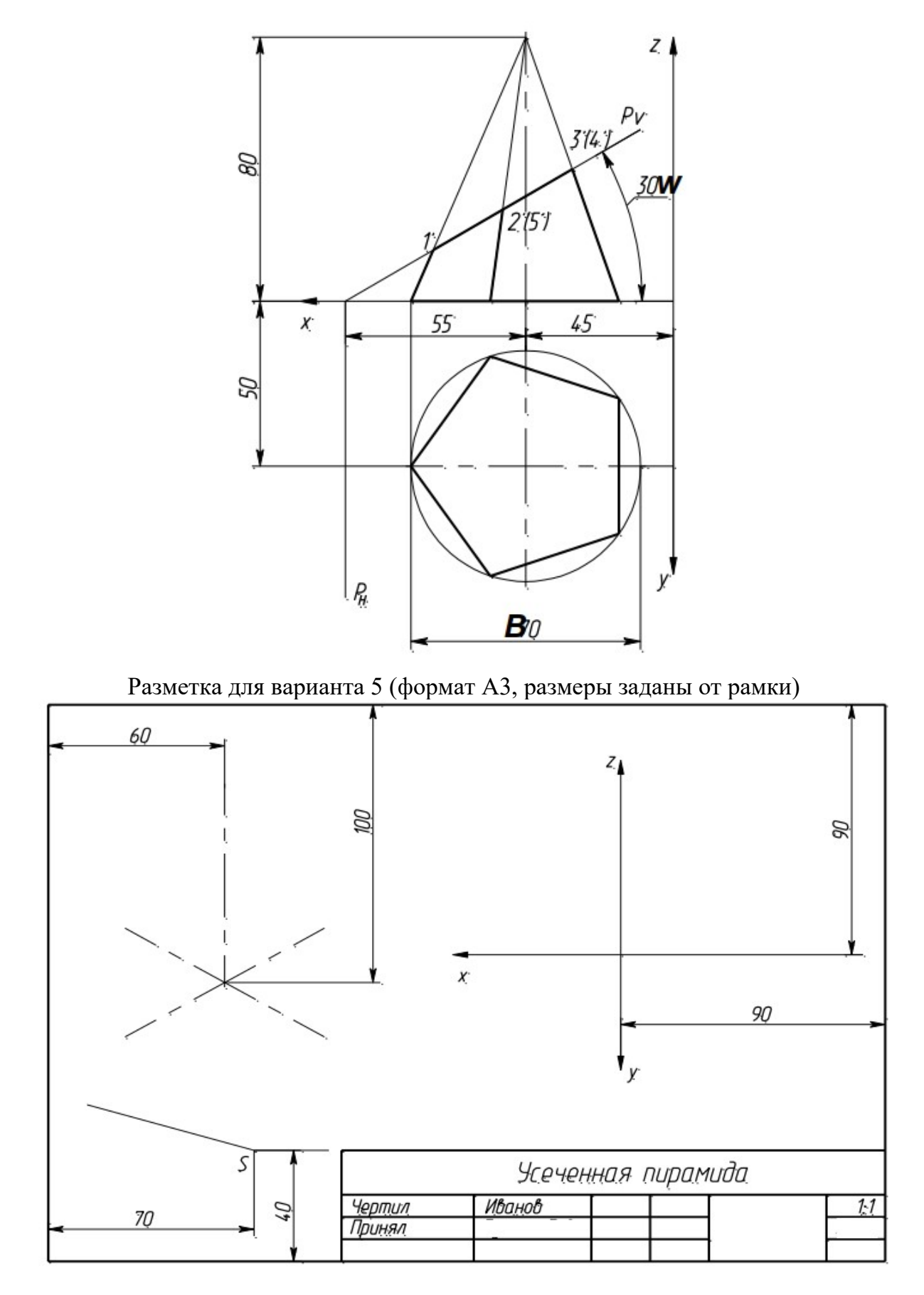

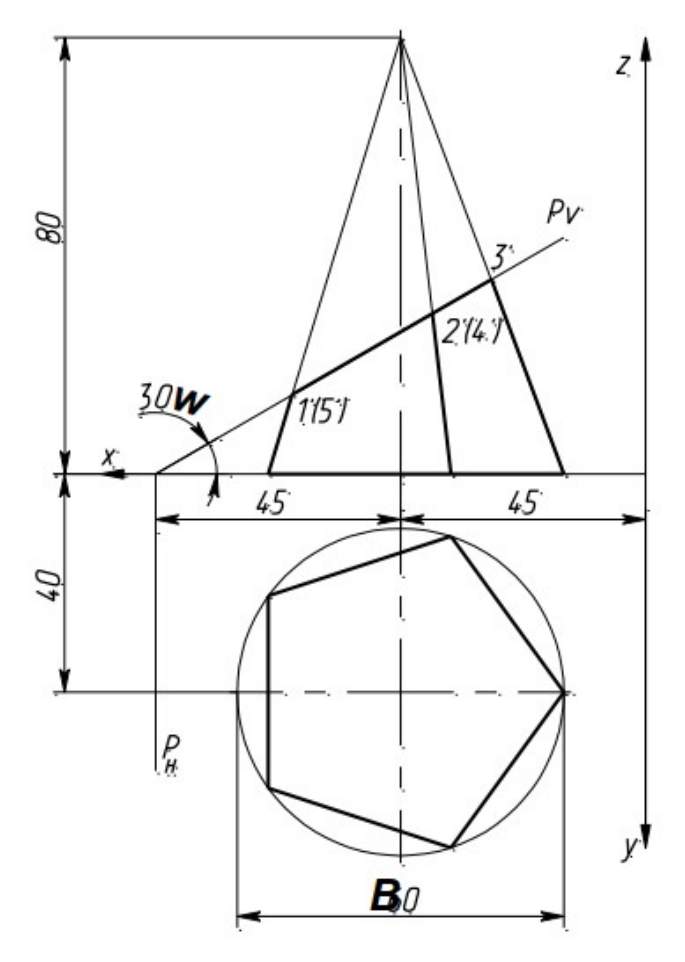

Разметка для варианта 6 (формат А3, размеры заданы от рамки)

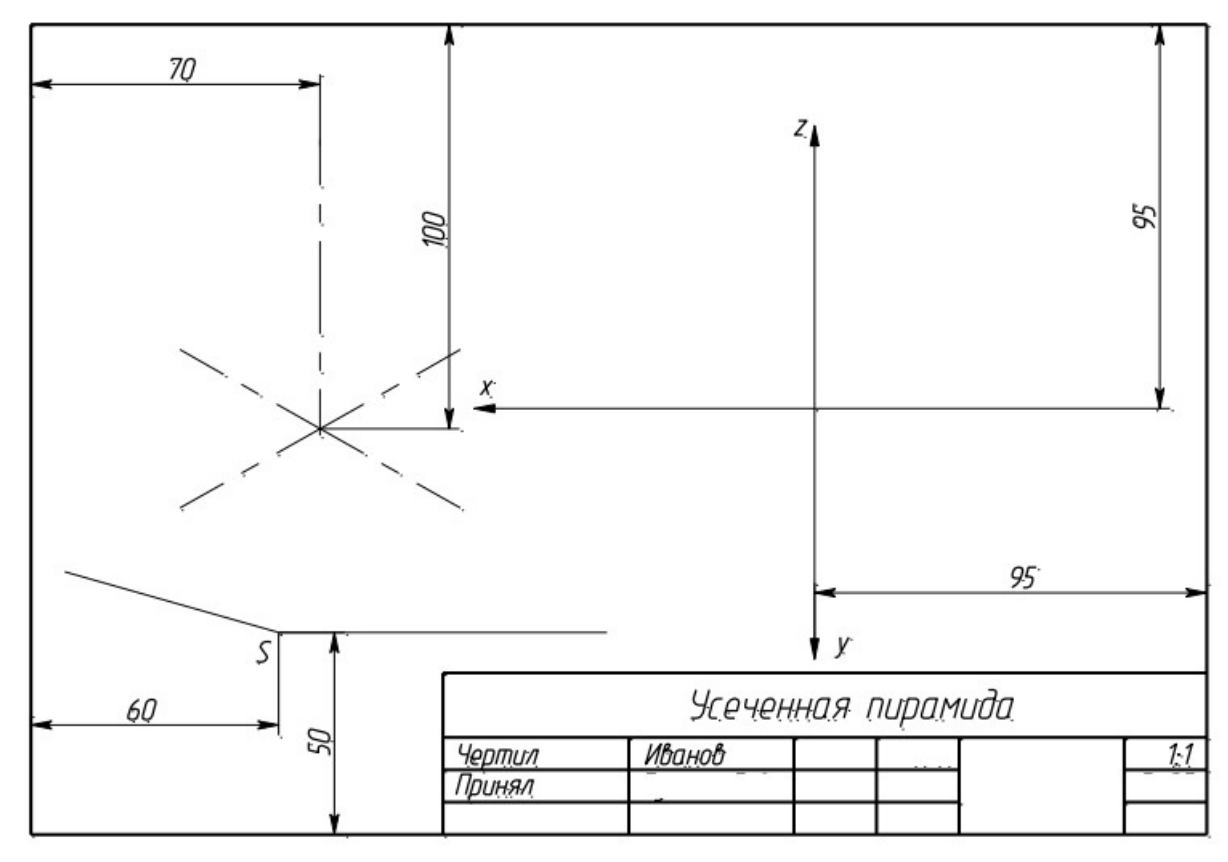

Вариант 7

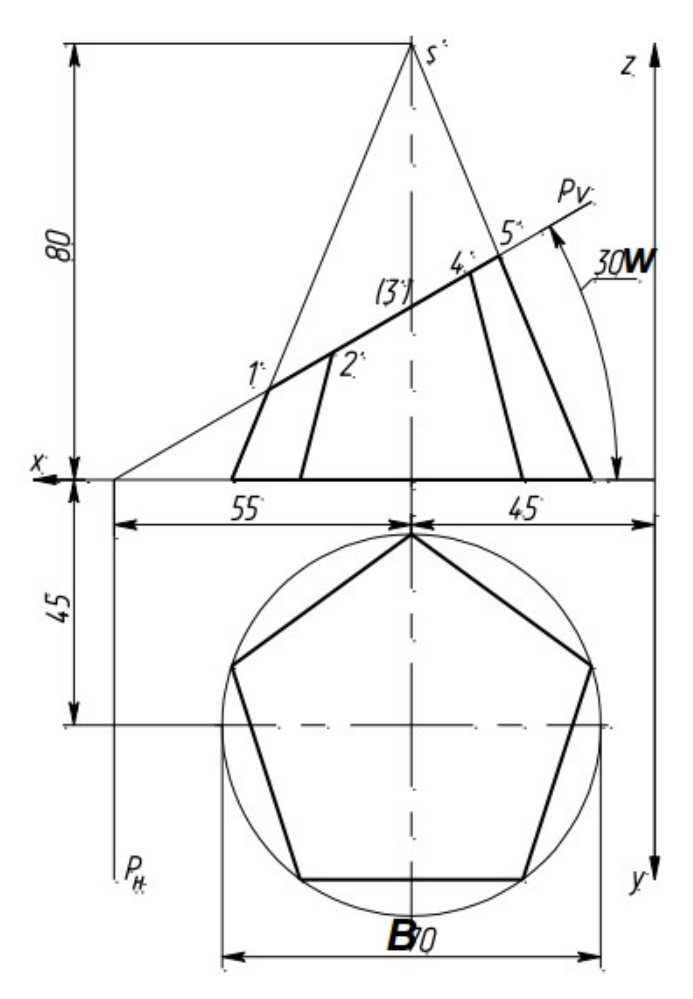

Разметка для варианта 7 (формат А3, размеры заданы от рамки)

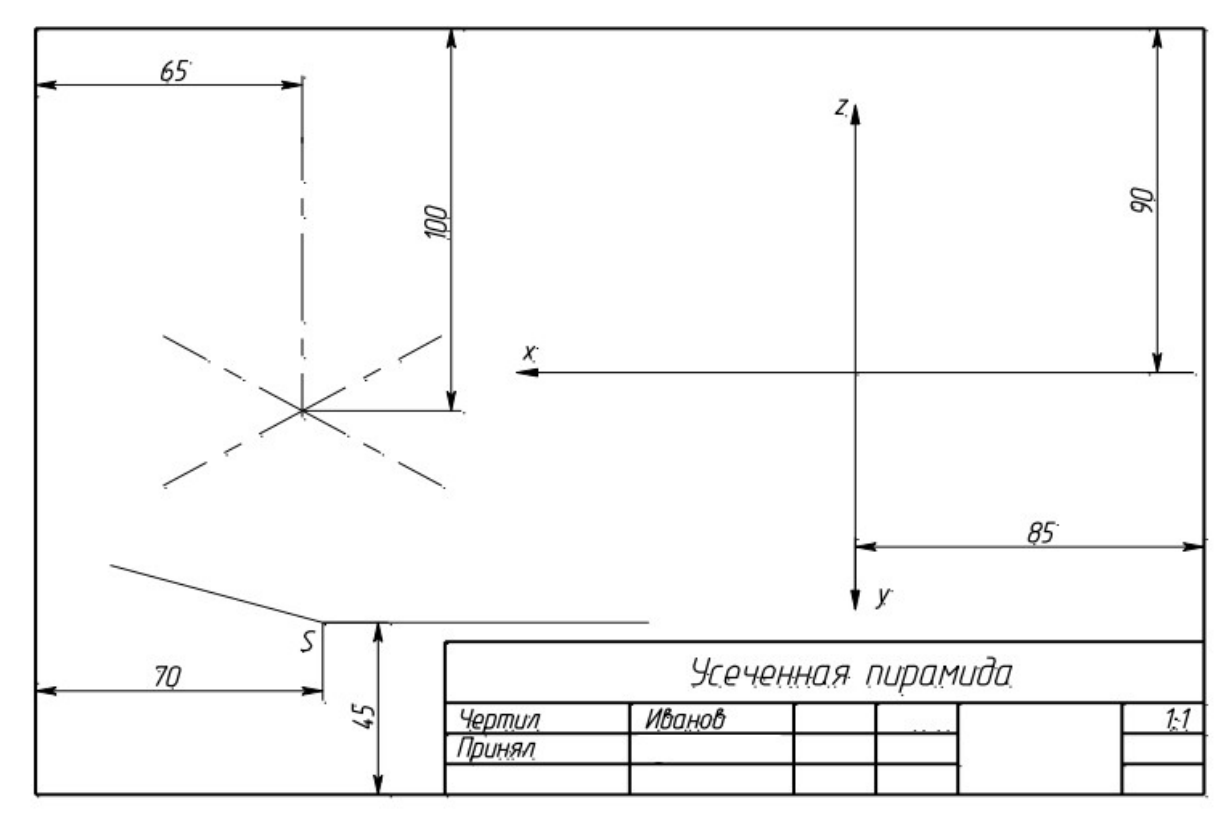

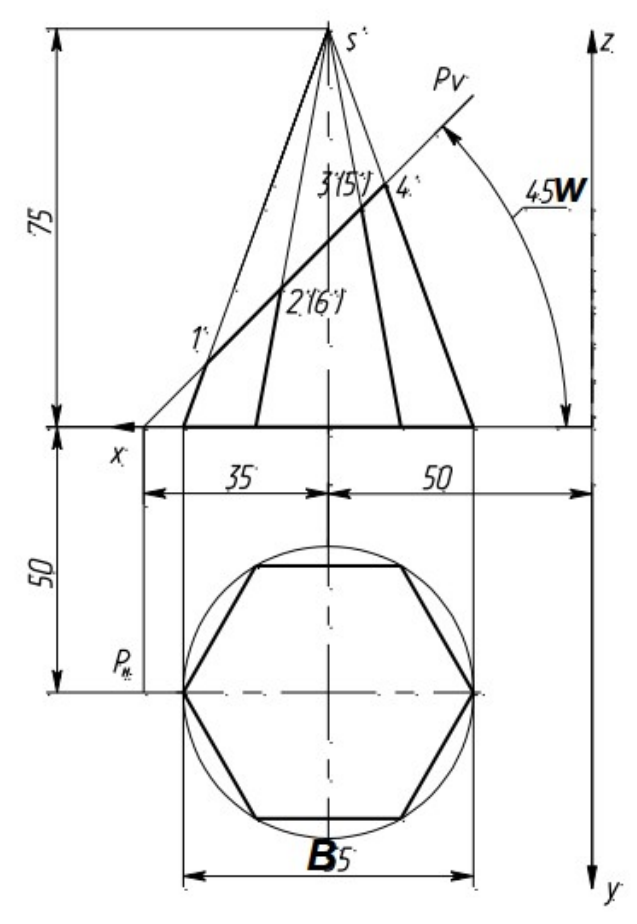

Разметка для варианта 8 (формат А3, размеры заданы от рамки)

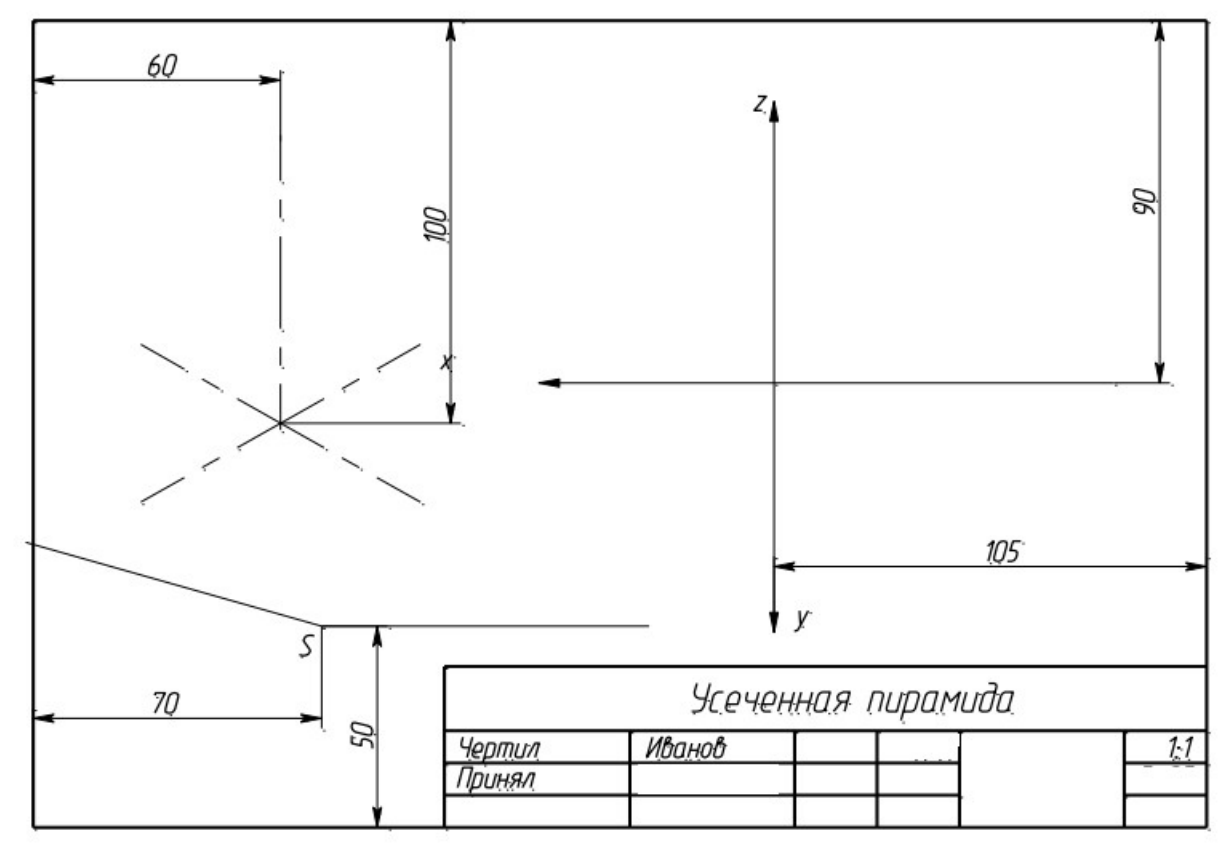

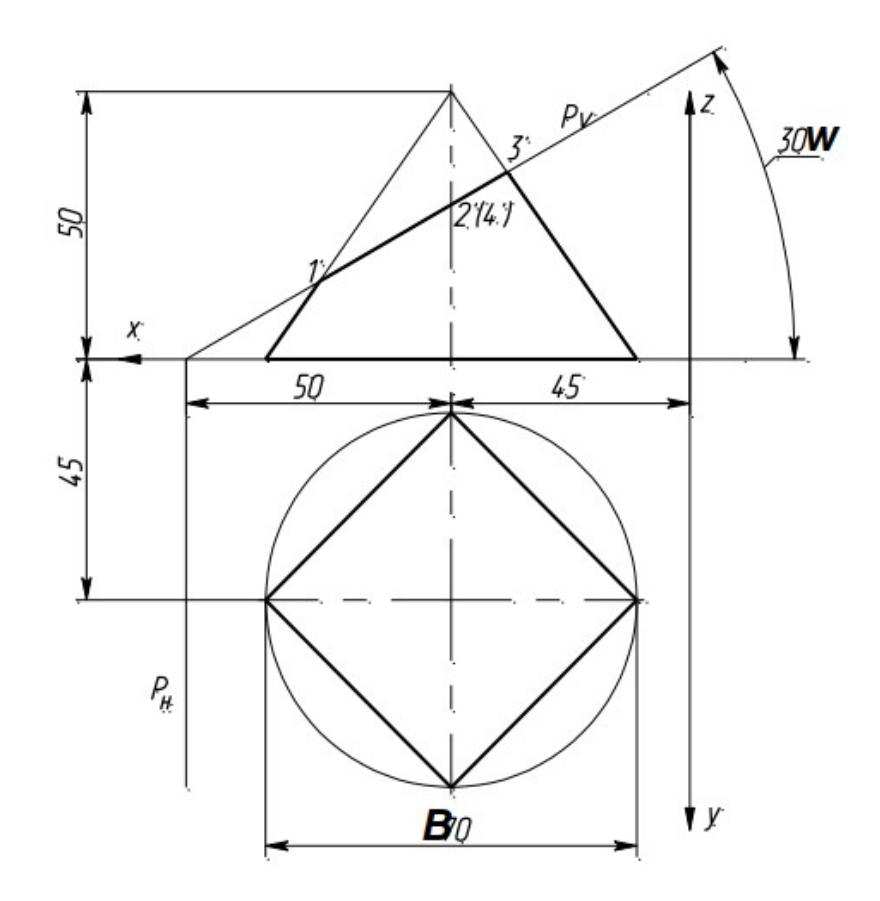

Разметка для варианта 9 (формат А3, размеры заданы от рамки)

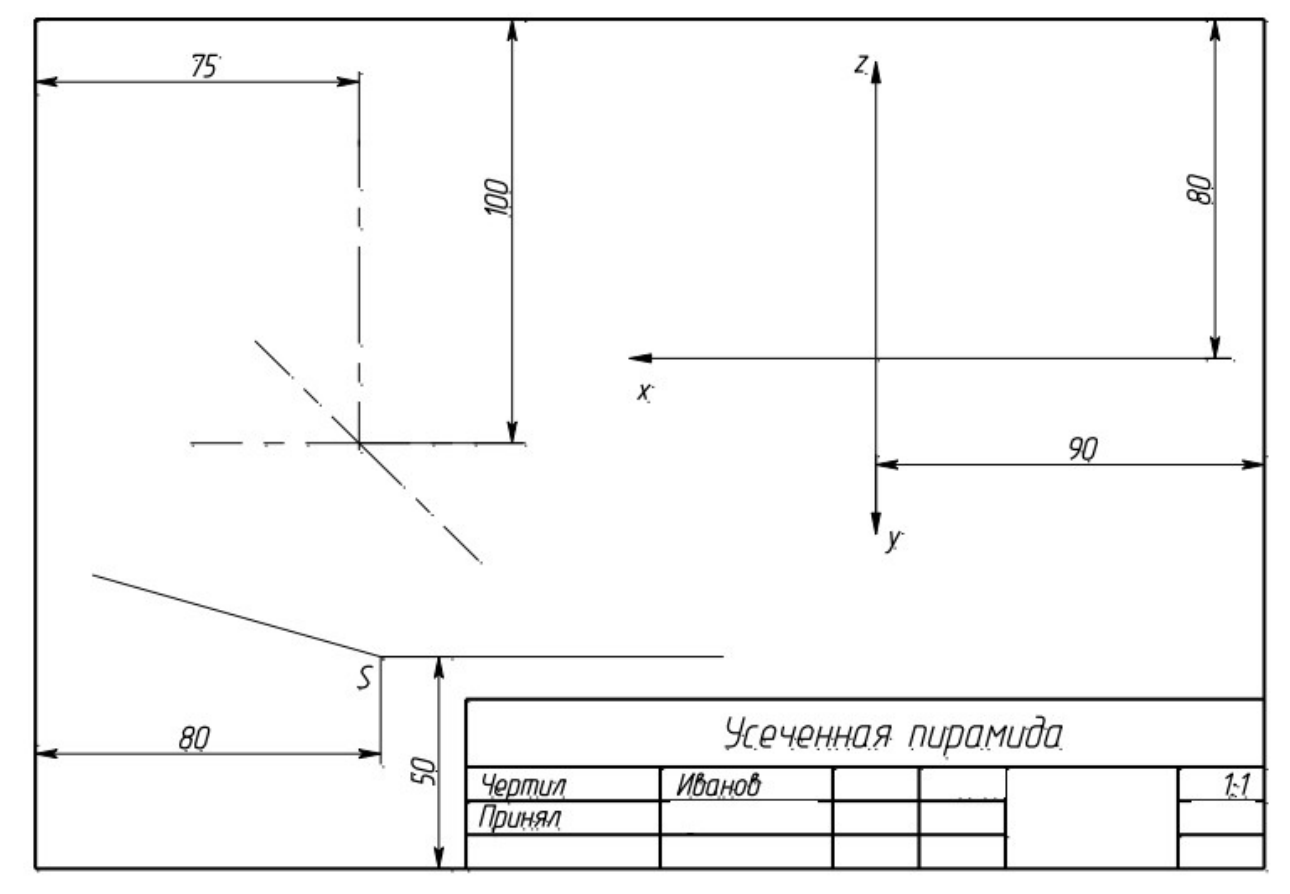

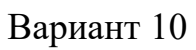

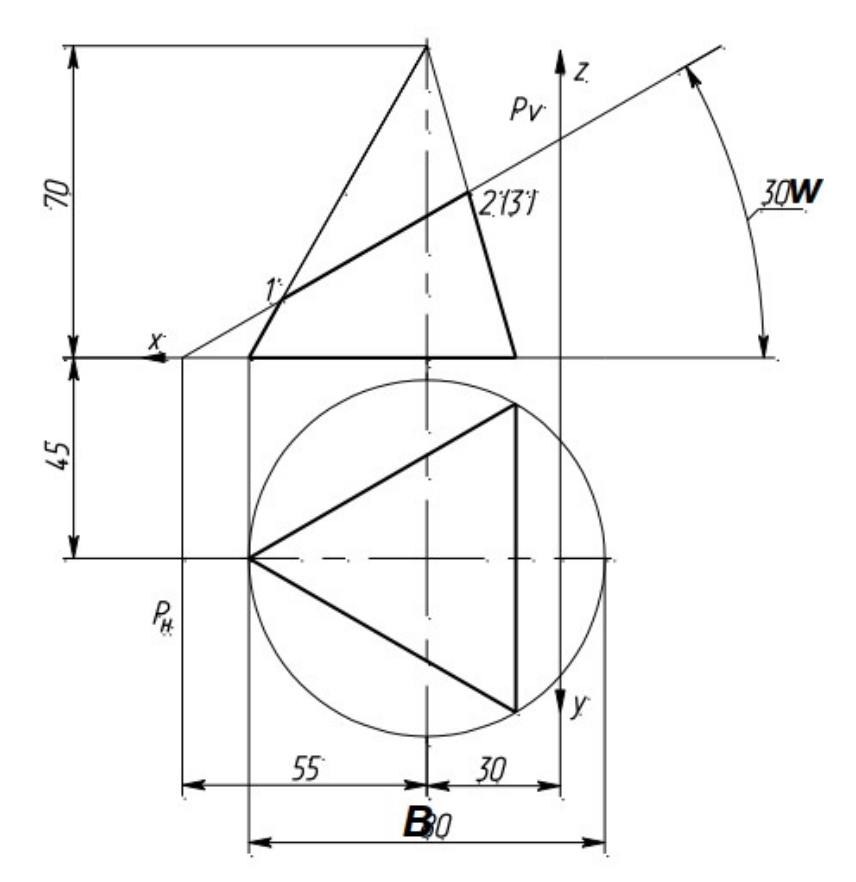

Разметка для варианта 10 (формат А3, размеры заданы от рамки)

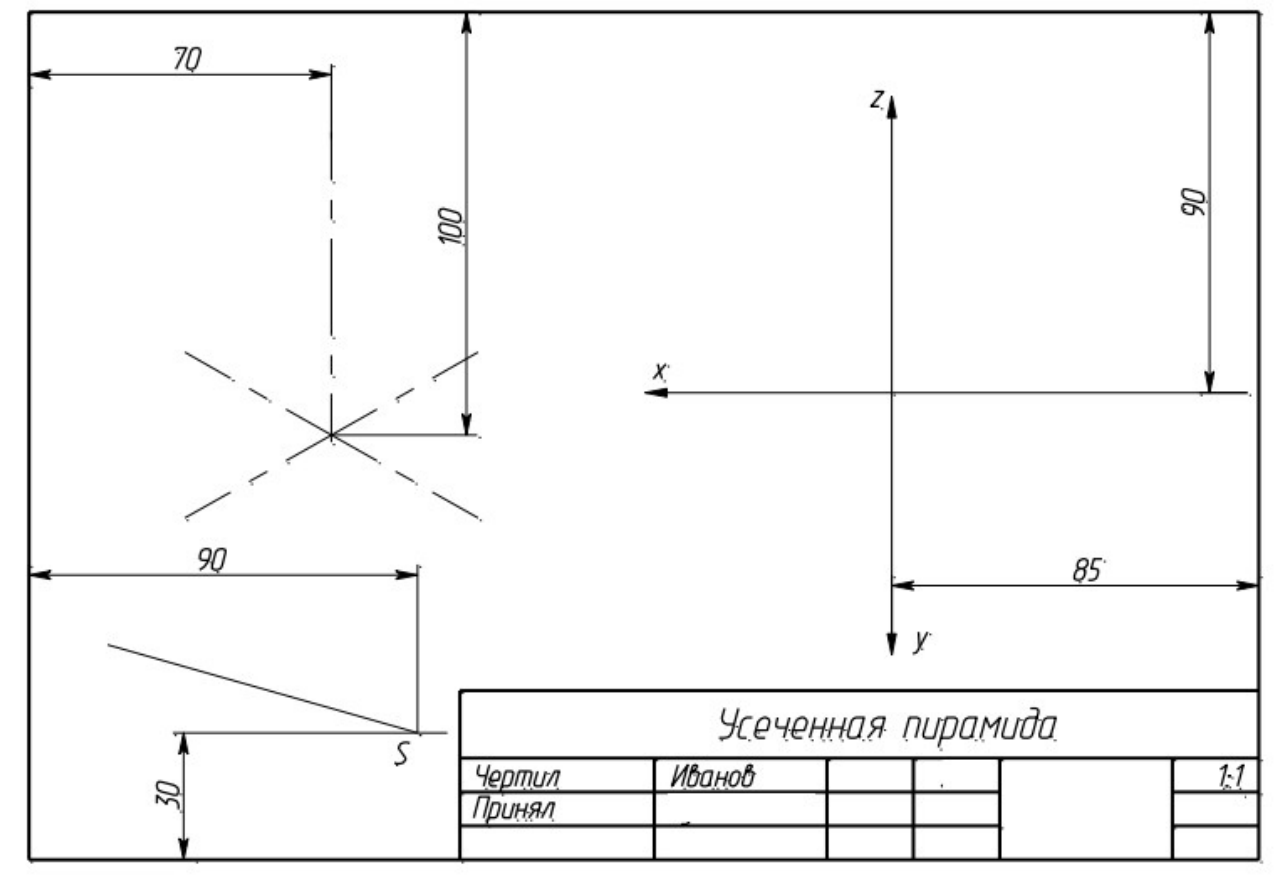

Вариант 11

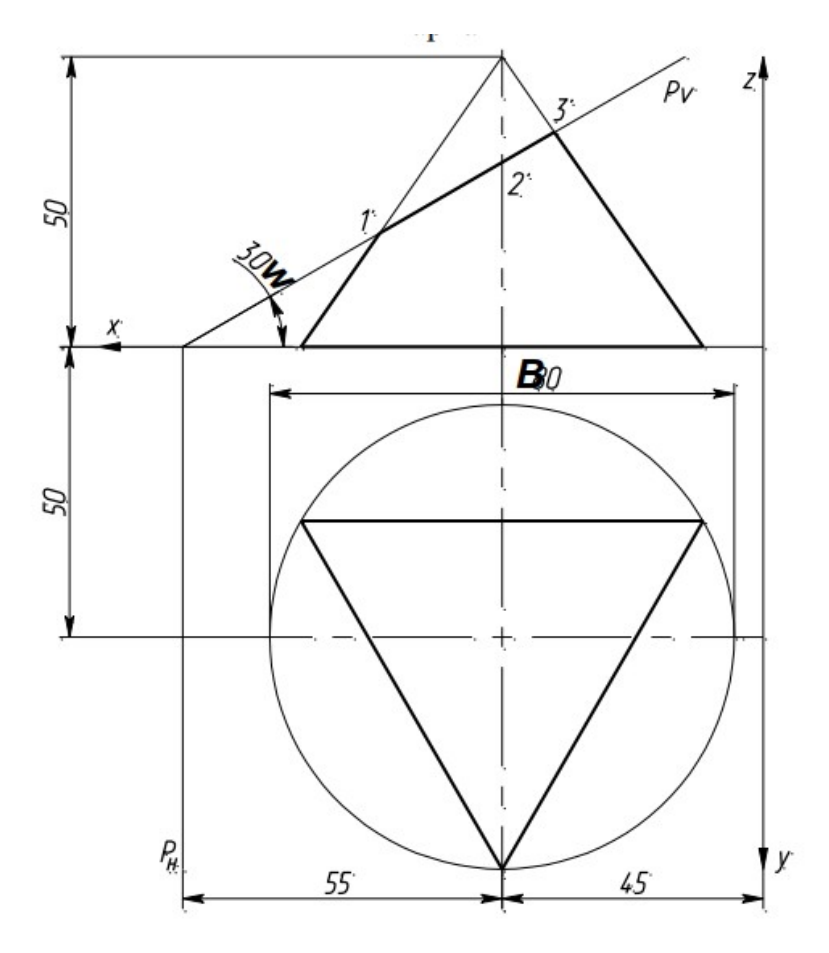

Разметка для варианта 11 (формат А3, размеры заданы от рамки)

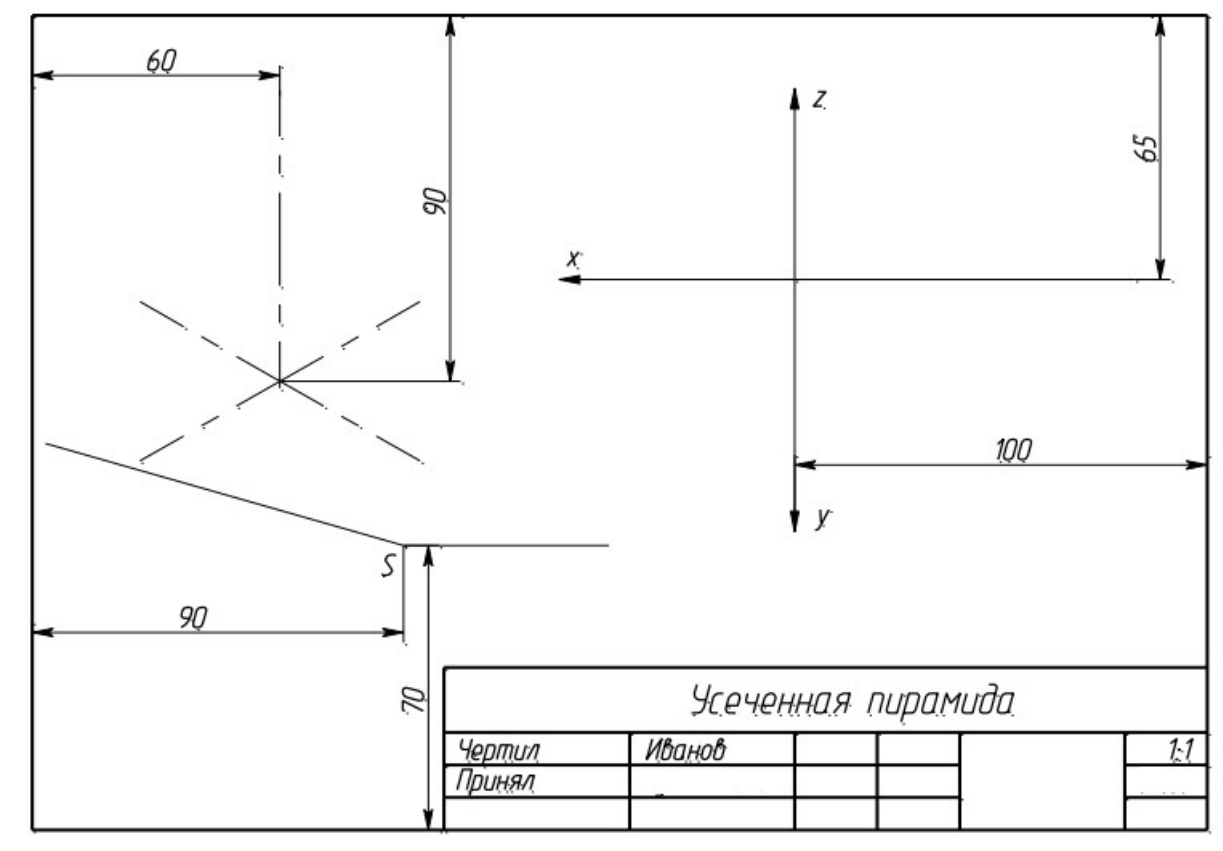

Вариант 12

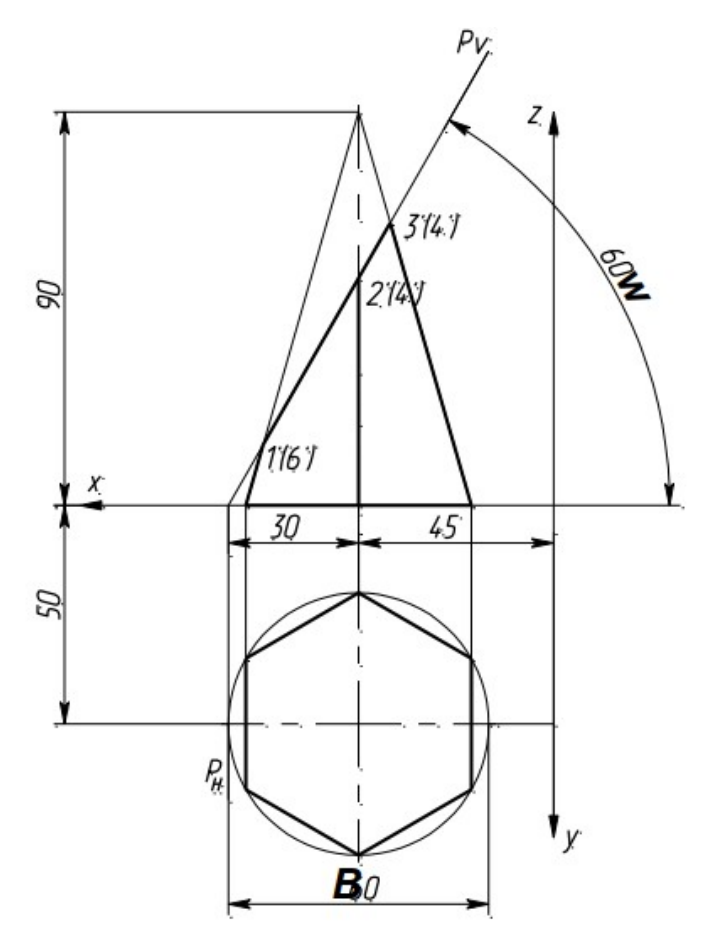

Разметка для варианта 12 (формат А3, размеры заданы от рамки)

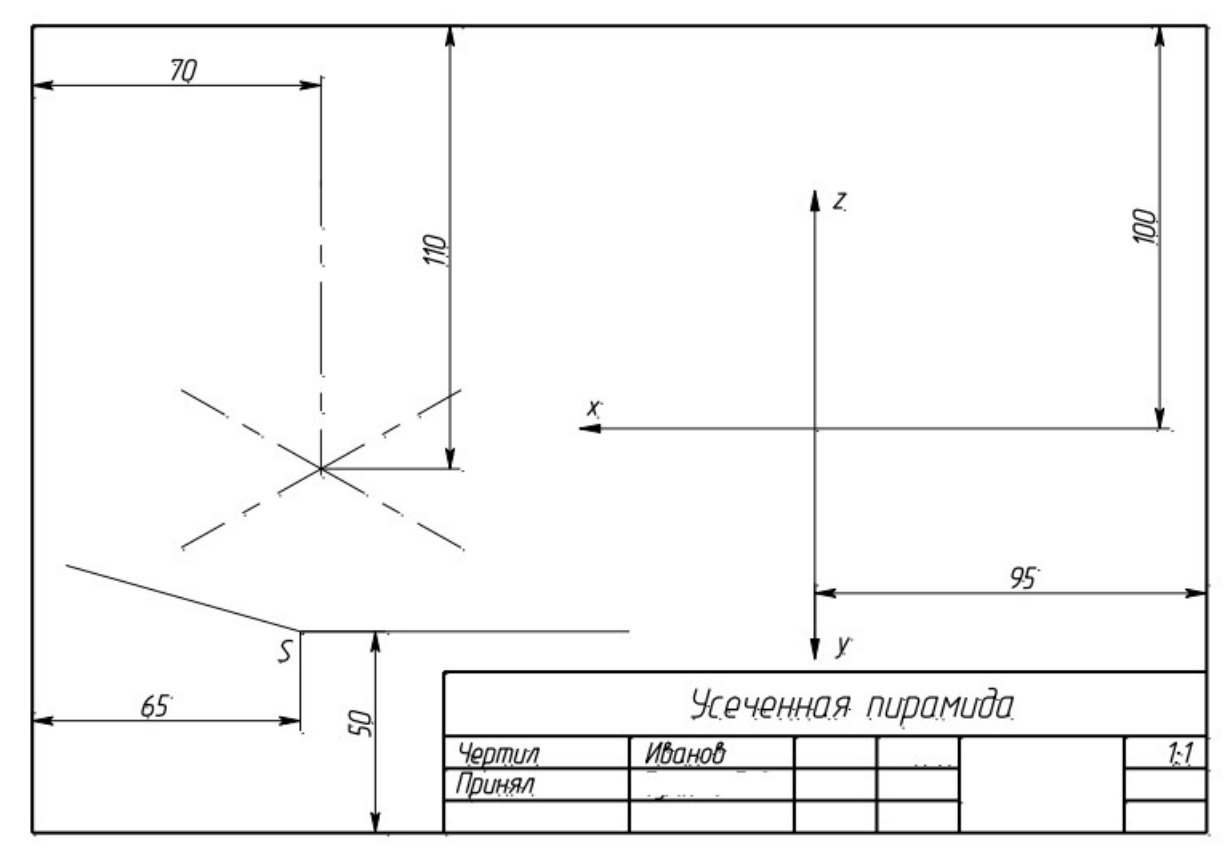

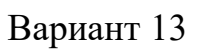

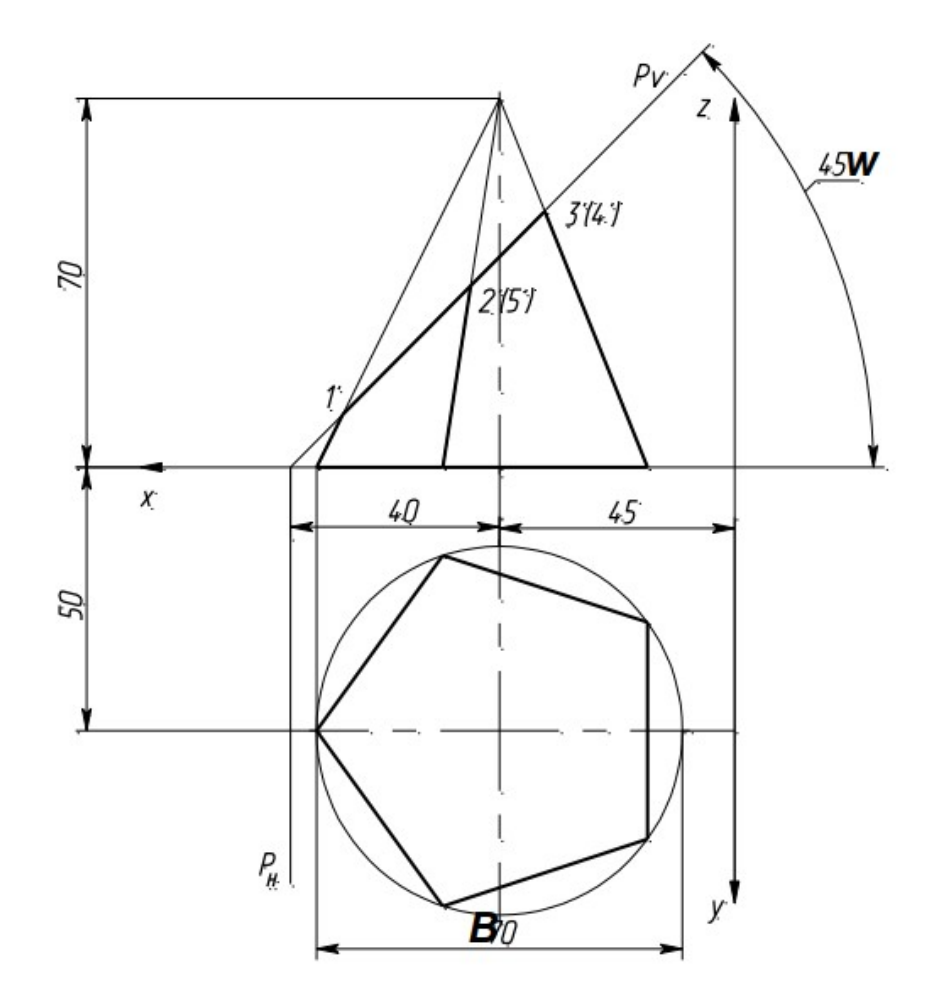

Разметка для варианта 13 (формат А3, размеры заданы от рамки)

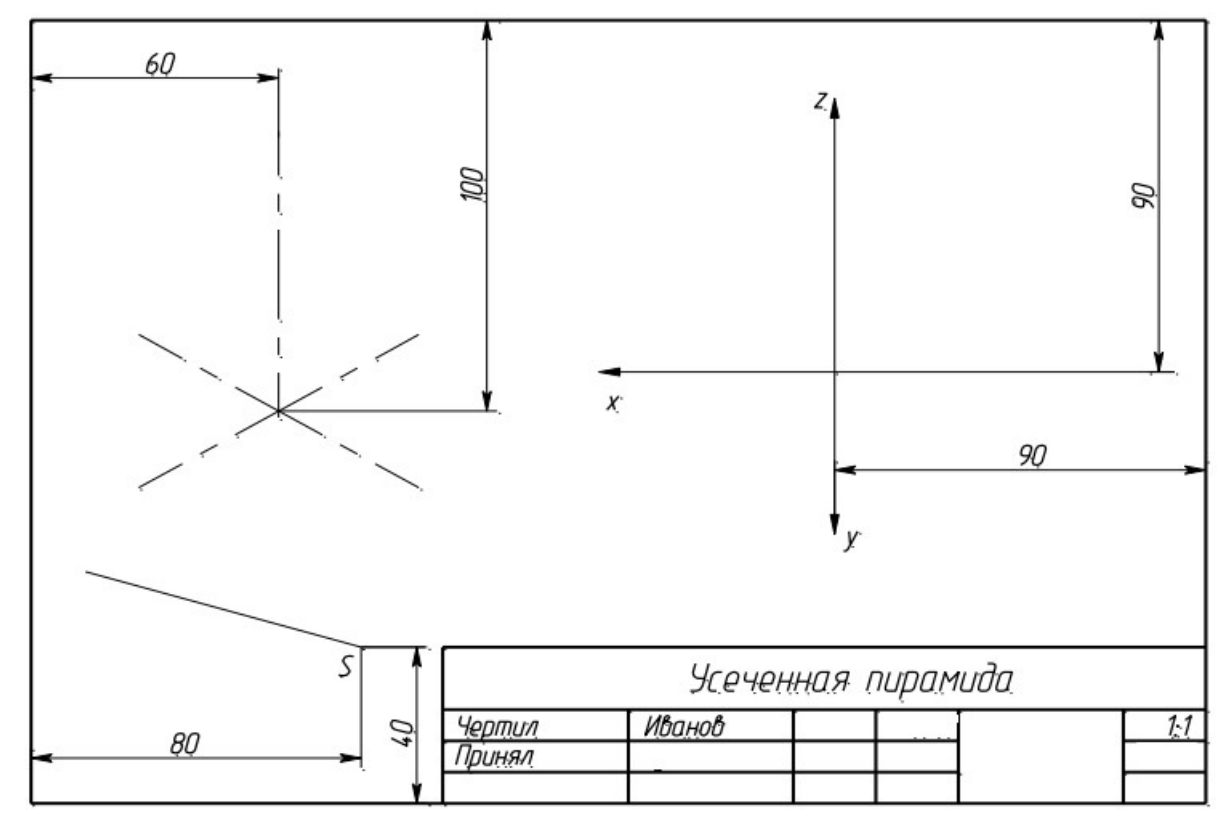

Вариант 14

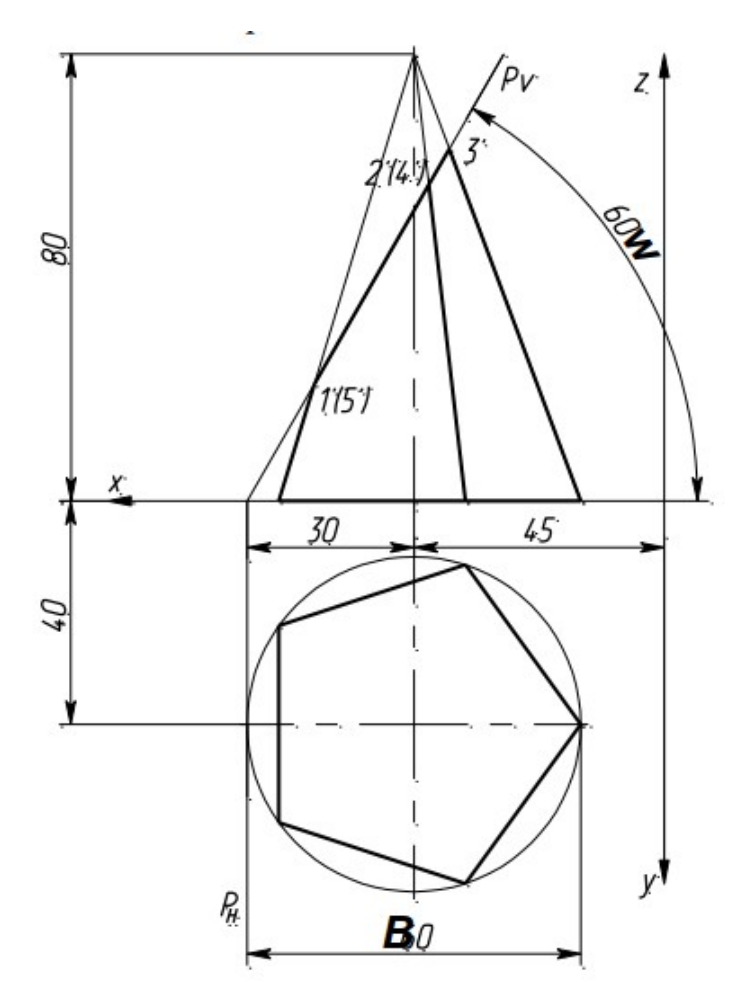

Разметка для варианта 14 (формат А3, размеры заданы от рамки)

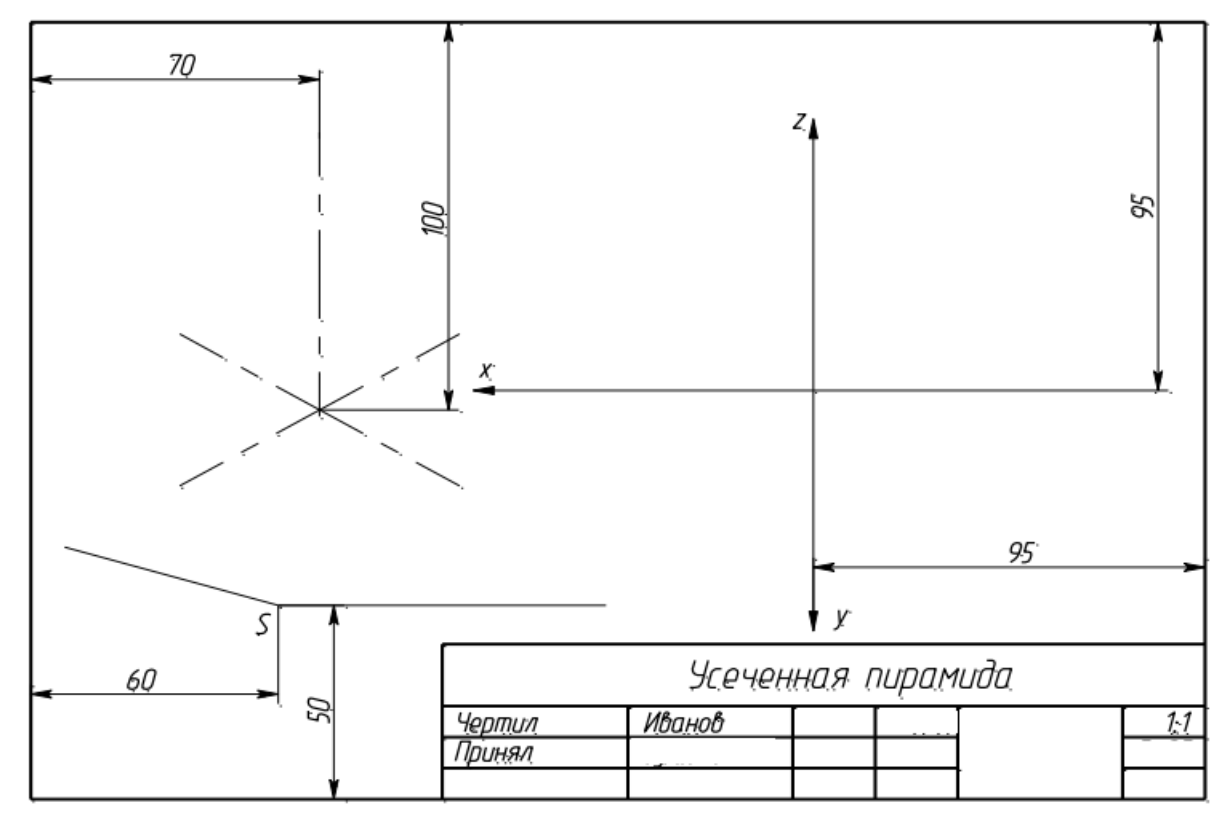

Вариант 15

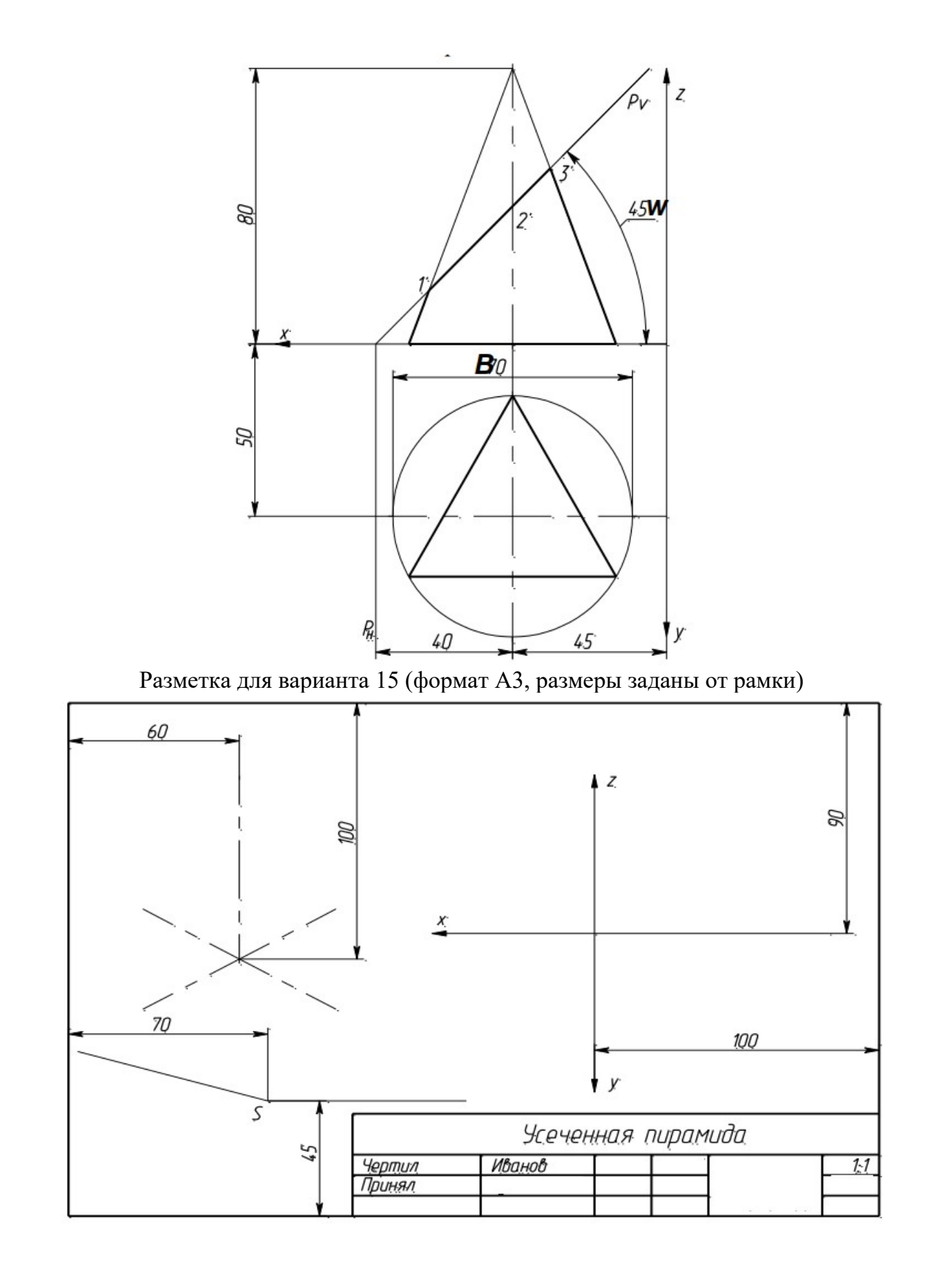

Приложение 5.

# Вариант 1

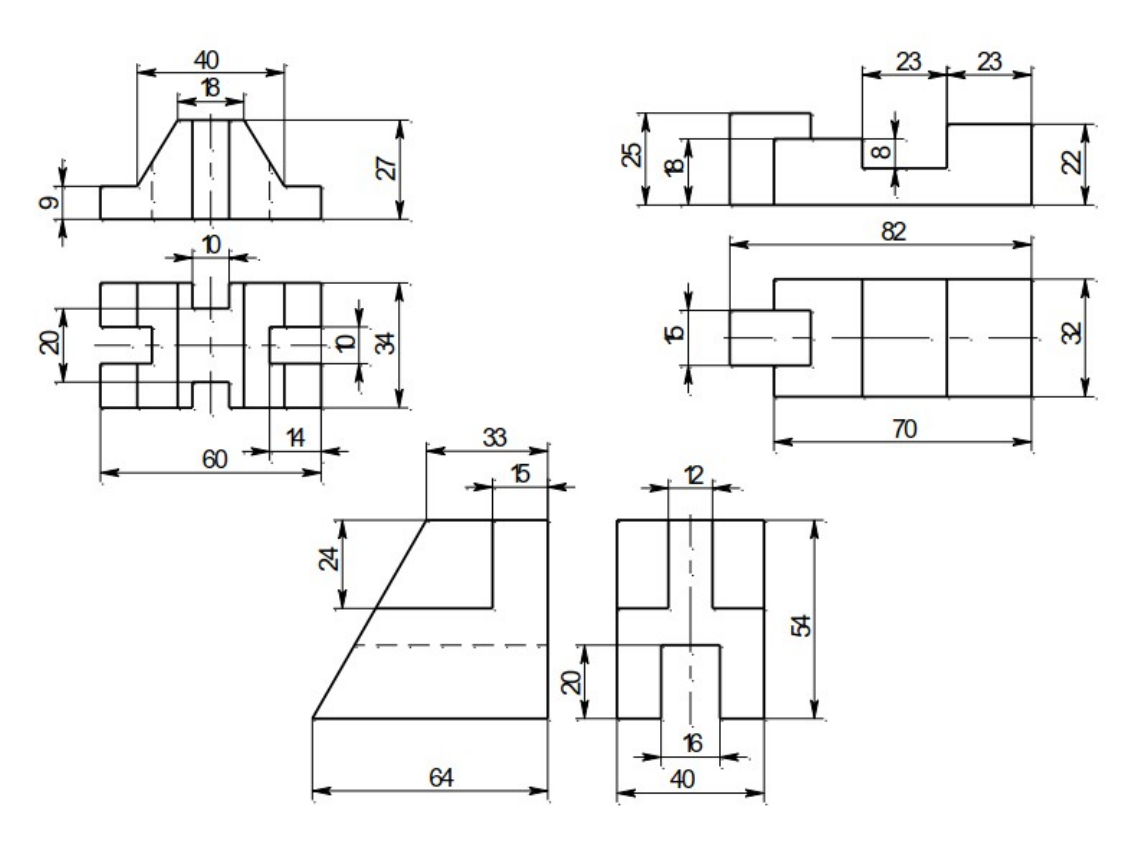

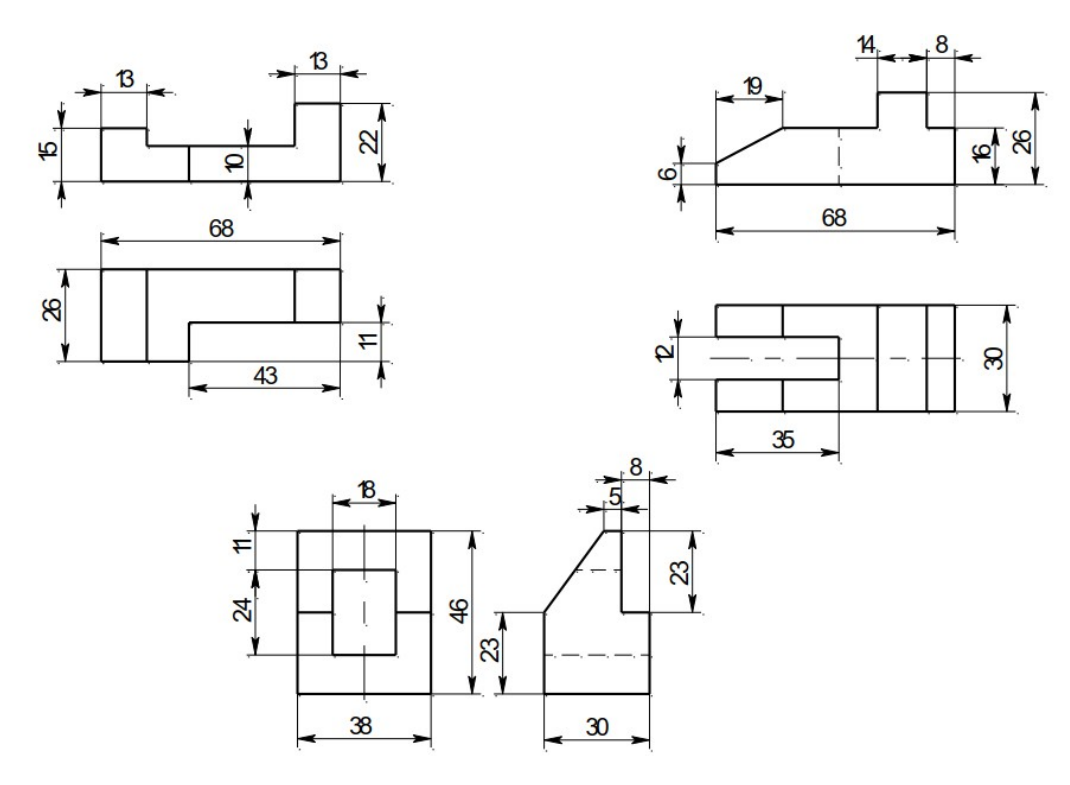

Вариант 3

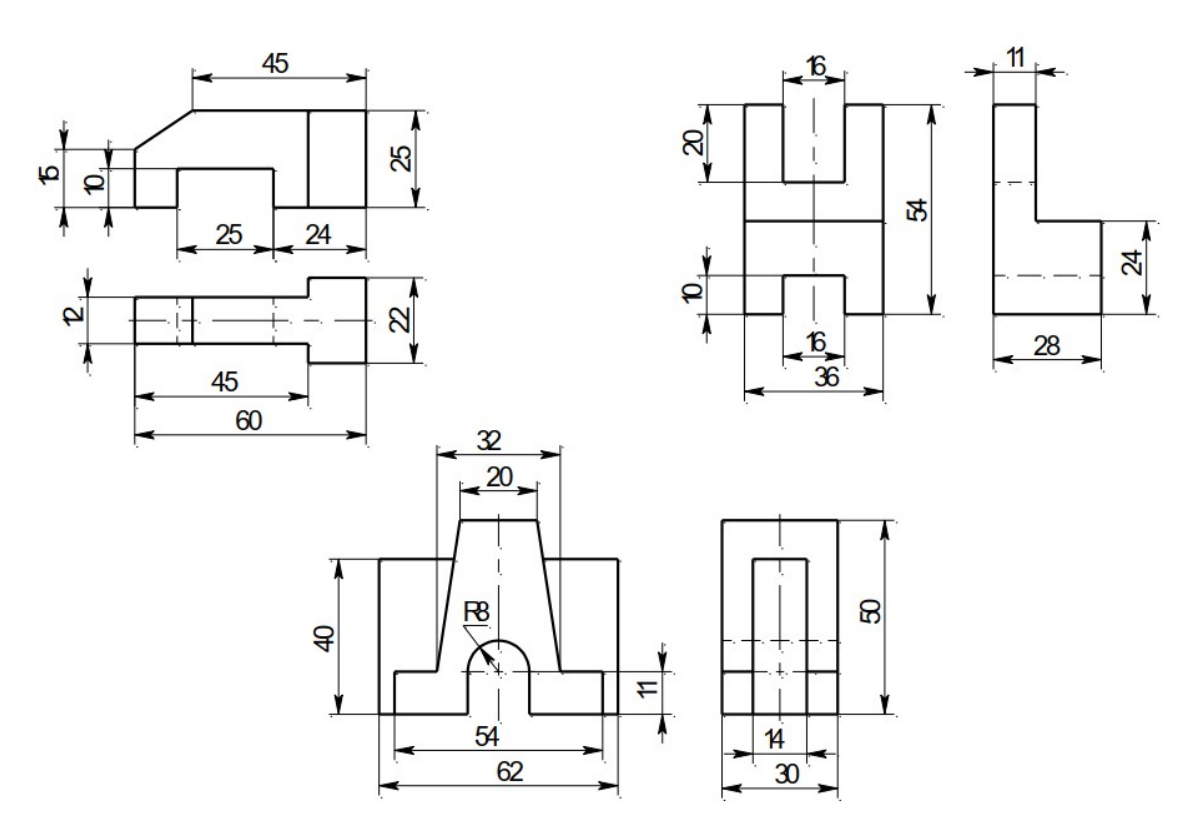

Вариант 4

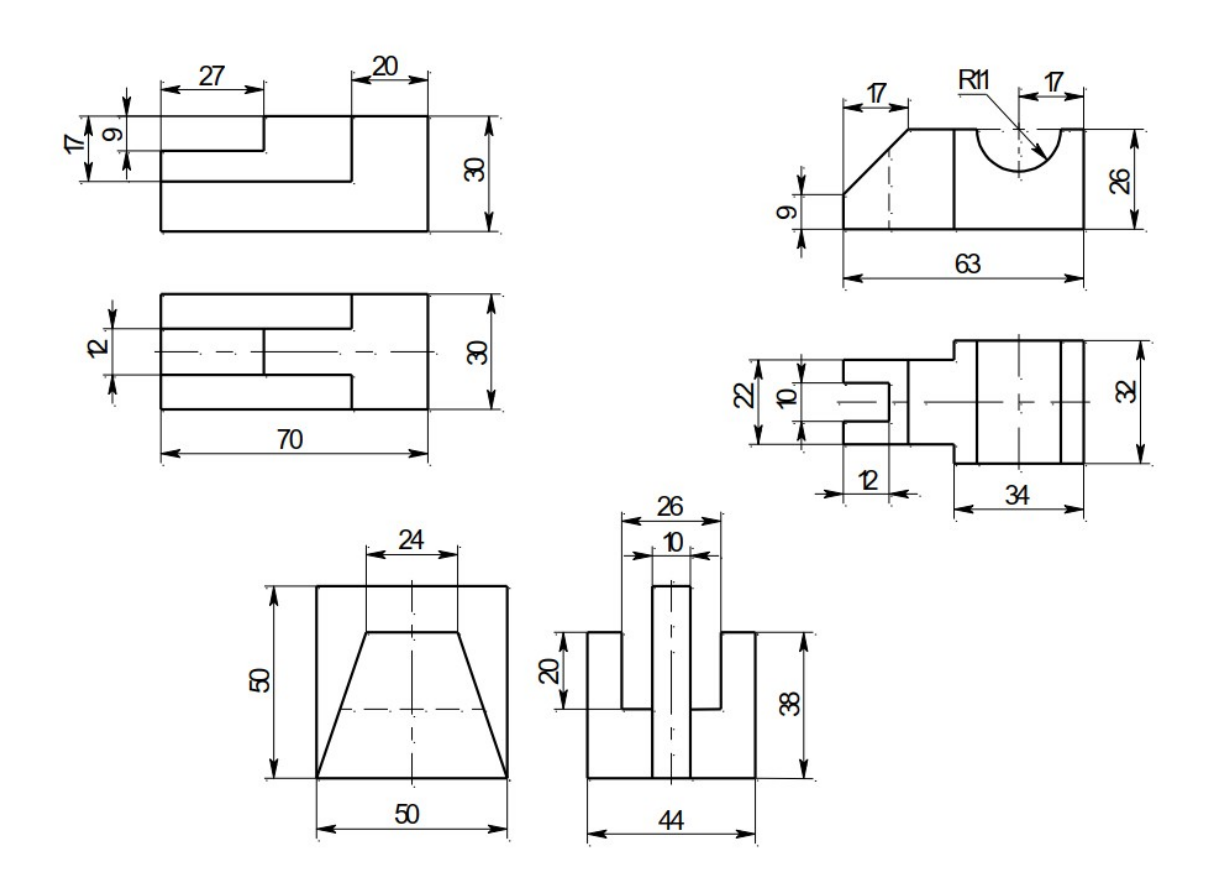

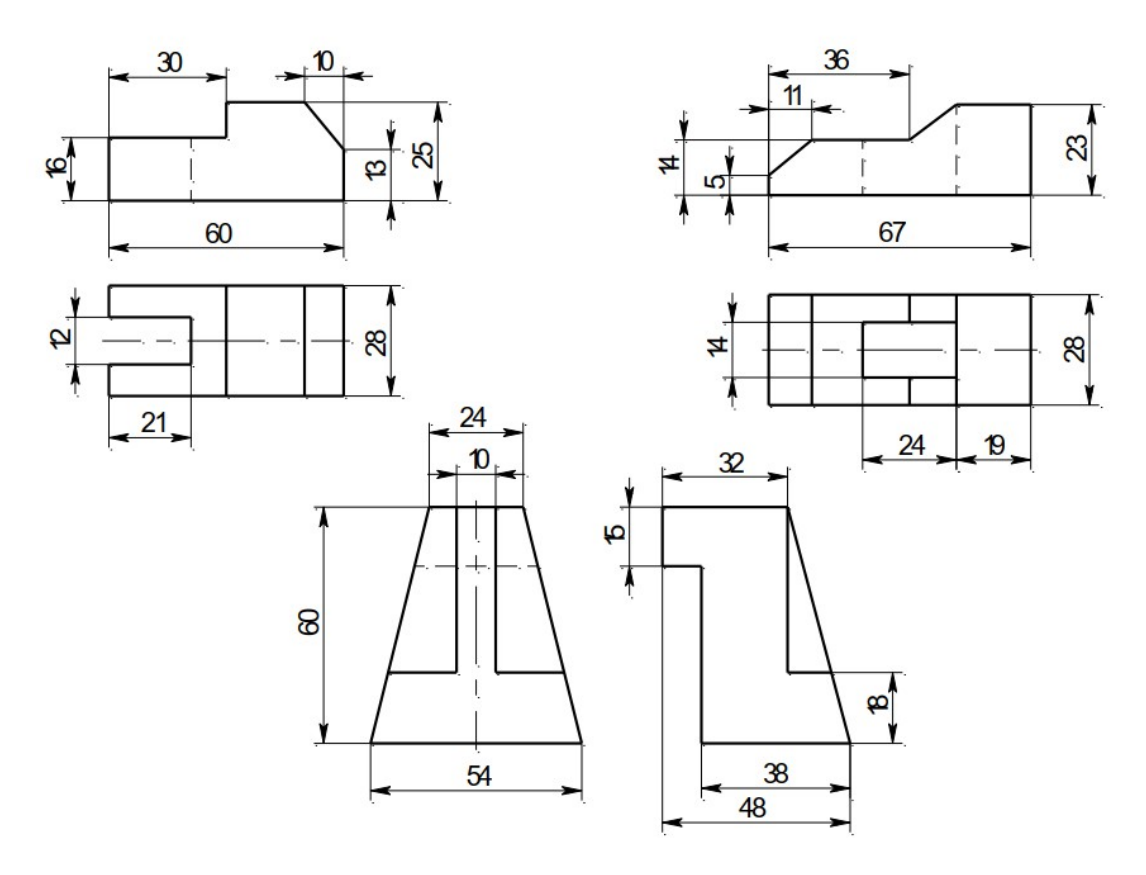

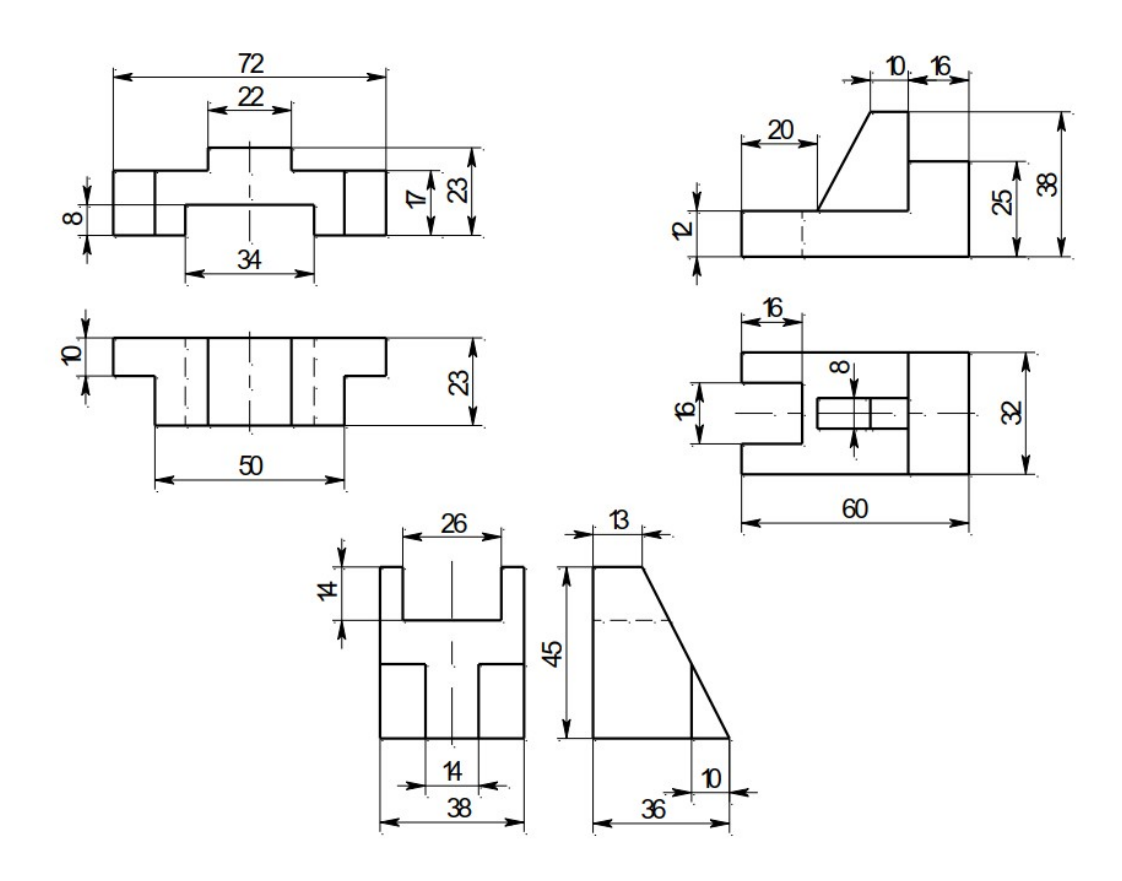
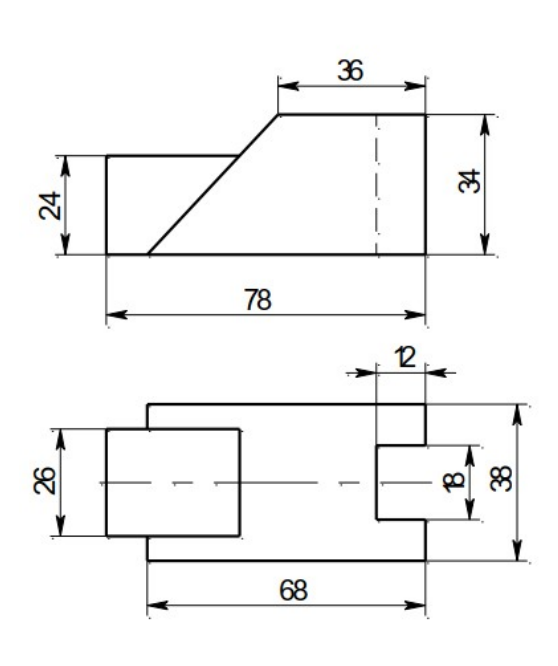

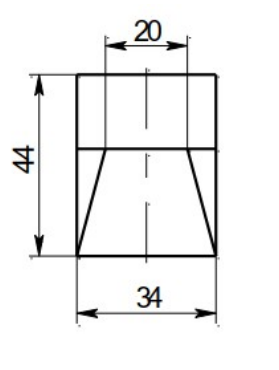

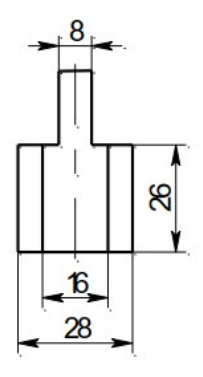

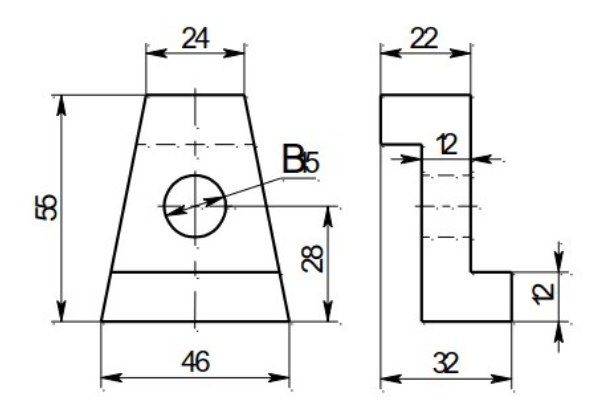

Вариант 8

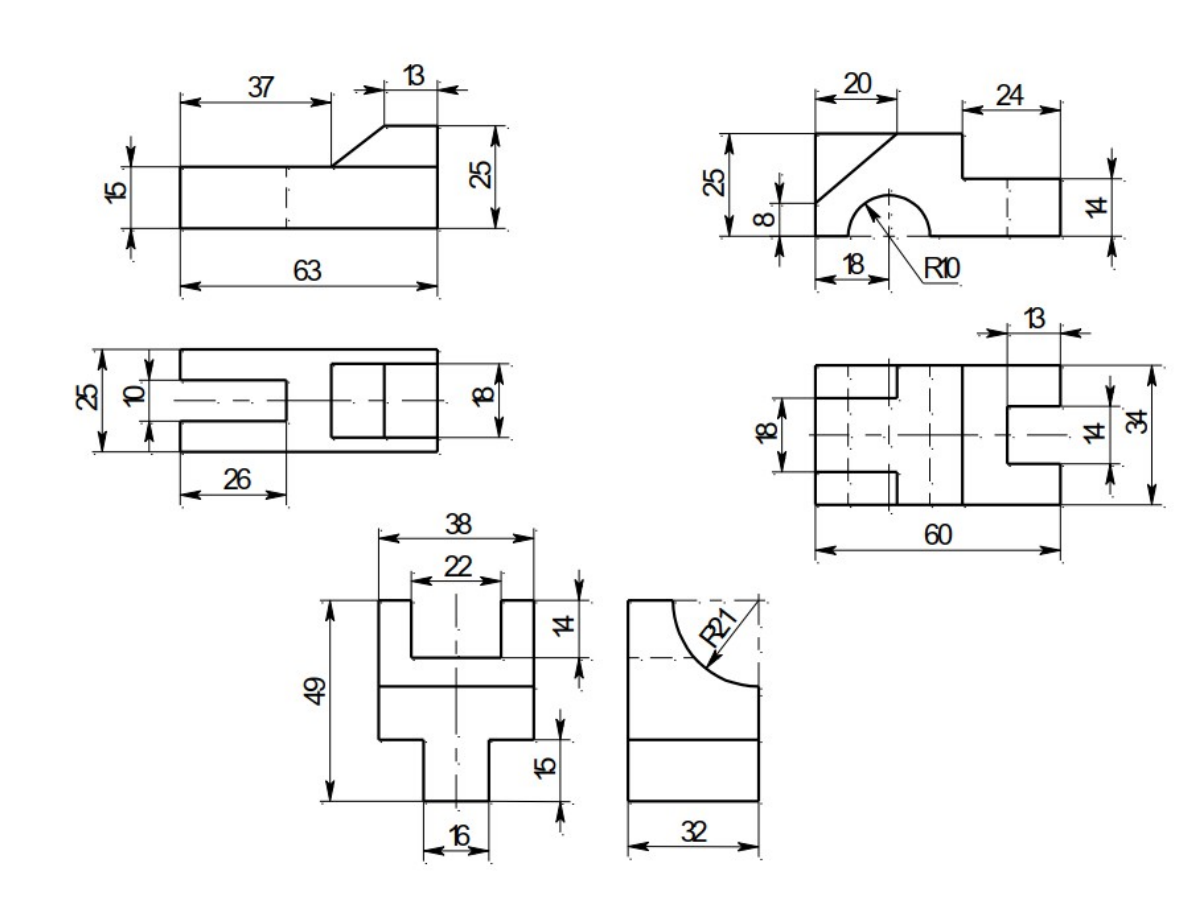

Вариант 9

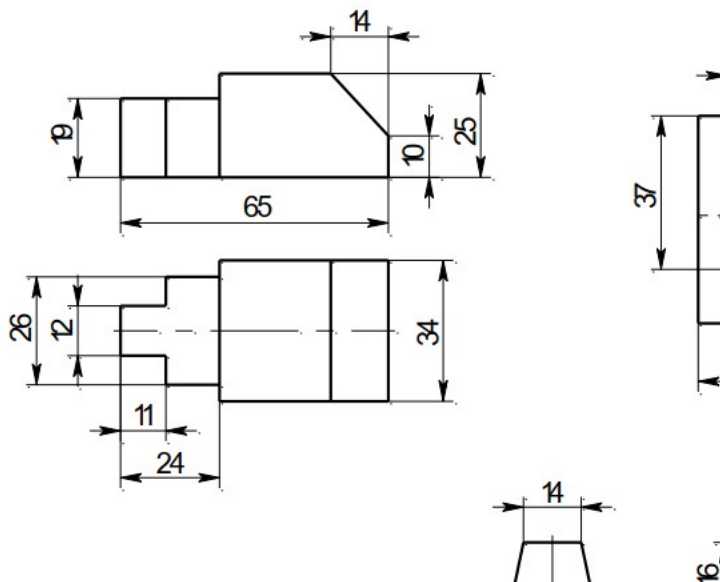

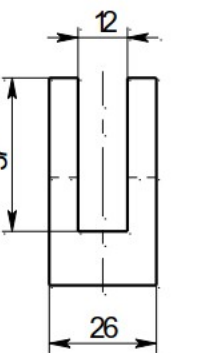

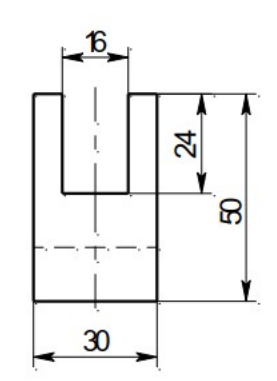

Y

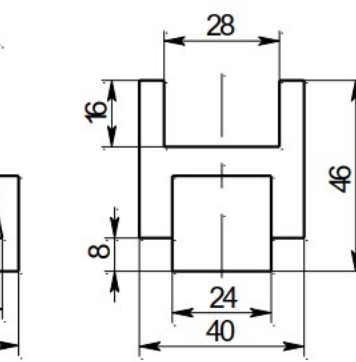

Вариант 10

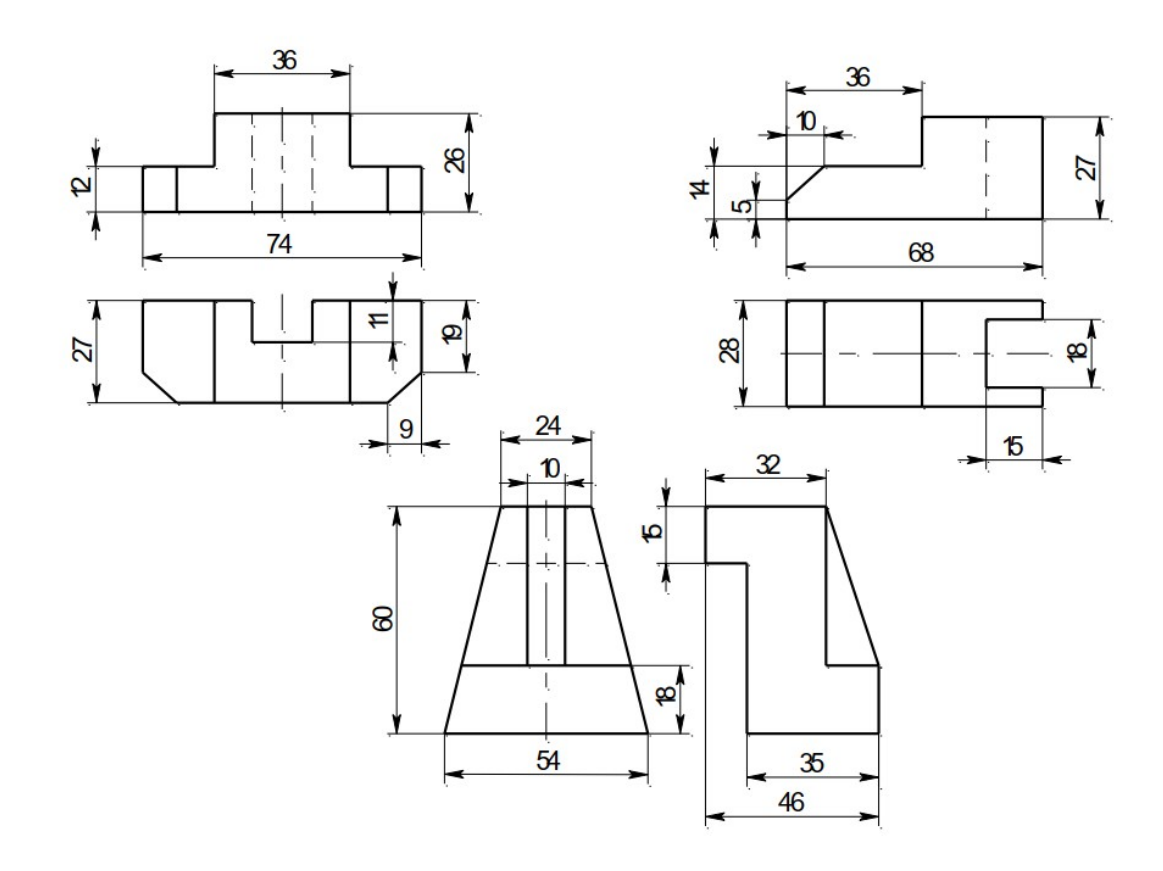

1

 $\frac{30}{38}$ 

 $\mathbb{Z}^{\blacktriangleright}$ 

 $\overline{1}$ 

Вариант 11

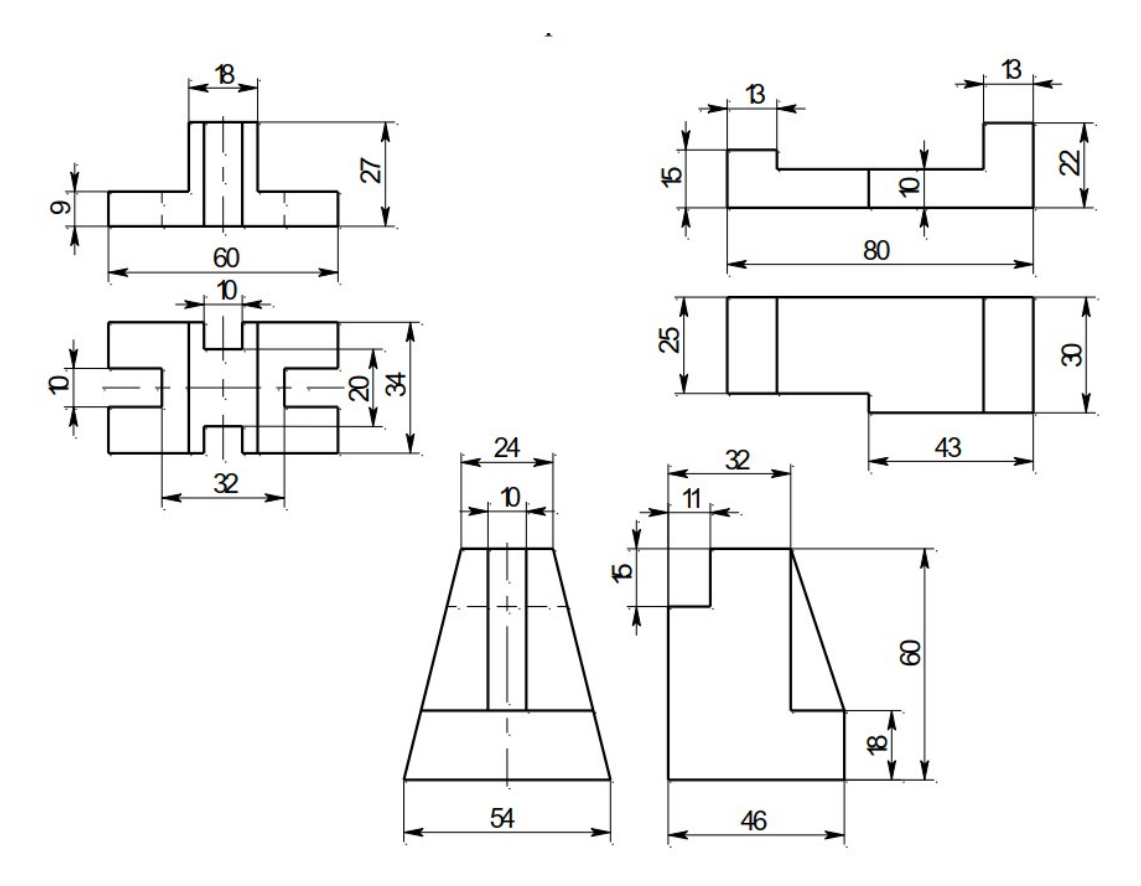

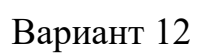

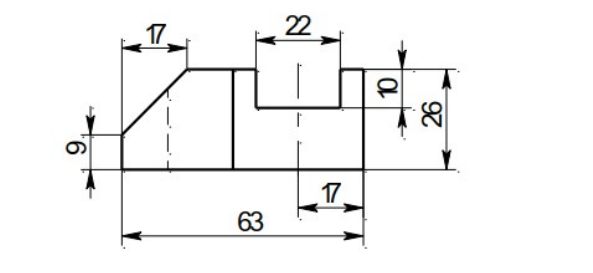

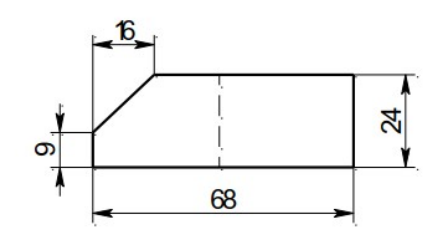

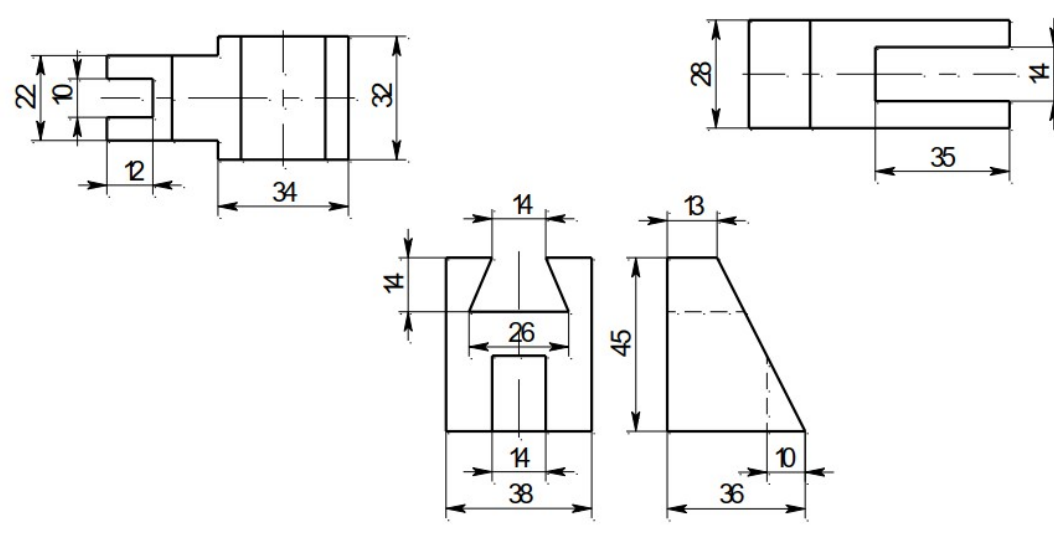

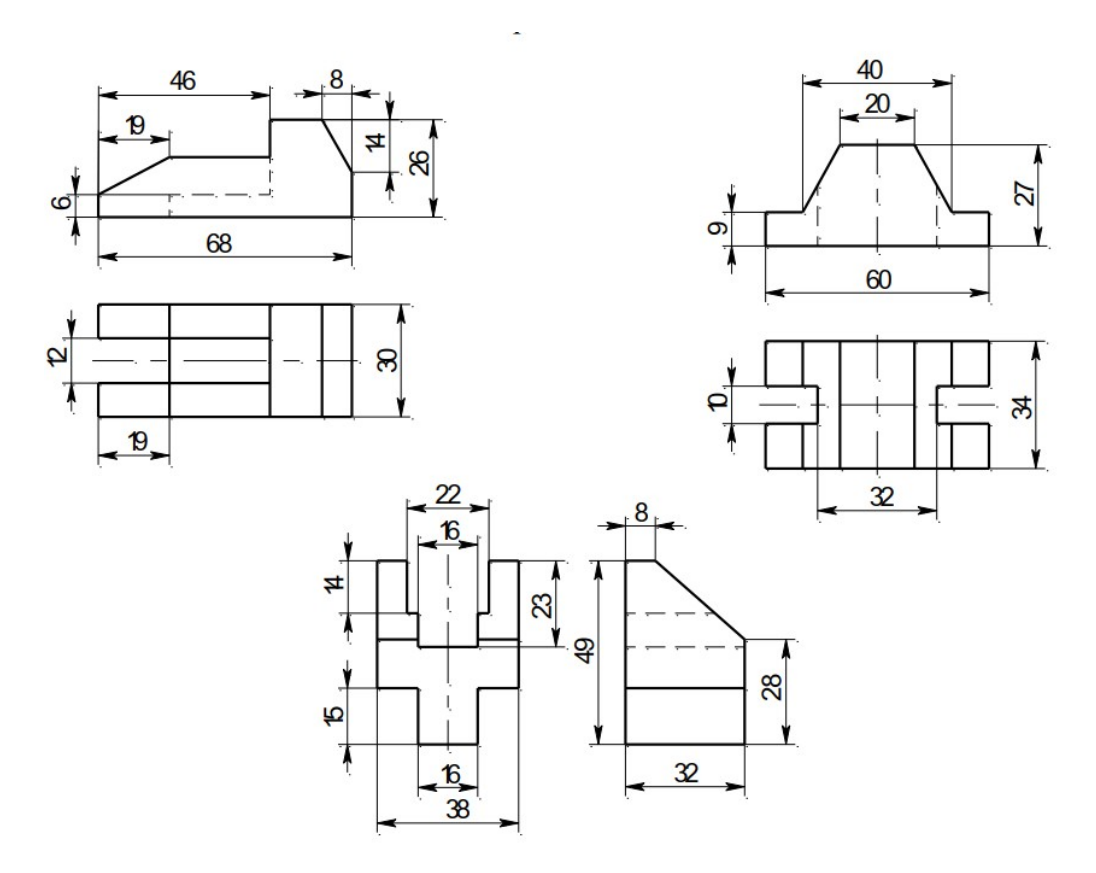

Ā

۷

 $\overline{a}$ 

Вариант 14

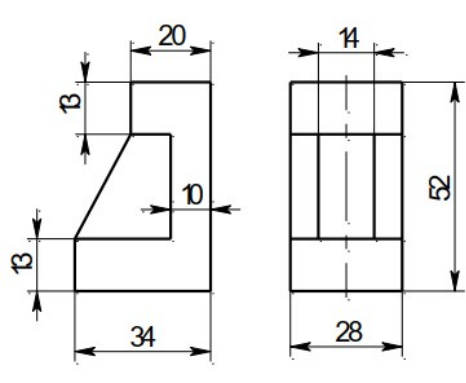

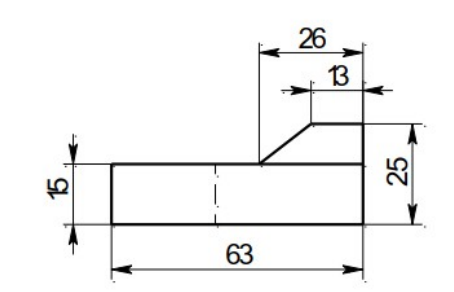

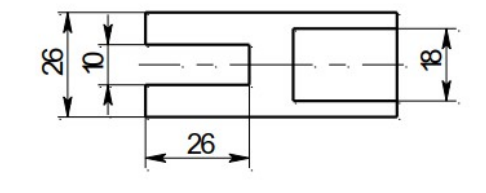

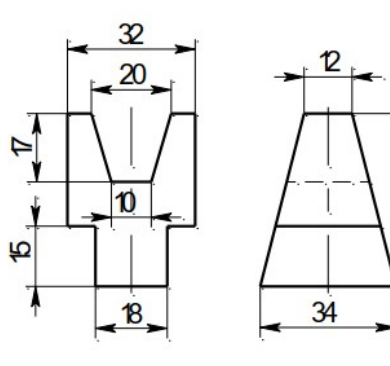

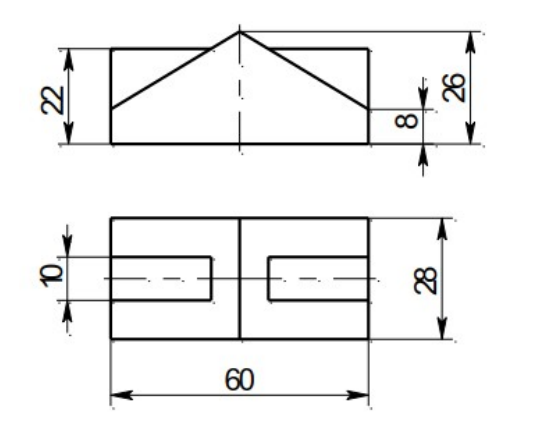

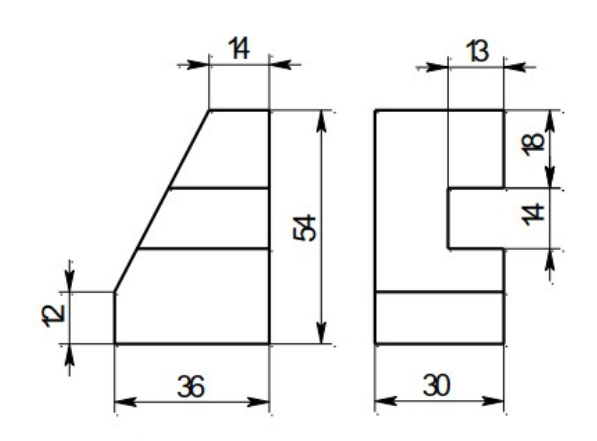

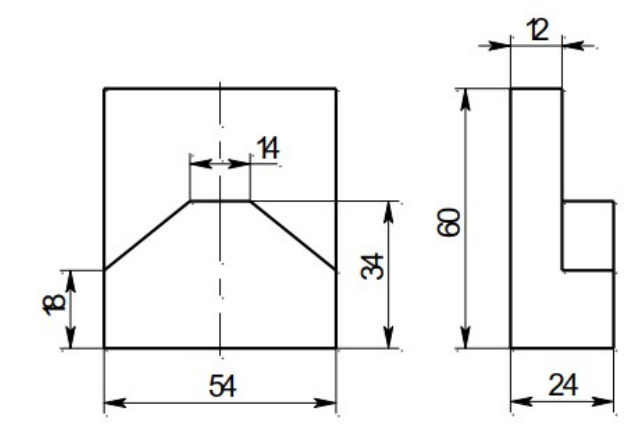

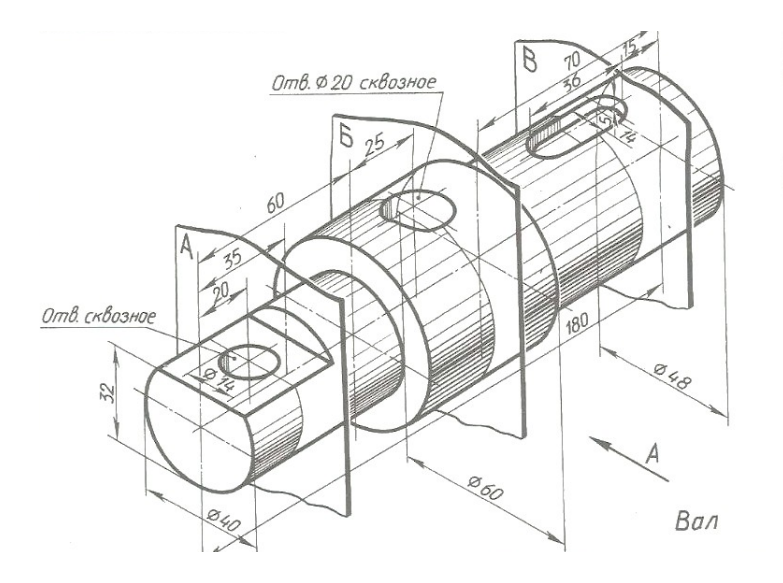

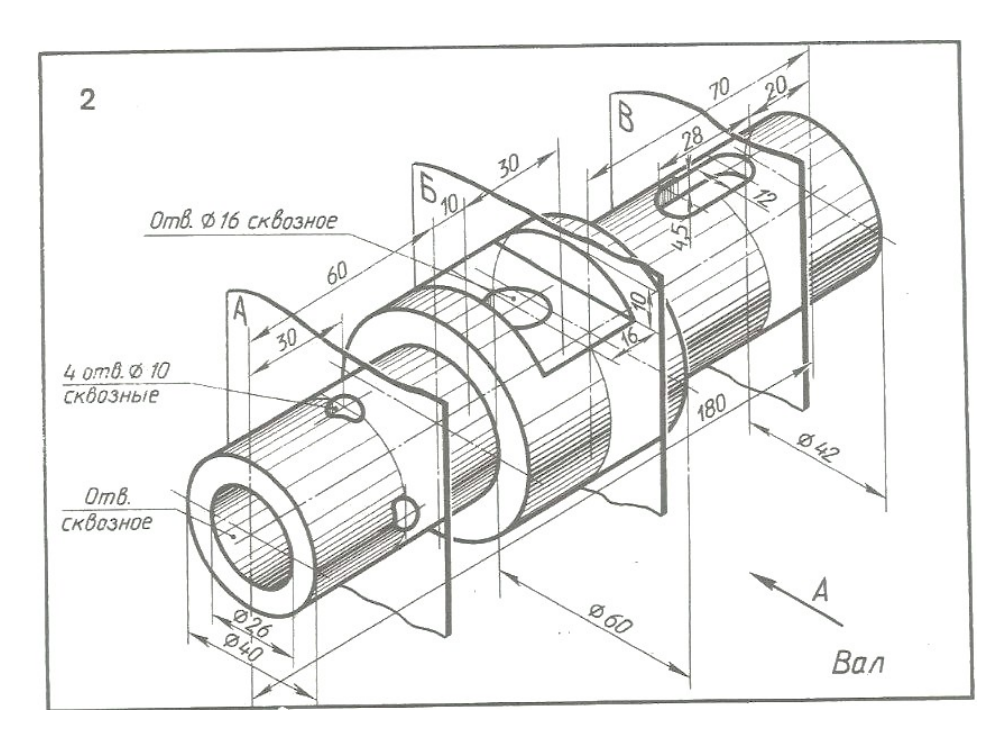

Вариант 3

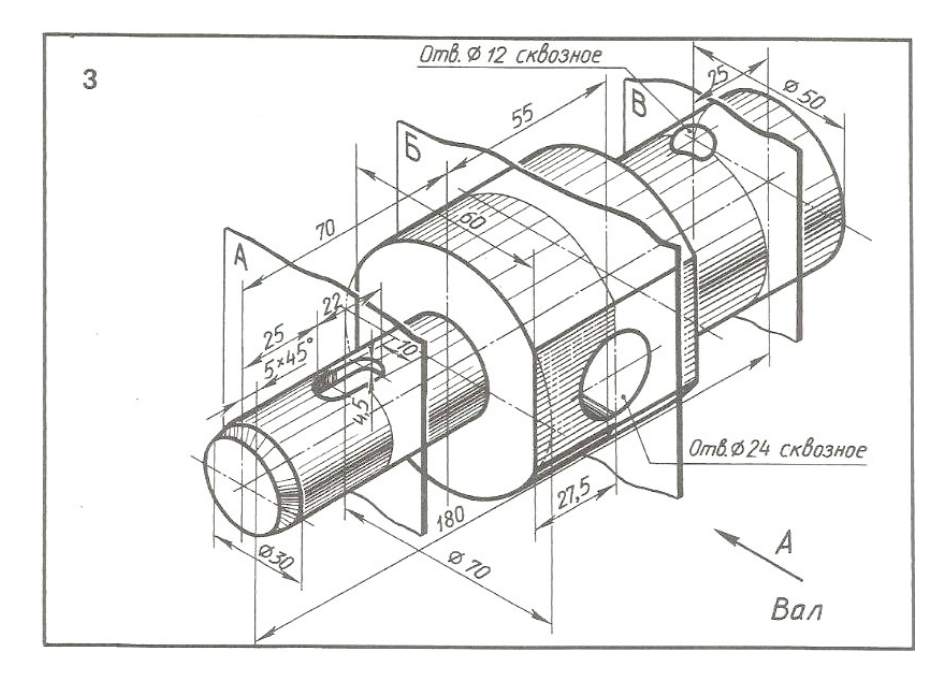

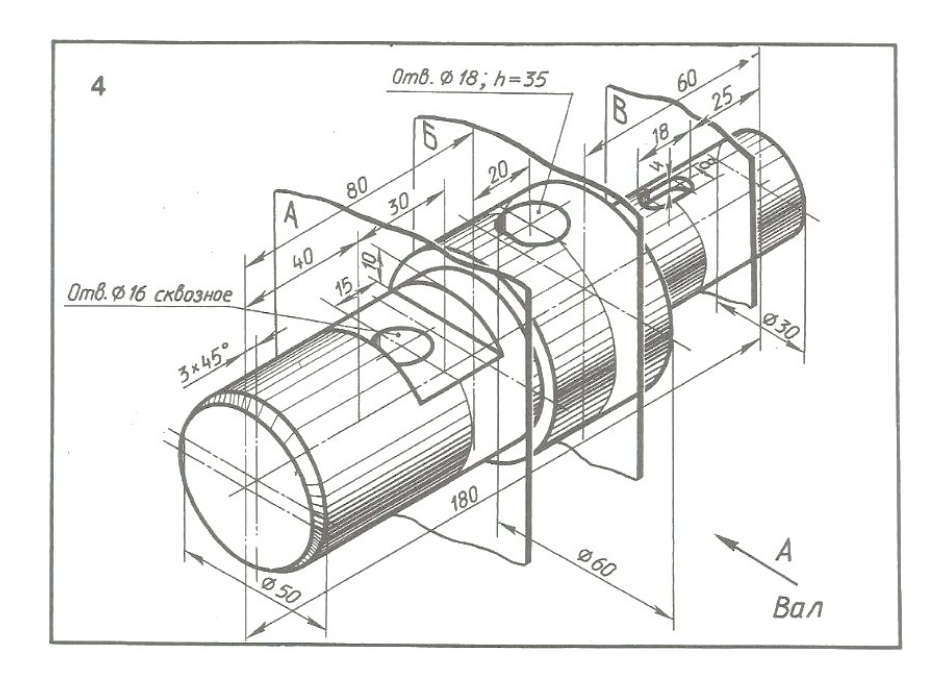

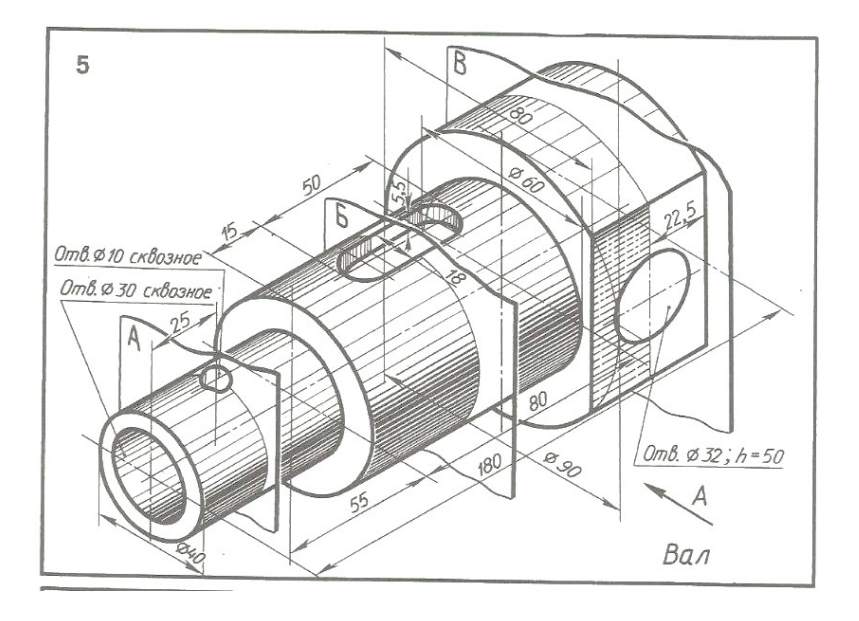

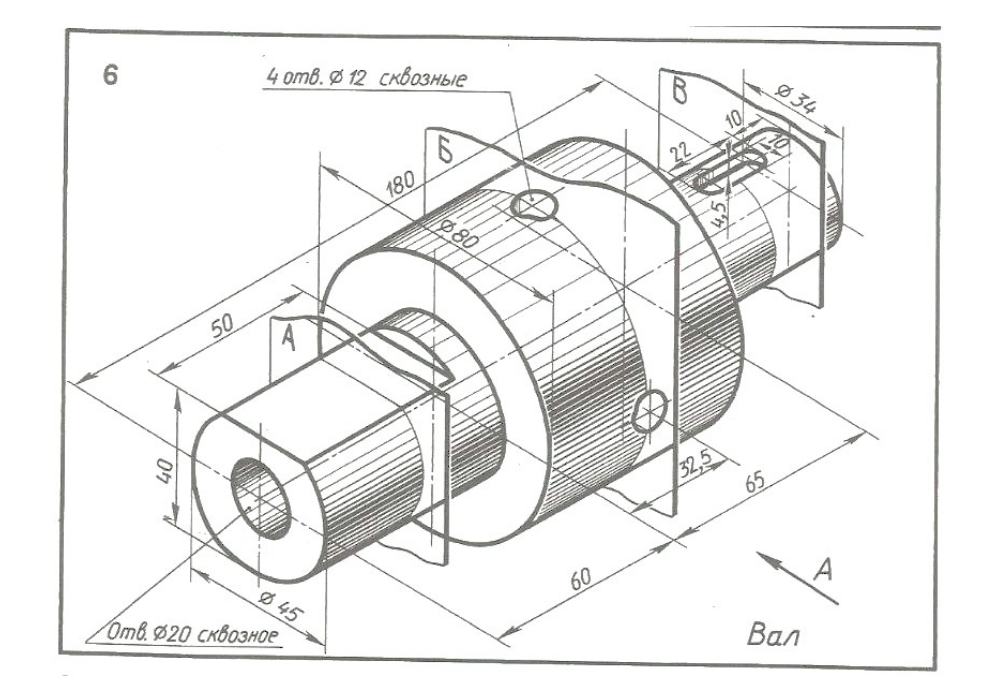

Вариант 7

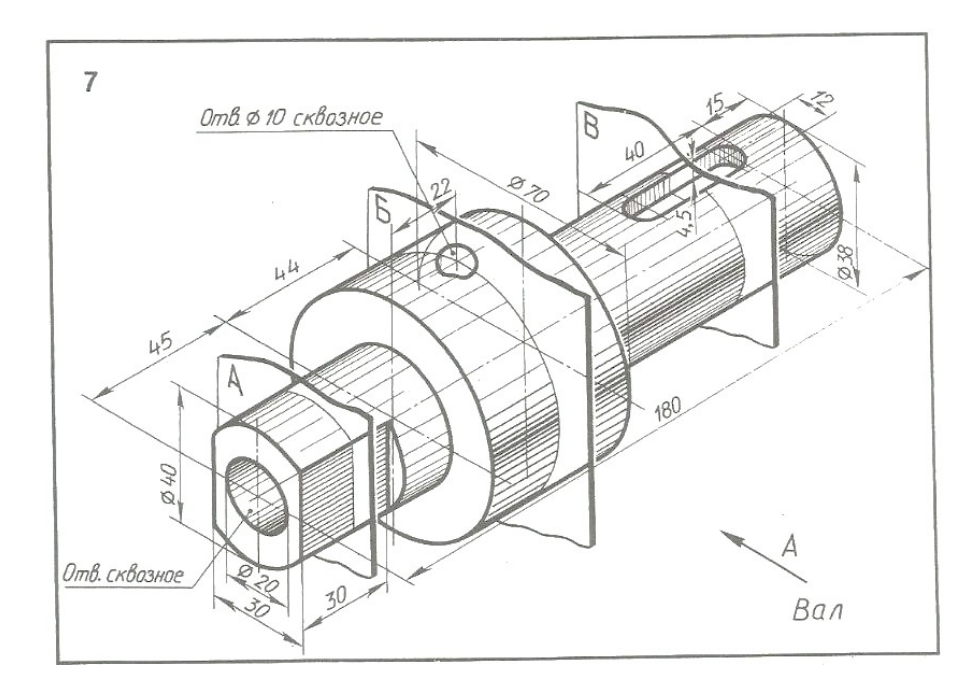

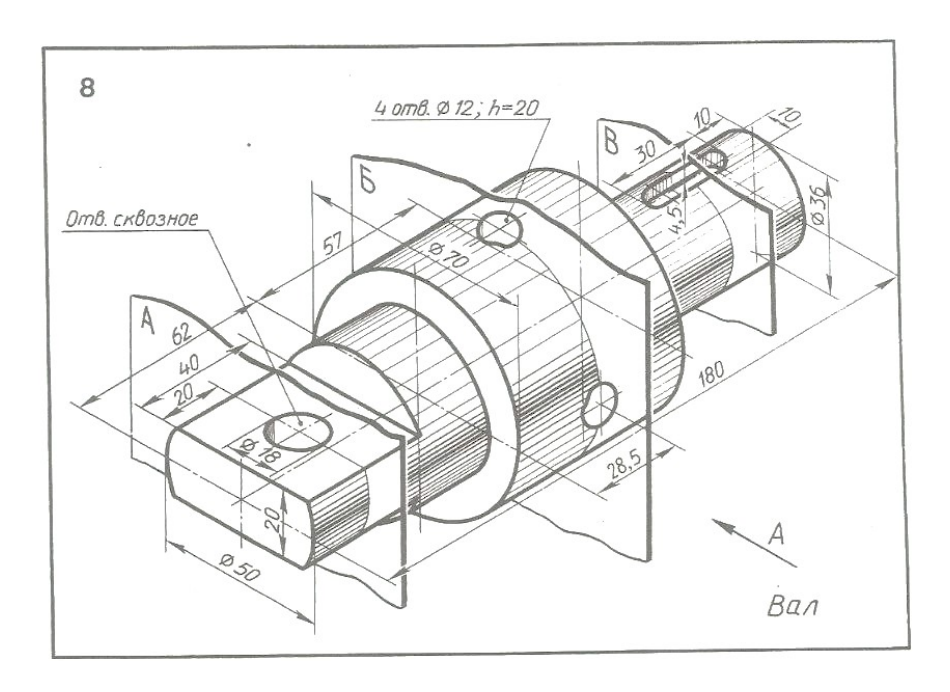

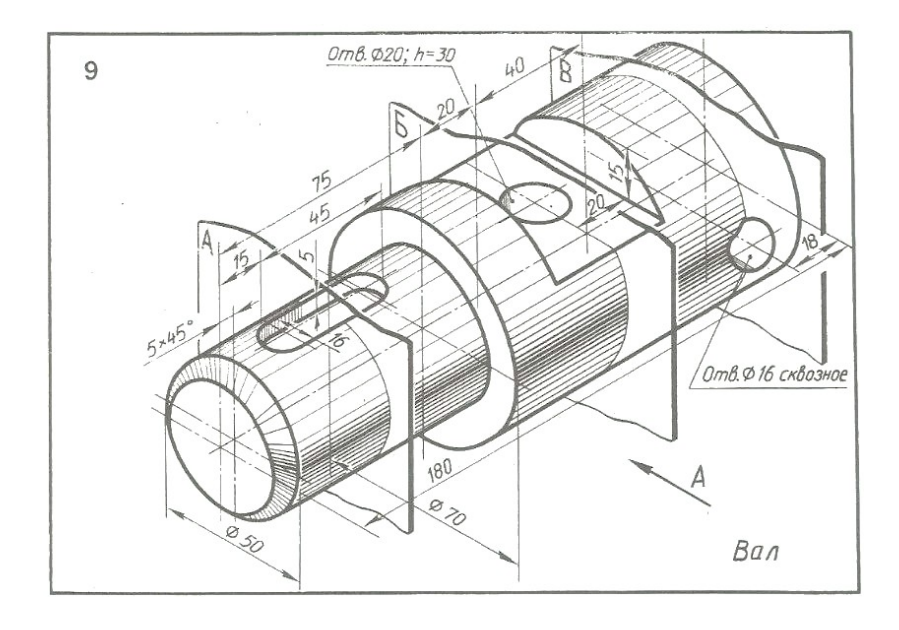

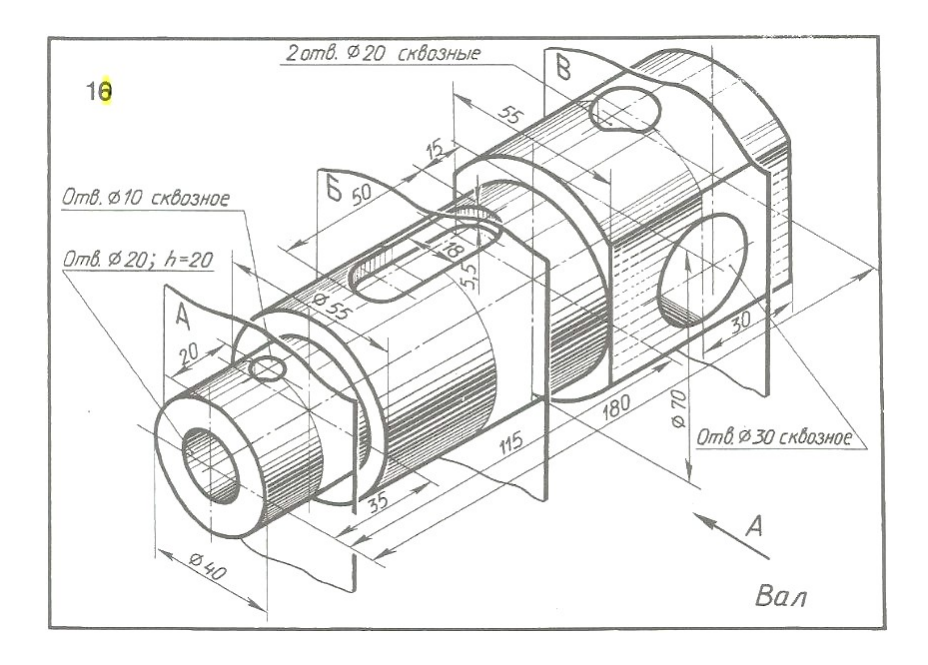

Вариант 11

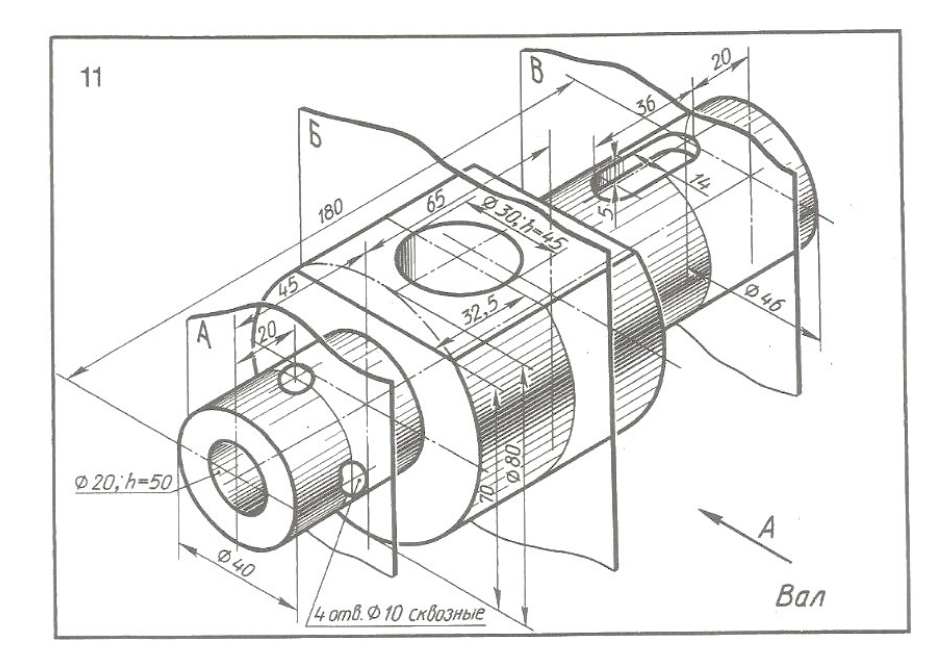

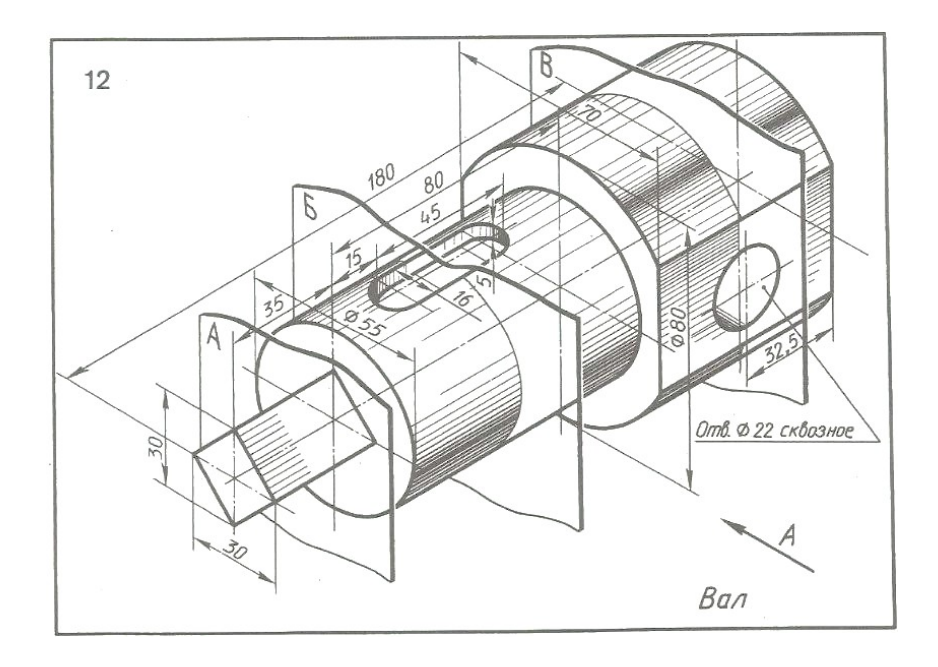

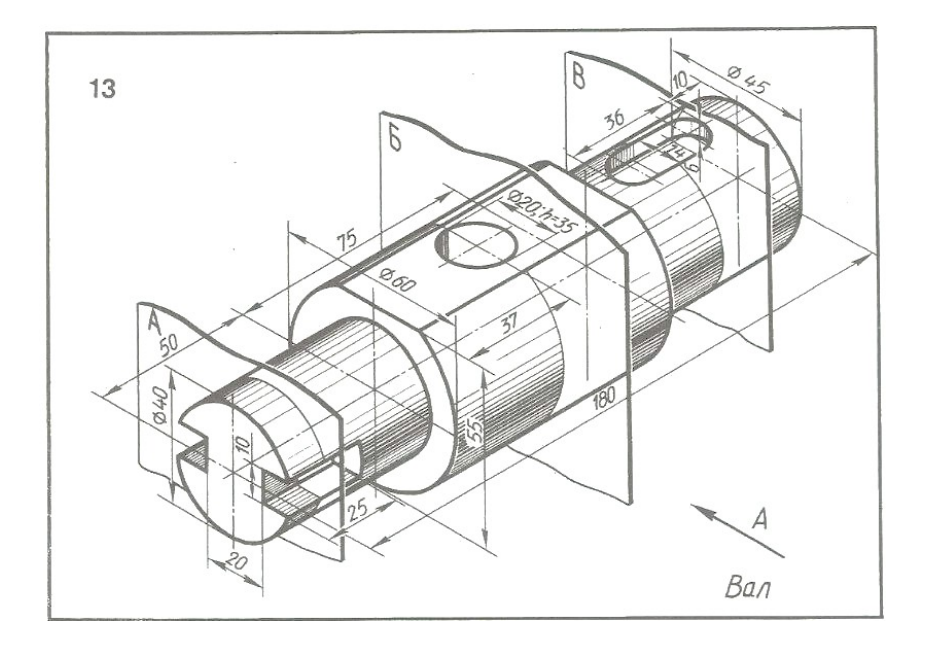

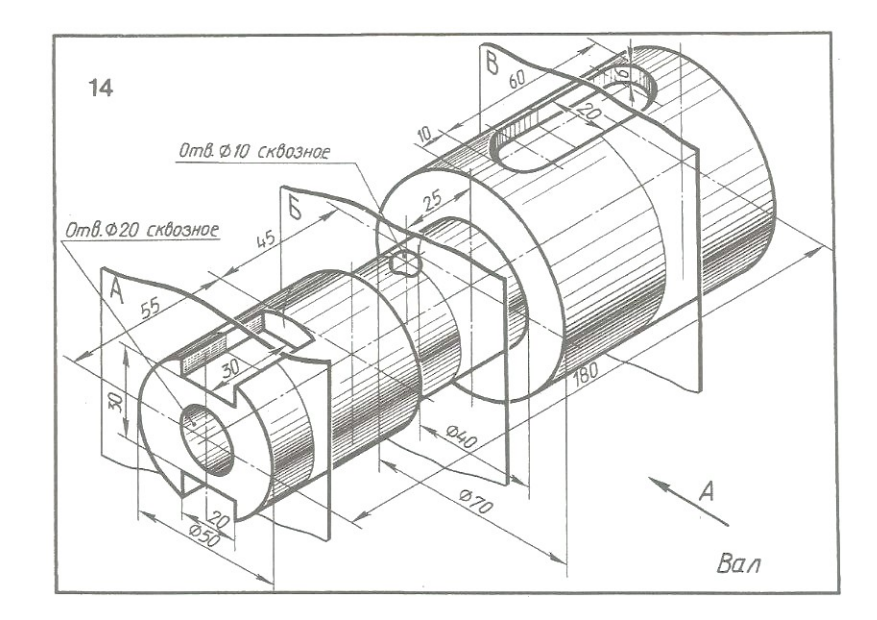

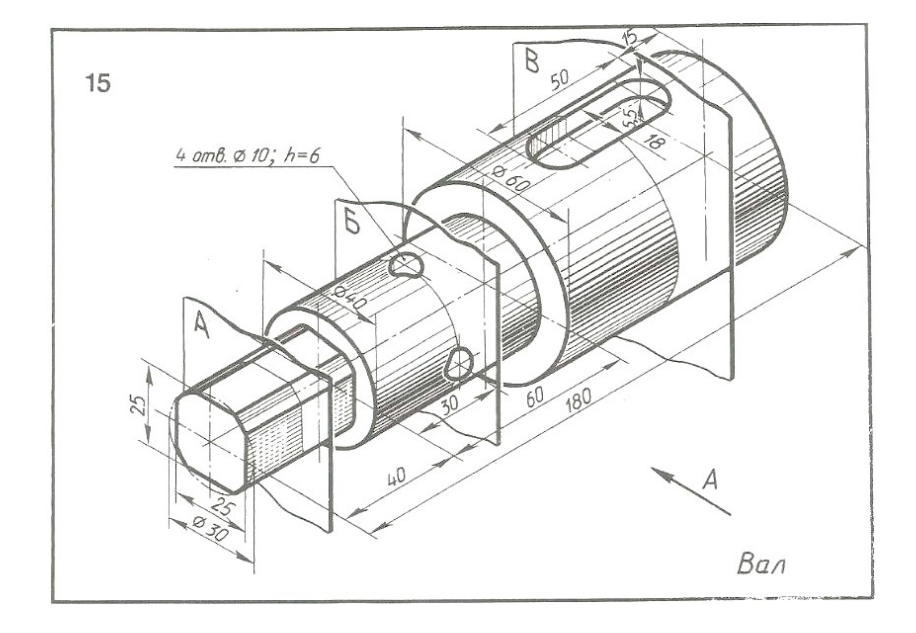

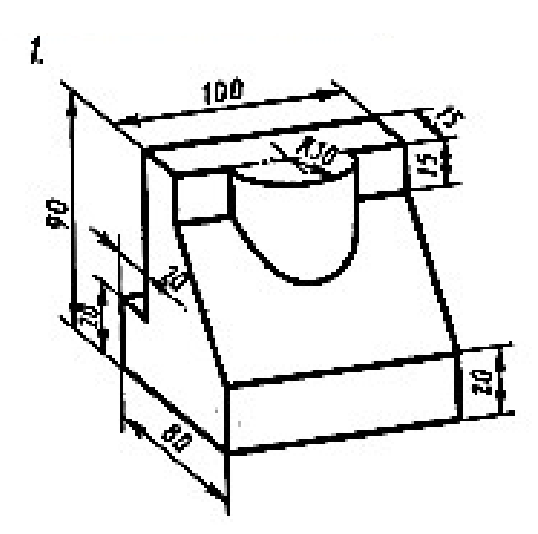

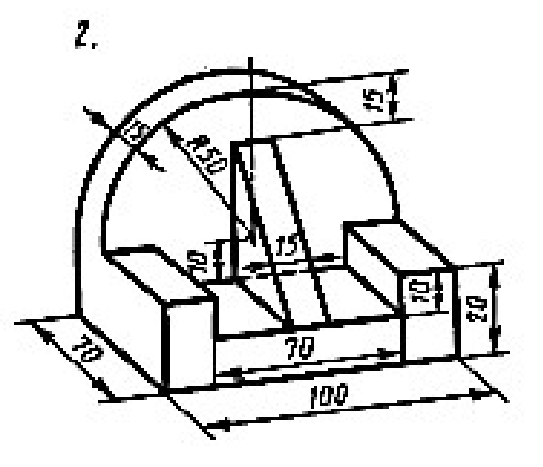

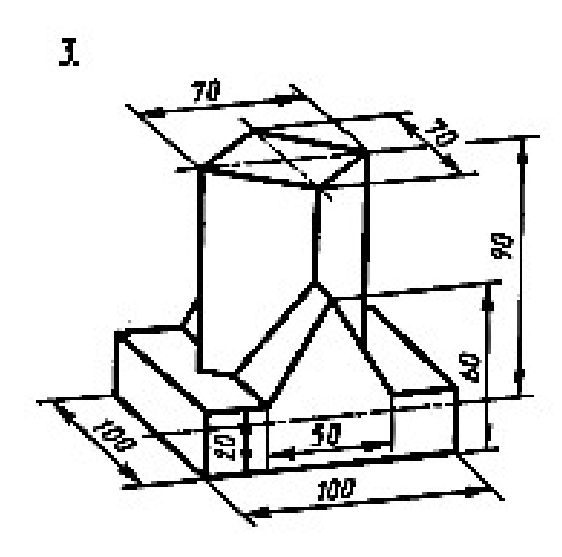

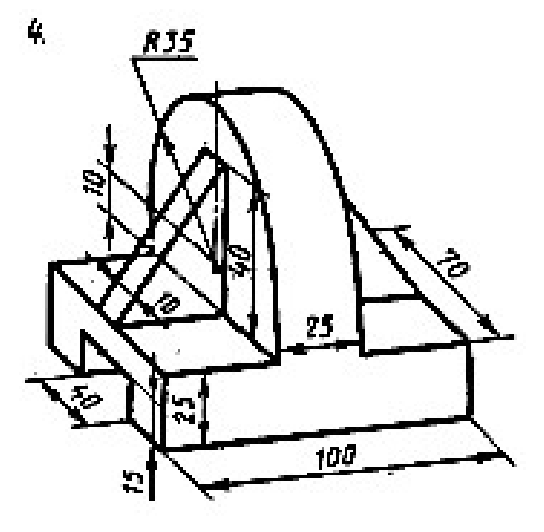

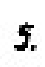

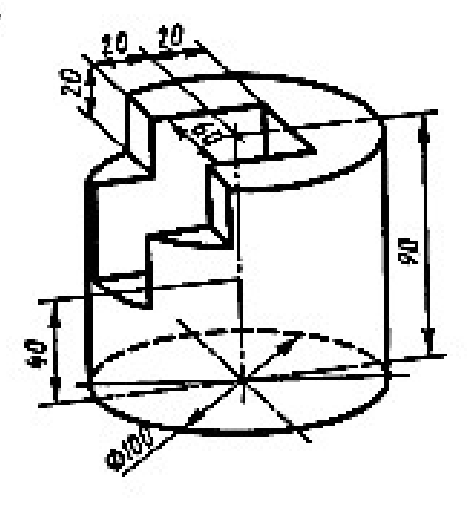

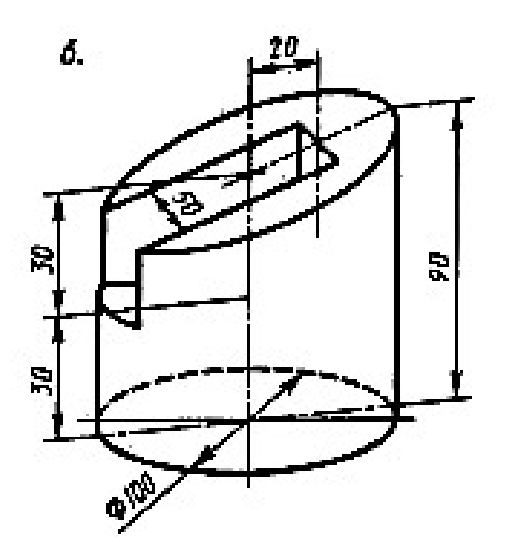

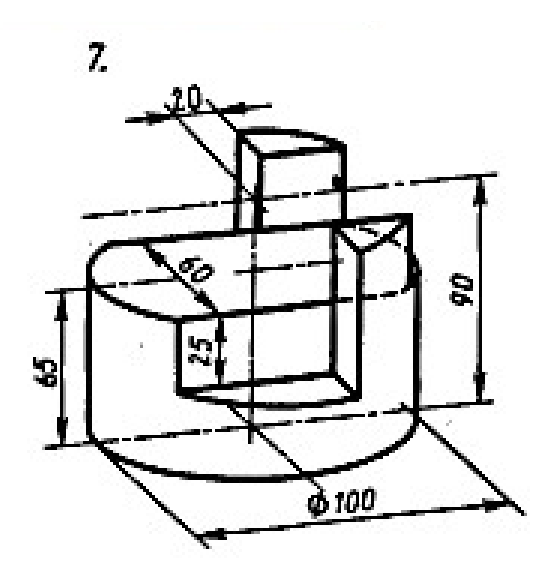

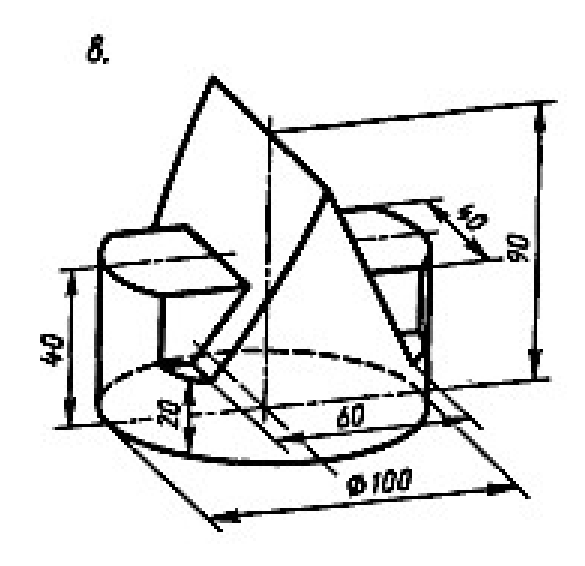

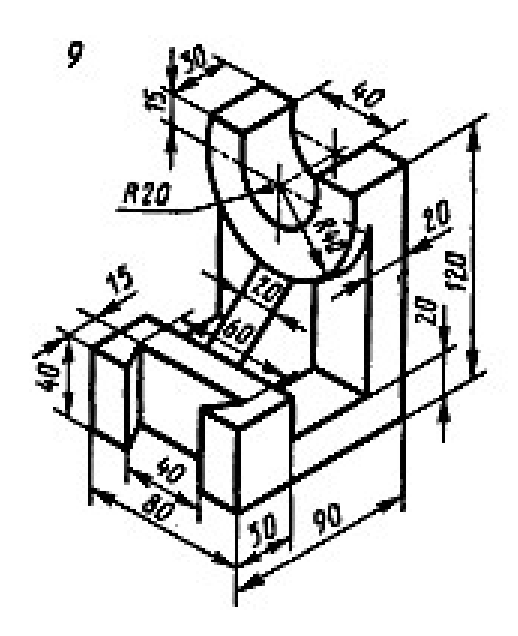

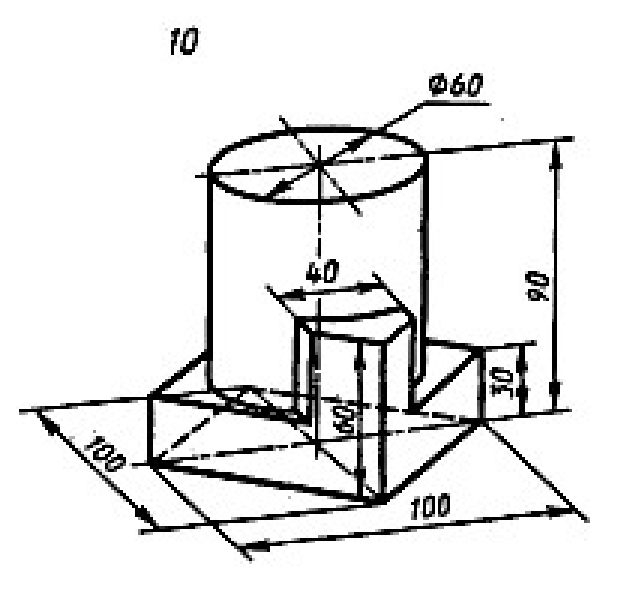

#### Приложение 8.

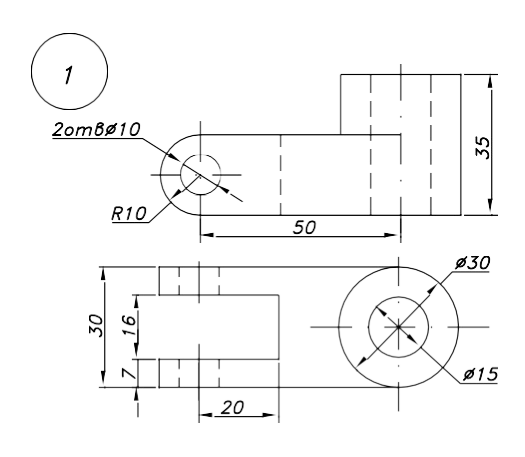

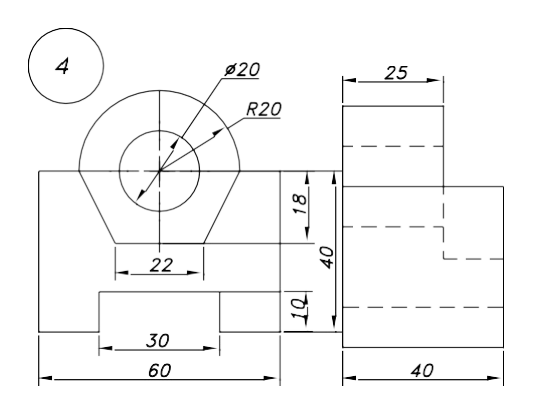

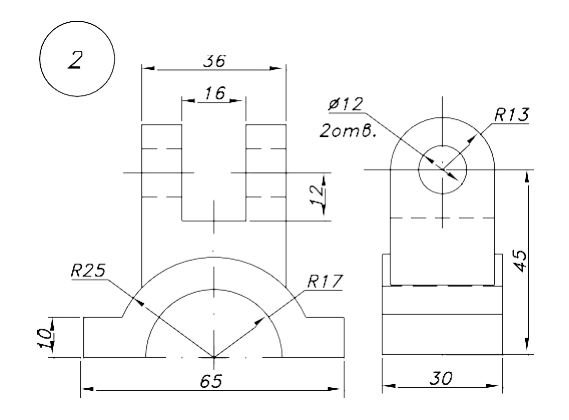

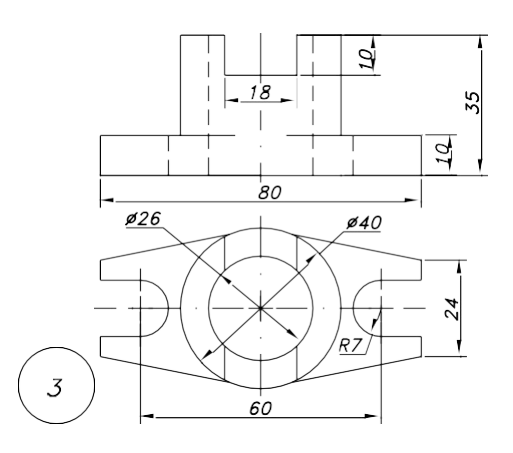

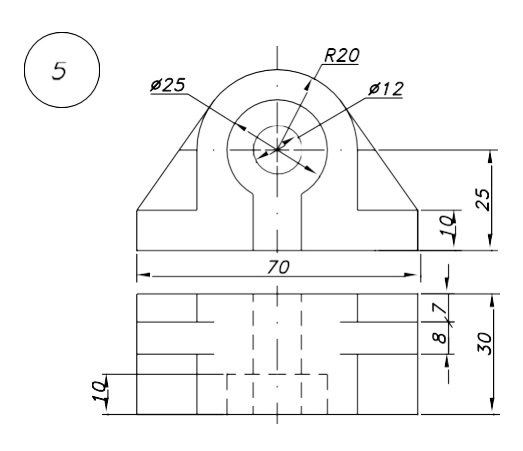

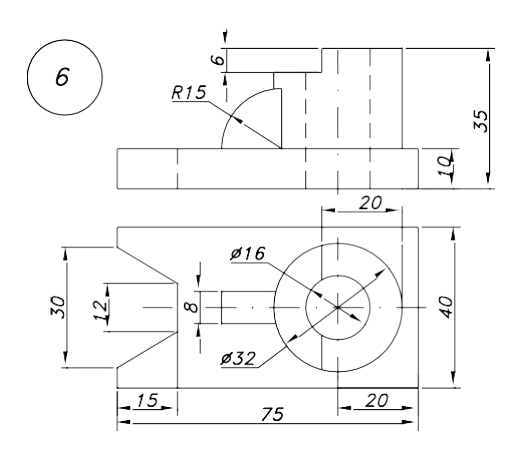

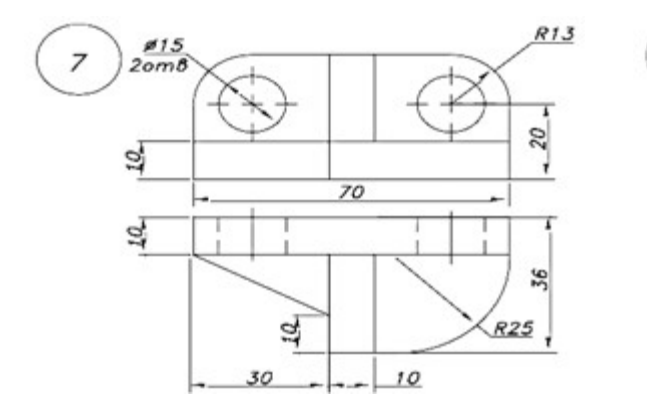

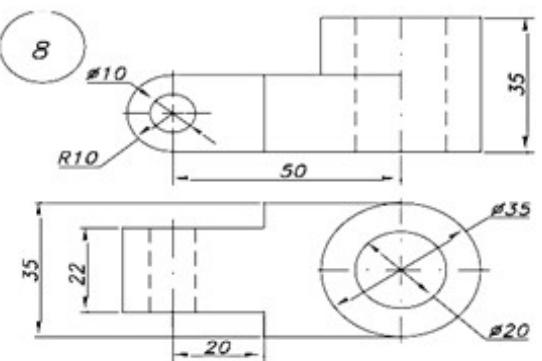

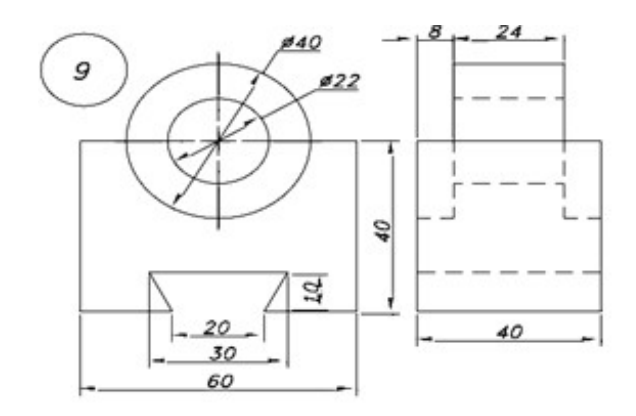

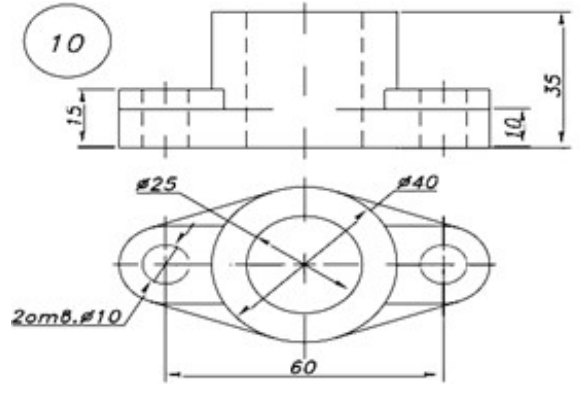

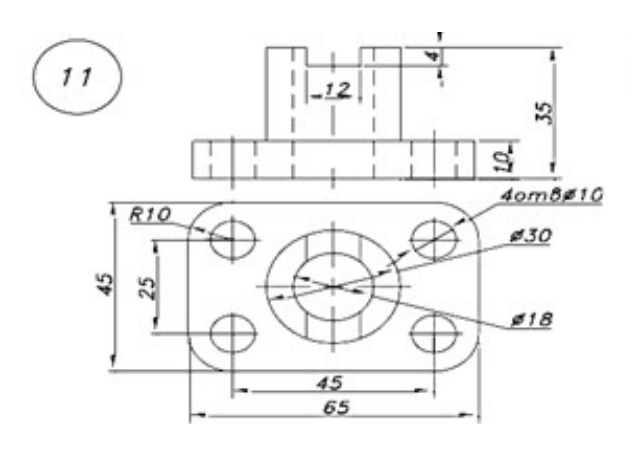

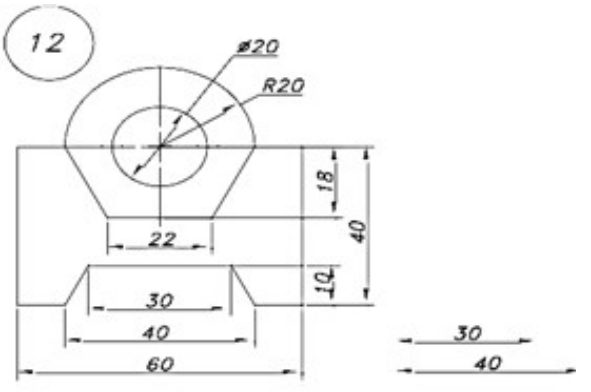

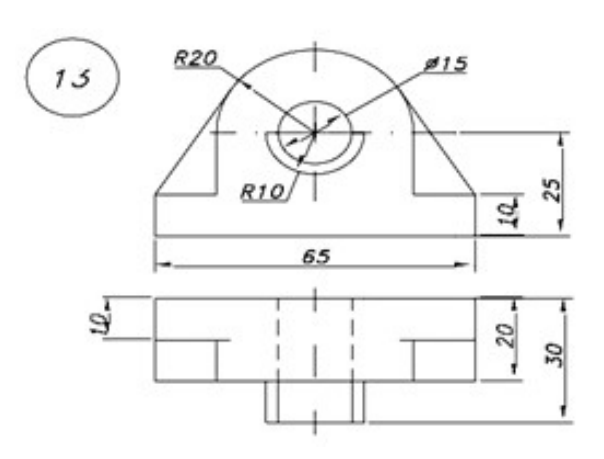

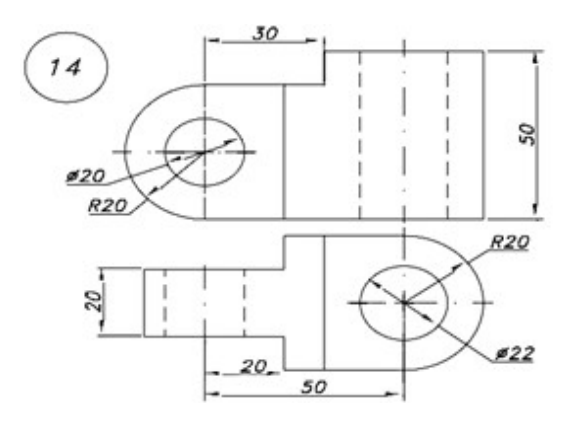

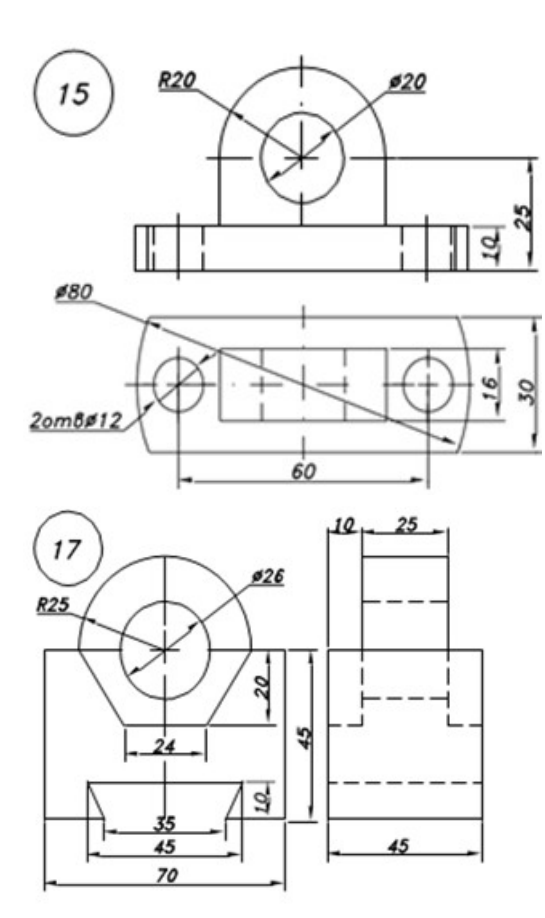

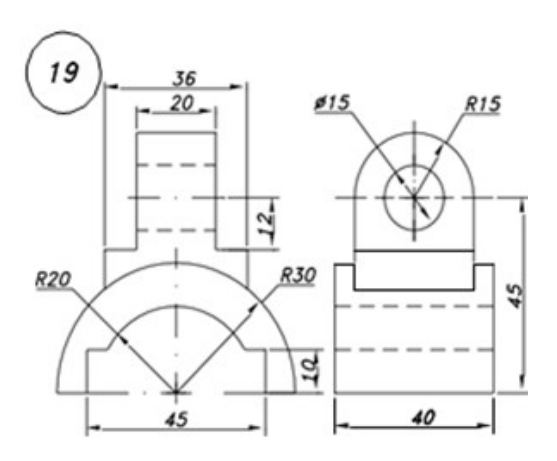

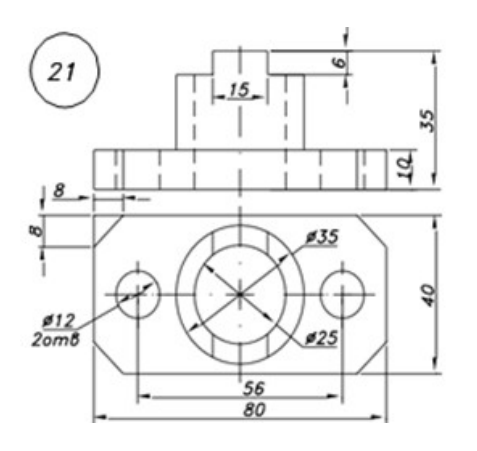

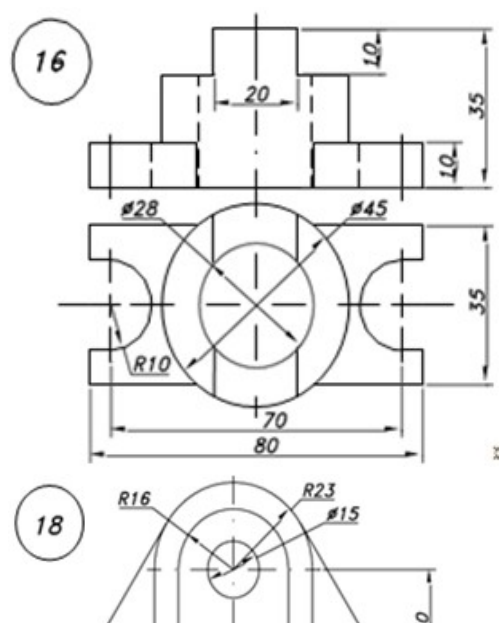

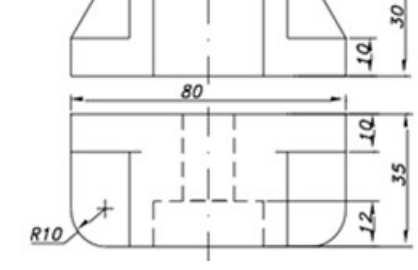

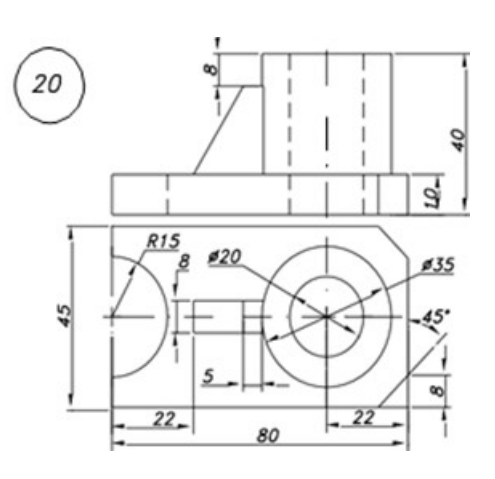

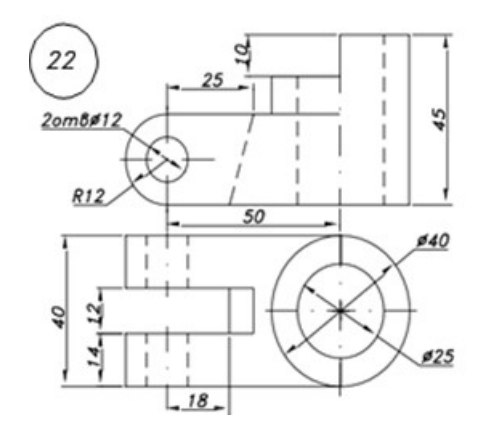

### Приложение 9.

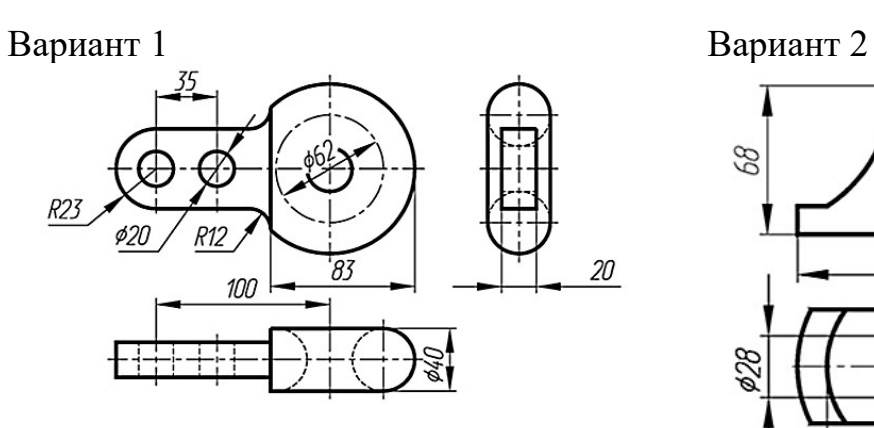

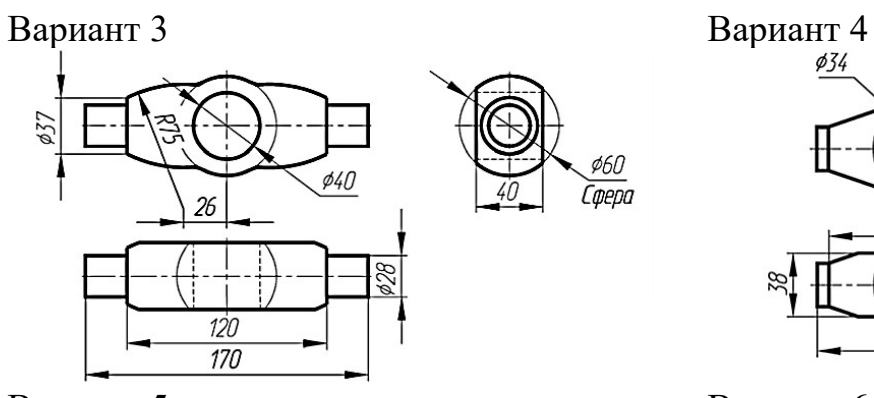

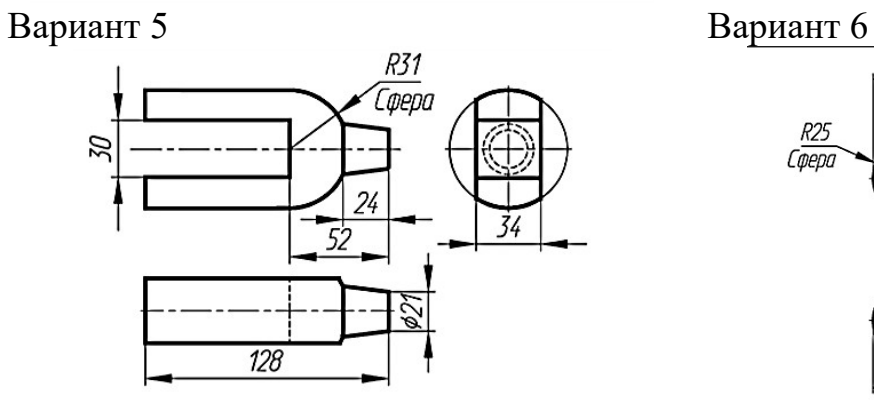

#### Вариант 7 Вариант 8

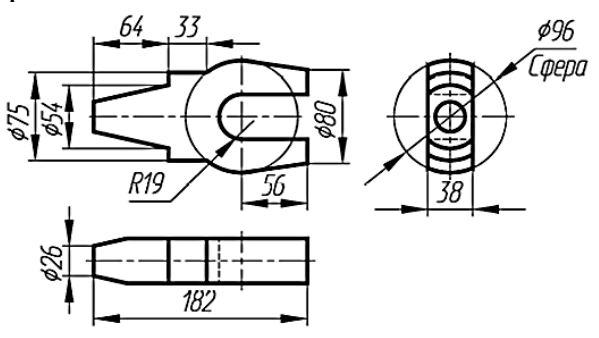

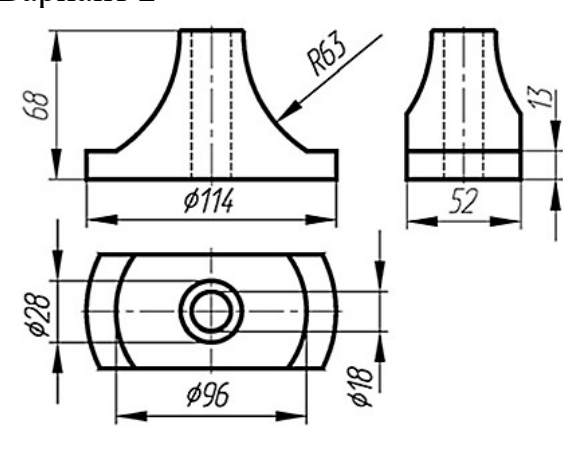

# \$70<br>Сфера 46  $124$ 8g  $138$

\_<sup>ф60</sup><br>Сфера

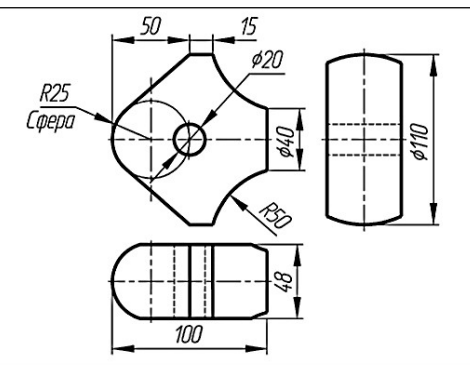

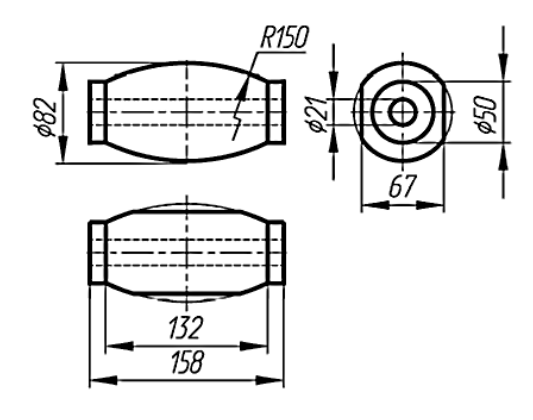

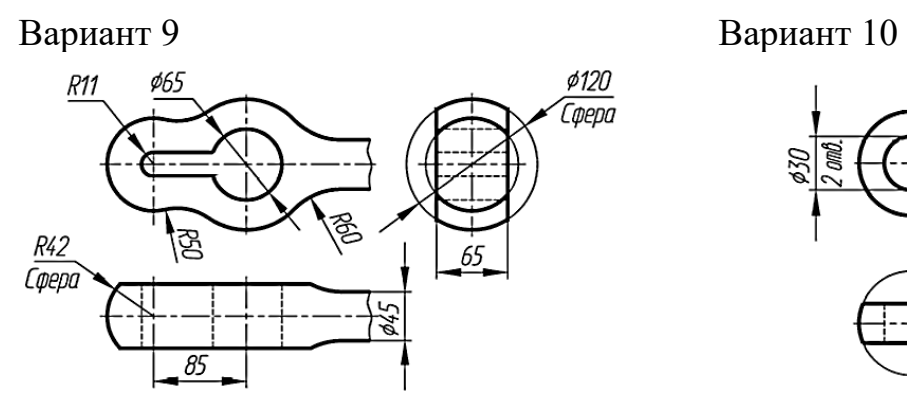

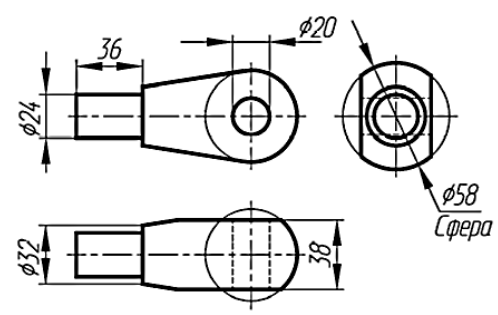

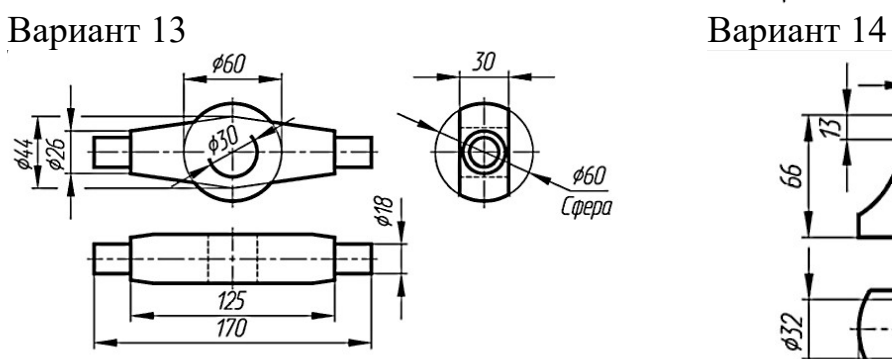

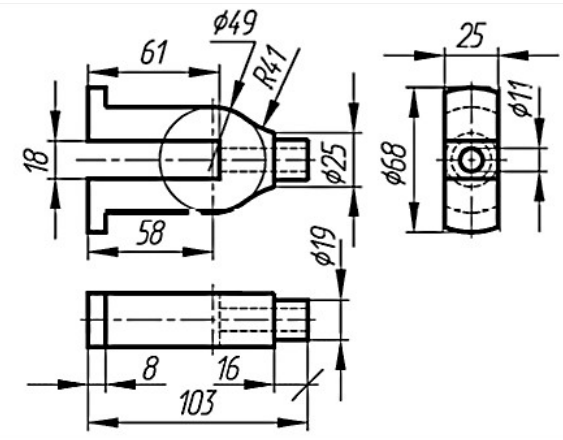

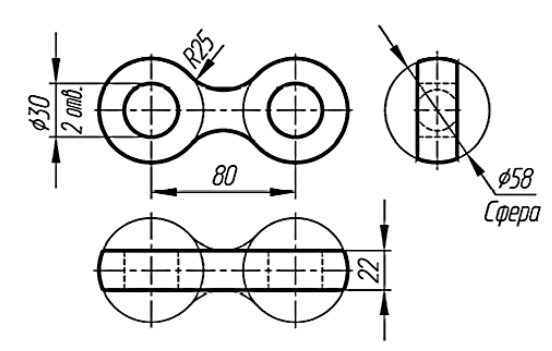

Вариант 11 Вариант 12

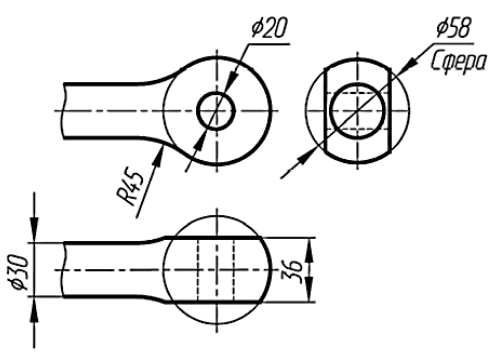

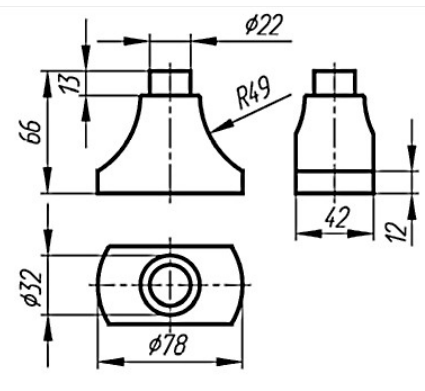

### Приложение 10.

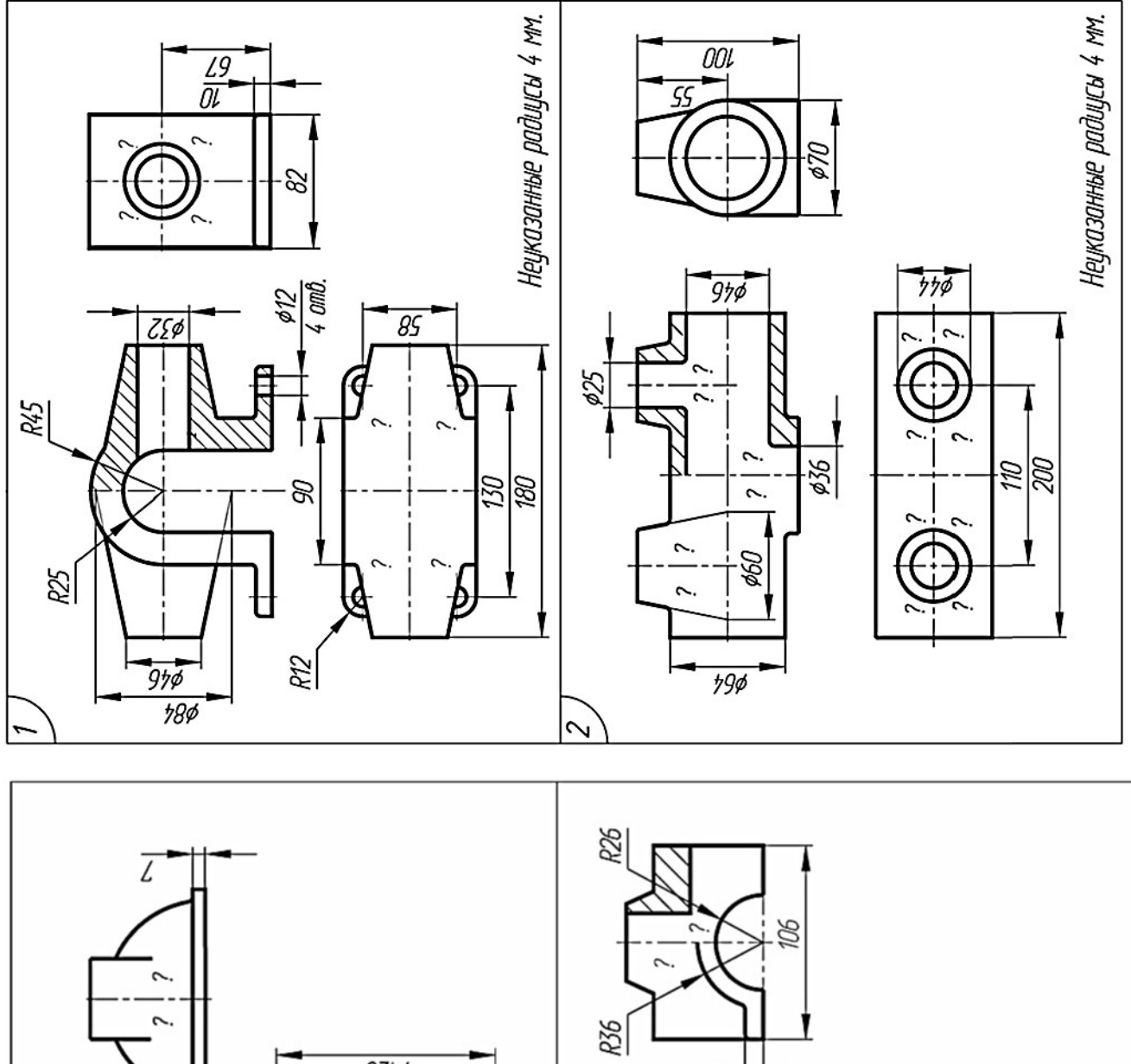

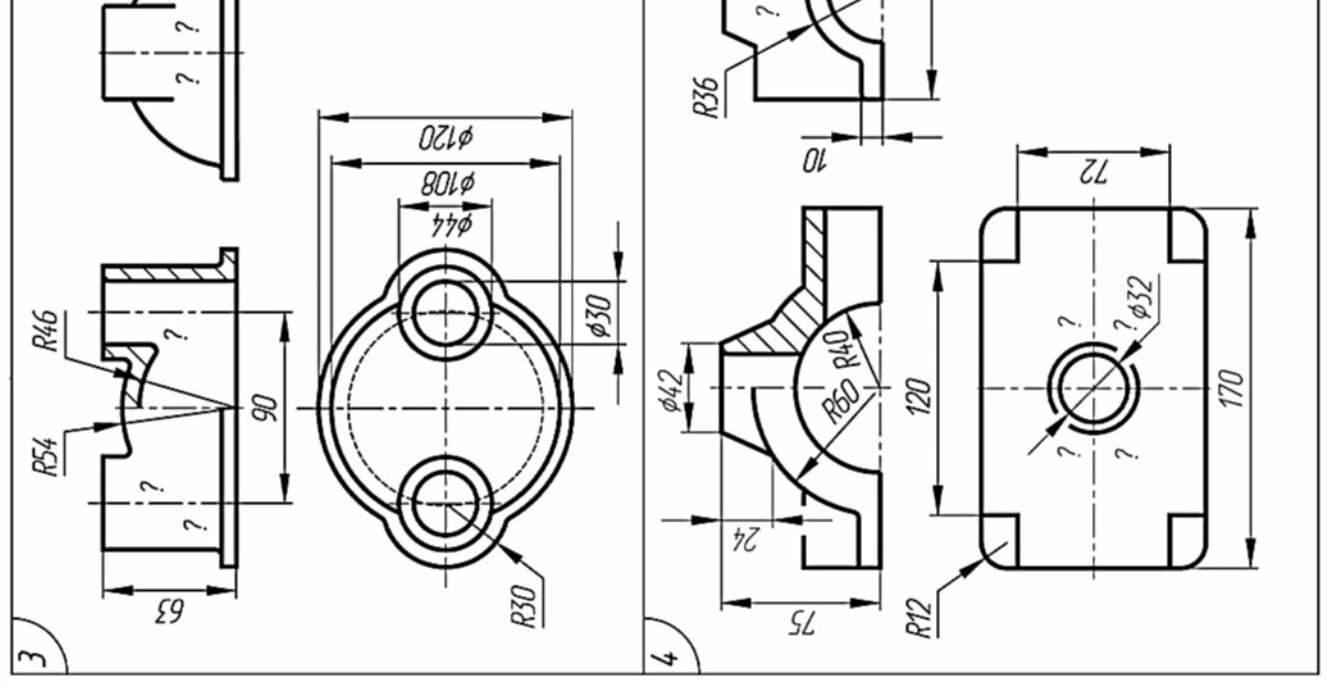

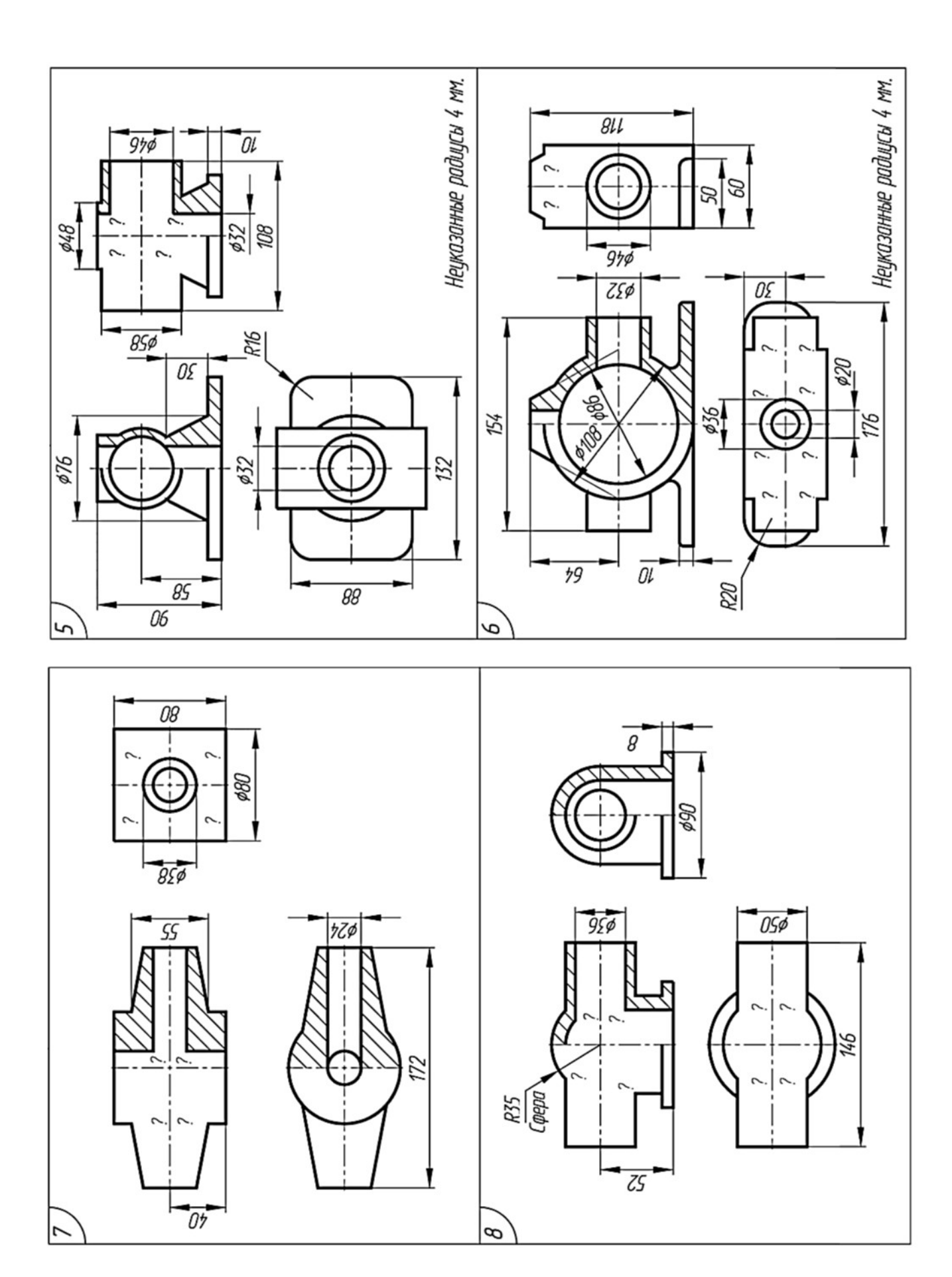

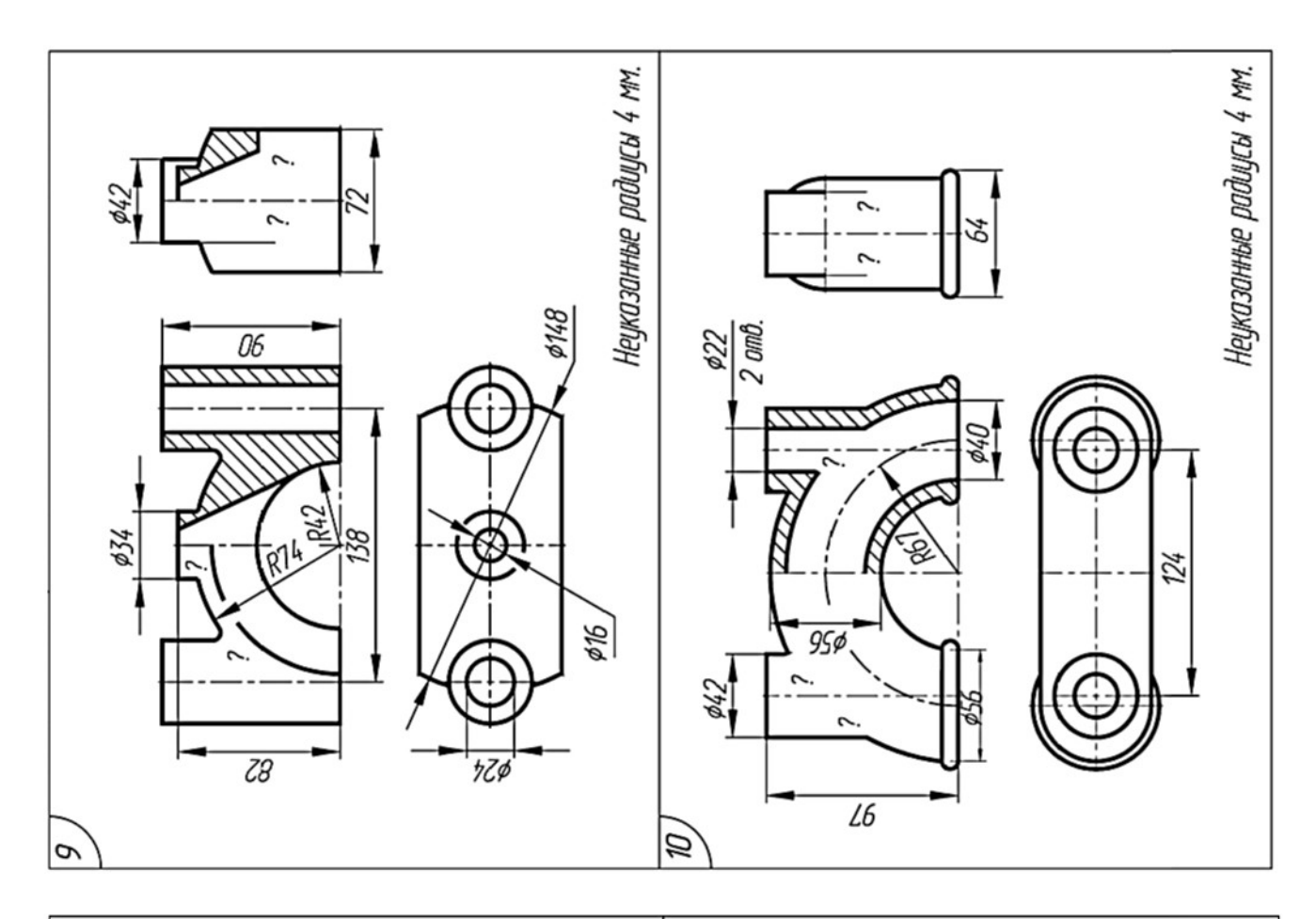

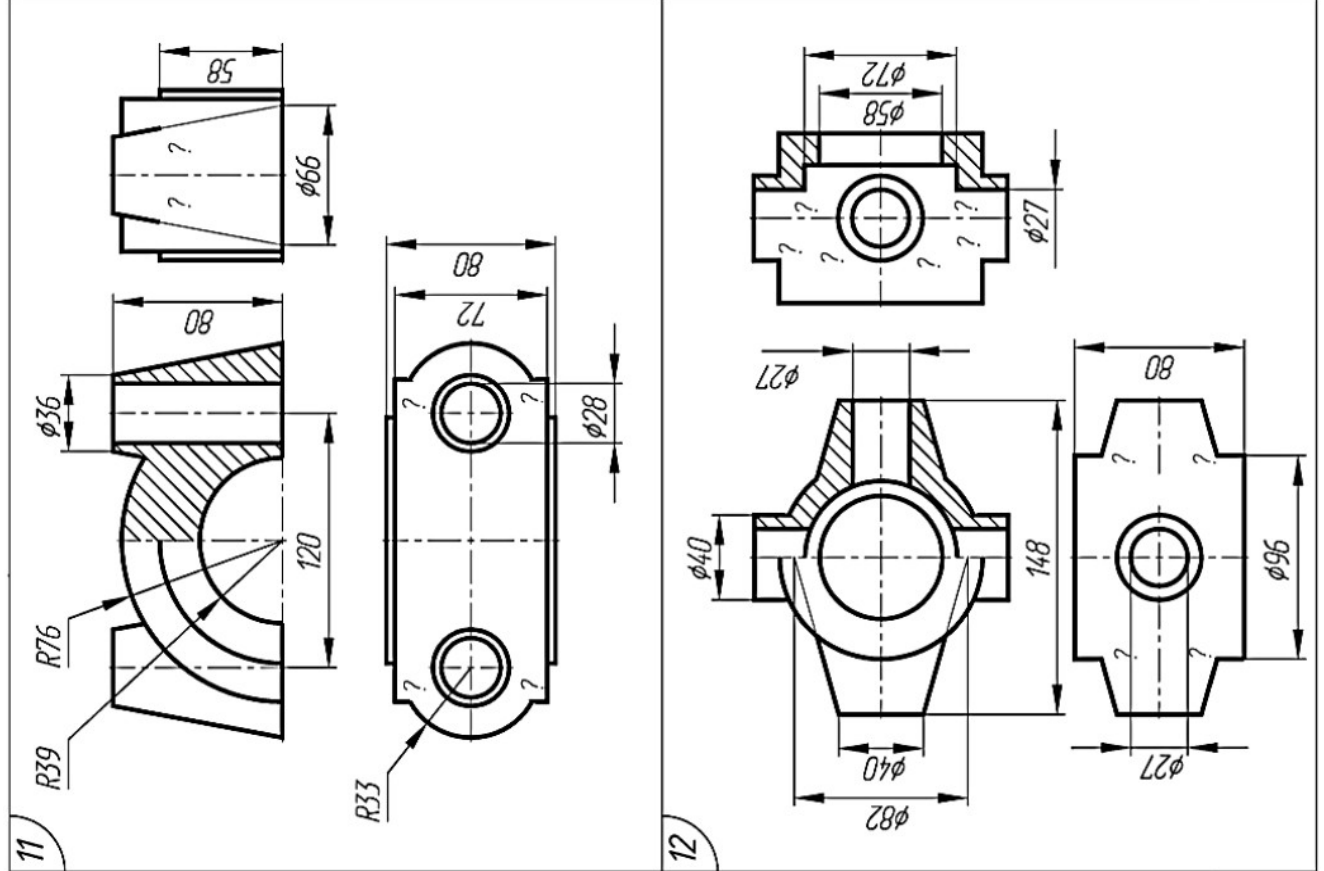

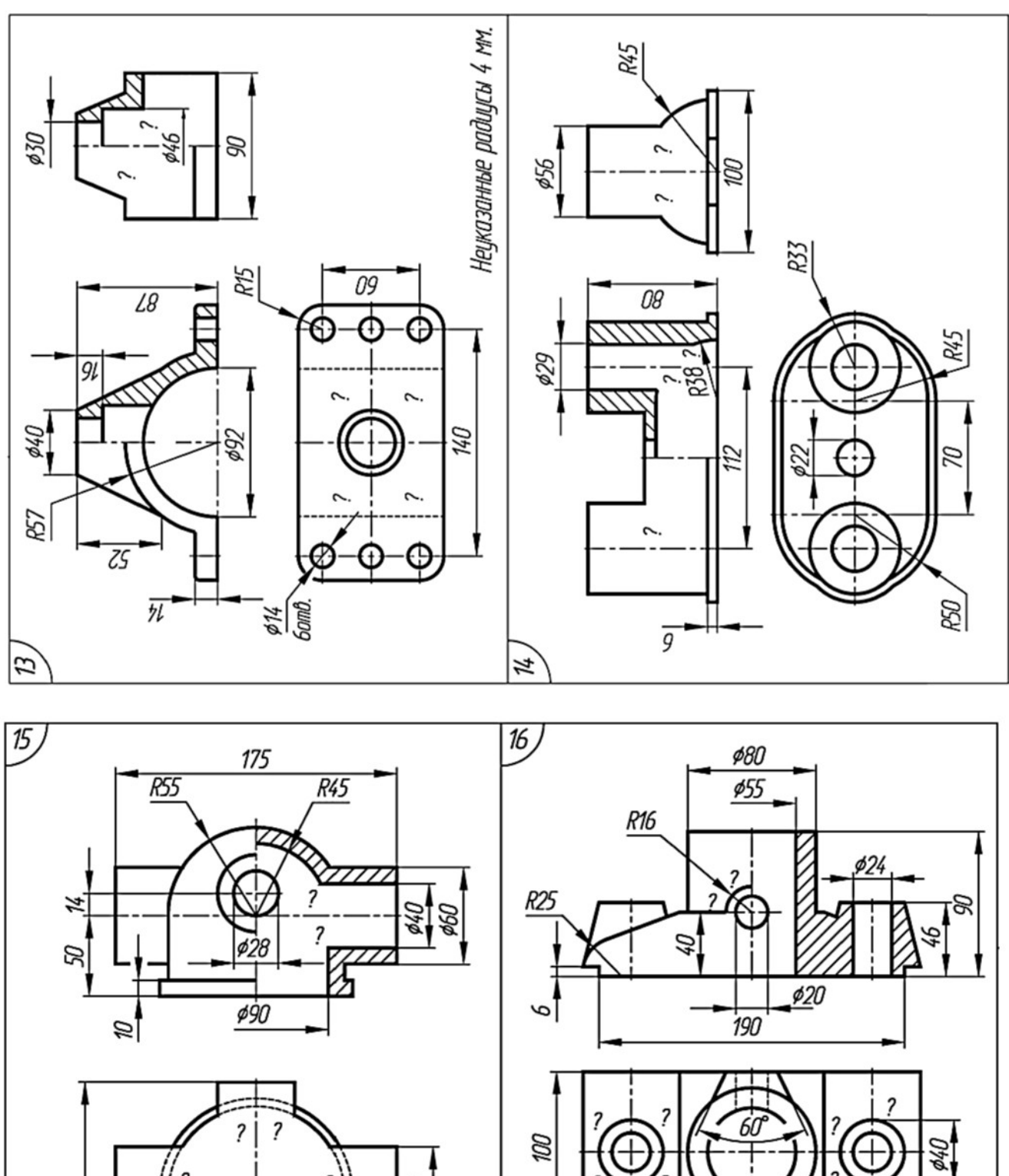

╀

 $\frac{90}{150}$ 

210

 $\overline{\mathcal{E}}$ 

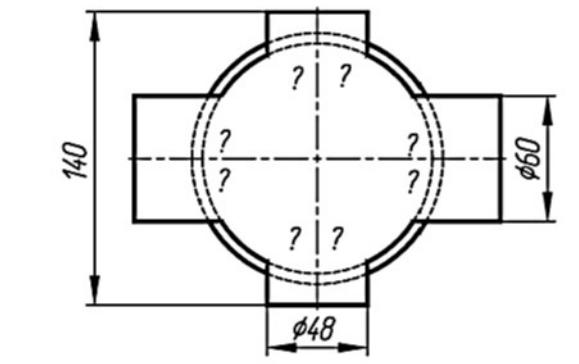

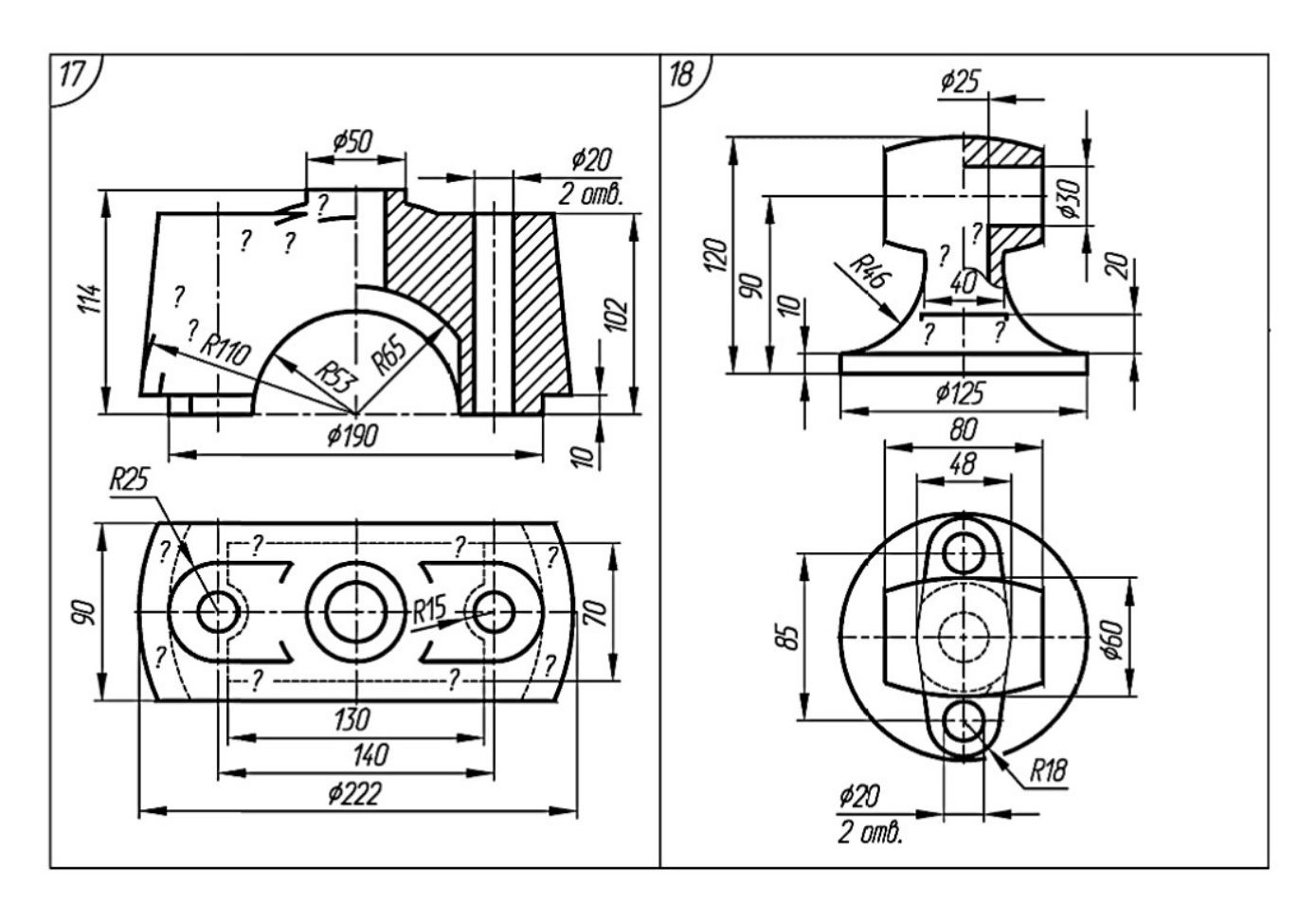

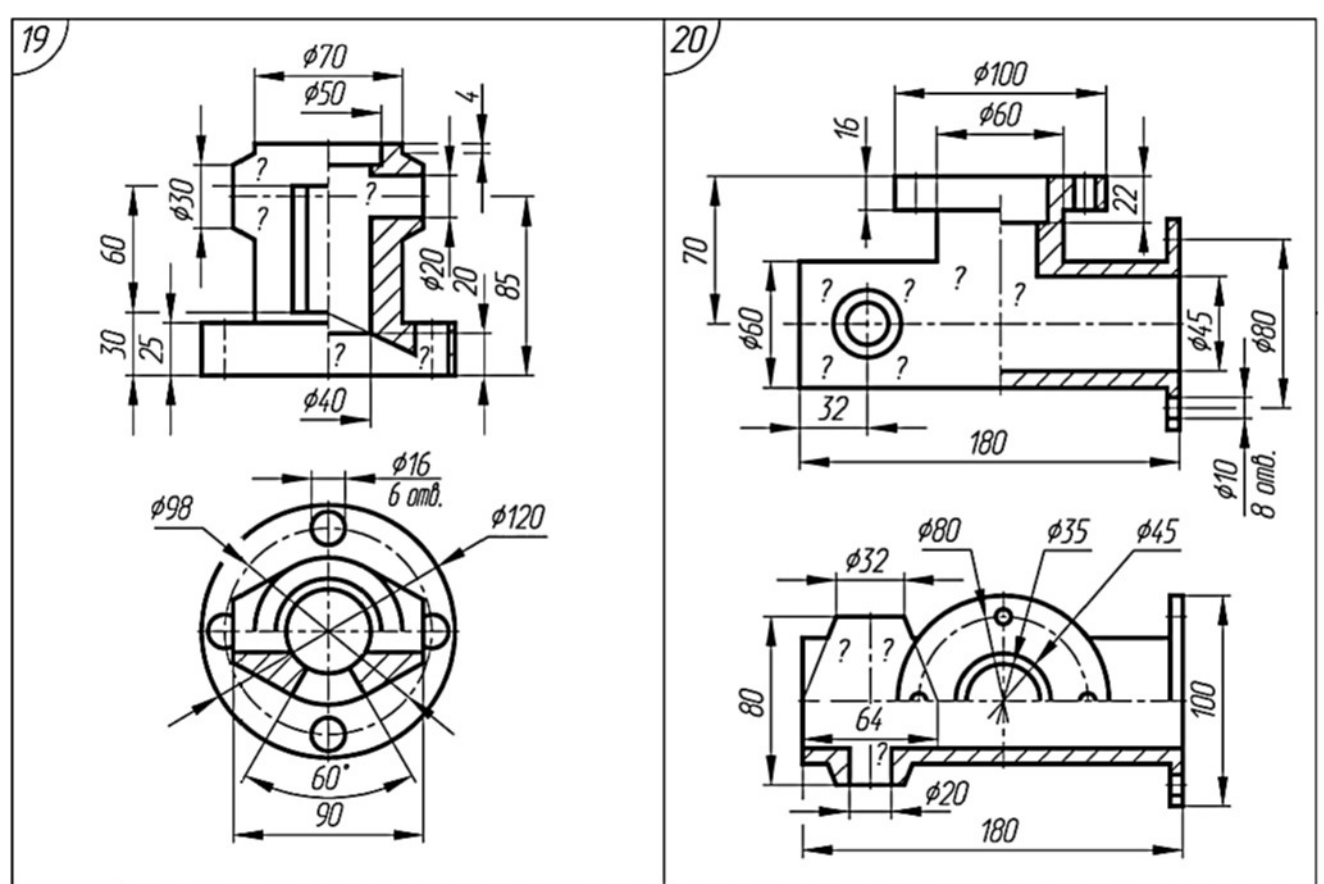

# Приложение 11.

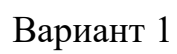

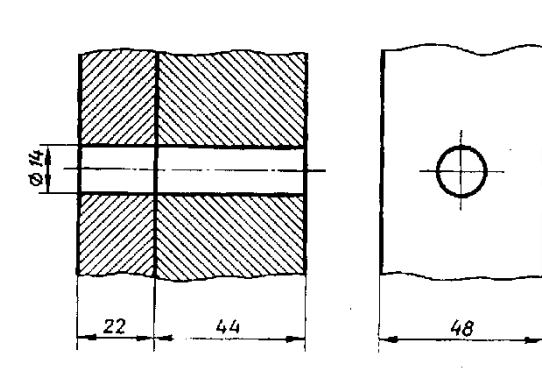

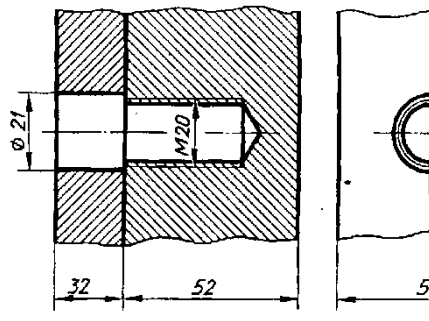

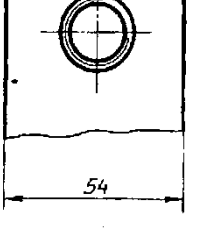

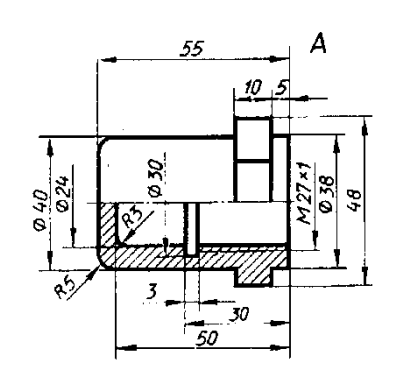

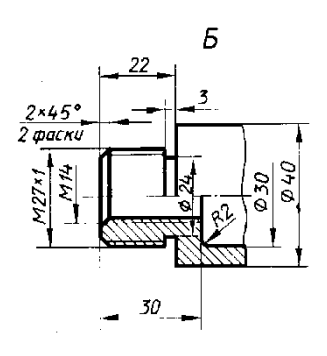

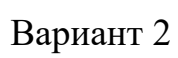

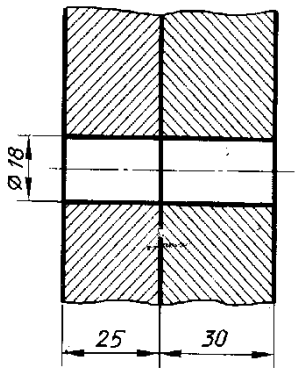

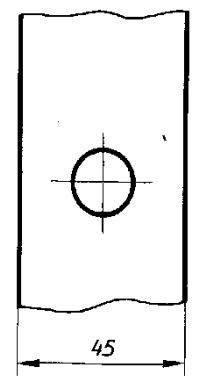

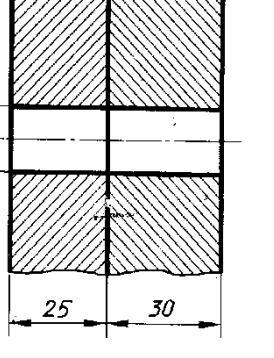

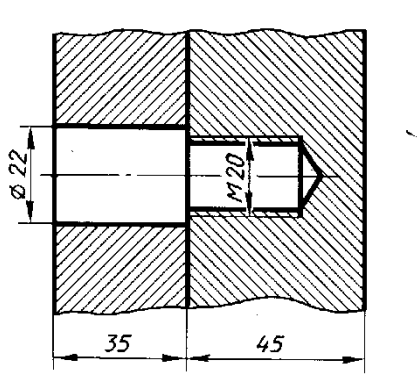

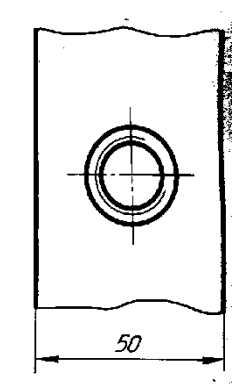

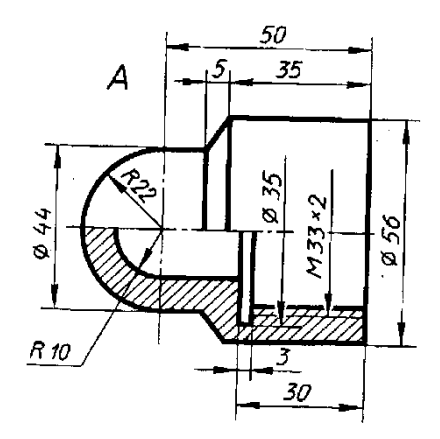

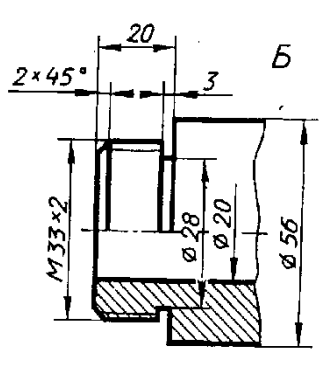

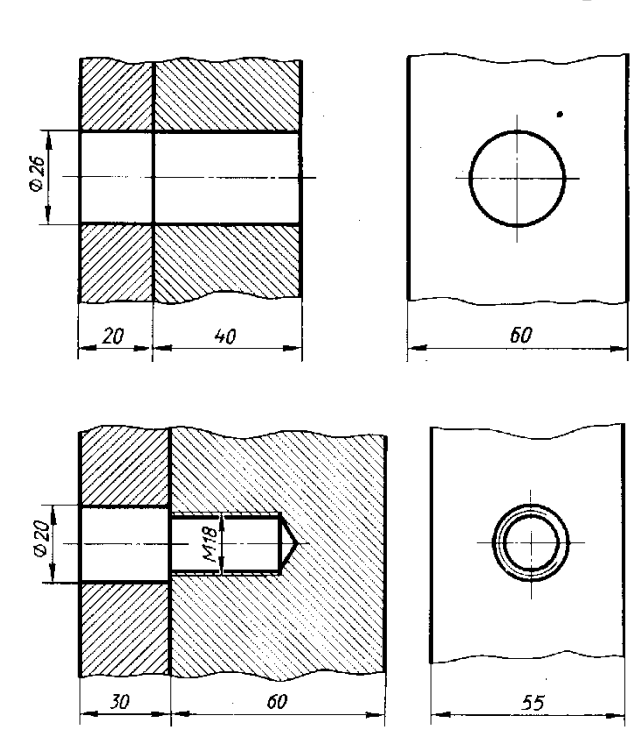

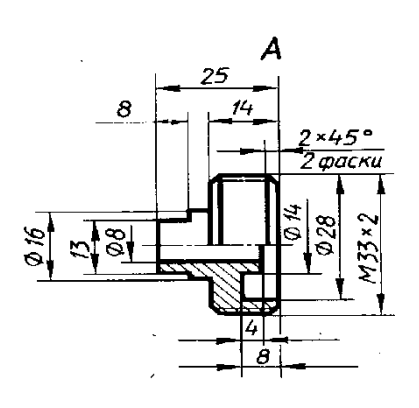

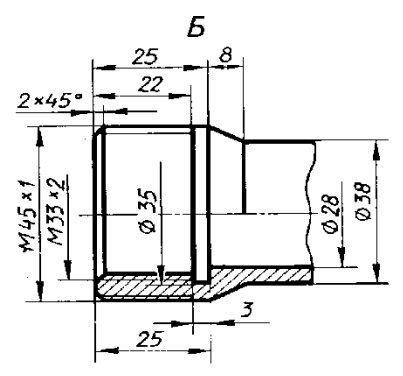

Вариант 4

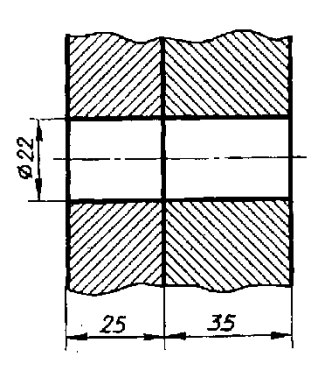

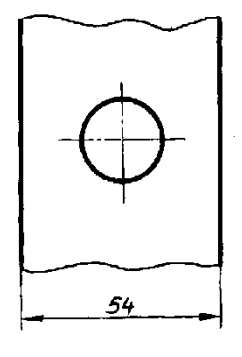

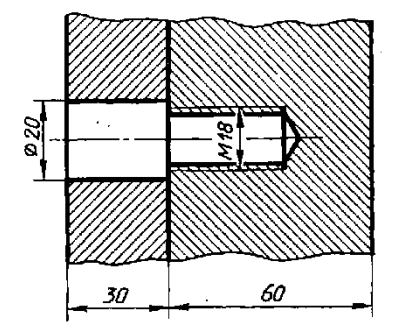

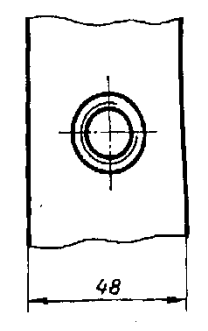

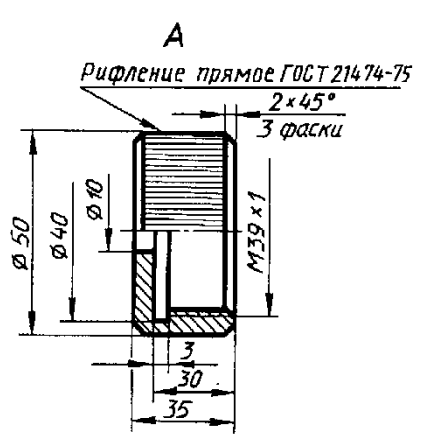

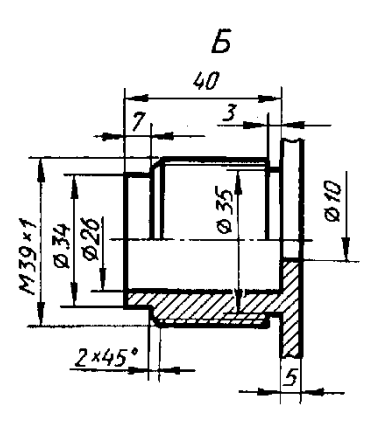

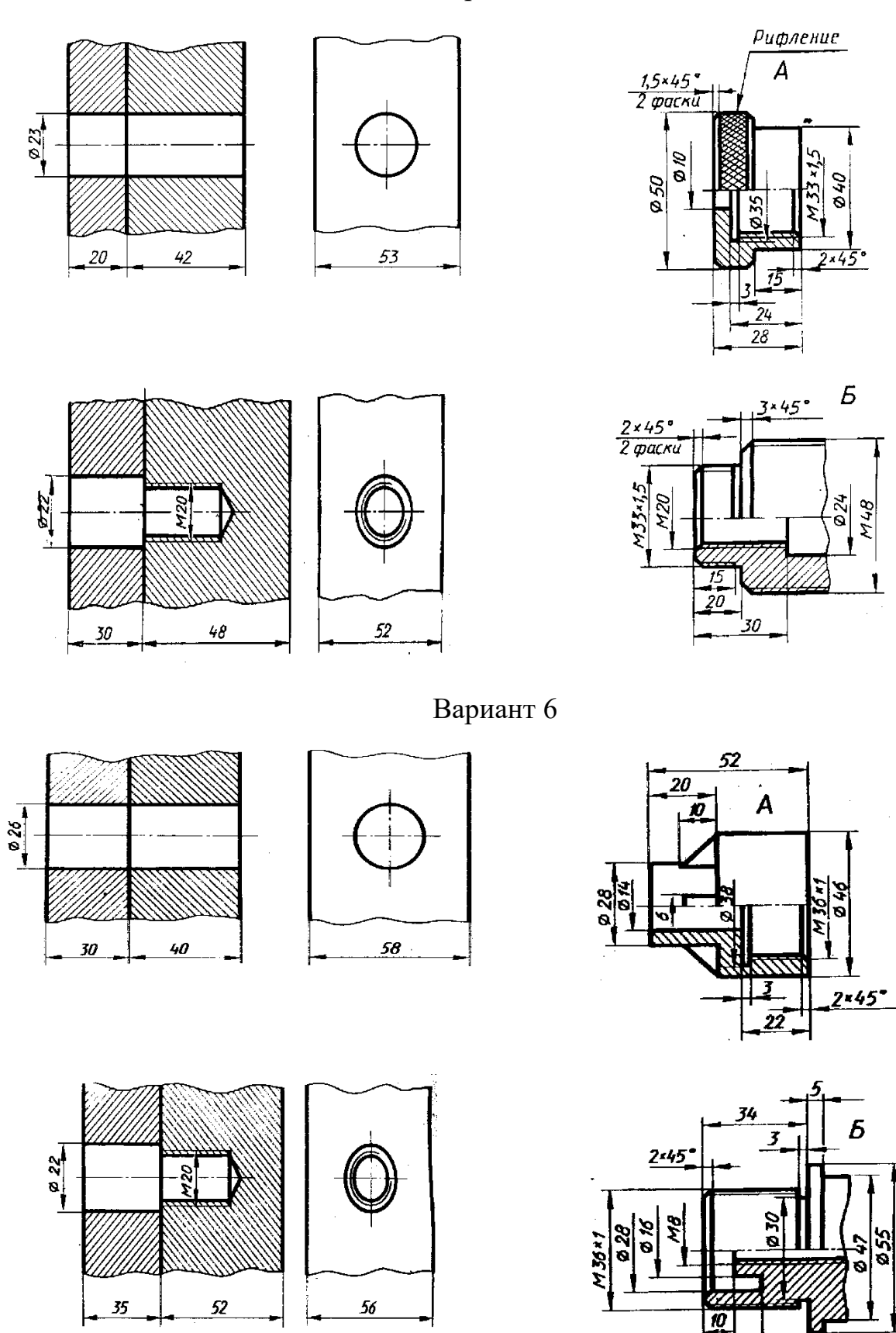

.<br>20

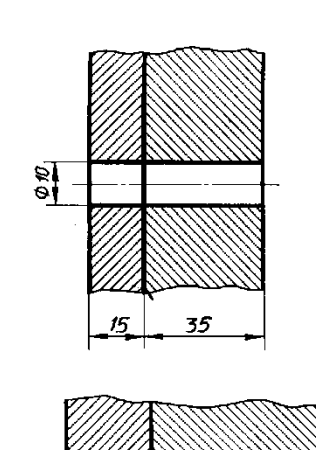

 $0.23$ 

35

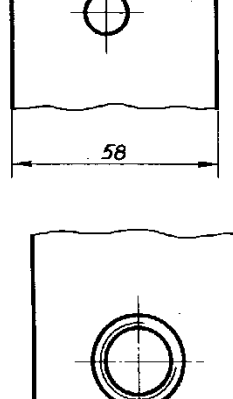

60

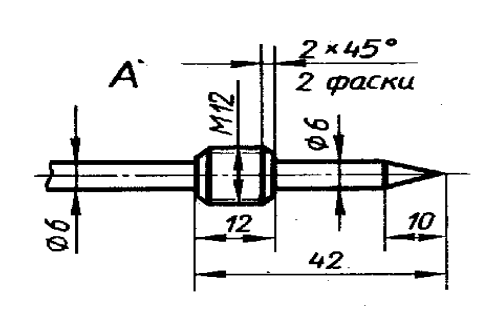

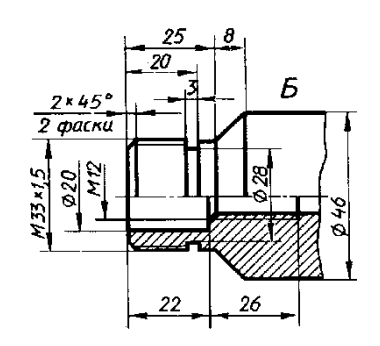

Вариант 8

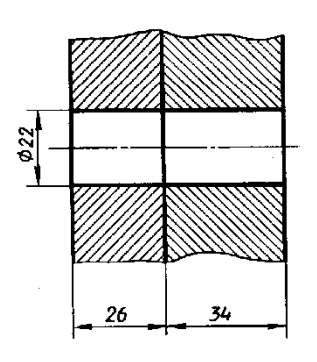

55

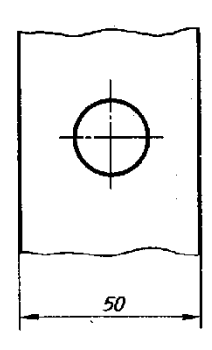

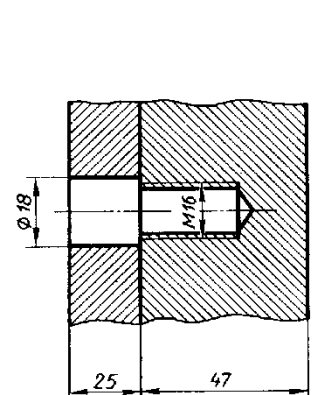

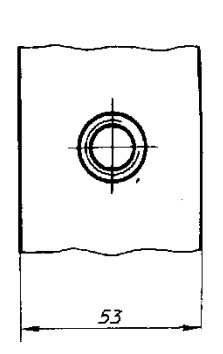

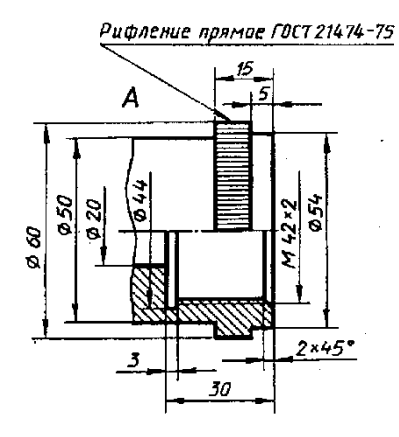

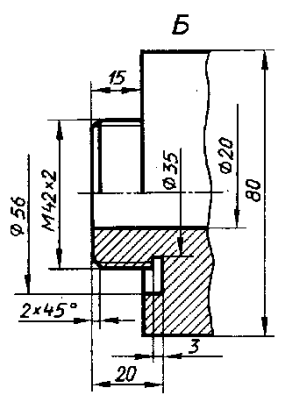

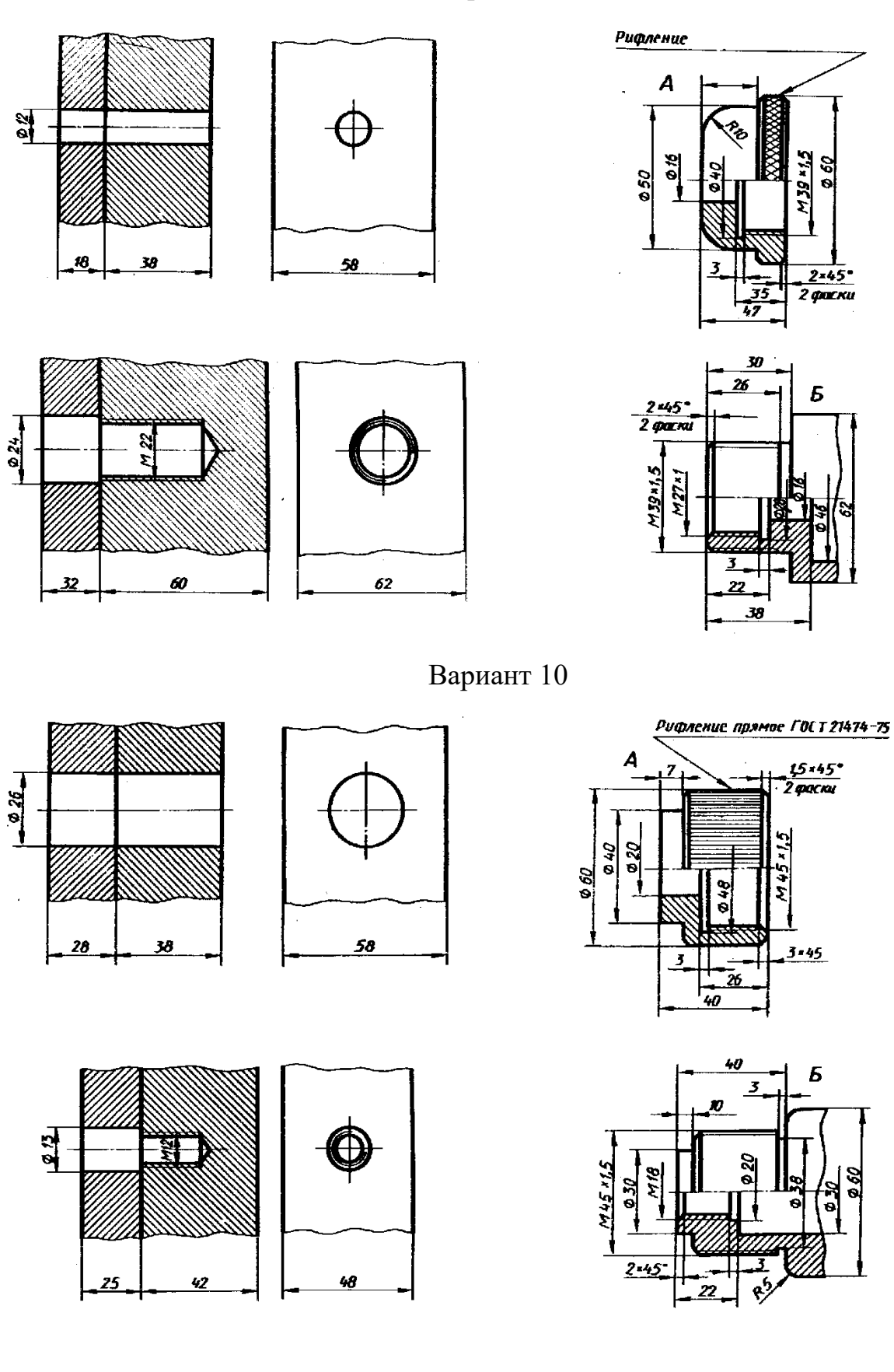

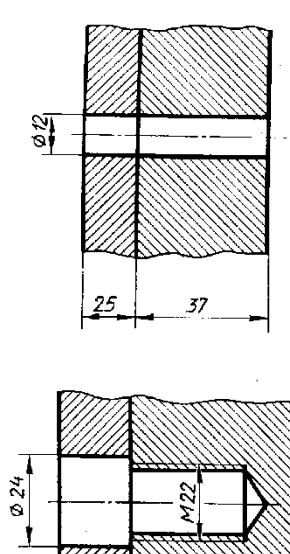

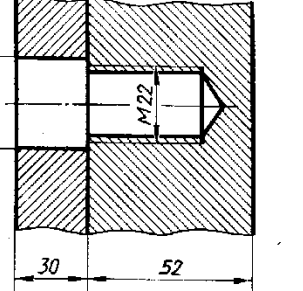

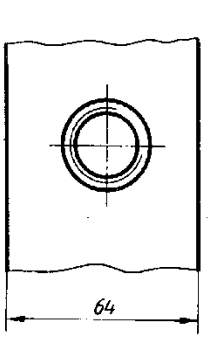

 $\frac{45}{1}$ 

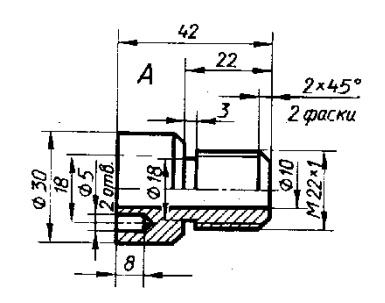

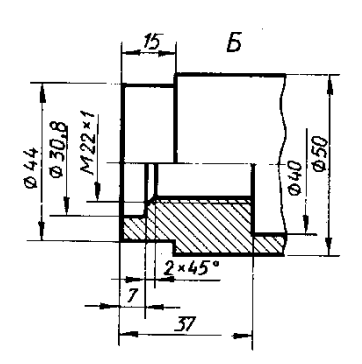

Вариант 12

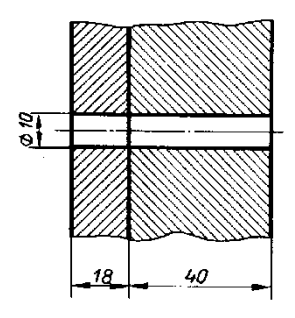

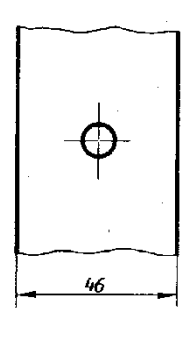

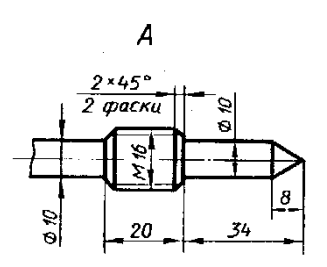

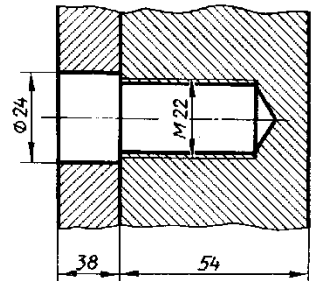

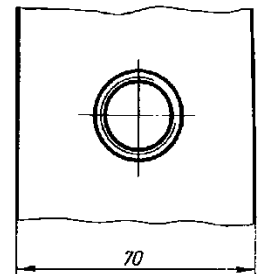

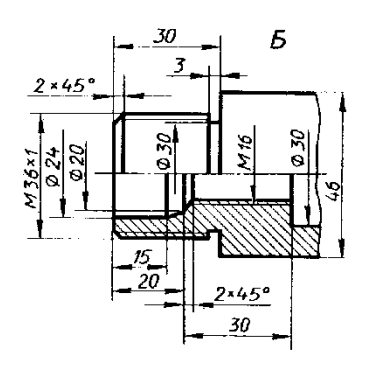

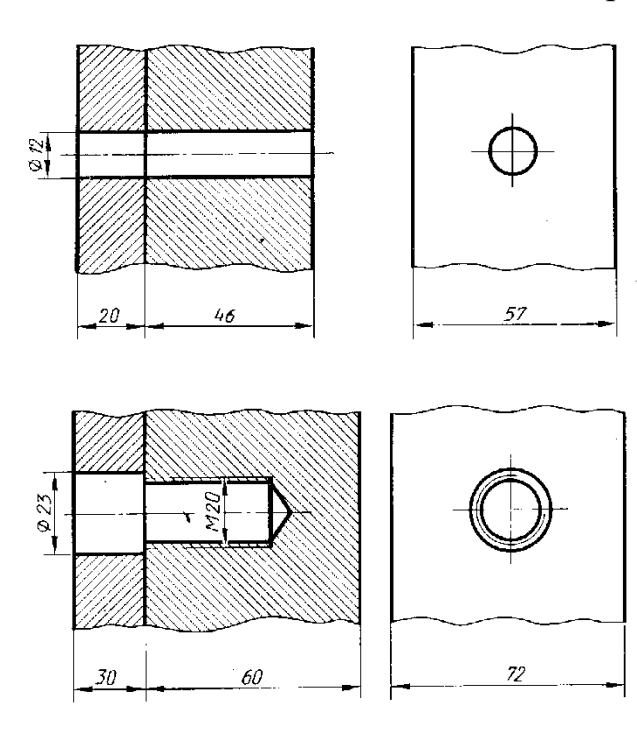

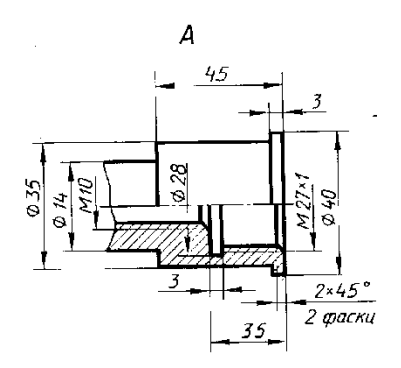

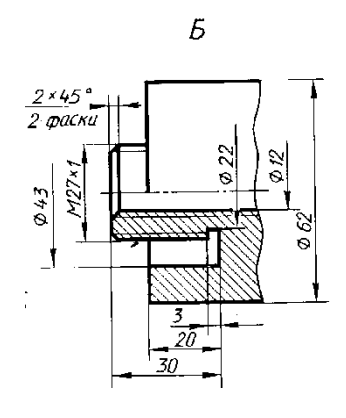

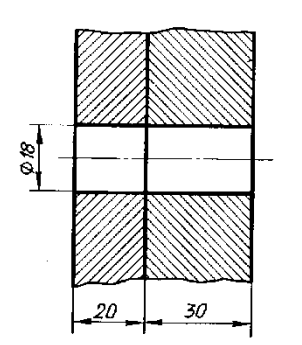

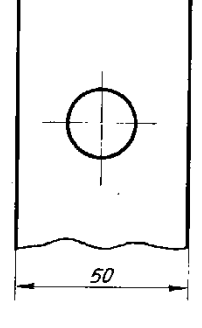

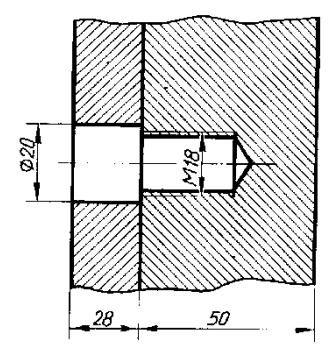

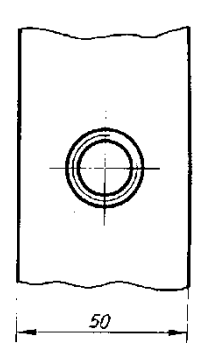

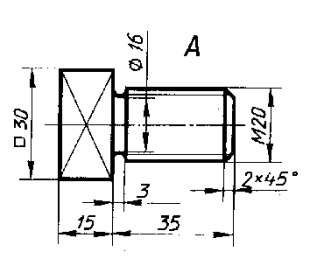

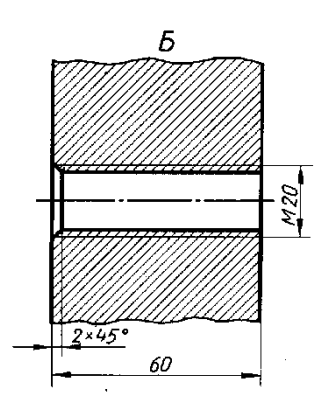

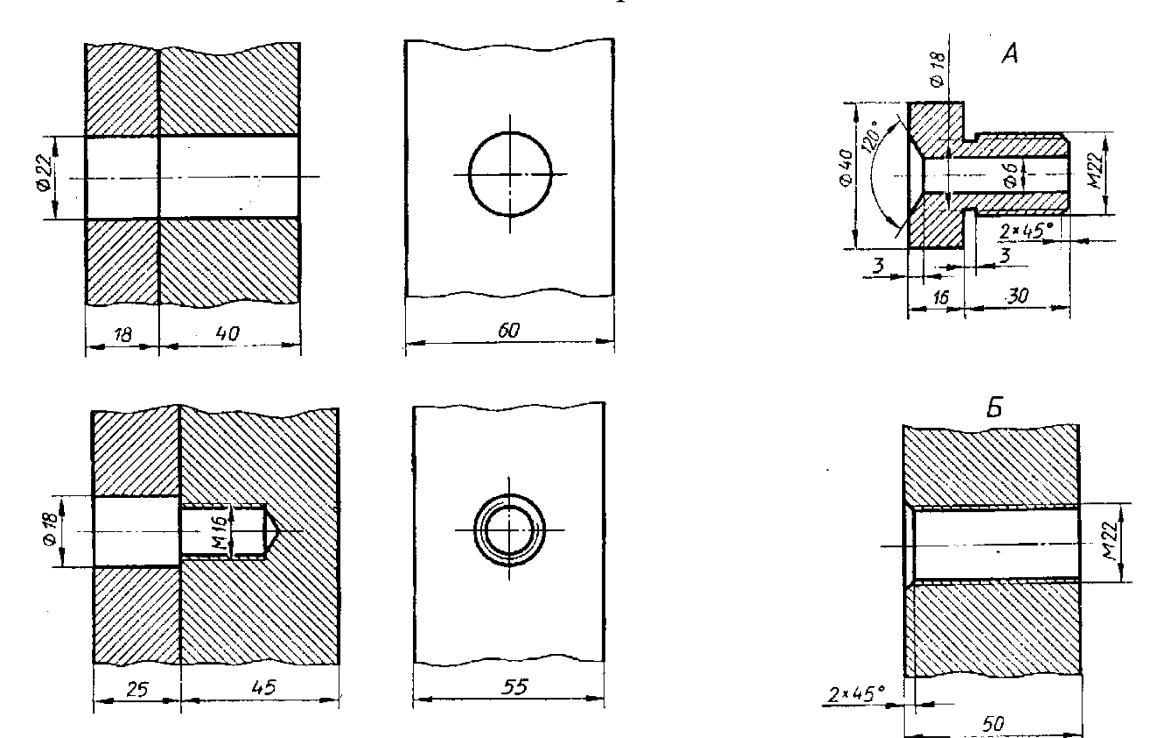

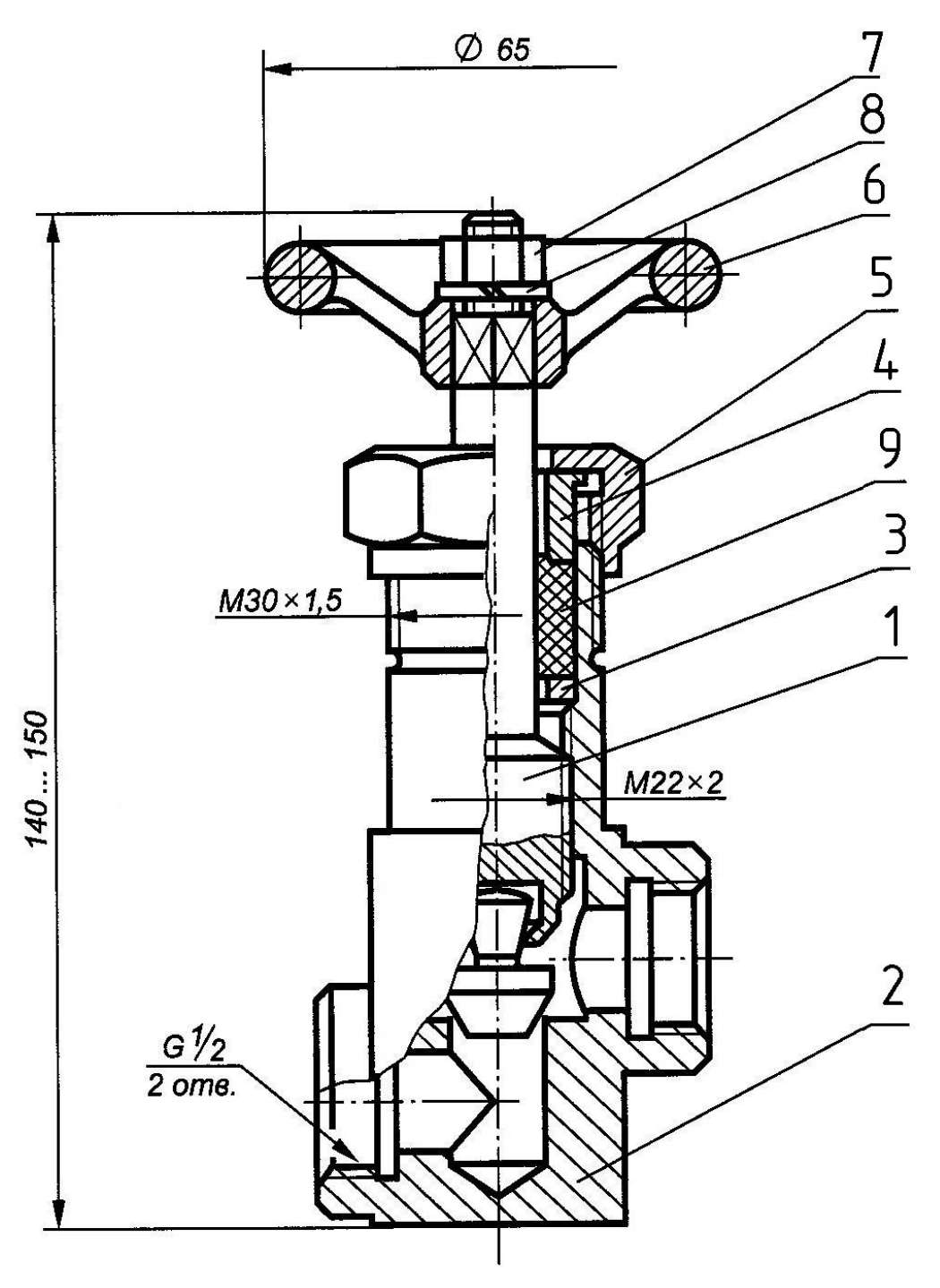

Пневмоаппарат клапанный

Наименование деталей:

- 1 шпиндель в сборе, 2 корпус, 3 кольцо, 4 втулка, 5 гайка,
- 6 маховик, 7 гайка М8 по ГОСТ 5915–70, 8 Шайба 8 по ГОСТ 6402–70,

$$
9-\pi e{\rm H}{\rm b}{\rm K}{\rm a}
$$

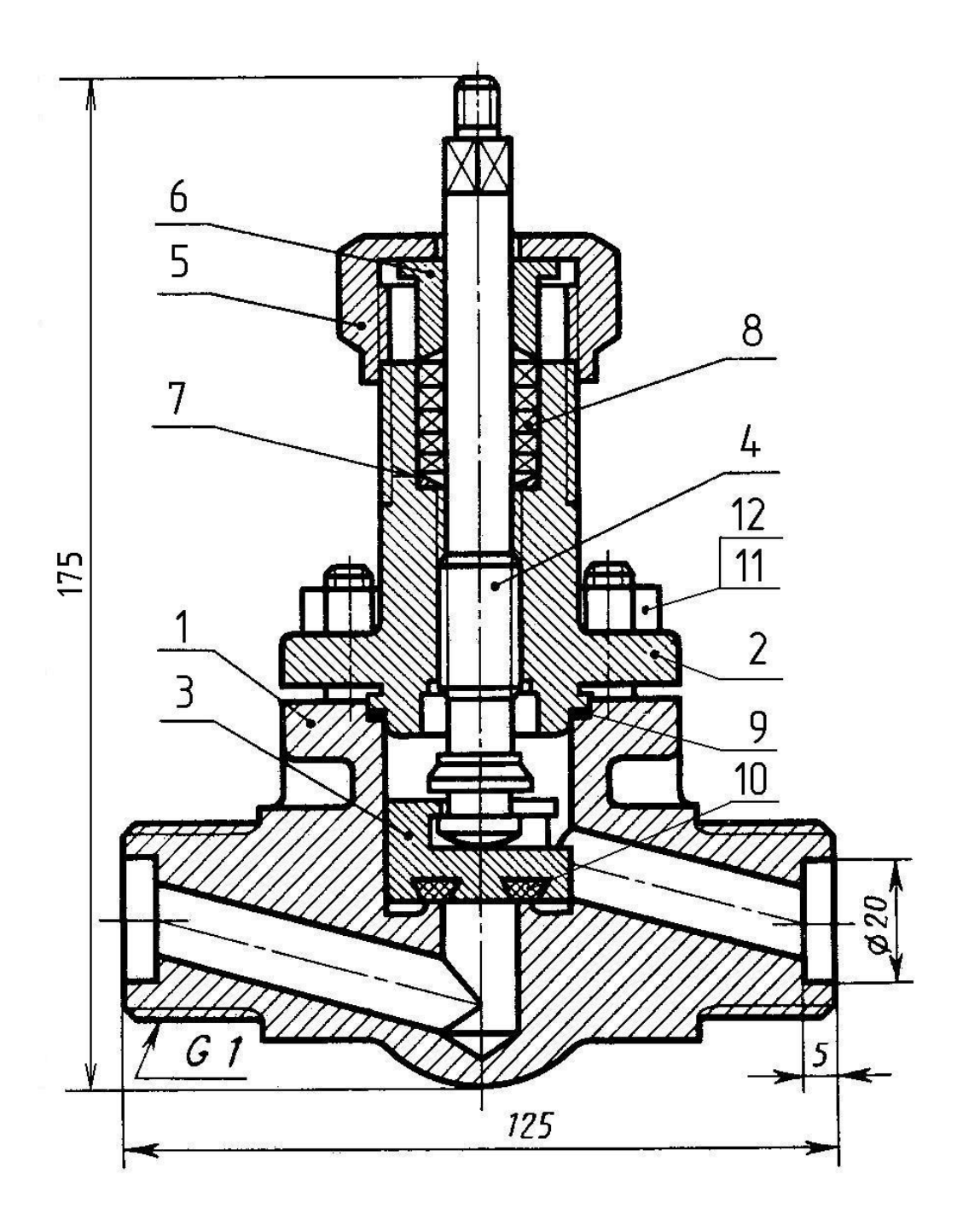

Вентиль запорный, цапковый

Наименование деталей:

1 – корпус из стали, 2 – крышка, 3 – золотник, 4 – шпиндель с резьбой М14, 5 – гайка накидная с резьбой М33, 6 – втулка сальниковая, 7 – шайба специальная, 8 – асбест, 9 – прокладка паронитовая, 10 – уплотнение из баббита, 11 – шпилька М10 по ГОСТ 22032–76 (4 шт.), 12 – гайка М10 по ГОСТ 5915–70
**Вариант 3**

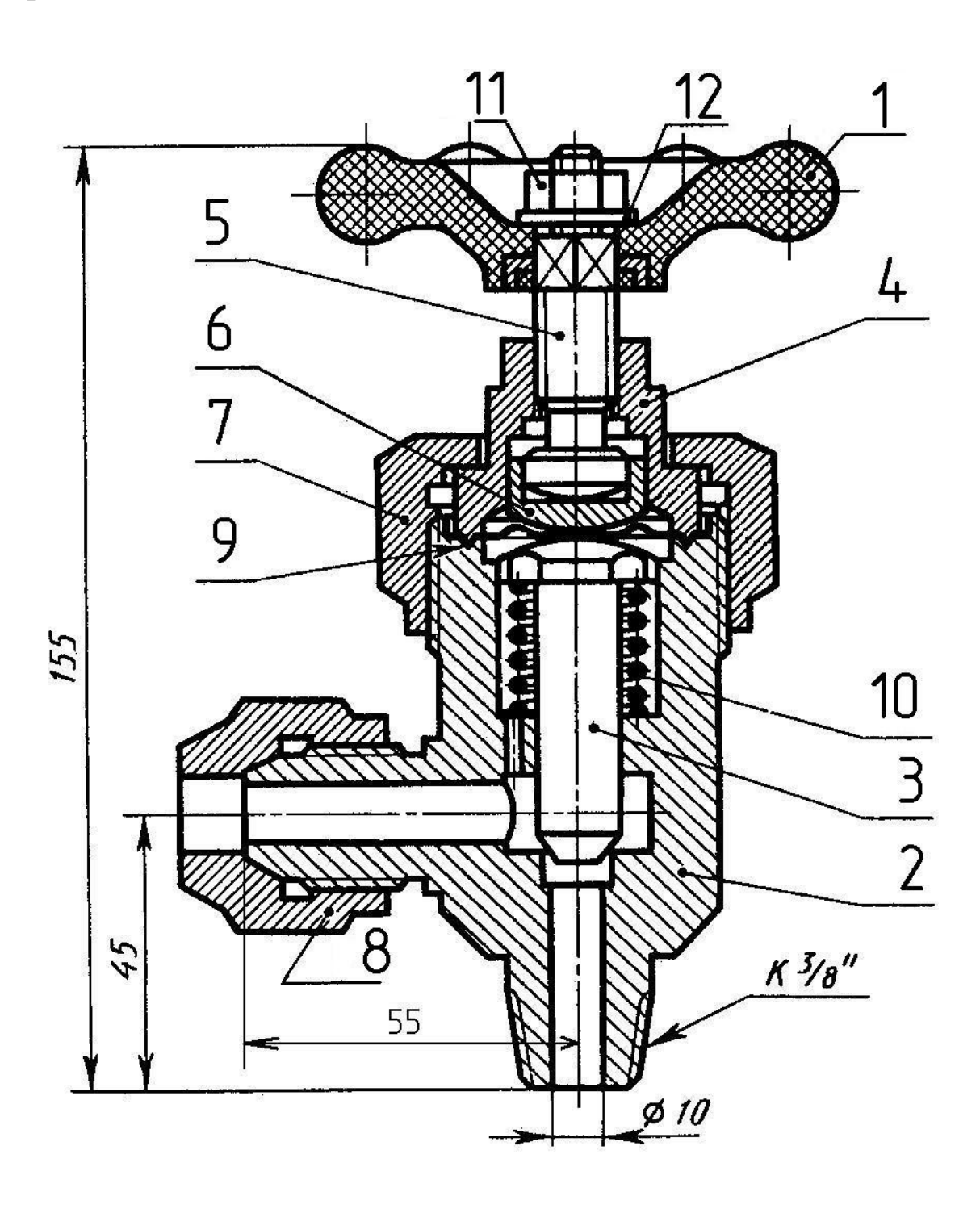

Вентиль запорный, угловой

Наименование деталей:

1 – маховик, 2 – корпус из латуни, 3 – шток, 4 – крышка, 5 – шпиндель с резьбой М14, 6 – подпятник, 7 – гайка накидная с резьбой М52, 8 – гайка накидная с резьбой М24, 9 – мембрана, 10 – пружина, 11 – гайка М8 по ГОСТ 5915–70, 12 – шайба 8 по ГОСТ 1137178

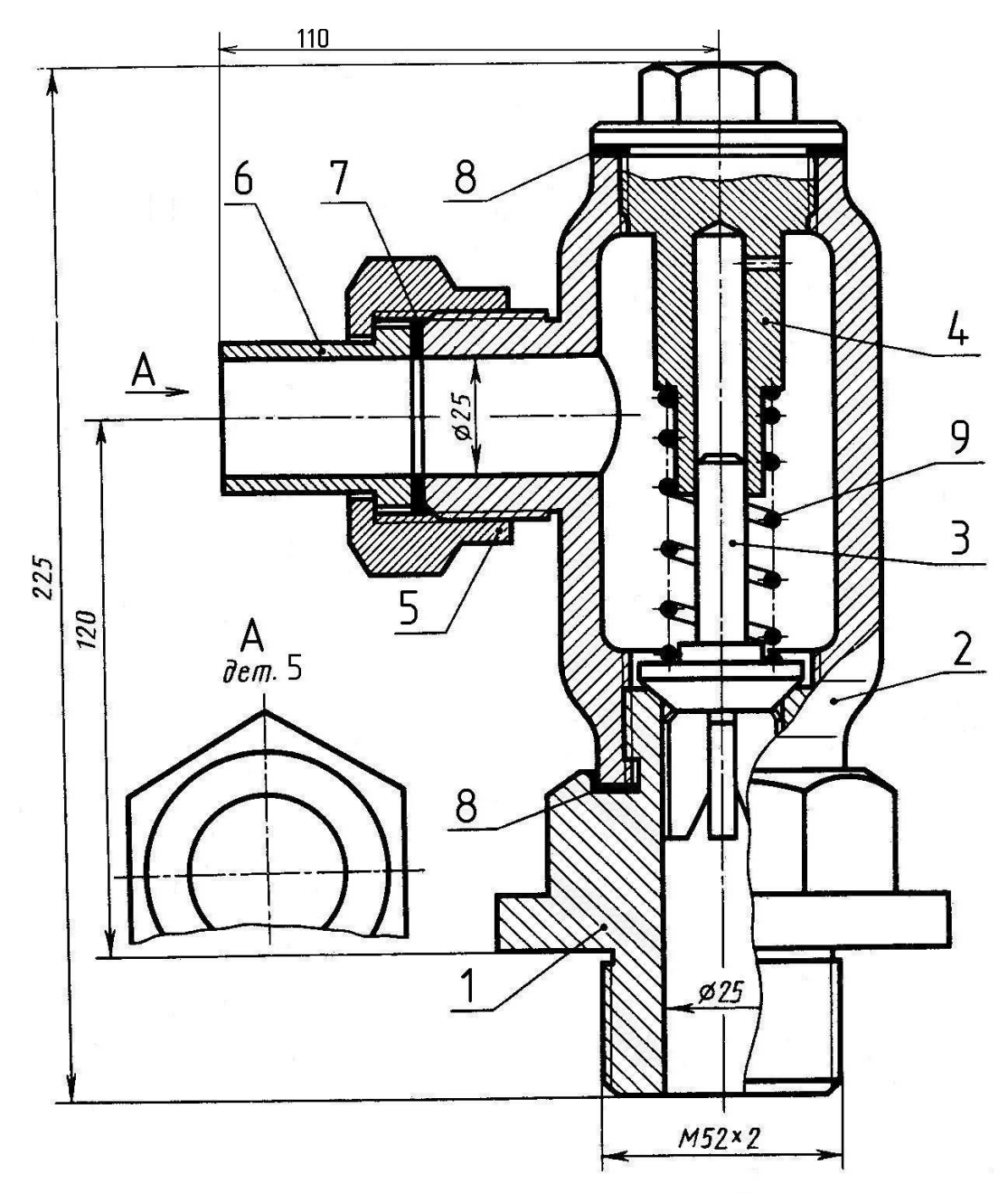

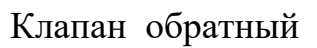

Наименование деталей:

1 – штуцер, 2 – корпус из стали с резьбовыми отверстиями М42х2,

3 – золотник, 4 – крышка, 5 – гайка накидная с резьбой М42х2, 6 – патрубок, 7 – прокладка резиновая, 8 – прокладка резиновая, 9 – пружина

**Вариант 5**

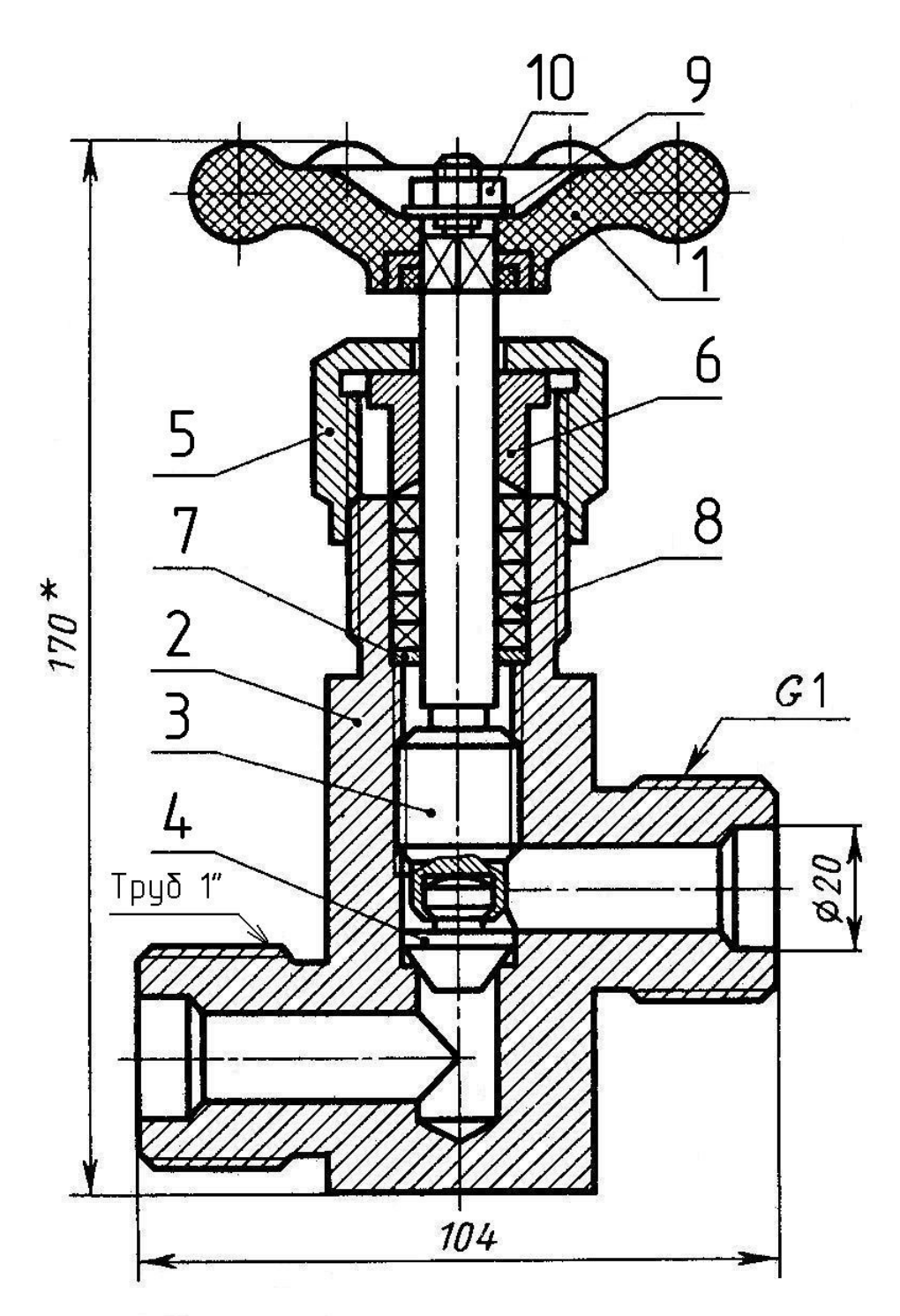

Вентиль запорный, цапковый

Наименование деталей:

1 – маховик, 2 – корпус стальной, 3 – шпиндель, 4 – золотник, 5 – гайка накидная с резьбой М36х1,5, 6 – втулка сальниковая, 7 – шайба, 8 – набивка асбестовая, 9

– шайба 6 по ГОСТ 11371–78, 10 – гайка М6 по ГОСТ 5915–70

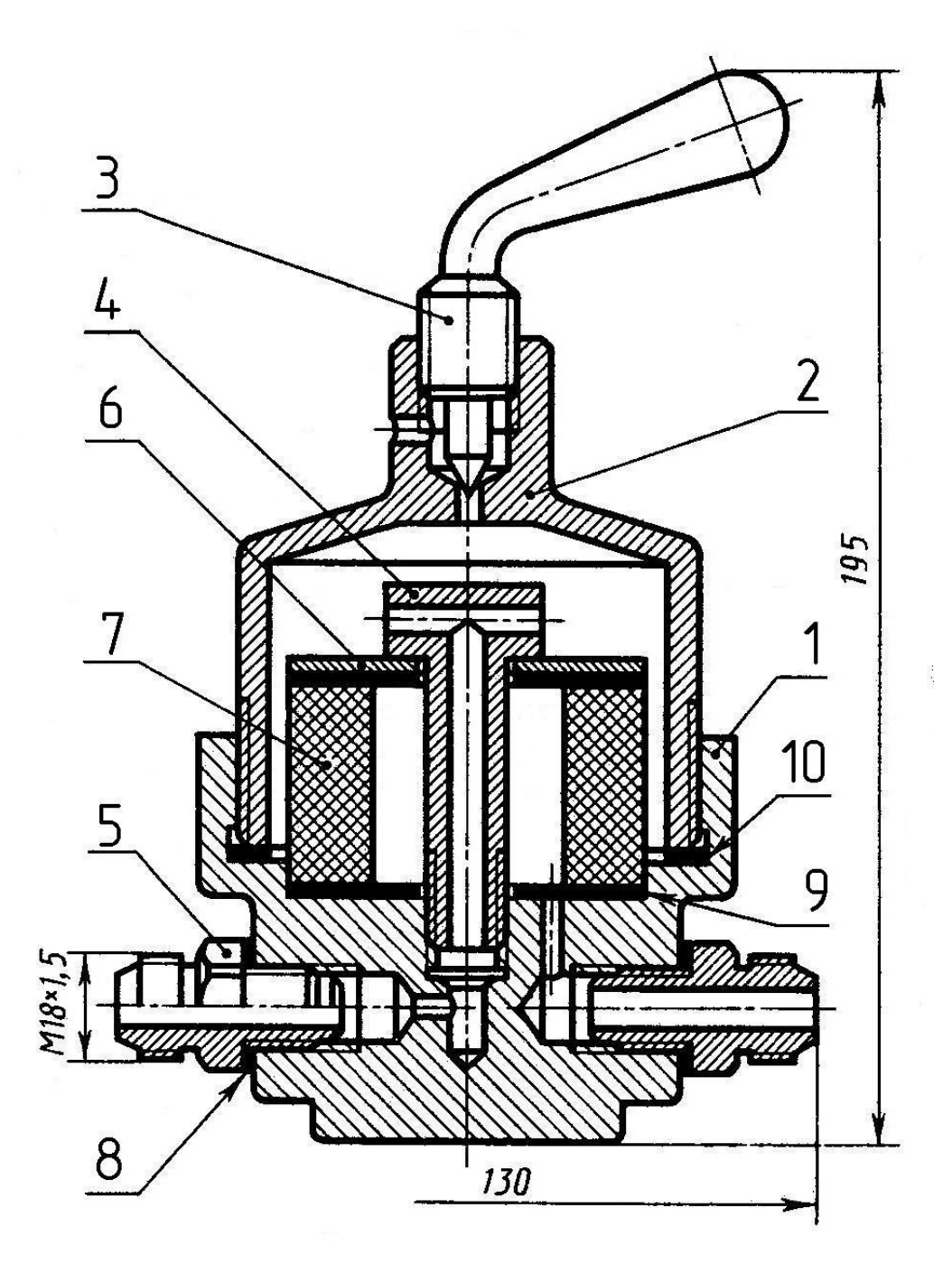

Фильтр воздушный

Наименование деталей:

1 – корпус из стали, 2 – крышка с резьбой М80х3, 3 – рукоятка с резьбой М18, 4 – штуцер из латуни с резьбой М14х1, 5 – штуцер из стали (2шт.), 6 – шайба, 7 – фильтр, 8 – прокладка резиновая (2 шт.), 9 – прокладка

резиновая (2 шт.) 10 – прокладка резиновая

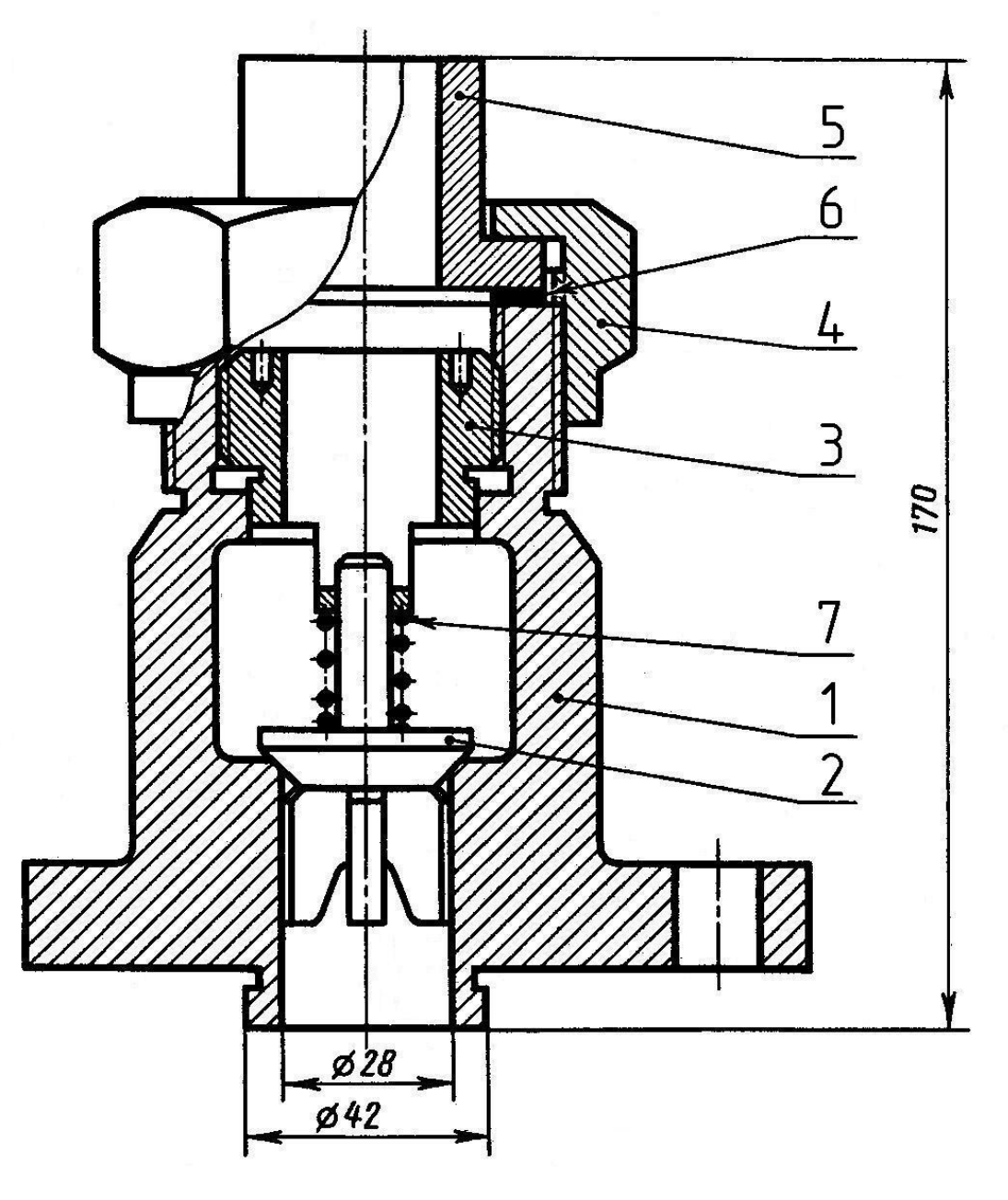

Клапан обратный

Наименование деталей:

1 – корпус из стали, 2 – золотник из латуни, 3 – втулка с резьбой М50,

4 – гайка накидная с резьбой М72х4, 5 – патрубок, 6 – прокладка из резины, 7 – пружина

### **Вариант 8**

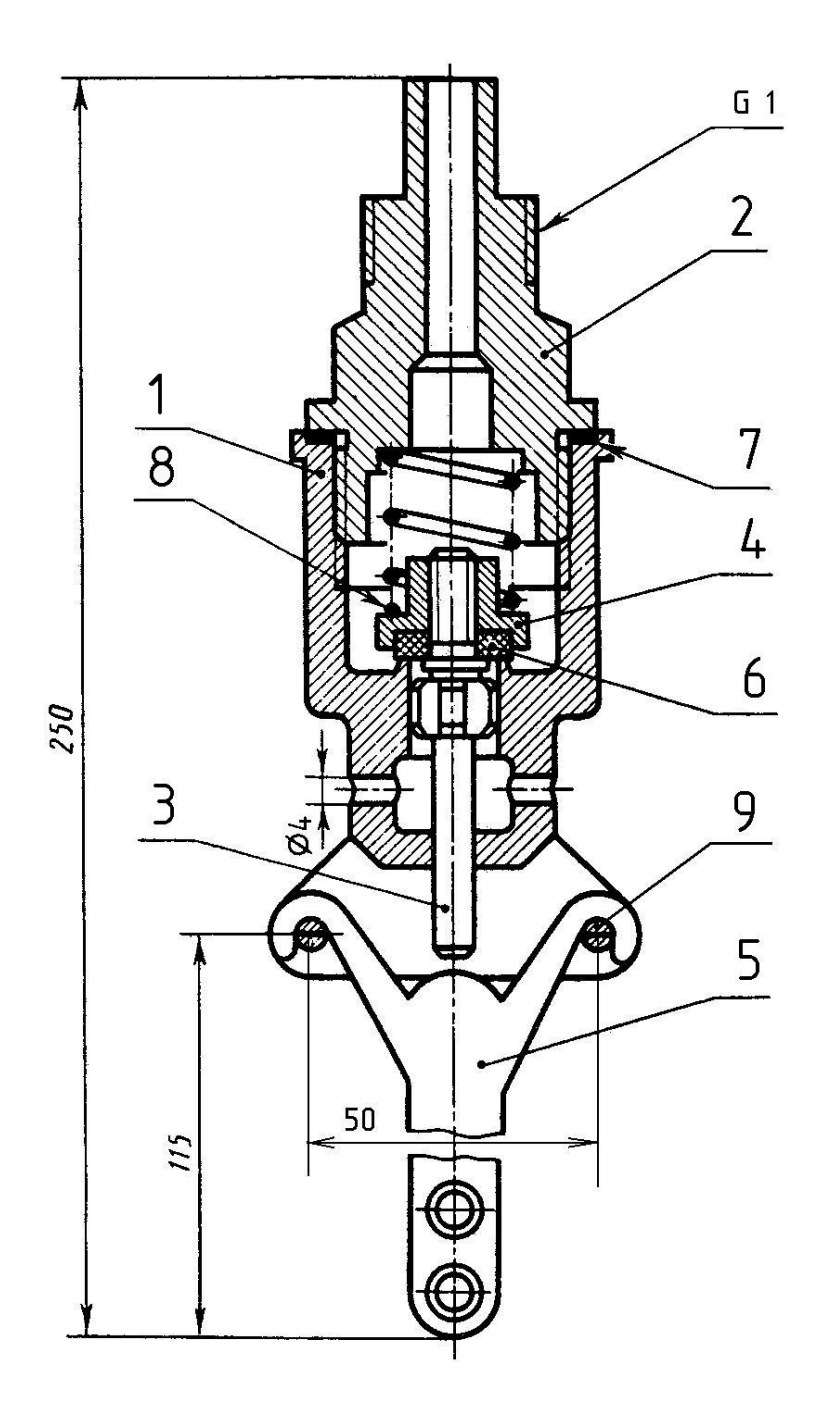

Клапан выпускной

Наименование деталей:

1 – корпус из стали, 2 – крышка с резьбой М40х1,5, 3 – клапан из латуни с резьбой М6, 4 – гайка специальная, 5 – рукоятка, 6 – прокладка резиновая, 7 – прокладка резиновая, 8 – пружина, 9 – шплинт 6х30 по ГОСТ 397–79

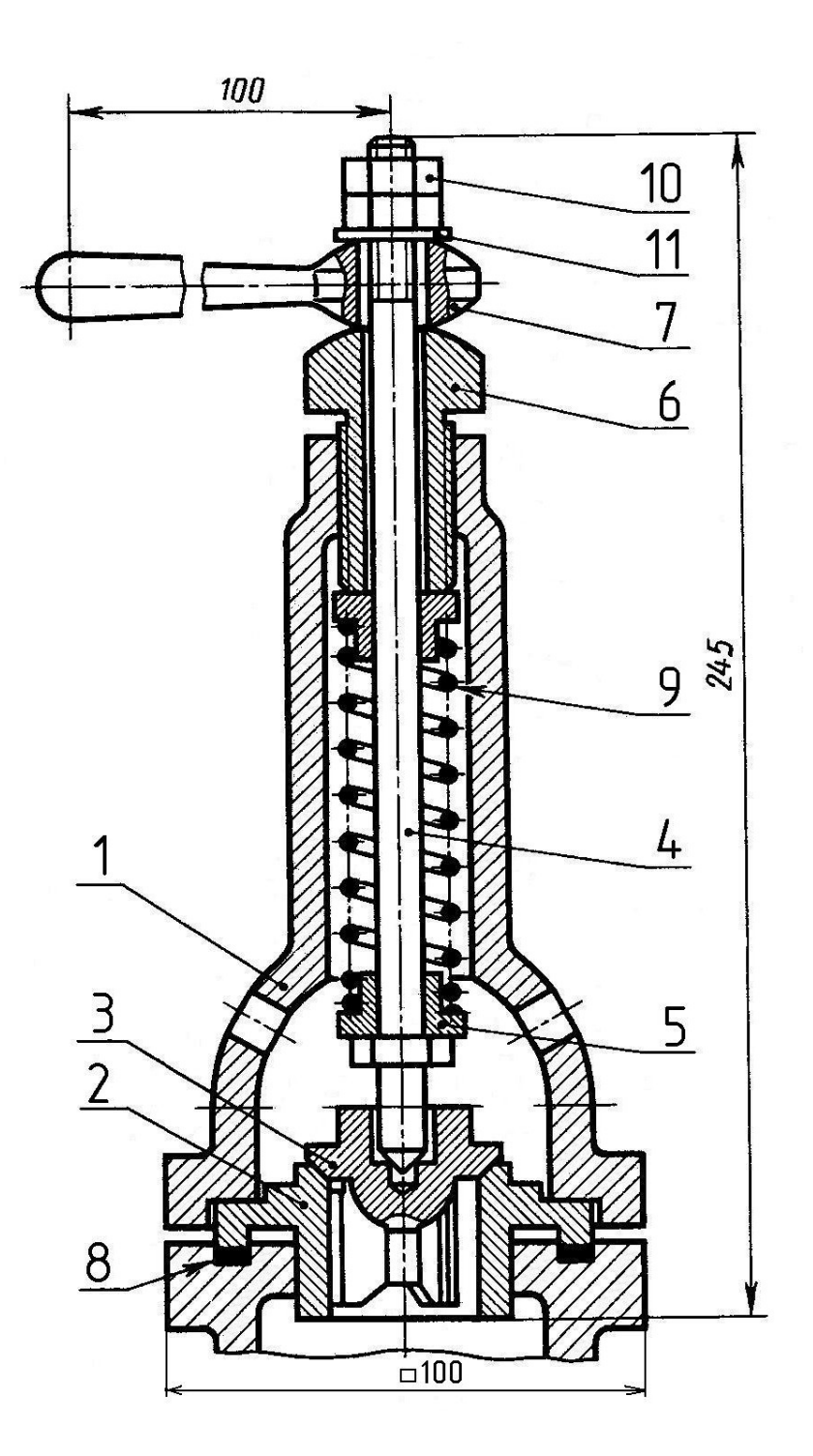

Клапан предохранительный

Наименование деталей:

1 – корпус из стали, 2 – седло, 3 – золотник из латуни, 4 – шток, 5 – тарелка пружины, 6 – втулка с резьбой М24, 7 – рукоятка, 8 – прокладка резиновая, 9 – пружина, 10 – гайка М10 по ГОСТ 5915–70 (2 шт.), 11 – шайба 10 по ГОСТ 11371–78

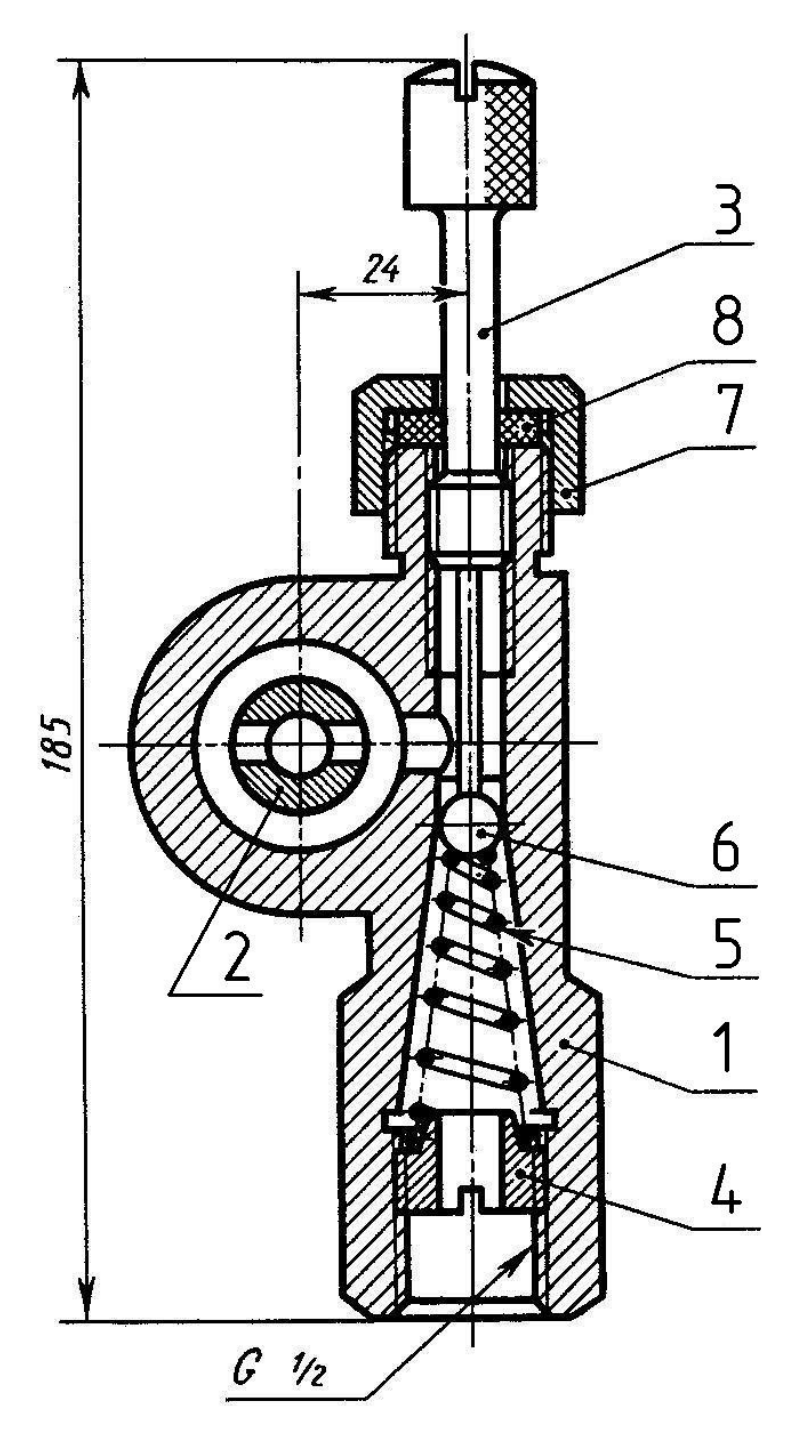

Клапан регулируемый

Наименование деталей:

1 – корпус из стали, 2 – штуцер, 3 – игла регулирующая с резьбой М14,

4 – гайка специальная, 5 – пружина, 6 – шарик, 7 – гайка накидная с резьбой

М26, 8 – прокладка резиновая

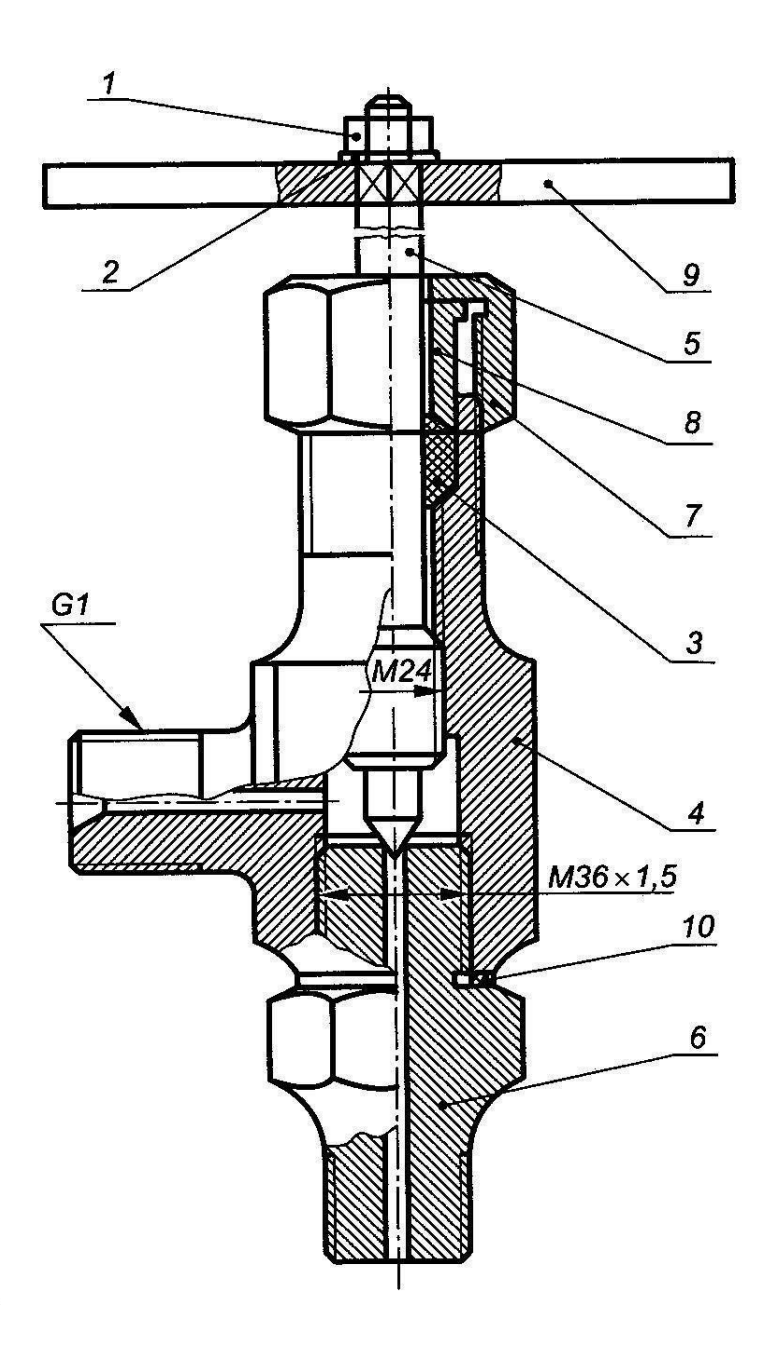

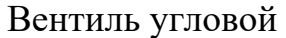

Наименование деталей:

1 – гайка М10 по ГОСТ 5915–70, 2 – шайба 10 по ГОСТ 11371–78, 3 – пенька ПП по ГОСТ 9993–74, 4 – корпус из стали, 5 – шпиндель с резьбой М24,

6 – штуцер с резьбой М36х1,5, 7 – гайка накидная с резьбой М42х2,

8 – втулка, 9 – рукоятка, 10 – прокладка

**Вариант 12**

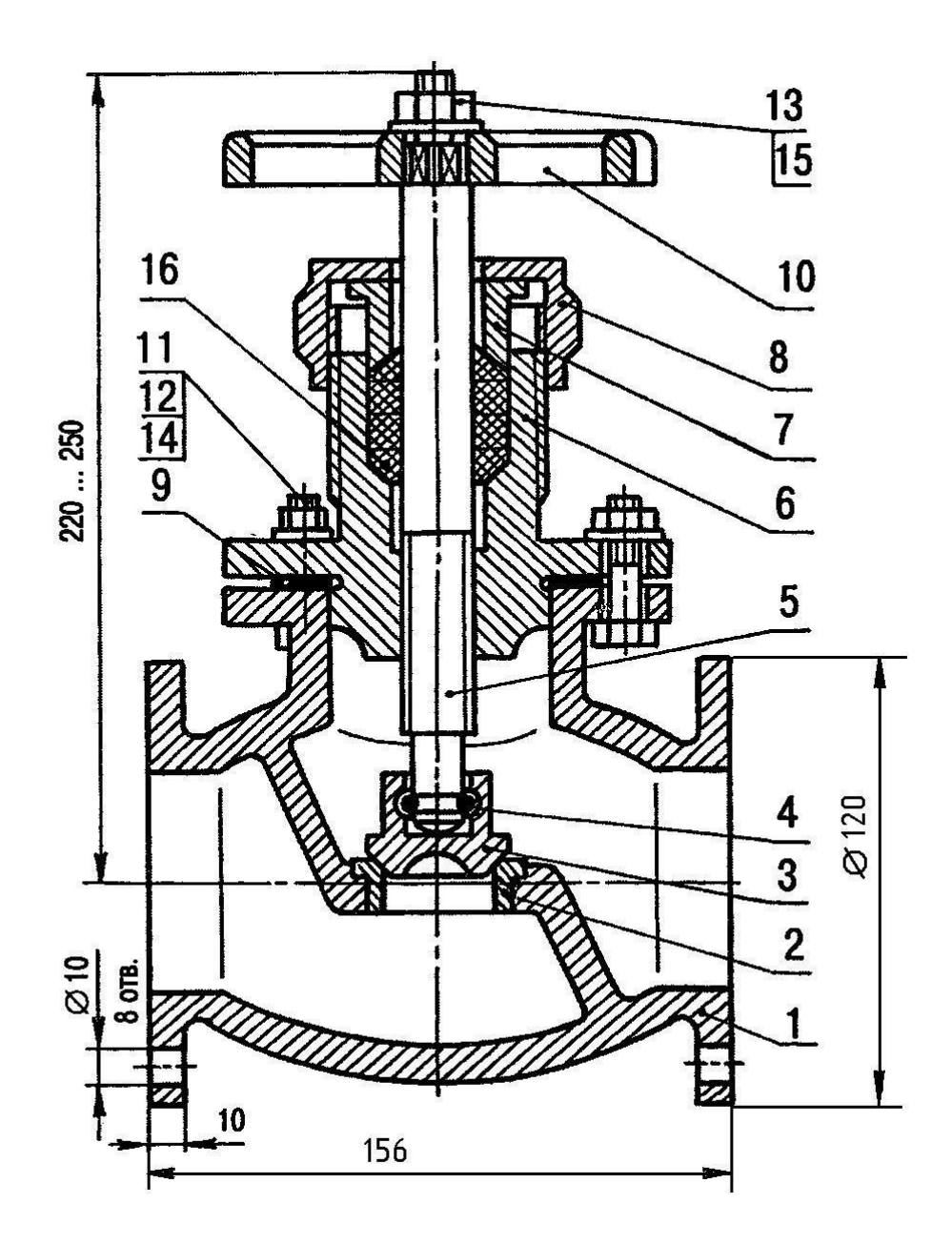

Вентиль угловой

Наименование деталей:

1 – корпус чугунный, 2 – втулка стальная, 3 – золотник бронзовый,

4 – скоба, 5 – шпиндель с резьбой М14, 6 – крышка, 7 – втулка нажимная, 8 – гайка накидная с резьбой М60, 9 – прокладка, 10 – маховик 120х14 по ГОСТ 5260–75, 11 – болт М8 по ГОСТ 7798–70, 12 – гайка М8 по ГОСТ 5919–70,

13 – гайка М10 по ГОСТ 5915–70, 14 – шайба 8 по ГОСТ 11971–78, 15 – шайба 10 по ГОСТ 11971–78, 16 – пенька по ГОСТ 9993–74